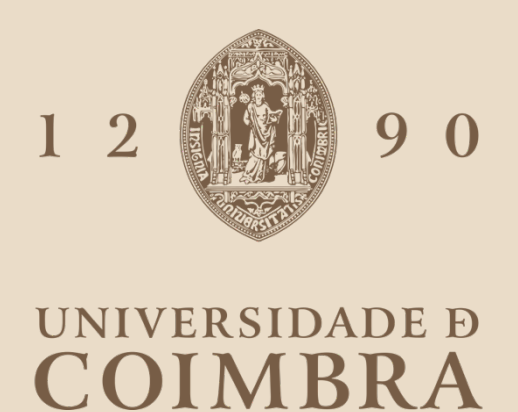

# João Gonçalo Gomes Figueiredo

# **ICULTIVAR**

PLATAFORMA PARA A PROMOÇÃO E SUSTENTABILIDADE DOS AGROECOSSISTEMAS EM TERRITÓRIOS DE BAIXA DENSIDADE COMO FERRAMENTA DE APOIO A PROCESSOS DE DECISÃO

**Relatório de Estágio no âmbito do Mestrado em Engenharia Informática, especialização em Engenharia de Software orientado pelo Prof. Dr. João Gabriel Silva e Eng. Carlos Lopes e apresentado à Faculdade de Ciências e Tecnologia / Departamento de Engenharia Informática.**

Junho de 2021

## **Resumo**

O presente estágio enquadra-se no âmbito do programa integrado de IC&DT Cultivar, cujo objetivo é dar resposta aos desafios que as fileiras do setor Agroalimentar da Região Centro enfrentam. Nomeadamente caracterizar, conservar e valorizar os recursos genéticos endógenos regionais em zonas de baixa densidade, através de uma estratégia de desenvolvimento territorial, promovendo e consolidando a colaboração entre instituições de ciência, tecnologia, ensino superior e o cluster Agroalimentar. O projeto irá produzir múltiplas camadas de informação, fruto das várias linhas de investigação que o compõem. Este conjunto de informações deverão ser analisadas e interpretadas em conjunto, devido ao seu caráter inerentemente interrelacionado.

Para dar resposta a esta necessidade, surge a plataforma iCultivar. Esta será responsável por recolher e armazenar a informação, proveniente das diversas linhas de investigação do projeto Cultivar. Será ainda responsável por analisar e processar images de satélite, para geração e extração de índices de vegetação, e pela disponibilização de dados climáticos provenientes de uma rede de sensores sem fios, instalada nas áreas de estudo piloto do projeto Cultivar. Por último a plataforma irá ser responsável pela disseminação dos resultados obtidos. Estes deverão ser disponibilizados de modo aberto e contínuo, apresentando diferentes vistas da informação com base em diferentes perfis de utilizadores.

O presente documento explicita as diversas etapas de Engenharia de Software, e as boas práticas empregadas durante o desenvolvimento da plataforma. Entre as quais fazem parte, o planeamento das actividades a realizar durante o primeiro e o segundo semestre, a elaboração de um processo de desenvolvimento bem definido e claro, a análise de riscos, o levantamento dos requisitos, a definição da arquitetura e das escolhas tecnológicas empregues na concepção da plataforma, a descrição do processo de testes e do processo de entrega do produto final.

# **Palavras-Chave**

Georreferenciação; Redes de Sensores Sem Fios; Satélites; Índices de vegetação;

## **Abstract**

The present internship falls within the scope of the integrated program IC&DT Cultivar, whose objective is to respond to the challenges that the agribusiness sectors face in the Central Region of Portugal. Namely to characterize, conserve and enhance regional endogenous genetic resources in low density areas, through a territorial development strategy, promoting and consolidating the collaboration between science, technology, higher education institutions and the Agrifood cluster. The project will produce multiple layers of information, the result of the various lines of investigation that comprise it. This set of information must be analyzed and interpreted together, due to its inherently interrelated character.

To respond to this need, the iCultivar platform emerges. This plataform will be responsible for collecting and storing the information, coming from the various lines of investigation of the Cultivar project. It will also be responsible for analyzing and processing satellite images, for the generation and extraction of vegetation indices, and for providing climatic data from a wireless sensor network, installed in the pilote study areas of the Cultivar project. Finally, the platform will be responsible for disseminating the results obtained. These should be made available in an open and continuous manner, presenting different views of the information based on different user profiles.

This document explains the different stages of Software Engineering, and the good practices used during the development of the platform. Among which are the planning of the activities to be carried out during the first and second semester, the elaboration of a well defined and clear development process, the risk analysis, the survey of the requirements, the definition of the architecture and the technological choices employed in the design of the platform, the description of the testing process, and the delivery process of the final product.

# **Keywords**

Georeferencing; Wireless Sensor Networks; Satellites; Vegetation indexes;

# Índice

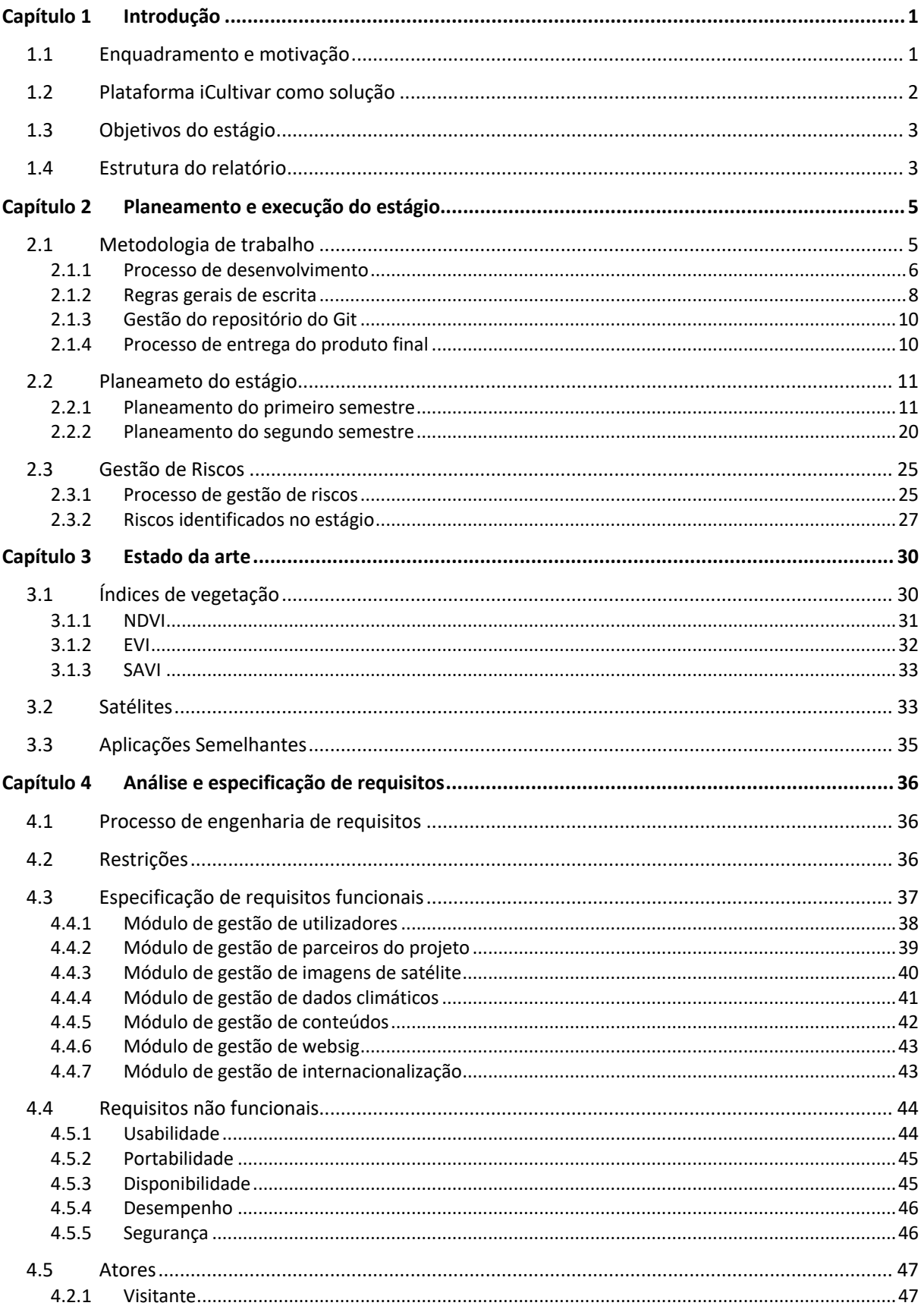

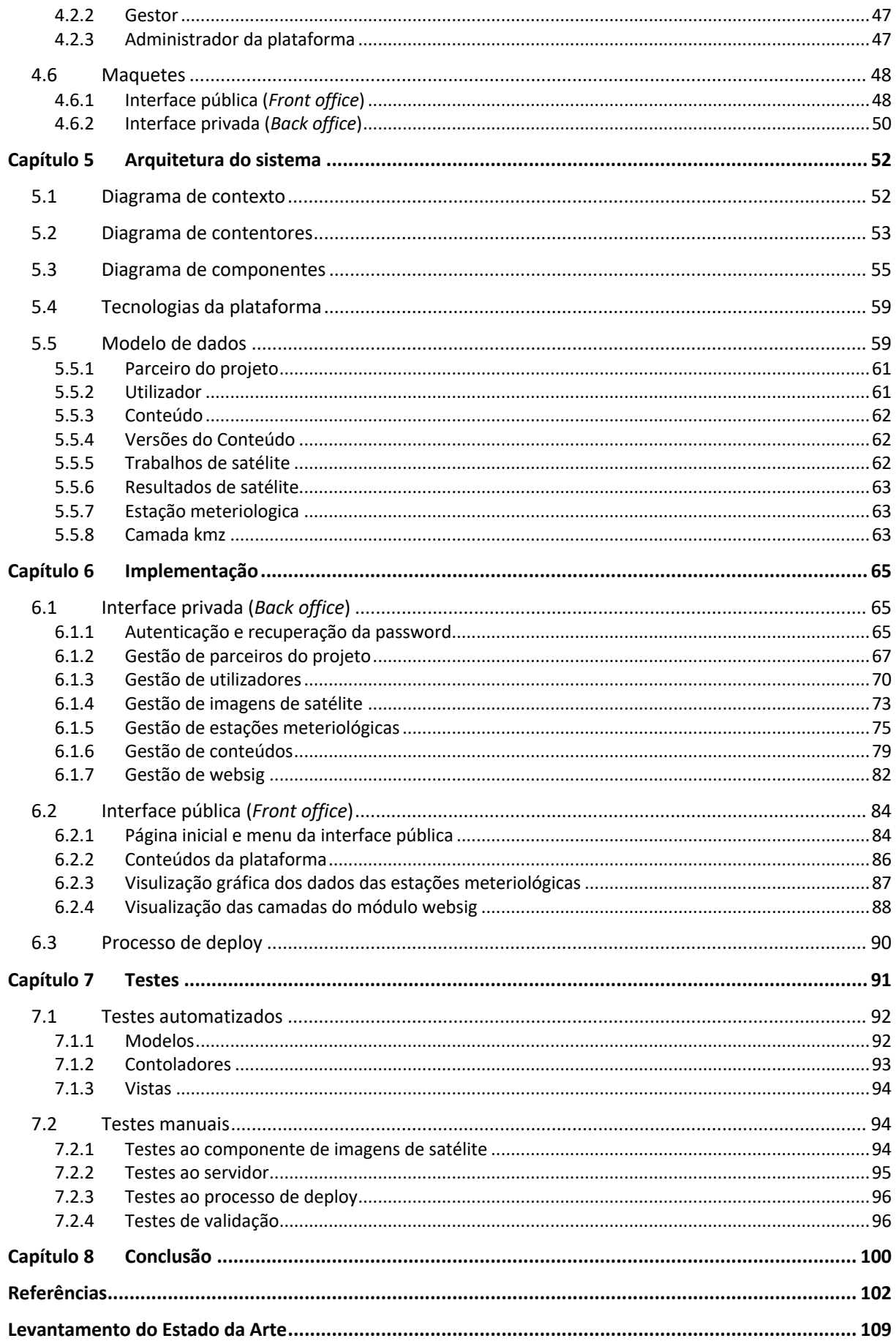

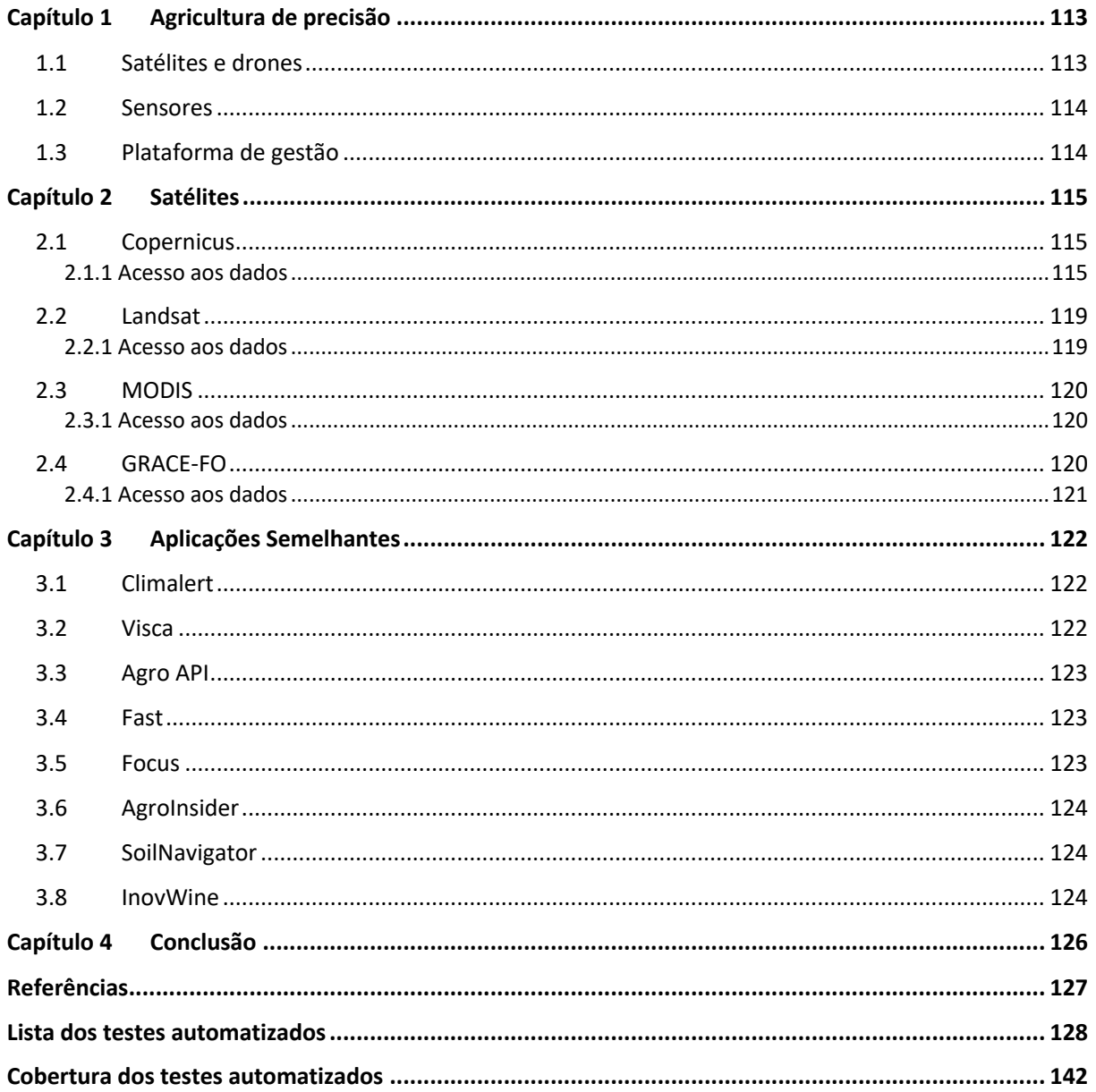

## **Acrónimos**

**IPN:** Instituto Pedro Nunes **IPNlis:** Laboratório de Informática e Sistemas do Instituto Pedro Nunes **CATAA:** Associação Centro de Apoio Tecnológico Agroalimentar **CBPBI:** Centro de Biotecnologia de Plantas da Beira Interior **IPCB:** Instituto Politécnico de Castelo Branco **UC:** Universidade de Coimbra **DEI-UC:** Departamento de Engenharia Informática da Universidade de Coimbra **ESA:** European Space Agency **NDVI:** Normalized Difference Vegetation Index **EVI:** Enhanced Vegetation Index **SAVI:** Soil Adjusted Vegetation Index **UE:** União Europeia **SCI Hub:** Copernicus Open Access Hub **CSCDA:** Copernicus Space Component Data Access **CODA:** Copernicus Online Data Access **NASA:** National Aeronautics and Space Administration **USGS:** United States Geological Survey **MODIS:** Moderate Resolution Imaging Spectroradiometer **GRACE-FO:** Gravity Recovery and Climate Experiment Follow-On **PODAAC:** Physical Oceanography Distributed Active Archive Center **DSS:** Decision support system **IoT:** Internet of Things **UUID:** Universally unique identifier **IPMA:** Instituto Português do Mar e da Atmosfera

x

# **Lista de Figuras**

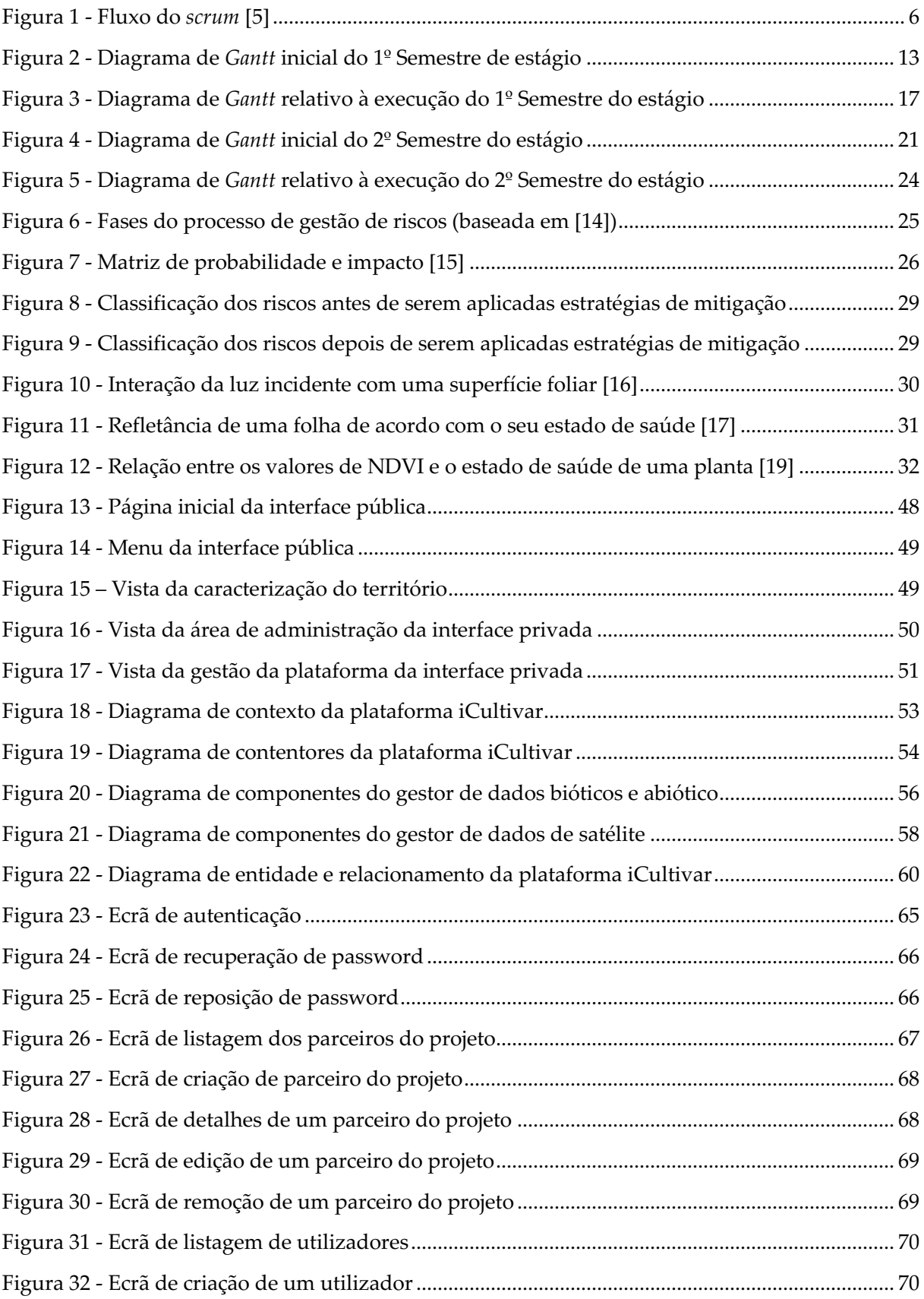

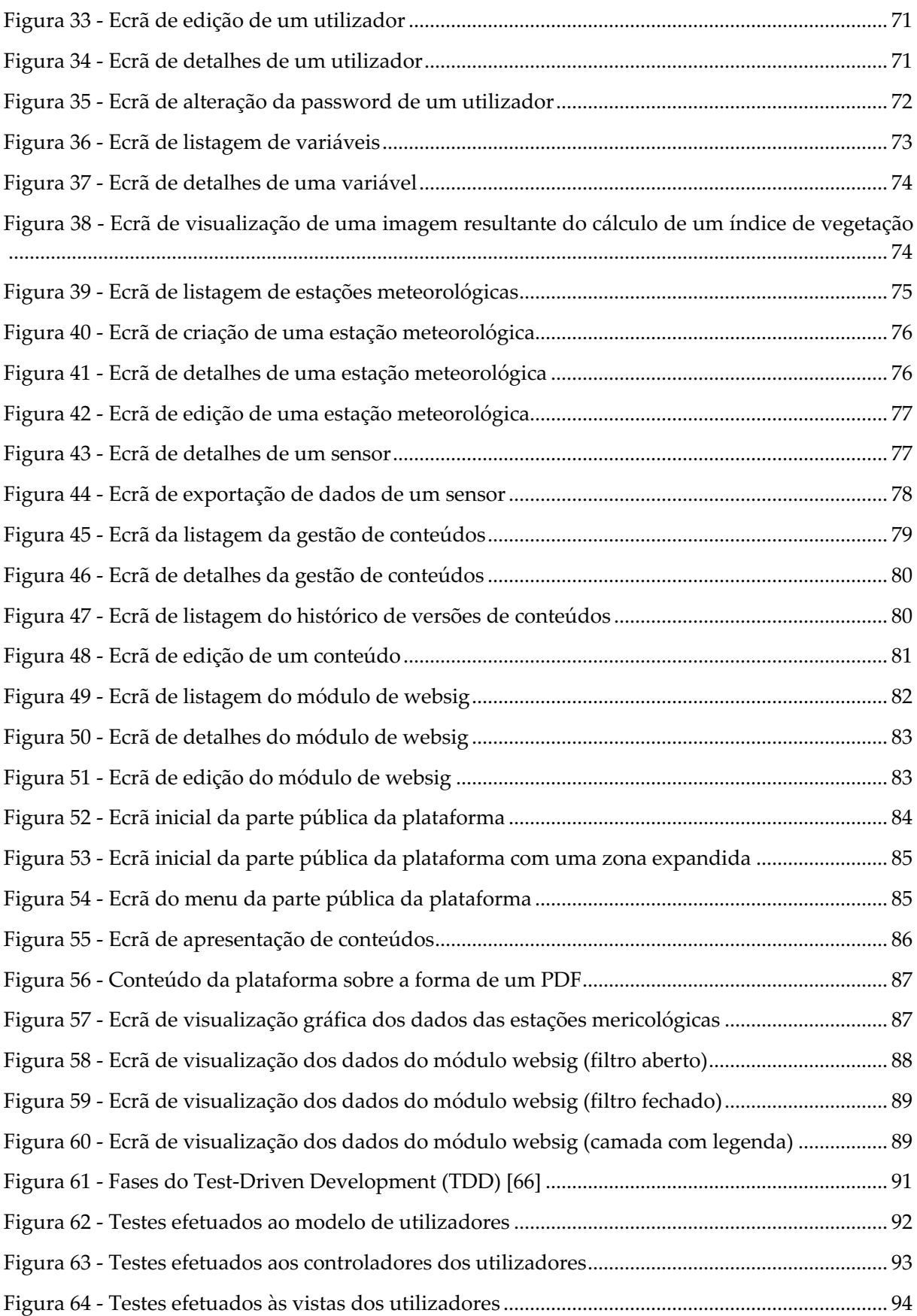

# **Lista de Tabelas**

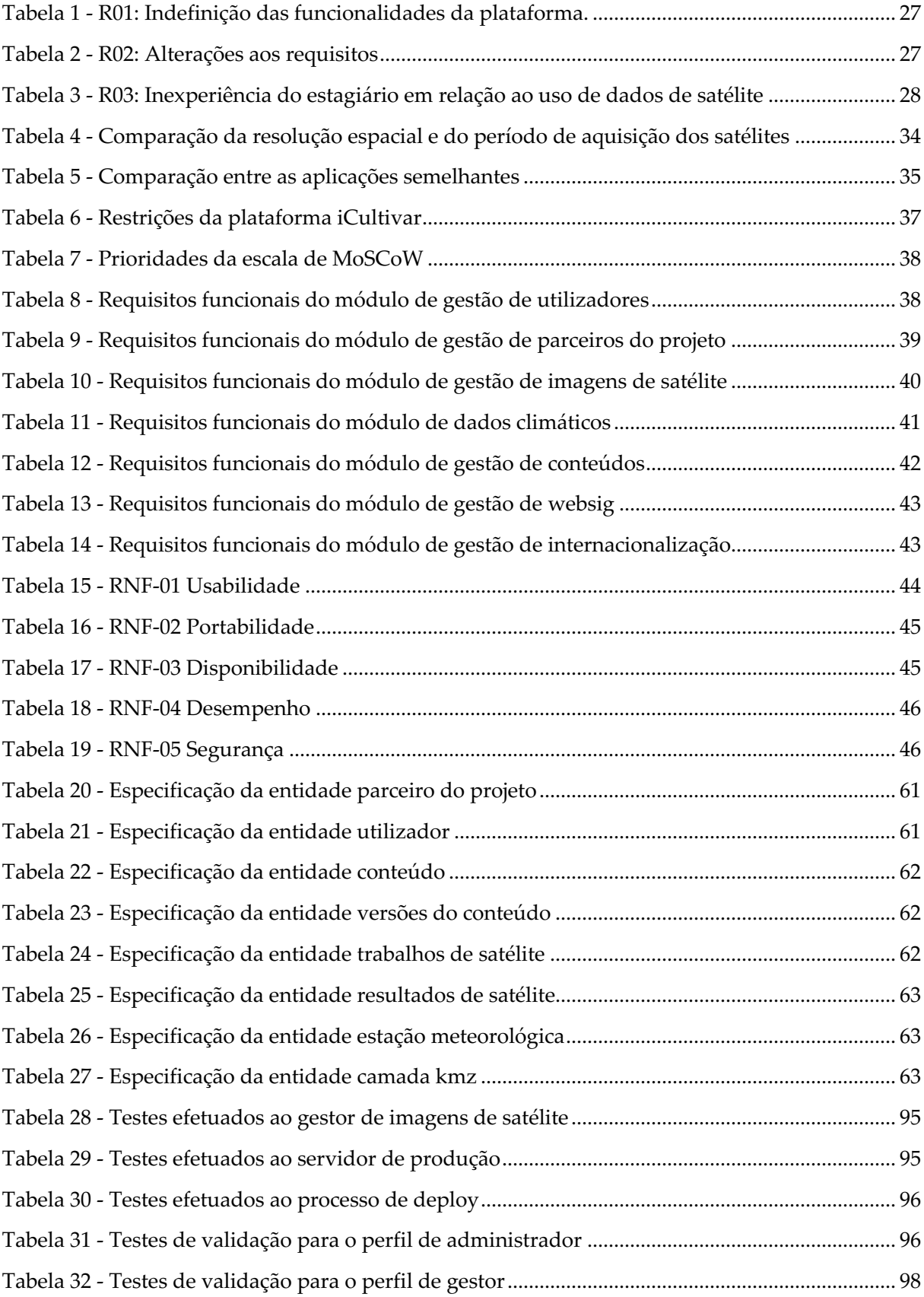

# **Capítulo 1 Introdução**

O presente relatório tem como propósito documentar o trabalho realizado no âmbito do estágio "iCultivar: Plataforma para a promoção e sustentabilidade dos agroecossistemas em territórios de baixa densidade como ferramenta de apoio a processos de decisão". O estágio iniciou-se em Setembro de 2020 e foi concluído em Junho de 2021, tendo sido orientado pelo Prof. Dr. João Gabriel Silva, docente do Departamento de Engenharia Informática, e pelo Eng. Carlos Lopes, gestor de projetos do IPNlis.

O estágio enquadra-se no programa integrado de IC&DT Cultivar. Este é um projeto de investigação e desenvolvimento com a duração de 36 meses, iniciado a 1 de Junho de 2019 e com término a 31 de Maio de 2022, sendo que o presente estágio se insere na sua fase intermédia.

O Cultivar têm como *stakeholders* a Associação Centro de Apoio Tecnológico Agroalimentar (CATAA), a Associação Centro de Biotecnologia de Plantas da Beira Interior (CBPBI), o Instituto Pedro Nunes (IPN), o Instituto Politécnico de Castelo Branco (IPCB) e a Universidade de Coimbra (UC).

O estagiário foi inserido na equipa do IPNlis, que é a responsavel por liderar o desenvolvimento da plataforma iCultivar.

Neste primeiro capítulo será feito o enquadramento do estágio, sendo dado a conhecer o projeto Cultivar e o problema endereçado pelo mesmo. Seguidamente apresentam-se os objetivos do estágio e enuncia-se a contribuição e importância deste para o projeto, listam-se os artefactos produzidos e descreve-se a estrutura do relatório. Toda a informação apresentada nas secções deste capítulo tem por base o documento técnico [1] do projeto Cultivar.

# **1.1 Enquadramento e motivação**

Atualmente estamos perante o desafio global de gerir o aumento continuo da procura por alimento numa realidade onde os recursos críticos à produção alimentar se estão a tornar cada vez mais escassos.

O setor Agroalimentar tem sido fustigado por várias ameaças, nomeadamente:

- Sobre-exploração dos recursos naturais;
- Erosão dos solos;
- Perdas de fertilidade;
- Poluição dos solos devido ao uso de agroquímicos;
- Propagação de pragas e doenças;
- Desflorestação;
- Perda de biodiversidade.

Em Portugal, e na Região Centro em particular, destacam-se as alterações climáticas e as alterações do uso do solo associadas ao abandono das atividades primárias, como sendo algumas das principais ameaças que afetam o setor Agroalimentar.

Os cenários de evolução climática para Portugal até ao final do séc. XXI apontam para condições progressivamente mais desfavoráveis para a atividade agrícola. Fruto da redução da precipitação, aumento da temperatura, agravamento da frequência e intensidade dos eventos climáticos extremos. Estes fatores contribuem para a desertificação e criam condições favoráveis ao aparecimento de agentes bióticos nocivos.

O projeto Cultivar pretende dar resposta aos desafios que afetam as fileiras do setor Agroalimentar da Região Centro. Neste sentido, o projeto foca-se fundamentalmente em atividades de investigação e desenvolvimento, que pretendem caracterizar, conservar e valorizar os recursos genéticos endógenos regionais em zonas de baixa densidade, através de uma estratégia de desenvolvimento territorial. Desta forma é possível promover e consolidar a colaboração entre instituições de ciência, tecnologia e ensino superior e o cluster Agroalimentar.

As atividades de investigação e desenvolvimento encontram-se divididas em diversas linhas de investigação que irão produzir múltiplas camadas de informação em diversas áreas de estudo piloto (áreas geográficas de 10 X 10 Km). Este conjunto de informações será usado para dar resposta aos desafios que afligem as fileiras do setor Agroalimentar.

De seguida será apresentada a plataforma iCultivar como solução para a recolha, armazenamento, análise e disseminação dos dados provenientes das linhas de investigação.

# **1.2 Plataforma iCultivar como solução**

O programa integrado de IC&DT Cultivar produzirá múltiplas camadas de informação, fruto das várias linhas de investigação que o compõem. Devido ao seu caráter inerentemente interrelacionado, os *outputs* provenientes das camadas de informação geradas, deverão ser interpretados e analisados em conjunto.

Para dar resposta a esta necessidade, surge a plataforma iCultivar. Esta será um produto tecnológico capaz de agregar informação de diferentes tipologias, adequada aos objetivos e características de uma análise multifatorial. Esta abordagem irá permitir uma monitorização mais eficiente dos fatores bióticos e abióticos que afetam os recursos genéticos endógenos da região Centro e, consequentemente, permitirá desenvolver soluções para o aumento da produtividade de determinados setores.

O conjunto de dados e informações que serão gerados pela plataforma iCultivar, permitirão ainda apoiar os processos de decisão, promovendo ações de conservação e valorização do património. Contribuindo assim, para o aumento da resiliência do sistema agroambiental e para uma gestão racional e mais eficiente dos recursos (água, solo e energia), levando a uma maior sustentabilidade, segurança e qualidade nutricional das matérias-primas.

A plataforma iCultivar incluirá quatro funcionalidades distintas:

- Recolha e armazenamento de informação gerada pelos parceiros do programa integrado de IC&DT Cultivar, proveniente das várias linhas de investigação;
- Análise e processamento de imagens de satélite, para geração e extração de índices de vegetação;
- Disponibilização de dados climáticos, provenientes da rede de sensores sem fios IWsense [2];

• Disponibilização aberta e contínua dos dados colhidos e resultados obtidos às partes interessadas, incluindo a sociedade.

# **1.3 Objetivos do estágio**

O presente estágio tem como o seu objetivo principal o desenvolvimento de uma plataforma capaz de receber, armazenar, tratar e apresentar os dados provenientes das linhas de investigação do projeto Cultivar.

Estes dados serão na sua maioria georreferenciados, pelo que serão apresentados sobre mapas. Este tipo de visualização dos dados permitirá ter uma melhor perceção do seu impacto nas áreas de estudo piloto do projeto.

A plataforma iCultivar irá ainda fazer uso de imagens de satélite para proceder ao cálculo de alguns índices de vegetação. Estes tipos de imagens podem ser usados para realizar a monitorização de plantações e culturas, fazer estimativas de produtividade, detetar secas e pragas, e acompanhar o estado dos recursos hídricos.

Será ainda integrado na plataforma o sistema IWsense [2], que irá fornecer dados climáticos em tempo real. Este sistema consiste num conjunto de "postes" modulares, que detêm a capacidade de agregar diversos módulos sensoriais. Os módulos sensoriais instalados em cada poste podem variar e irão depender do tipo de parâmetros que se pretende medir. Para o projeto iCultivar estes deverão estar dotados de instrumentos de sensorização que permitam efetuar a medição de parâmetros como:

- Temperatura do ar;
- Humidade do ar;
- Humidade do solo;
- Radiação solar;
- Precipitação;
- Velocidade e direção do vento.

Após se proceder a análise, monitorização e modelação avançada e integrada de todos estes conjuntos de dados, será possível ter uma visão holística dos agroecossistemas. Este tipo de abordagem irá permitir identificar problemas de forma mais precoce, e irá facilitar a determinação das suas causas.

# **1.4 Estrutura do relatório**

Realizada a presente introdução, o resto do relatório encontra-se organizado da seguinte forma:

- **Capítulo 2, Planeamento e execução do estágio:** apresentação do planeamento do estágio e do processo de desenvolvimento utilizado para fazer sua a gestão, riscos associados à sua execução e estratégias de mitigação aplicadas;
- **Capítulo 3, Estado da arte:** exposição do estado da arte realizado, o qual se foca no uso de imagens de satélites para a geração e extração de índices de vegetação. É ainda apresentado o resultado da investigação realizada sobre outras soluções presentes no mercado;
- **Capítulo 4, Análise de requisitos:** apresentação de restrições, especificação dos requisitos funcionais e não funcionais identificados e caracterização dos diferentes perfis de utilizador;
- **Capítulo 5, Arquitetura da plataforma:** neste capítulo será apresentada a arquitetura da plataforma, o seu modelo de dados e as escolhas tecnológicas efetuadas;
- **Capítulo 6, Implementação:** apresentação das funcionalidades e dos ecrãs da plataforma e exposição do seu processo de *deploy*;
- **Capítulo 7, Testes:** ao longo deste capítulo serão apresentados os testes automatizados e manuais aos quais a plataforma foi sujeita;
- **Capítulo 8, Conclusão:** explanação das considerações finais sobre o trabalho realizado durante o estágio, e exposição do trabalho futuro a ser realizado na plataforma.

# **Capítulo 2 Planeamento e execução do estágio**

Neste capítulo é apresentada a metodologia de trabalho adotada, que engloba, o processo de desenvolvimento e o processo de entrega do produto final. Será realizada uma comparação entre o planeamento inicial e o planeamento real das tarefas realizadas. E por último serão expostos os riscos identificados no decorrer do presente estágio e as estratégias de mitigação aplicadas para os mitigar.

# **2.1 Metodologia de trabalho**

De modo a garantir o alinhamento do estágio com os objetivos do projeto, foi mantido contacto regular com as entidades parceiras do projeto Cultivar, quer seja através da troca de emails ou de reuniões. Nestas reuniões estiveram presentes representantes das entidades parceiras do projeto Cultivar, nomeadamente a Prof. Dra. Joana Costa, Prof. Dra. Sílvia Castro, Prof. Dr. Albano Figueiredo, Prof. Dr. João Loureiro, e o Eng. Carlos Lopes.

Internamente a equipa do IPNlis utiliza uma abordagem baseada na metodologia *scrum*, por forma a realizar a gestão dos projetos em curso. Esta é uma metodologia ágil para gestão e planeamento de projetos de *software*. Esta funciona de um modo iterativo e incremental, o que permite dar resposta à imprevisibilidade e aos problemas normalmente associados ao desenvolvimento de *software*.

No *scrum* o conjunto de tarefas a realizar num projeto encontram-se mantidas numa lista conhecida por *product backlog*, estas devem ser completadas em janelas temporais cíclicas bem delimitadas, normalmente de 15 ou 30 dias, denominadas de *sprints*.

O *scrum* pressupõe a existência de três papéis base:

- *Product owner*: representante da vontade do cliente e responsável por garantir que é obtido valor de negócio do trabalho realizado;
- *Development team: e*quipa de desenvolvimento responsável por, a cada sprint, completar tarefas que incrementem o produto em desenvolvimento;
- *Scrum master:* responsável por ensinar e garantir que todas as práticas do *scrum* estão a ser corretamente aplicadas por todas as pessoas envolvidas no projeto. Este atua ainda como um facilitador nas reuniões, sendo responsável por dar resposta às dificuldades metodológicas da equipa de desenvolvimento, resolvendo os constrangimentos que a impeçam de atingir os objetivos definidos.

No início de cada *sprint* realiza-se uma reunião de planeamento (denominada de *sprint planning*), na qual o *product owner* prioriza os itens do *product backlog* e a equipe de desenvolvimento seleciona as atividades que esta será capaz de implementar durante a s*print*. As tarefas alocadas a cada *sprint* são transferidas do *product backlog* para o *sprint backlog*. Ao longo de cada *sprint* são também

realizadas reuniões diárias, denominadas de *daily scrum meetings*, onde cada elemento da equipa apresenta o trabalho realizado durante o dia anterior, expõem o trabalho que irá realizar nesse dia, e são discutidos possíveis impedimentos que possam comprometer o seu progresso. Esta metodologia e o seu fluxo (Figura 1), permitem a monitorização constante do trabalho que está a ser desenvolvido, e a sua alteração em relação ao planeamento original, no caso de surgirem alterações nos requisitos ou dificuldades inesperadas [3][4].

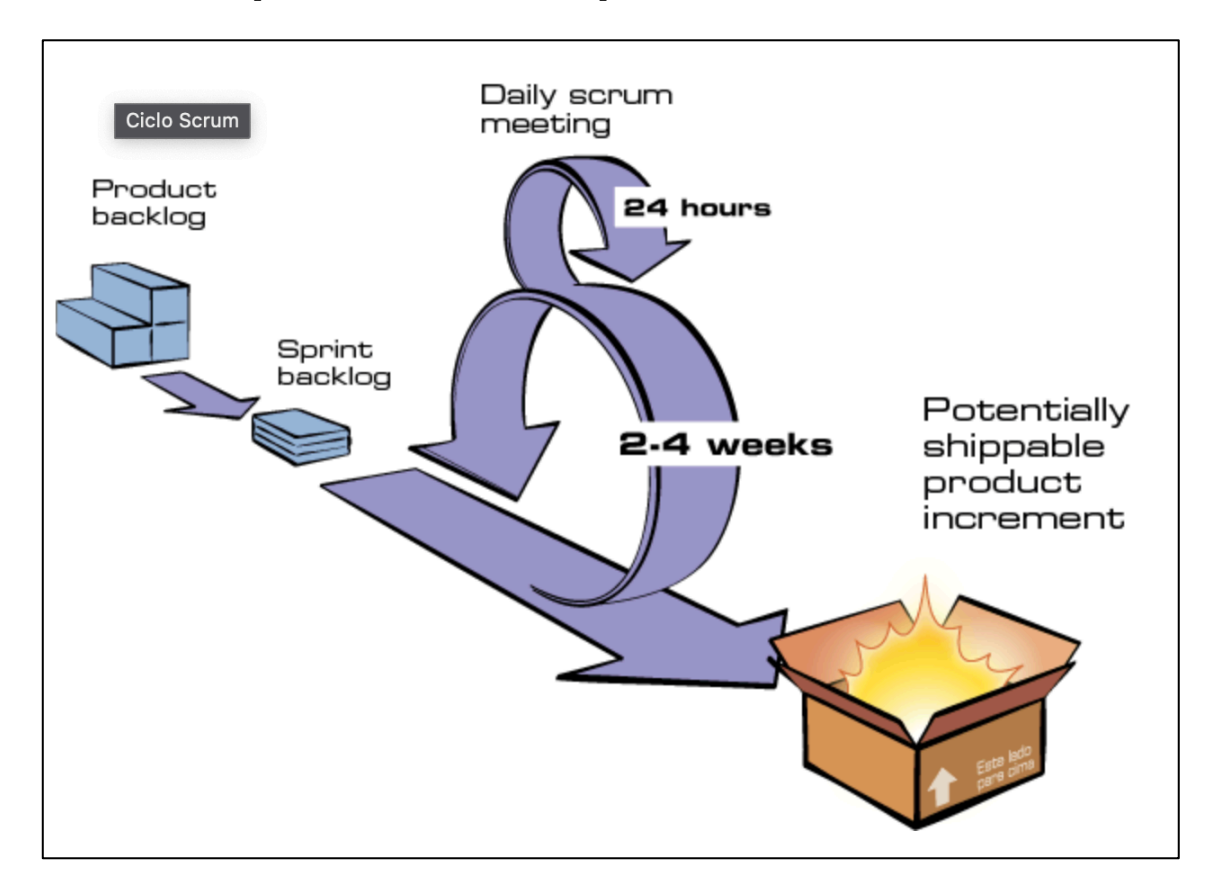

Figura 1 - Fluxo do *scrum* [5]

## **2.1.1 Processo de desenvolvimento**

Neste estágio, a abordagem aplicada para o desenvolvimento não seguiu a metodologia *scrum* de um modo rígido, sendo aplicado apenas o conceito de *sprints* de desenvolvimento e as reuniões associadas.

Deste modo, foram consideradas *sprints* com a duração de duas semanas, com a realização de uma reunião de *sprint planning* no início de cada uma. Os papéis do *scrum* também não foram respeitados, uma vez que na reunião de *sprint planning* o papel de *product owner* era junto com o papel de *scrum master.*

Como forma de escolher as tarefas que passavam do *product backlog* para o *sprint backlog*, foram tidos em conta dois critérios, a prioridade e a estimativa do tempo de implementação de cada tarefa. O número de tarefas atribuídas a cada pessoa por *sprint*, está diretamente relacionado com as estimativas do tempo necessário para as implementar, e com o tempo de trabalho semanal de cada pessoa.

Por semana eram realizadas duas *daily scrum meetings*, onde se exponha o trabalho feito até ao momento e as dificuldades encontradas.

De forma a fazer a gestão e acompanhamento do estado de conclusão das tarefas de cada *sprint,* foi utilizado o *software* Jira [6]. De salientar que a cada tarefa encontra-se associado o tempo estimado (definido durante a reunião de *sprint planning*), e o tempo real gasto. As diferenças encontradas estes dois tempos permitiram que as estimativas fossem mais aproximadas da realidade à medida que o estágio ia avançando.

A ferramenta usada para realizar a comunicação interna entre a equipa do IPNlis foi o Slack [7]. De forma a realizar o controlo de versões não só do código, mas também da documentação produzida foi utilizado o GitLab [8]. Por último foi utilizado o Seafile [9] como forma de armazenar e compartilhar ficheiros.

A equipa de desenvolvimento foi constituída pelo estagiário (responsável pela conceção e desenvolvimento da plataforma), pela Adriana Fiuza (responsável por produzir as maquetes da plataforma), pelos elementos da equipa de Ruby on Rails do IPNlis (responsáveis por rever todo o código escrito pelo estagiário) e pelo Eng. Carlos Lopes (responsável por rever e aprovar o código escrito pelo estagiário).

De seguida será apresentado o fluxo que o processo de desenvolvimento segue a partir do momento em que uma nova *sprint* se inicia. Este fluxo descreve todos as etapas que ocorrem desde que uma tarefa é retirada do *sprint backlog* até que este seja concluída.

O processo de desenvolvimento seguiu um fluxo bem definido, compreendido pelas seguintes etapas:

- 1. Selecionar um *card* do Jira e atualizar o seu estado de *ToDo* para *In Progress*. (Respeitar a ordem/prioridade de cada *card*);
- 2. Criar um *branch* relativo ao *card* selecionado, este deverá sempre que possível ser aberto a partir do *branch* dev;
- 3. Implementar o código relativo à funcionalidade do *card*, e fazer os *commit* para o *branch* criado;
- 4. Assim que a funcionalidade esteja completamente desenvolvida, abrir um *Merge Request* com destino para o *branch* dev;
- 5. Notificar os outros elementos da equipa de desenvolvimento, de forma a que estes possam rever o código presente no *Merge Request*;
- 6. Atualizar o estado do *card* no Jira de *In Progress* para *In Review;*
- 7. Assim que o *Merge Request* seja revisto, deverão ser efetuadas as alterações/correções necessárias;
- 8. Voltar a notificar os outros elementos da equipa para reverem as alterações/correções efetuadas;
- 9. Se não for necessário realizar mais alterações/correções o *Merge Request* pode ser efetuado. Caso contrário voltar ao ponto 7;
- 10. Por último o estado do *card* no Jira deverá ser atualizado de *In Review* para *Done.*

Ao longo do estágio o acompanhamento mais próximo foi prestado pelo Eng. Carlos Lopes, orientador do estágio pertencente à entidade IPNlis. Este foi responsável observar o desenvolvimento do trabalho, indicar os objetivos que deveriam ser atingidos e aconselhar o estagiário nas diversas tomadas de decisão que foram efetuadas ao longo do mesmo.

Foi também mantido contacto regular com o orientador do estágio no DEI-UC, o Prof. Dr. João Gabriel Silva, que orientou e aconselhou o estagiário ao longo do estágio.

## **2.1.2 Regras gerais de escrita**

Nesta secção será abordada a forma como foram escritos os *cards* do Jira, os nomes dos *branches*, as mensagens de *commits* e os *Pull Request* / *Merge Requests*.

Um dos aspetos mais importantes da comunicação escrita quando se trabalha em equipa é fornecer contexto e rastreabilidade sobre o tópico que está a ser abordado. Desta forma foram respeitadas as seguintes diretrizes no que ao contexto e a rastreabilidade diz respeito.

## **Contexto**

Ao pedir a atenção de outra pessoa para ler, analisar ou rever alguma coisa, deve ser-lhe dado o contexto ao qual isso pertence e/ou se insere. Devem ser respondidas questões como as seguintes:

- A que projeto nos referimos?
- Qual a funcionalidade?
- O que está a ser abordado?
- É algo novo, uma alteração, uma correção ou outra coisa?

## **Rastreabilidade**

A rastreabilidade permite-nos andar para trás no tempo e perceber a origem de algo. Ao mantermos uma relação entre as várias fases do processo de desenvolvimento, podemos voltar atrás quando não percebemos o porquê de algo ser como é, desta forma saberemos sempre em que direção ir ao voltar atrás.

A rastreabilidade pode ser alcançada neste caso fazendo uso dos identificadores dos vários artefactos criados (Ex: *cards*/*issues*, *PRs*/*MRs*, etc) ao longo de todo o processo.

Quase todos os artefactos (Ex: *cards*/*issues*, *PRs*/*MRs*, etc) criados ao longo do processo de desenvolvimento de *software* foram estruturados em duas partes: **assunto/título** e **descrição/corpo**. O **assunto/título** fornece informação de um modo direto e conciso sobre o tópico que esta a ser abordado. Já a **descrição/corpo** fornece a informação de uma forma mais ampla e detalhada.

#### **Cards/Issues no Jira**

**Assunto/ Título:**

- Nome da funcionalidade, resumo do erro/alteração;
- Evitar escrever mais do que 100 caracteres.

#### **Exemplos:**

- 1. Na listagem de utilizadores, permitir filtrar a lista por nome do utilizador;
- 2. Na vista de detalhes do utilizador, corrigir a label 'Descrição' para 'Biografia'.

#### **Descrição/Corpo:**

- Enquadramento/contextualização da funcionalidade/erro/alteração;
- Detalhes a serem implementados ou a ter em conta;
- Citação do cliente/maquete/log do erro/print/exemplo.

## **Branches do Git**

#### **Nome:**

- Expressão direta e concisa;
- Usar minúsculas;
- Não usar caracteres especiais;
- Usar ID do *card*/*issue* do Jira;
- Formatação: <ID do *card*> <assunto>;
- Formatação opcional: <*feature*/*bug*/*improvement*> / <ID do *card*> <assunto>.

#### **Exemplos:**

- 1. cult-1-criar\_utilizadores;
- 2. improvement/cult-2-adicionar\_campo\_avatar\_aos\_utilizadores.

## **Mensagens de Commit**

#### **Assunto/ Título:**

- Resumo conciso da implementação/alteração, máximo de 50 caracteres;
- Usar o modo imperativo;
- Usar ID do *card*/*issue* do JIRA;
- Formatação: <ID do *card*> : <assunto>.

#### **Exemplos:**

- 1. cult-25: Cria o modelo de utilizador;
- 2. cult-26: Atualiza as configurações de produção.

#### **Descrição/Corpo:**

- Explicar o quê e o porquê em vez do como;
- Quebrar o texto a cada 72 caracteres;
- Utilizar apenas quando o assunto/título não é suficiente para explicar.

## **Pull Requests/Merge Requests**

#### **Assunto/ Título:**

- Texto autoexplicativo, descrevendo o que o *PR*/*MR* faz;
- Usar ID do *card*/*issue* do JIRA;
- Formatação: <ID do *card*>: <assunto>.

#### **Exemplos:**

- 1. cult-25: Criação do modelo do utilizador;
- 2. cult-26: Atualização das configurações de produção;

#### **Descrição/Corpo:**

- Indicar *PRs*/*MRs* que devem ser tratados antes deste;
- Contextualizar alterações, explicando o problema;
- Indicar um ponto de início e um caminho a seguir para testar a funcionalidade;
- Explicar o design e o código (Ex: *design patterns* aplicados);
- Deixar comentários nos ficheiros do *PR*/*MR*, para partes específicas.

## **2.1.3 Gestão do repositório do Git**

De forma a realizar uma melhor gestão de repositórios no Git foi seguida uma abordagem *featurebanch*, ou seja, o nome de cada *branch* reflete o nome e o ID da tarefa do Jira ao qual este está associado.

Para além disso existem sempre três *branches* principais em cada repositório são eles:

- **Master** contêm a versão estável mais recente, e que se encontra em produção.
- **Staging** contêm a próxima versão que irá acabar por entrar para produção. O principal objetivo deste *branch* é testar o código em ambiente de produção antes deste entrar para o *branch* Master.
- **Dev** contêm as funcionalidades mais recentemente implementadas pelos *developers*, em ambiente de desenvolvimento.

Todo o código foi escrito em inglês, e respeitou as regras de *code styling* impostas pelo Rubocop [10]. Foram desenvolvidos testes para cada funcionalidade implementada usando a ferramenta Rspec [11], sendo que a sua cobertura foi verificada pela ferramenta SimpleCov [12]. Os testes desenvolvidos para uma determinada funcionalidade apenas eram aceites caso estes possuíssem uma cobertura de 100% do código desenvolvido. O não comprimento destas regras provocaria a não aceitação dos *merge requests*.

## **2.1.4 Processo de entrega do produto final**

Durante a etapa de desenvolvimento, à medida que os requisitos iam sendo implementados, realizava-se um *deploy* de uma nova versão da plataforma para ambiente de *staging* (replica do ambiente de produção). Desta forma, os parceiros do projeto puderam ir testando e validando a plataforma durante a etapa de desenvolvimento.

Após o término da implementação de todos os requisitos definidos para a plataforma iCultivar, deu-se início ao processo de entrega do produto final. O processo iniciou-se com a disponibilização da plataforma num ambiente de produção aos elementos da equipa do projeto Cultivar. Está equipa foi constituída pela Prof. Dra. Joana Costa, Prof. Dra. Sílvia Castro, Prof. Dr. Albano Figueiredo, Prof. Dr. João Loureiro.

Depois de a plataforma ter sido disponibilizada em ambiente de produção, esta foi alvo de um conjunto de testes de validação durante um período de 7 dias (1 Semana), na qual os integrantes do projeto Cultivar testaram de forma mais intensiva todas as funcionalidades da plataforma. Estes testes encontram-se descritos na secção 7.2.4 Testes de validação, do presente documento.

No final desta etapa foi realizada uma reunião entre os elementos da equipa do projeto de forma a perceber se seria necessário realizar algumas correções ou alterações menores à plataforma. Uma vez que foram detetados dois *bugs* na plataforma, estes foram corrigidos, e foi dada mais uma semana para os elementos da equipa do projeto voltassem a testar e validar as alterações efetuadas.

Quando todas as alterações/correções foram efetuadas e validadas, foi entregue ao IPNlis o repositório com o código fonte da aplicação, e todos os documentos produzidos no âmbito do presente estágio. O término deste processo, foi marcado pelo envio de um email a todos os parceiros do projeto onde se encontrava toda a documentação produzida durante o presente estágio.

# **2.2 Planeameto do estágio**

Sendo o Cultivar um projeto de investigação e desenvolvimento, o seu planeamento não é tão previsível como o de um projeto de *software* típico, o que provoca variações nas atividades e tarefas inicialmente planeadas. Assim, o estágio está igualmente sujeito a essas variações, as quais se verificaram, e que serão apresentadas nesta secção.

## **2.2.1 Planeamento do primeiro semestre**

Para o primeiro semestre foram definidos cinco grandes grupos de atividades a serem desenvolvidas entre o dia 14 de Setembro e o dia 28 de Janeiro. Os cinco grupos de atividades considerados são:

- Análise do estado da arte;
- Levantamento de requisitos;
- Especificação da arquitetura;
- Desenho da plataforma;
- Defesa intermédia.

Esses grupos foram por sua vez divididos em tarefas, de modo a facilitar a sua previsão temporal e garantir que esta fosse feita de forma menos suscetível a erro. A Figura 2 apresenta o planeamento inicial das atividades (e respetivas tarefas) do estágio para o primeiro semestre.

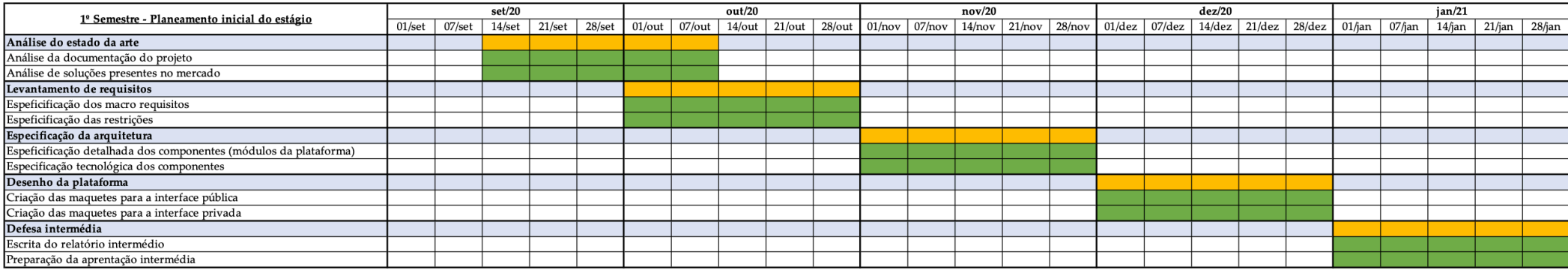

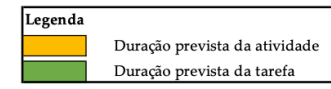

Figura 2 - Diagrama de *Gantt* inicial do 1º Semestre de estágio

A Figura 3 apresenta a execução real das atividades desenvolvidas durante o primeiro semestre de estágio, a qual possui diferenças significativas em relação ao inicialmente planeado.

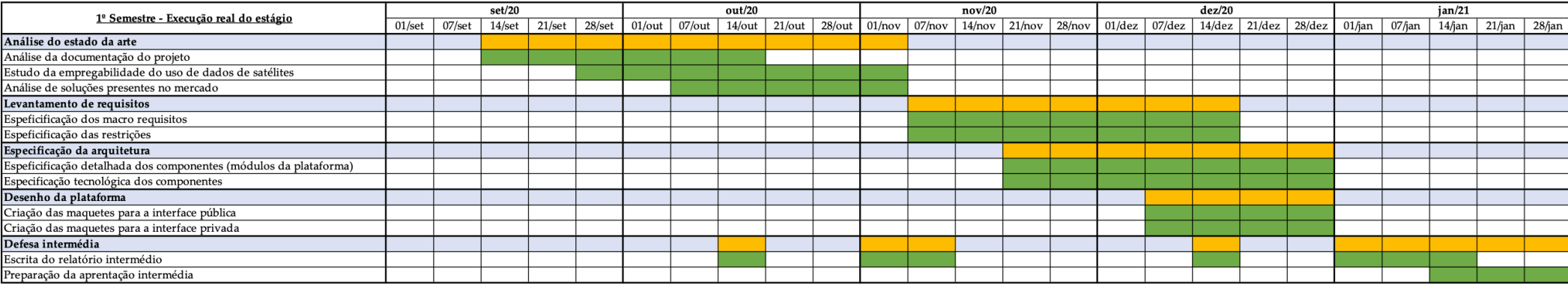

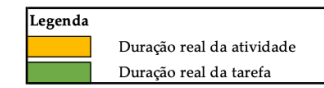

Figura 3 - Diagrama de *Gantt* relativo à execução do 1º Semestre do estágio

De seguida, apresentam-se as justificações para as diferenças entre o planeamento inicial das atividades para o primeiro semestre e a sua execução real.

#### **Atividade "Análise do estado da arte"**

Na Figura 3 é possível verificar que a atividade relativa à análise do estado da arte demorou mais do que o inicialmente planeado.

A análise da documentação do projeto demonstrou ser uma tarefa morosa, devido ao facto de esta ser bastante extensa e conter diversos conceitos relacionados com as áreas da biologia e da geologia. Uma vez que o estagiário não estava familiarizado com a maioria dos conceitos presentes na documentação, foi necessário fazer uma pesquisa sobre os mesmos, de forma a conseguir entender os objetivos do projeto.

A tarefa de análise de soluções semelhantes, também contribui para o aumento do tempo gasto durante a realização da presente atividade. A grande maioria das soluções analisadas não dispunham de uma documentação de qualidade e / ou eram de acesso restrito. Para além deste facto, algumas ainda se encontravam em fase de desenvolvimento, o que dificultou a análise das suas funcionalidades.

O estudo sobre o uso de dados de satélite, levado a cabo pelo estagiário, foi a tarefa que mais contribui para o desvio temporal em relação ao plano inicial. Devido à complexidade e ao elevado número de satélites em operação, foi necessário identificar aqueles cujos dados eram de acesso gratuito e de interesse para o âmbito do projeto, e que disponham de uma alta resolução espacial.

#### **Atividade "Levantamento de requisitos"**

Pela dimensão do projeto, quantidade de parceiros e quantidade de linhas de investigação (e as suas tarefas), o levantamento e validação dos requisitos foi também afetado em termos temporais.

Boa parte dos requisitos da plataforma está dependente dos *outputs* resultantes das diferentes linhas de investigação do projeto. Devido ao facto da maioria das linhas ainda se encontrar numa fase muito inicial, os parceiros do projeto tiveram dificuldade em identificar/determinar as funcionalidades que a plataforma deveria contemplar.

Apesar desta incerteza, e depois da realização de diversas reuniões e trocas de email, foi possível obter e validar um conjunto inicial de requisitos junto dos parceiros do projeto.

#### **Atividade "Especificação da arquitetura"**

Esta atividade está diretamente ligada à anterior, uma vez que para que se projetar a arquitetura de um sistema é necessário saber os seus requisitos. A arquitetura da plataforma sofreu diversas alterações durante a realização desta atividade, fruto da constante mudança e incerteza sobre os requisitos da plataforma.

De salientar que a arquitetura definida para a plataforma foi desenhada pelo estagiário, mas teve o *input* do Eng. Carlos Lopes (gestor de projetos no IPNlis) e do Eng. Ricardo Amaro (*software developer* no IPNlis), que também ajudaram na validação da mesma.

#### **Atividade "Desenho da plataforma"**

Esta atividade ao contrário das anteriores foi realizada num espaço de tempo menor do que o previsto.

Através das maquetes iniciais criadas para a plataforma, os parceiros do projeto conseguiram ter uma melhor perceção da "transformação" dos requisitos em funcionalidades. Desta forma foi possível identificar, corrigir e validar os requisitos.

#### **Atividade "Defesa intermédia"**

Esta atividade estava inicialmente programada para ser realizada durante o mês de janeiro, mas face às datas de entregas do relatório e da defesa intermedia, a tarefa de escrita do relatório foi sendo realizada ao longo de todo o primeiro semestre.

Na Figura 3 os períodos que se encontram marcados como tendo sido o tempo gasto, foram apenas aqueles onde foi empregue um maior esforço por parte do estágio na realização desta atividade.

#### **2.2.2 Planeamento do segundo semestre**

Durante a fase de planeamento do segundo semestre, foi definido que este estaria organizado em dez *sprints*, sendo que cada uma delas teria a duração de duas semanas. Durante cada *sprint* iriam sendo realizadas em paralelo as atividades de desenvolvimento, testes à plataforma e correção de *bugs*. A atividade escrita do relatório de estágio seria efetuada ao longo do semestre.

Foi definido que na primeira *sprint* o módulo a desenvolver seria o módulo de gestão de utilizadores. Para todas as outras *sprints* só se iria decidir as tarefas a realizar depois de realizada a reunião de *sprint planing*, associada a cada sprint.

A Figura 4 apresenta o planeamento inicial das atividades do estágio para o segundo semestre.
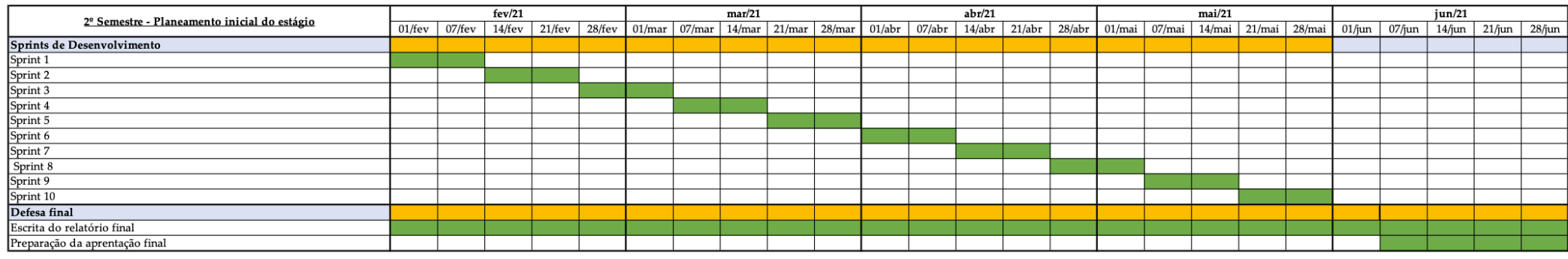

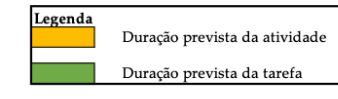

Figura 4 - Diagrama de *Gantt* inicial do 2º Semestre do estágio

No final do 1º Semestre os requisitos da plataforma ainda não se encontravam bem definidos, pelo que o planeamento inicial do 2º Semestre presente na Figura 4 foi bastante vago. Durante a realização da primeira *sprint,* houve uma reunião com os parceiros do projeto, que permitiu definir de forma mais concreta e objetiva quase todos os requisitos da plataforma. Desta forma foi possível organizar e distribuir o trabalho pelas restantes 9 *sprints*. De salientar que os requisitos definidos durante esta reunião se mantiveram inalterados até ao final do presente estágio. Na Figura 5 é apresentado o planeamento real das atividades do estágio para o 2º Semestre.

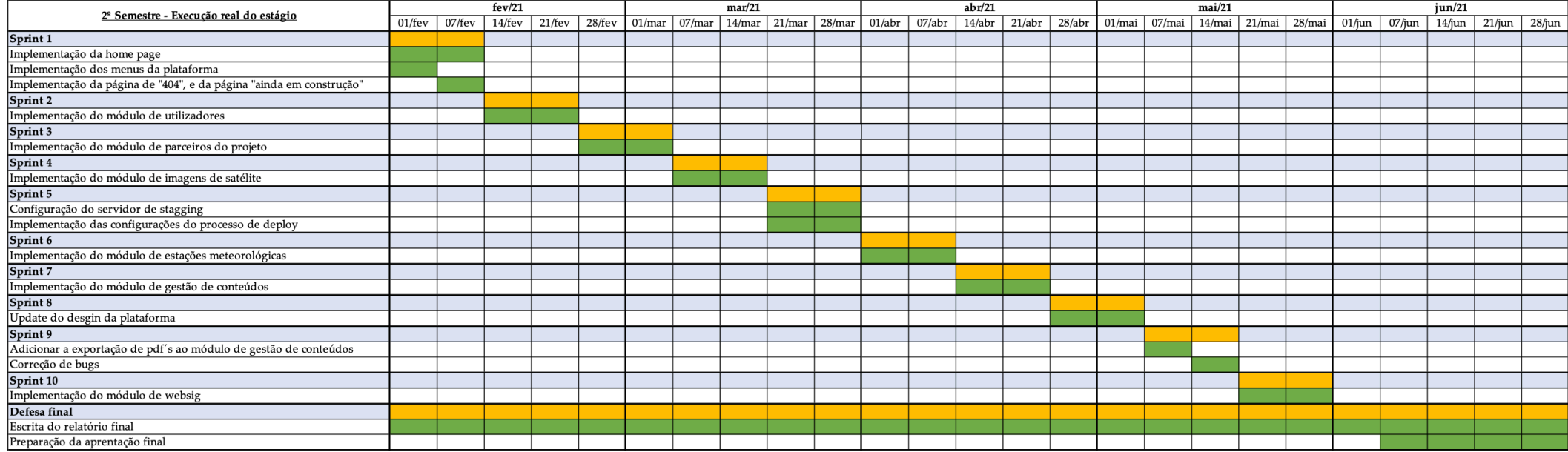

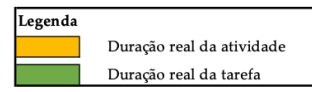

Figura 5 - Diagrama de *Gantt* relativo à execução do 2º Semestre do estágio

## **2.3 Gestão de Riscos**

Uma das etapas mais importantes durante a gestão de um projeto de *software* é a análise de riscos. O cumprimento do planeamento (cronograma) definido para um projeto nem sempre é fácil, uma vez que existem incertezas que podem afetar esses prazos. Desta forma, a gestão de riscos contribui para a redução e mitigação dos riscos, através da sua identificação e análise, de modo que, estes sejam tratados e controlados. Além disso, quando a gestão de riscos é aplicada adequadamente, geralmente resulta na melhoria do produto e num aumento de produtividade. [13]

Neste capítulo será explicado qual o processo de gestão de risco adotado, e serão identificados e analisados os acontecimentos considerados pelo estagiário como sendo riscos na execução do estágio.

#### **2.3.1 Processo de gestão de riscos**

A gestão de riscos tem como principais objetivos identificar, priorizar, determinar a probabilidade de ocorrência, o nível de impacto e definir um plano de mitigação para cada risco. O processo adotado neste estágio encontra-se divido em cinco processos cíclicos. A sua natureza cíclica vem do facto de ser necessária uma constante atualização do estado dos riscos identificados e da identificação de novos riscos por forma a impedir o descontrolo da gestão do risco. [14] A Figura 6 apresenta a relação entre estas cinco fases.

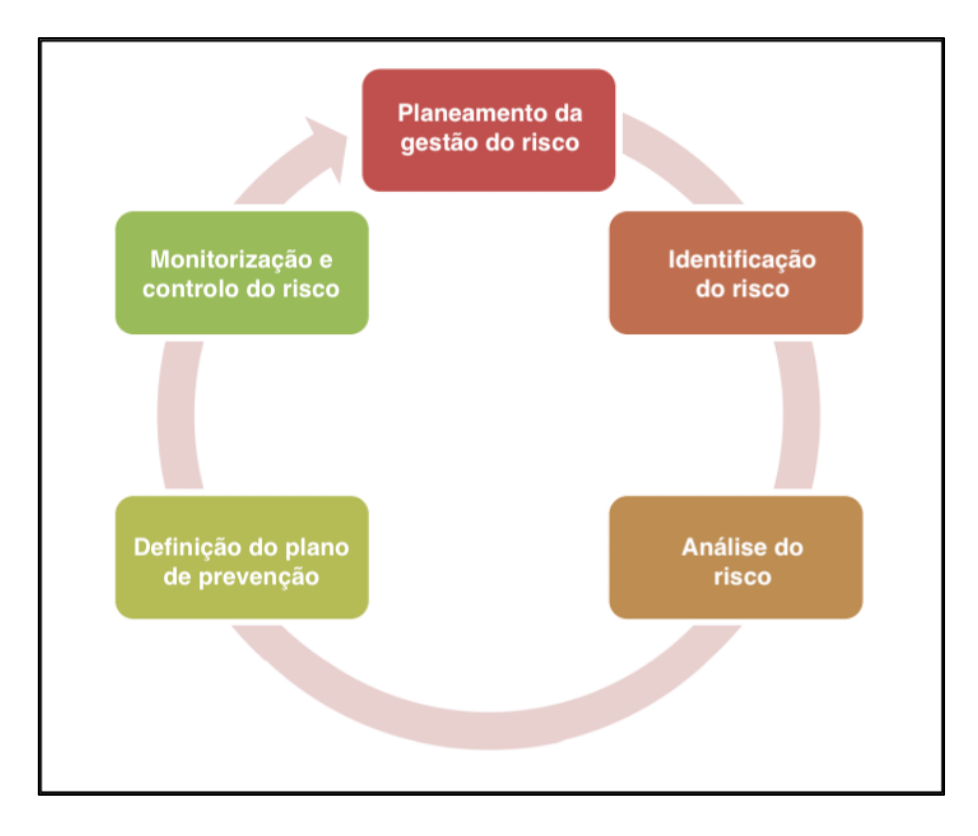

Figura 6 - Fases do processo de gestão de riscos (baseada em [14])

De seguida serão descritas as cincos fases que compreendem o processo de gestão de riscos.

- **Planeamento da gestão do risco:** define o âmbito e os objetivos do processo de gestão dos riscos, e assegura que este seja totalmente integrado no processo de gestão do projeto;
- **Identificação do risco:** processo de determinação dos riscos que possam afetar o projeto;
- **Análise do risco:** processo de priorização dos riscos para análise através da avaliação e combinação da sua probabilidade de ocorrência e impacto;
- **Definição do plano de prevenção:** determina as estratégias e ações apropriadas para prevenir a ocorrência dos riscos;
- **Monitorização e controlo do risco:** processo de acompanhamento e revisão dos riscos do projeto. No caso deste estágio foi definida uma periodicidade mensal para efetuar a revisão e identificação de novos riscos.

Na fase de análise, os riscos identificados devem ser priorizados e também avaliados em relação à sua incerteza. A incerteza é avaliada pela sua probabilidade de ocorrência e pelo impacto que terá no projeto. A combinação dessas duas variáveis permite classificar níveis de risco, para tal será usada uma matriz de probabilidade e impacto (Figura 7).

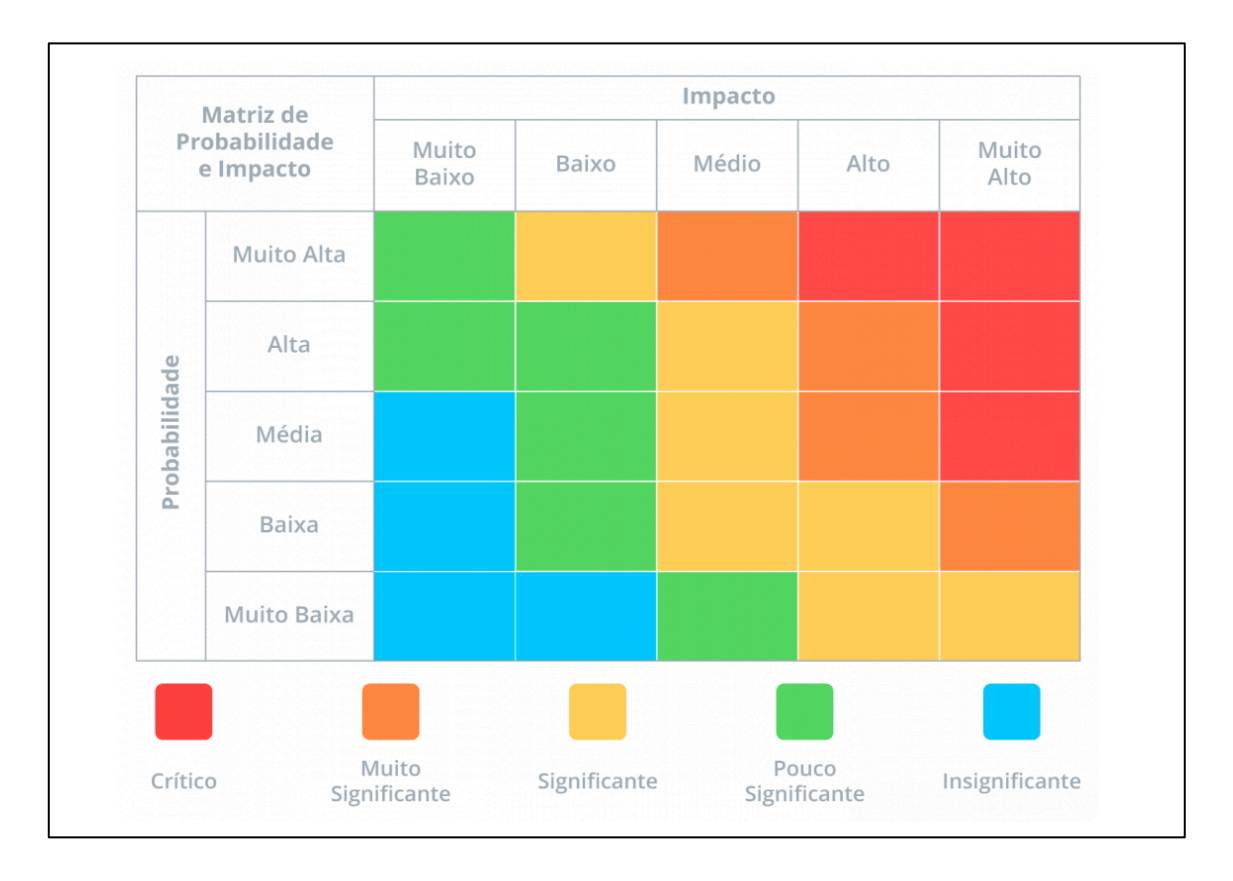

Figura 7 - Matriz de probabilidade e impacto [15]

A utilização da matriz de probabilidade e incidência permite classificar os riscos em cinco níveis (crítico, muito significante, significante, pouco significante e insignificante), desta forma é possível elaborar estratégias para lidar com cada tipo de risco.

De seguida lista-se a estratégia adotada para lidar com os diferentes tipos de risco:

- **Se o risco for crítico ou muito significante**: neste caso deverá ser feito o possível para prevenir ou eliminar a sua probabilidade de ocorrência e impacto;
- **Se o risco for moderado**: o ideal é mitigar o mesmo, de forma a que o seu impacto não se torne mais significativo;
- **Se o risco for pouco significante ou insignificante**: o risco deve ser aceite, uma vez que este tipo de risco não tem um grande impacto no projeto.

#### **2.3.2 Riscos identificados no estágio**

Ao longo do presente estágio foram identificados três riscos, que se encontram representados na Tabela 1, Tabela 2 e na Tabela 3.

| Id                 | <b>R01</b>                                                           |  |  |  |  |  |
|--------------------|----------------------------------------------------------------------|--|--|--|--|--|
| Nome               | Indefinição das funcionalidades da plataforma                        |  |  |  |  |  |
| Descrição          | Este risco está relacionado com o fato das entidades representativas |  |  |  |  |  |
|                    | do projeto Cultivar, não saberem expressar com clareza as            |  |  |  |  |  |
|                    | funcionalidades que a plataforma deve contemplar.                    |  |  |  |  |  |
| Consequência       | Irá causar um atraso no levantamento e definição dos requisitos da   |  |  |  |  |  |
|                    | plataforma.                                                          |  |  |  |  |  |
| Probabilidade      | Muito alta                                                           |  |  |  |  |  |
| Impacto            | Muito alto                                                           |  |  |  |  |  |
| Tipo               | Crítico                                                              |  |  |  |  |  |
| Plano de mitigação | Propor às entidades representativas do projeto um conjunto de        |  |  |  |  |  |
|                    | funcionalidades que pudessem fazer parte da plataforma.              |  |  |  |  |  |

Tabela 1 - R01: Indefinição das funcionalidades da plataforma.

O plano de mitigação definido para o risco identificado na Tabela 1 foi posto em prática no primeiro semestre do estágio, durante a fase inicial do levantamento dos requisitos da plataforma. Nessa altura era nítida a incerteza por parte dos parceiros do projeto Cultivar em relação as funcionalidades que a plataforma deveria ter. Foi então proposto com base na documentação existente do projeto Cultivar, um conjunto de funcionalidades que a plataforma poderia contemplar. Desta forma foi possível identificar um conjunto de requisitos iniciais.

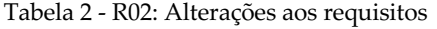

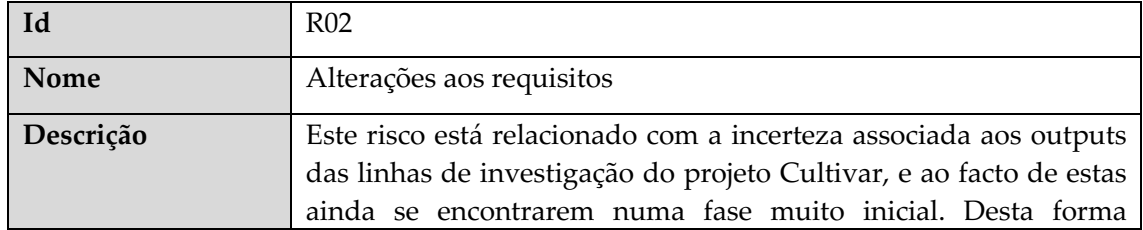

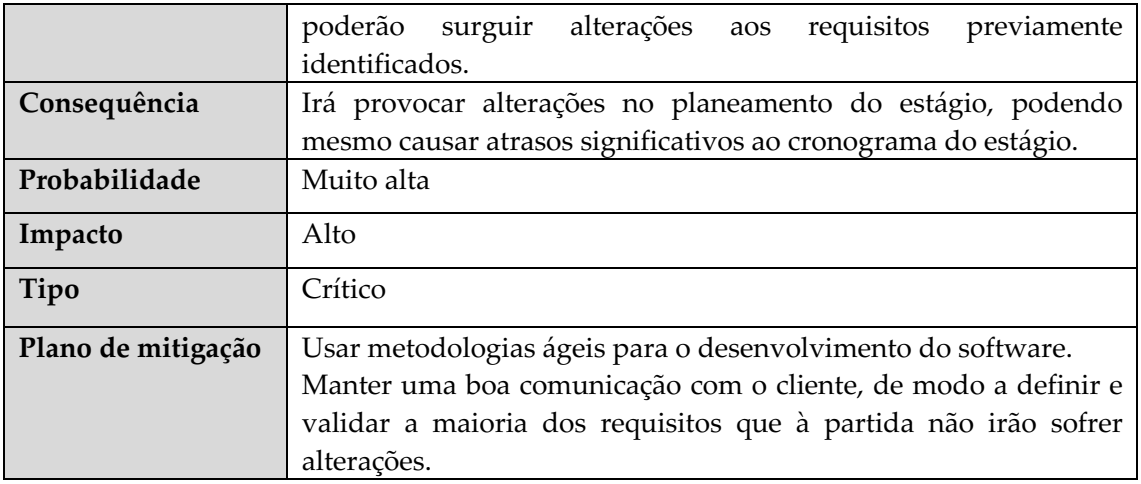

O plano de mitigação do risco identificado na Tabela 2 contribuiu para que não surgissem grandes alterações aos requisitos identificados para a plataforma, durante a fase inicial do segundo semestre. Para além disso foi também adotada uma metodologia ágil, o que permitiu lidar da melhor forma, com algumas pequenas alterações efetuadas aos requisitos durante o presente estágio.

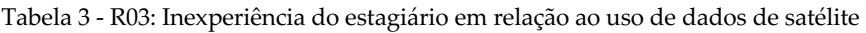

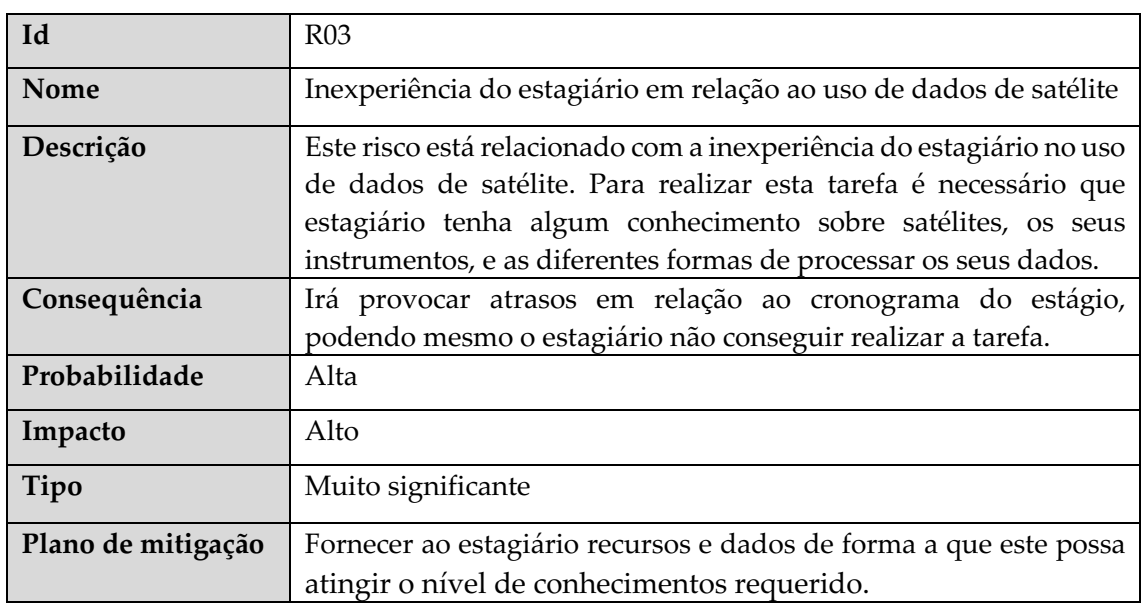

De forma a cumprir o plano de mitigação definido para o risco identificado na Tabela 3 o estagiário participou no workshop "The power of EO - Hands on session on land imagery" que decorreu nos dias 27 e 28 de Outubro de 2020 e foi organizado pelo IPN em conjunto com a ESA Space Solutions Portugal.

A Figura 8 representa a classificação dos riscos acima descritos numa matriz de probabilidade e impacto, antes de serem aplicadas as estratégias de mitigação.

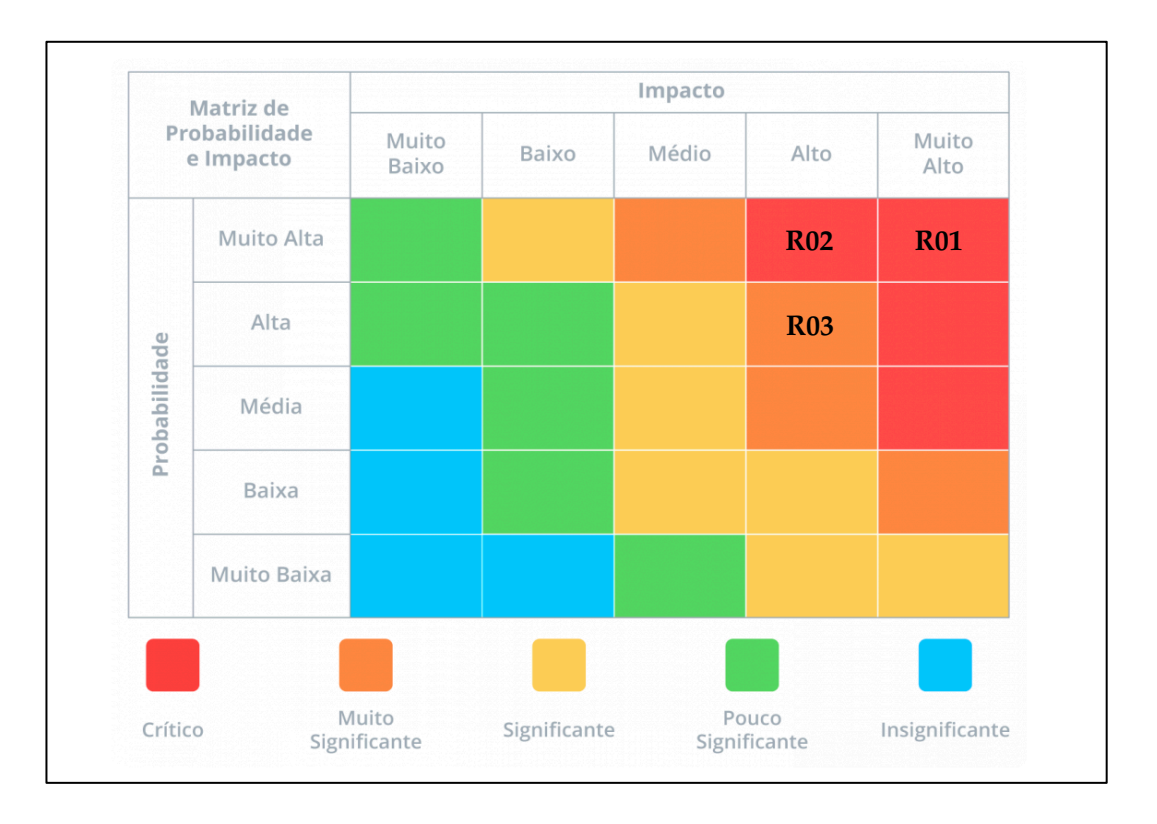

Figura 8 - Classificação dos riscos antes de serem aplicadas estratégias de mitigação

A Figura 9 representa a classificação dos riscos acima descritos numa matriz de probabilidade e impacto, depois de serem aplicadas as estratégias de mitigação.

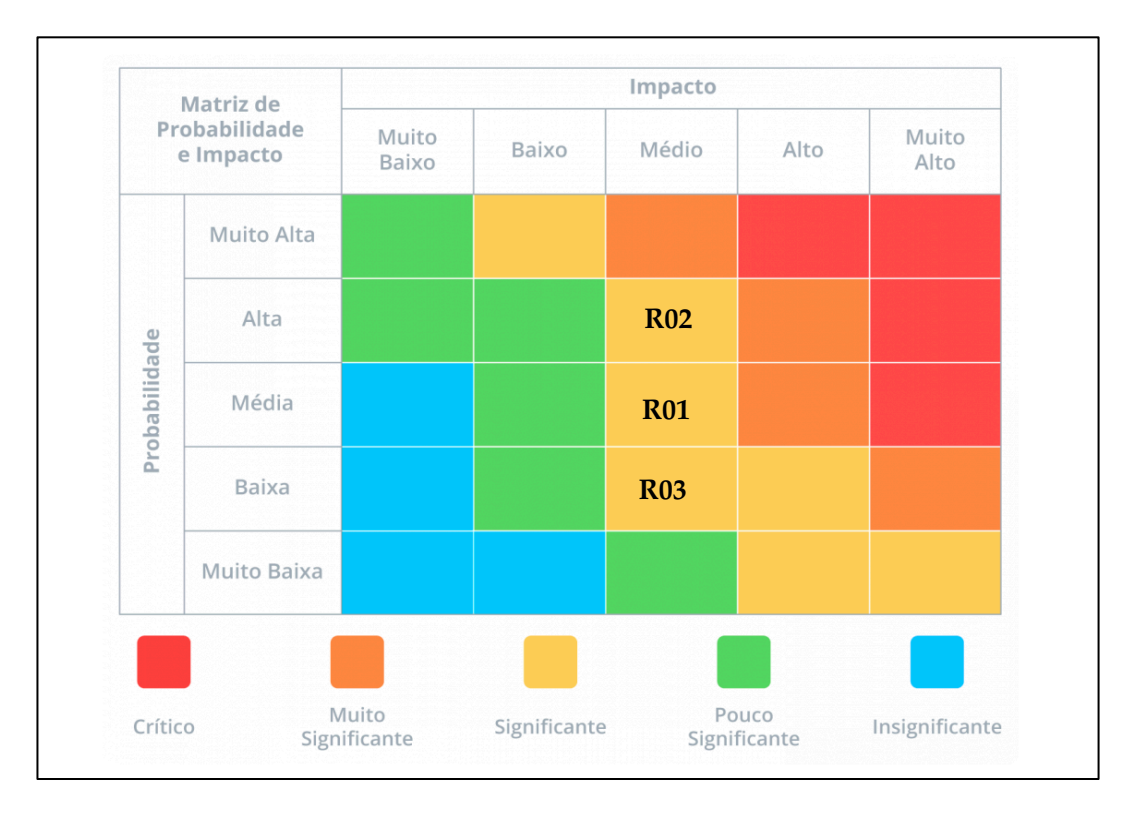

Figura 9 - Classificação dos riscos depois de serem aplicadas estratégias de mitigação

# **Capítulo 3 Estado da arte**

Ao longo deste capítulo será apresentado o estudo efetuado sobre os índices de vegetação, satélites e aplicações semelhantes ao projeto.

A investigação do uso de dados de satélite teve como foco identificar as missões, satélites, instrumentos e pontos de acesso aos seus dados. De salientar que para esta investigação apenas foram consideradas as missões e satélites cujos dados fornecessem *outupts* relevantes ao projeto.

Por último foi ainda realizado um levantamento de aplicações / projetos que se inserem na mesma "área" ou tem objetivos semelhantes ao iCultivar. O estudo presente neste capítulo resultou na criação de um documento denominado de Levantamento do Estado da Arte, que foi compartilhado com os parceiros do projeto e enconta-se em anexo no final do presente documento.

# **3.1 Índices de vegetação**

Os índices de vegetação são os principais indicadores da saúde da vegetação. Através destes é possível realizar diversas análises que ajudam o agricultor no processo de tomada de decisão. Mais especificamente, os índices de vegetação são algoritmos desenvolvidos para analisar as imagens capturadas por câmaras multiespectrais. Estes algoritmos permitem avaliar e caracterizar a cobertura vegetal através da coloração indicativa de cada índice. [16]

Os algoritmos usados para efetuar o cálculo dos índices de vegetação são baseados no facto, de que diferentes superfícies, refletem diferentes tipos de luz de maneira diferente. A Figura 10 demostra a interação da luz incidente com uma superfície foliar.

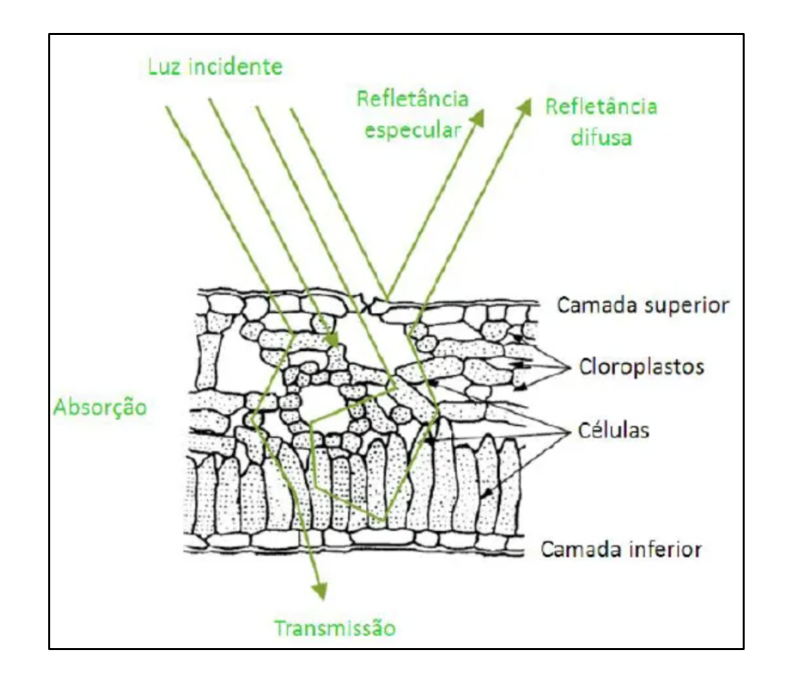

Figura 10 - Interação da luz incidente com uma superfície foliar [16]

A vegetação fotossinteticamente ativa, em particular, absorve a maior parte da luz vermelha que a atinge enquanto reflete grande parte da luz infravermelha próxima. A vegetação morta ou pouco saudável reflete mais luz vermelha e menos luz infravermelha próxima, esta situação é visível na Figura 11.

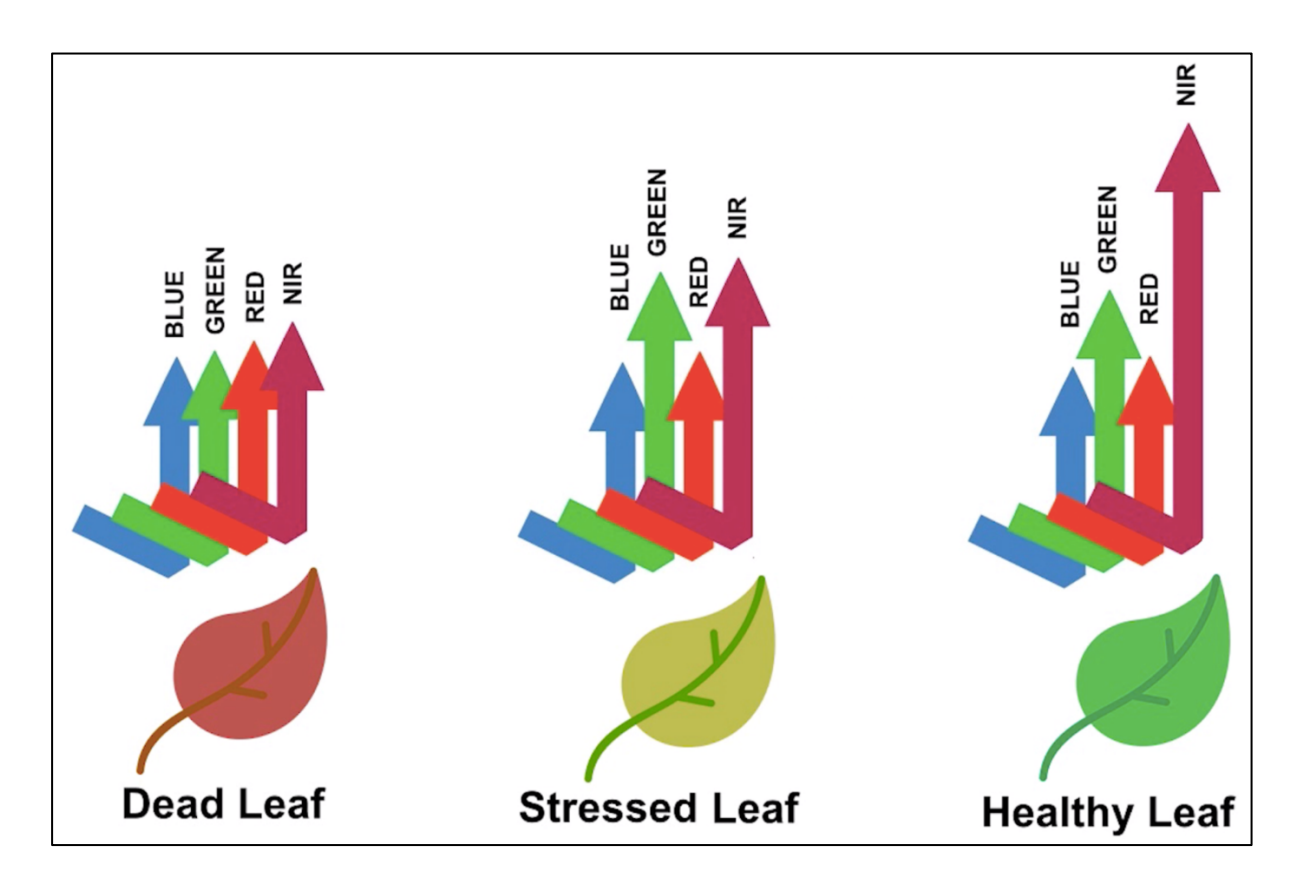

Figura 11 - Refletância de uma folha de acordo com o seu estado de saúde [17]

De seguida serão apresentados os índices de vegetação que irão ser usados na plataforma iCulticar, estes foram validados juntos dos parceiros do projeto.

#### **3.1.1 NDVI**

O NDVI é a sigla em inglês para *Normalized Difference Vegetation Index* e trata-se do índice mais conhecido e usado no mercado. Este é um índice de "verdura" ou atividade fotossintética da planta (intensidade da atividade de clorofila).

O NDVI calcula os valores de cada pixel como a diferença normalizada entre as bandas de infravermelho próximo (NIR) e vermelho (RED) de uma imagem, através da seguinte formula:

$$
NDVI = \frac{(NIR - RED)}{(NIR + RED)}
$$

O resultado do NDVI é uma nova imagem. Os valores de NDVI podem variar de -1 a +1, mas os valores menores que zero normalmente não têm nenhum significado lógico, portanto, a faixa do índice é truncada para o intervalo de 0 a +1. Valores mais altos significam uma diferença maior entre a radiação vermelha e a infravermelha próxima, o que é indicativo de uma vegetação saudável e vigorosa. Por outro lado, os valores baixos significam que há pouca diferença entre os as bandas do vermelho e infravermelho próximo.[18] Na Figura 12 podemos observar a relação entre os valores de NDVI e o estado de saúde de uma planta.

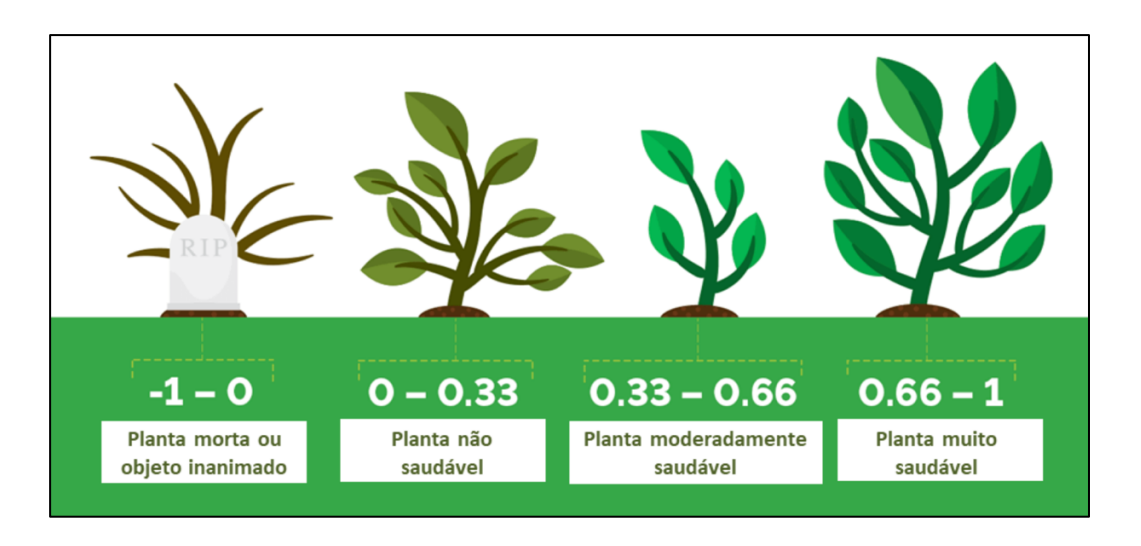

Figura 12 - Relação entre os valores de NDVI e o estado de saúde de uma planta [19]

Existem diversos fatores que afetam os valores de NDVI, como a atividade fotossintética da planta, a cobertura vegetal total, a biomassa, a humidade da planta e do solo e o stress da planta. Por causa disso, o NDVI pode ser usado para:

- Monitorização de plantações e culturas;
- Deteção de secas e de pragas;
- Localização de pragas;
- Estimativas de produtividade;
- Mapeamento agrícola;
- Mapeamento hídrico.

#### **3.1.2 EVI**

O EVI é a sigla em inglês para *Enhanced Vegetation Index* é um índice de vegetação 'otimizado' projetado para aumentar o sinal de vegetação em regiões de elevada concentração de biomassa. O EVI tende a ser mais sensível às diferenças do dossel da planta, como índice de área foliar, estrutura do dossel, fenologia e stress da planta e reduz a influência das condições atmosféricas quando comparado com o NDVI. [20]

O EVI pode ser calculado através da seguinte formula:

$$
EVI = G \frac{(NIR - RED)}{(NIR + C1 X RED - C2 X BLUE + L)}
$$

Onde:

- **NIR:** Banda do infravermelho próximo;
- **RED:** Banda do vermelho;
- **BLUE:** Banda do azul;
- **G:** Fator de ganho;
- **C1, C2:** Coeficientes de correção das condições atmosféricas;
- **L:** Ajuste de fundo do dossel.

Os valores geralmente adotados para os coeficientes do algoritmo EVI são: L = 1, C1 = 6, C2 = 7,5 e  $G = 2.5.$ 

À semelhança do que acontece com o NDVI o resultado da aplicação do EVI é uma nova imagem onde os valores por pixel variam de 0,0 a +1,0, sendo o seu significado igual ao do NDVI.

Geralmente este índice é utilizado para realizar avaliações de biomassa, propriedades biofísicas como índice de área foliar, quantificação da evapotranspiração ou da eficiência do uso da água, e por último detetar mudanças no solo.[21]

#### **3.1.3 SAVI**

O SAVI é a sigla em inglês para *Soil Adjusted Vegetation Index* é um índice de vegetação que é usado para aumentar os limites da aplicação do NDVI em áreas com pouca vegetação (áreas com alto grau de superfície de solo exposta).

Nos campos onde as plantas acabam de ser semeadas, outros índices não obteriam dados precisos e iriam induzir o agricultor em erro. O SAVI procura combater este defeito do NDVI, permitindo um melhor controle das condições das culturas nas suas primeiras fases de desenvolvimento, dado ter sido especificamente concebido para este fim. O SAVI pode ser calculado através da seguinte formula:

$$
SAVI = \frac{(1+L)(NIR - RED)}{(NIR + RED + L)}
$$

Onde:

- **NIR:** Banda do infravermelho próximo;
- **RED:** Banda do vermelho;
- **L:** Fator de correção de brilho do solo.

O valor geralmente usado para L é o 0,5, este valor demonstrou ser capaz de minimizar as variações de brilho do solo e eliminou a necessidade de se realizar uma calibração adicional para diferentes tipos de solo.[22]

## **3.2 Satélites**

O estudo sobre as missões ou programas espaciais que contem satélites cujos dados são de interesse para o projeto Cultivar, encontrasse no anexo Levantamento do Estado da Arte no Capítulo 2. Nesta secção do documento apenas será feita uma comparação entre todos os satélites estudados de forma a identificar o mais indicado a ser utilizado no projeto.

Os parceiros do projeto tinham interesse que os satélites identificados fornecessem dados que pudessem ser usados para efetuar o cálculo de índices de vegetação e para detetar pequenas mudanças na água do subsolo. Como consequência do estudo efetuado sobre as missões e/ou programas espaciais, foram identificados cinco satélites cujos dados são de interesse para o projeto cultivar, são eles:

- Sentinel-2 [23];
- Landsat 8 [24];
- Terra [25];
- Aqua [26];
- Grace-Fo [27].

Os dados dos satélites Sentinel-2 (faz parte do programa Copernicus [28]), Landsat 8 (pertence à missão Landsat [29]), Terra (possui o instrumento Modis [30]) e Aqua (possui o instrumento Modis) podem ser usados para efetuar o cálculo de índices de vegetação. Já o Grace-Fo (pertencente à missão Grace-Fo) produz dados que podem ser usados para realizar a deteção de aquíferos.

Dos cinco satélites identificados anteriormente apenas o Grace-Fo foi descartado logo à partida, devido ao facto de que este apenas consegue detetar água no subsolo se esta existir em grande quantidade. Uma vez que o intuito dos parceiros do projeto era conseguir detetar pequenos aquíferos, o Grace-Fo deixou de cumprir os requisitos.

De seguida será efetuado uma comparação entre os satélites restantes com base em dois critérios:

- **Resolução espacial**: relação entre um pixel e o seu tamanho no mundo (Ex: Uma imagem com uma resolução espacial de 5m, significa que cada pixel dessa imagem corresponde a uma área de 5m x 5m no mundo real.);
- **Período de aquisição de dado:** Tempo médio necessário para que o satélite capture uma nova imagem de um mesmo ponto no planeta.

Esta comparação pode ser observada na Tabela 4.

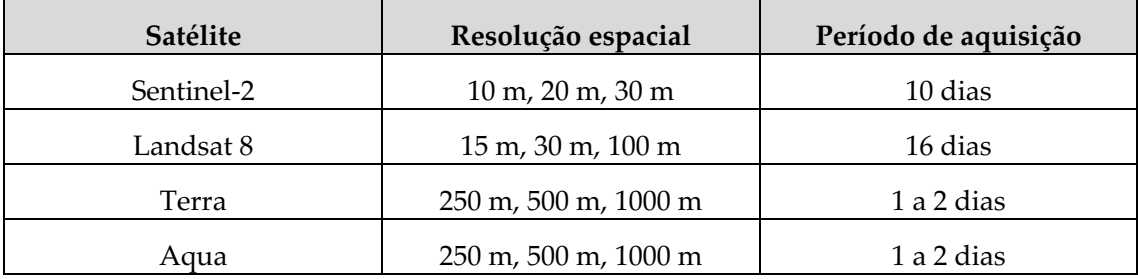

Tabela 4 - Comparação da resolução espacial e do período de aquisição dos satélites

Os dados dos satélites serão usados para analisar as áreas de estudo piloto (áreas geográficas de 10 X 10 Km) do projeto, como tal é necessário que a resolução espacial das imagens obtidas seja alta, de forma a que os dados sejam os mais precisos possíveis. Com base nos resultados obtidos, o satélite escolhido para ser usado no projeto foi o Sentinel-2. Este é o satélite que apresenta a melhor resolução espacial entre os demais e o seu período de aquisição é compatível com os objetivos do projeto. Uma vez que o projeto irá realizar uma análise das áreas de estudo piloto considerando uma escala de vários anos, um período de aquisição de 10 em 10 dias é bastante aceitável.

## **3.3 Aplicações Semelhantes**

Nesta secção, iram ser comparadas em termos de funcionalidades as aplicações semelhantes à plataforma cultivar. Todas as aplicações citadas nesta secção poderão ser consultadas no anexo Levantamento do Estado da Arte no Capítulo 3.

A análise de aplicações semelhantes visou identificar soluções que fizessem uso de dados de satélites, dados meteorológicos ou de *drones* com forma de ajudar os agricultores a tomar decisões sobre as suas culturas. O objetivo da análise realizada foi identificar boas práticas usadas pelas aplicações analisadas, de forma a que essas possam ser incorporadas no desenvolvimento da plataforma iCultivar.

Na Tabela 5 é apresentado um comparativo entre as aplicações consideradas, visando o uso de dados de satélite, dados climáticos e a contemplação de um sistema de suporte à decisão.

| Nome da aplicação         | Faz uso de dados<br>de satélite | Faz uso de dados<br>climáticos | Comtempla um<br>sistema de<br>suporte à decisão |  |
|---------------------------|---------------------------------|--------------------------------|-------------------------------------------------|--|
| Climalert <sup>[31]</sup> | Não                             | Sim                            | Sim                                             |  |
| Visca $[32]$              | Não                             | Sim                            | Sim                                             |  |
| Agro API [33]             | Sim                             | Sim                            | Não                                             |  |
| <b>Fast</b> [34]          | Sim                             | Não                            | Não                                             |  |
| Focus $[35]$              | Sim                             | Não                            | Não                                             |  |
| AgroInsider [36]          | Sim                             | Não                            | Sim                                             |  |
| SoilNavigator [37]        | Não                             | Não                            | Sim                                             |  |
| InovWine [38]             | Não                             | Sim                            | Sim                                             |  |

Tabela 5 - Comparação entre as aplicações semelhantes

A análise efetuada e refletida na Tabela 5, permitiu ao estagiário enquadrar-se no estado atual das soluções disponíveis no mercado, possibilitando um desenvolvimento mais informado e objetivo. Esta análise permitiu perceber, quais as aplicações, que o uso dos dados de satélite e climáticos podem ter, quando usados no contexto de um sistema de suporte à decisão.

O sistema de dados climáticos da plataforma iCultivar foi baseado no sistema de dados climáticos da plataforma InovWine, uma vez que ambas fazem uso da rede de sensores sem fios IWsense. Já em termos do uso de dados de satélite, a Agro API é a que mais se assemelha a plataforma iCultivar. Esta, à semelhança do iCultivar, disponibiliza dois índices de vegetação, o NDVI e o EVI, usando para isso dados de dois satélites: o Sentinel-2 e o Landsat 8.

# **Capítulo 4 Análise e especificação de requisitos**

Neste capítulo descrevem-se as atividades relacionadas com a etapa de análise e especificação de requisitos da plataforma iCultivar. A primeira secção deste capítulo explicita o processo utilizado para realizar o levantamento e análise dos requisitos. De seguida apresentam-se as restrições técnicas e de negócio, especificam-se os requisitos funcionais e não funcionais, identificam-se os atores do sistema e por último são apresentadas as maquetes da plataforma.

## **4.1 Processo de engenharia de requisitos**

O processo de análise e especificação de requisitos é uma das etapas mais importantes de qualquer projeto. Especificar corretamente as funcionalidades que um determinado sistema deverá contemplar é fundamental para o sucesso do projeto, para além de poupar tempo e dinheiro.[39] O processo adotado neste estágio encontra-se divido em quatro etapas, são elas:

- **Levantamento:** etapa onde são obtidas e armazenadas informações relacionadas com os requisitos do projeto. Para esse efeito são geralmente realizadas entrevistas ou reuniões entre os *stakeholders* do projeto e a equipa de desenvolvimento;
- **Negociação:** o principal objetivo desta etapa é identificar possíveis conflitos entre os requisitos e negociar soluções com os *stakeholders*. Após a negociação alguns requisitos podem ser eliminados, combinados ou modificados, de forma que cada uma das partes fique satisfeita;[40]
- **Especificação:** fase onde os requisitos são refinados e organizados, de forma a que sejam tão explícitos e claros quanto possível;
- **Validação:** fase onde os requisitos são validados pelos *stakeholders* do projeto.

Durante a fase de levantamento foram realizadas várias reuniões com os *stakholders* do projeto, de forma a obter os requisitos preliminares. A fase de negociação serviu para clarificar e remover ambiguidades entre os requisitos. Na fase de especificação, os requisitos foram organizados em módulos e priorizados, de acordo com a escala de MoSCoW [41]. Por último todos os atores, requisitos e maquetes foram validados e confirmados, assegurando que iriam ao encontro do requerido pelo projeto.

## **4.2 Restrições**

As diversas reuniões realizadas com os *stakeholders* do projeto, e com Eng. Carlos Lopes (orientador do IPNlis) ao longo do semestre, permitiram identificar Restrições Técnicas, Restrições de Negócio e Restrições Legais que deverão ser consideradas durante o desenvolvimento da plataforma. O conjunto de restrições identificadas, encontra-se representado na Tabela 6.

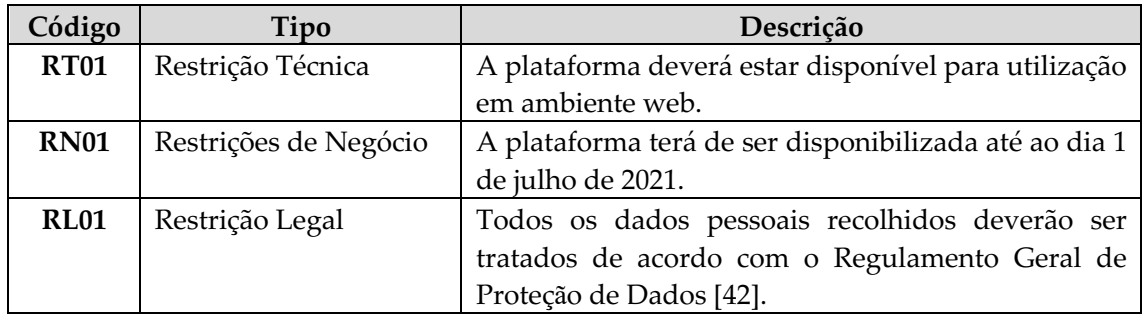

# **4.3 Especificação de requisitos funcionais**

Nesta subsecção listam-se e descrevem-se os requisitos funcionais levantados e especificados para a plataforma iCultivar. De modo a promover uma melhor apresentação e compreensão os requisitos encontram-se agrupados nos seguintes módulos:

- Módulo de gestão de utilizadores;
- Módulo de gestão de parceiros do projeto;
- Módulo de gestão de imagens de satélite;
- Módulo de gestão de dados climáticos;
- Módulo de gestão de conteúdos;
- Módulo de gestão de websig;
- Módulo de gestão de internacionalização.

Nas subsecções seguintes, listam-se os requisitos funcionais de cada módulo, sendo eles caracterizados utilizando a seguinte estrutura:

- **Código**: identificador único do requisito funcional;
- **Descrição:** breve descrição do requisito funcional;
- **Atores:** lista de perfis com acesso ao requisito funcional;
- **Prioridade:** a prioridade de desenvolvimento foi definida utilizando a escala MoSCoW.

Na Tabela 7 encontra-se listados os graus de prioridade da escala de MoSCoW e os seus significados.

#### Tabela 7 - Prioridades da escala de MoSCoW

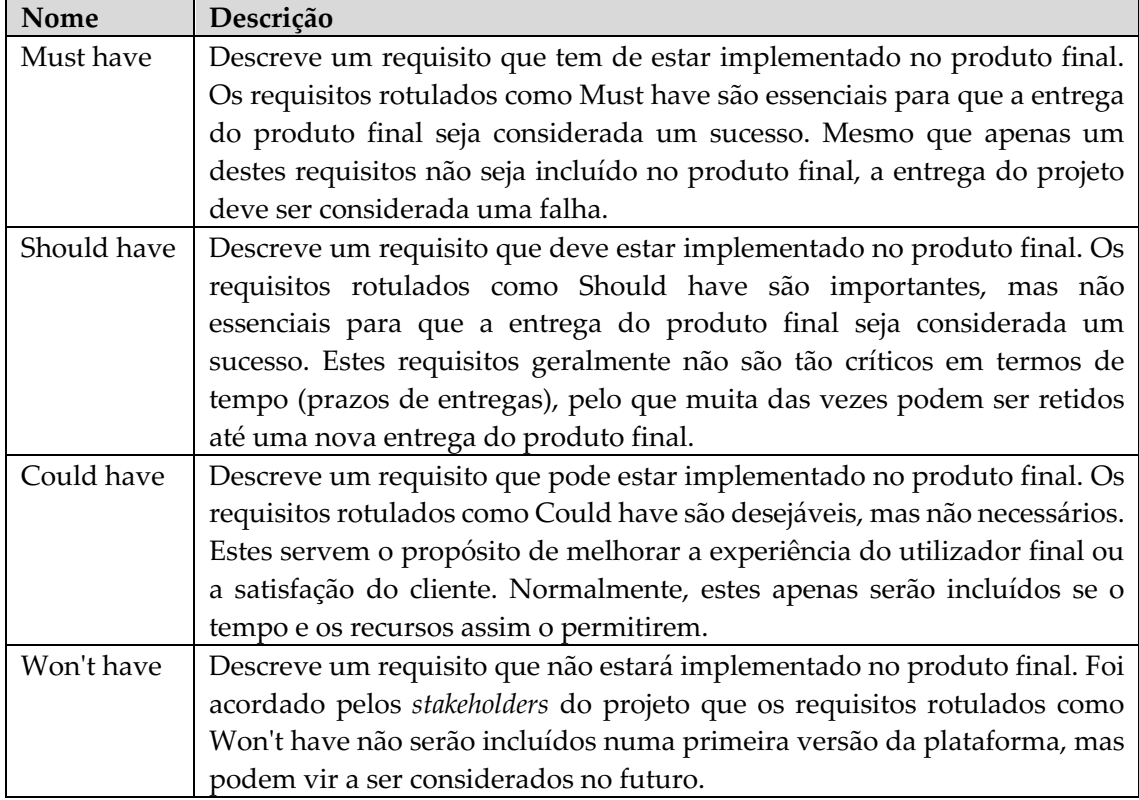

#### **4.4.1 Módulo de gestão de utilizadores**

O módulo de gestão de utilizadores é composto por funcionalidades que permitem gerir os dados dos utilizadores da plataforma. Cada utilizador terá um perfil de ator associado a si. Este módulo é constituído pelas seguintes operações:

- **Criar utilizador:** cria um novo utilizador;
- **Visualizar utilizador**: apresenta os dados do utilizador selecionado;
- **Editar utilizador:** permite a edição dos dados de um utilizador;
- **Listar utilizadores:** apresenta a lista de utilizadores presentes na plataforma;
- **Pesquisar utilizador:** pesquisa um utilizador com base no seu email;
- **Editar password:** permite realizar a alteração da password;
- **Recuperar password:** permite ao utilizador redefinir a sua password;
- **Remover utilizador:** apaga todos os dados do utilizador da plataforma.

A Tabela 8 especifica os requisitos funcionais para o módulo de gestão de utilizadores.

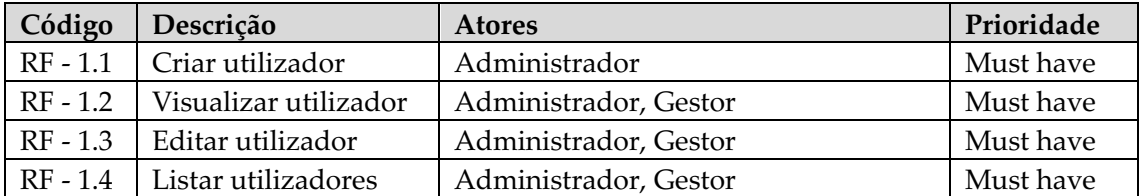

Tabela 8 - Requisitos funcionais do módulo de gestão de utilizadores

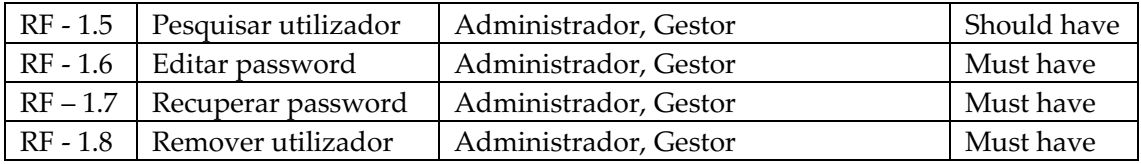

#### **4.4.2 Módulo de gestão de parceiros do projeto**

O módulo de gestão de parceiros do projeto é composto por funcionalidades que permitem gerir os dados das entidades (UC, IPN, CATAA, CBPBI, IPCB) que fazem parte do projeto. Este módulo é constituído pelas seguintes operações:

- **Criar parceiro do projeto:** cria uma nova entidade correspondente a um dos parceiros do projeto;
- **Visualizar parceiro do projeto**: apresenta os dados do parceiro do projeto selecionado;
- **Editar parceiro do projeto:** permite a edição dos dados de um parceiro do projeto;
- **Listar parceiros do projeto:** apresenta a lista de parceiros de projeto presentes na plataforma;
- **Pesquisar parceiro do projeto:** pesquisa um parceiro de projeto com base no seu nome ou na sua sigla;
- **Remover parceiro do projeto:** remove os dados do parceiro de projeto selecionado da plataforma.

A Tabela 9 especifica os requisitos funcionais para o módulo de gestão de parceiros do projeto.

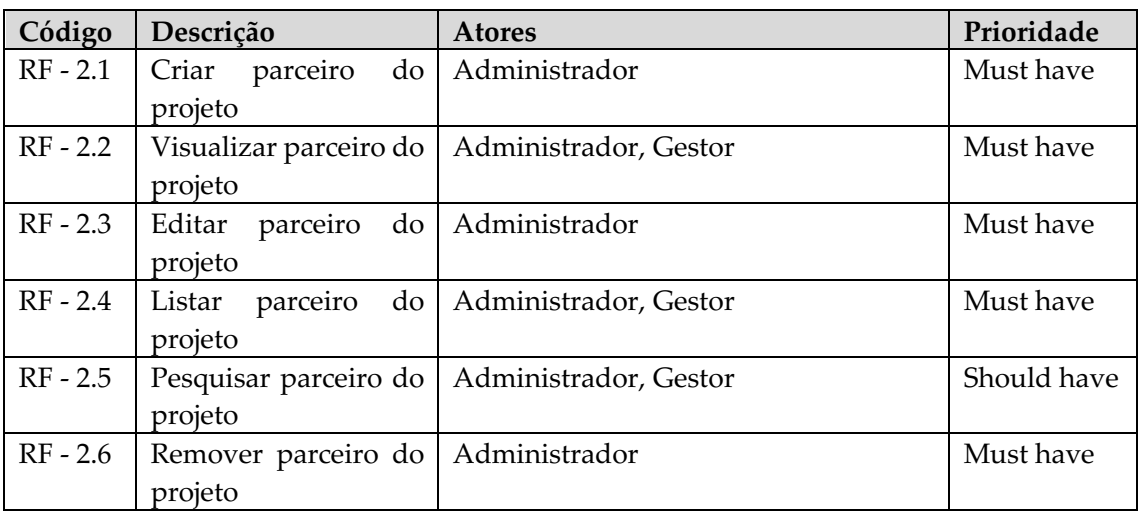

Tabela 9 - Requisitos funcionais do módulo de gestão de parceiros do projeto

#### **4.4.3 Módulo de gestão de imagens de satélite**

O módulo de gestão de imagens de satélite é composto por funcionalidades que permitem realizar a procura e processamento das imagens de satélite. Este módulo é constituído pelas seguintes operações:

- **Procurar dados:** realiza a pesquisa de imagens de satélite com base num polígono georreferenciado;
- **Download dos dados:** descarrega os dados da internet correspondentes aos resultados que a procura retornar;
- **Descomprimir os dados:** faz o unzip dos ficheiros descarregados;
- **Processar os dados:** realiza o cálculo dos indicies de vegetação (NDVI, EVI, SAVI);
- **Realizar o crop dos dados:** recorta as imagens descarregadas, de forma a que fiquem com a forma do polígono georreferenciado fornecido;
- **Visualizar os dados:** apresenta as imagens processadas;
- **Download da imagem PNG:** permitir realizar o download da imagem PNG correspondente ao índice de vegetação escolhido;
- **Download da imagem TIF:** permitir realizar o download da imagem TIF correspondente ao índice de vegetação escolhido;
- **Filtrar os dados:** filtra as imagens de satélite presentes na plataforma com base na sua data de obtenção.

A Tabela 10 especifica os requisitos funcionais para o módulo de gestão de dados de satélite.

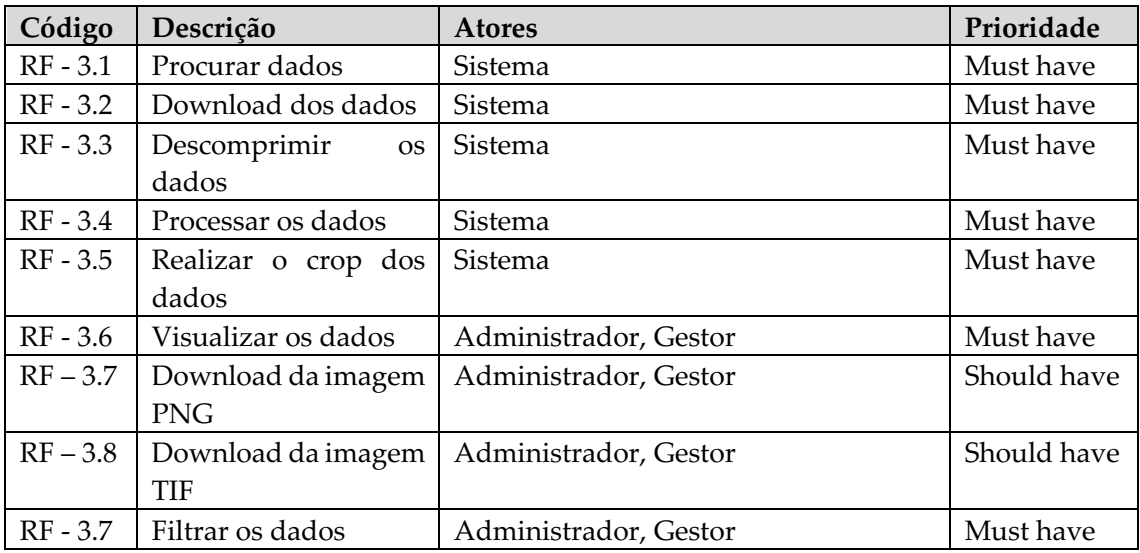

Tabela 10 - Requisitos funcionais do módulo de gestão de imagens de satélite

### **4.4.4 Módulo de gestão de dados climáticos**

O módulo de gestão de dados de climáticos é composto por funcionalidades que permitem gerir as estações meteorológicas (postes da rede IWsense) e os seus dados. Este módulo é constituído pelas seguintes operações:

- **Adicionar estação meteorológica:** adiciona um uuid [43] de um poste à plataforma;
- **Editar estação meteorológica:** permite realizar a edição dos dados de uma estação meteorológica;
- **Visualizar dados da estação meteorológica:** permite a visualização dos dados reportados pelos sensores da estação meteorológica;
- **Exportar dados da estação meteorológica no formato xlsx:** permitir exportar os dados de um sensor da estação metrológica para um determinado período temporal sob a forma de um livro do Excel;
- **Listar sensores:** apresenta a lista de sensores presentes em cada estação meteorológica;
- **Remover estação meteorológica:** remove uma estação metrológica da plataforma;
- **Pesquisar estação meteorológica:** pesquisa de uma estação com base no seu nome.

A Tabela 11 especifica os requisitos funcionais para o módulo de gestão de dados climáticos.

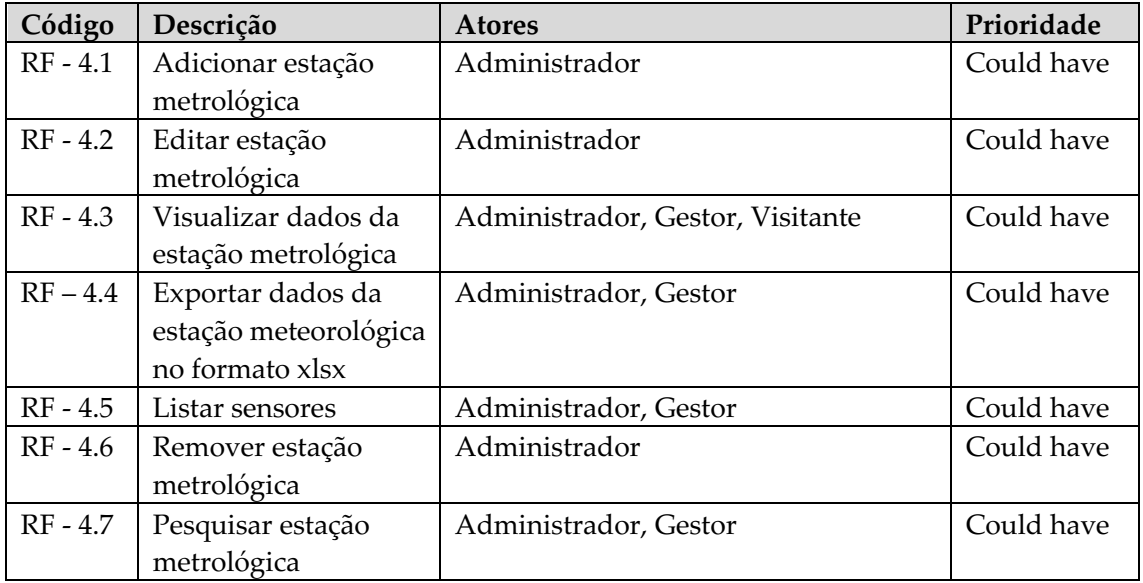

Tabela 11 - Requisitos funcionais do módulo de dados climáticos

### **4.4.5 Módulo de gestão de conteúdos**

O módulo de gestão de conteúdos é composto por funcionalidades que permitem realizar a gestão do conteúdo das páginas da parte pública da plataforma. Este módulo é constituído pelas seguintes operações:

- **Adicionar conteúdo:** permite adicionar um novo conteúdo associado a uma determinada entrada do menu da plataforma;
- **Visualizar página de conteúdos:** apresenta os dados correspondentes ao conteúdo da página selecionada;
- **Editar página de conteúdos:** permite a editar o conteúdo da página selecionada;
- **Exportar página de conteúdo como PDF:** permite a exportação do conteúdo da página selecionada como PDF;
- **Listar versões de conteúdos:** para cada página deve ser possível obter uma listagem com todas as versões de conteúdos que essa página já teve;
- **Remover conteúdo:** permite eliminar uma determinada versão de conteúdos da página selecionada.

A Tabela 12 especifica os requisitos funcionais para o módulo de gestão de conteúdos.

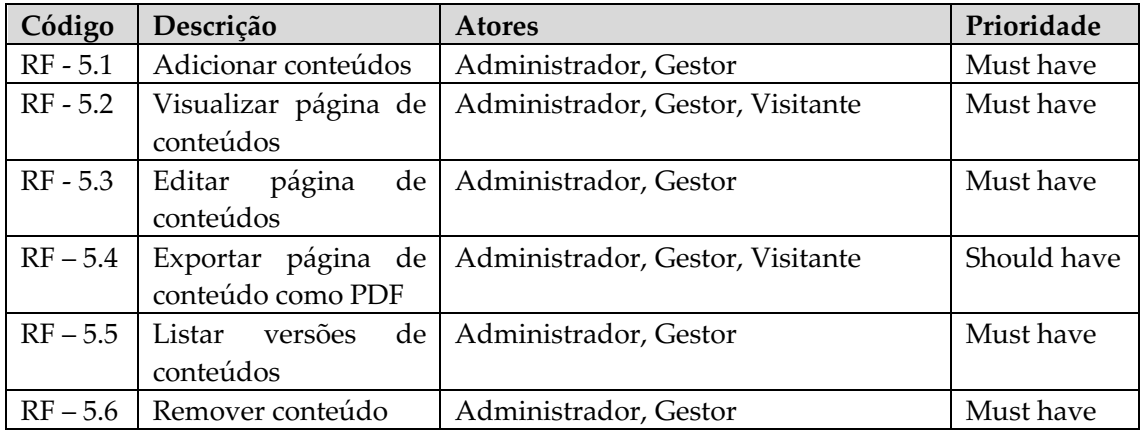

Tabela 12 - Requisitos funcionais do módulo de gestão de conteúdos

### **4.4.6 Módulo de gestão de websig**

O módulo de gestão de websig é composto por funcionalidades que permitem realizar a gestão das camadas (ficheiros do tipo KMZ) que serão sobrepostas sobre mapas. Este módulo é constituído pelas seguintes operações:

- **Adicionar camada:** insere uma nova camada na plataforma;
- **Editar camada**: permite realizar a edição dos dados de uma camada;
- **Listar camadas:** apresenta uma lista de todas as camadas para uma entrada do menu da plataforma;
- **Remover camada:** permite remover uma camada da plataforma;
- **Sobrepor camadas sobre um mapa:** permitir realizar a sobreposição de diversas camadas sobre um mapa.

A Tabela 13 especifica os requisitos funcionais para o módulo de gestão das áreas de estudo piloto.

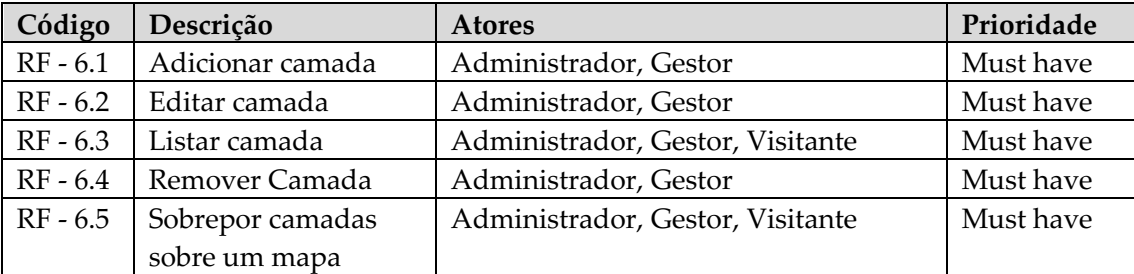

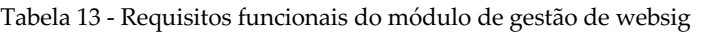

#### **4.4.7 Módulo de gestão de internacionalização**

O módulo de internacionalização permitirá à plataforma estar preparada para apresentar diferentes idiomas. Este módulo é constituído pela seguinte operação:

• **Preparar a plataforma para a alteração de idiomas:** a plataforma deve estar preparada para que no futuro sejam facilmente adicionados novos idiomas além do PT.

A Tabela 14 especifica os requisitos funcionais para o módulo de gestão de internacionalização.

Tabela 14 - Requisitos funcionais do módulo de gestão de internacionalização

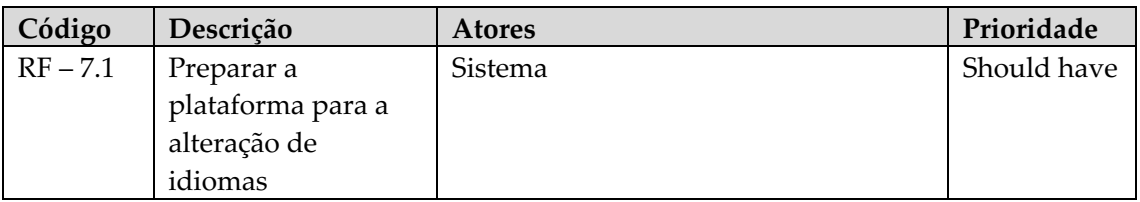

## **4.4 Requisitos não funcionais**

Os requisitos não funcionais são aqueles que apesar de não estarem diretamente relacionados com as funcionalidades de um sistema, permitem definir os seus atributos (segurança, desempenho, usabilidade, etc.). À semelhança do que aconteceu com os requisitos funcionais, os atributos de qualidade ou requisitos não funcionais foram também priorizados, segundo um dos seguintes valores:

- Alta;
- Média;
- Baixa.

Nas subsecções seguintes serão listados os atributos de qualidade identificados, e para cada um deles será apresentado um cenário que permitirá caracterizá-lo e descrever-lho mais detalhadamente. [44]

#### **4.5.1 Usabilidade**

A plataforma deverá ter um layout simples, e o seu menu de navegação deverá seguir uma estrutura bem organizada de modo a facilitar a navegação pela plataforma. A fonte, cor e tamanho da letra utilizada deverá ser a todo o momento legível. Estas condições têm como objetivo diminuir a curva de aprendizagem em termos temporais e de complexidade. Na Tabela 15 encontra-se representado o cenário correspondente a este atributo.

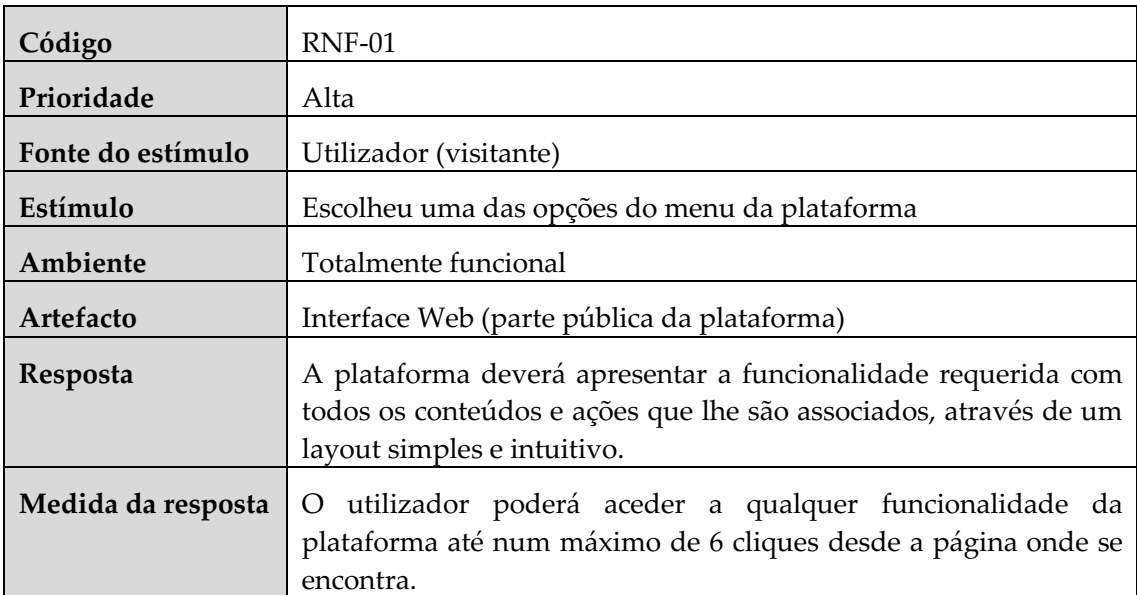

#### Tabela 15 - RNF-01 Usabilidade

## **4.5.2 Portabilidade**

Uma vez que a plataforma iCultivar será uma aplicação web, esta deverá ser compatível com os browsers Google Chrome [45], Firefox [46], Microsoft Edge [47], Internet Explorer [48] e Safari [49] nas suas versões mais recentes. Na Tabela 16 encontra-se representado o cenário que descreve este atributo.

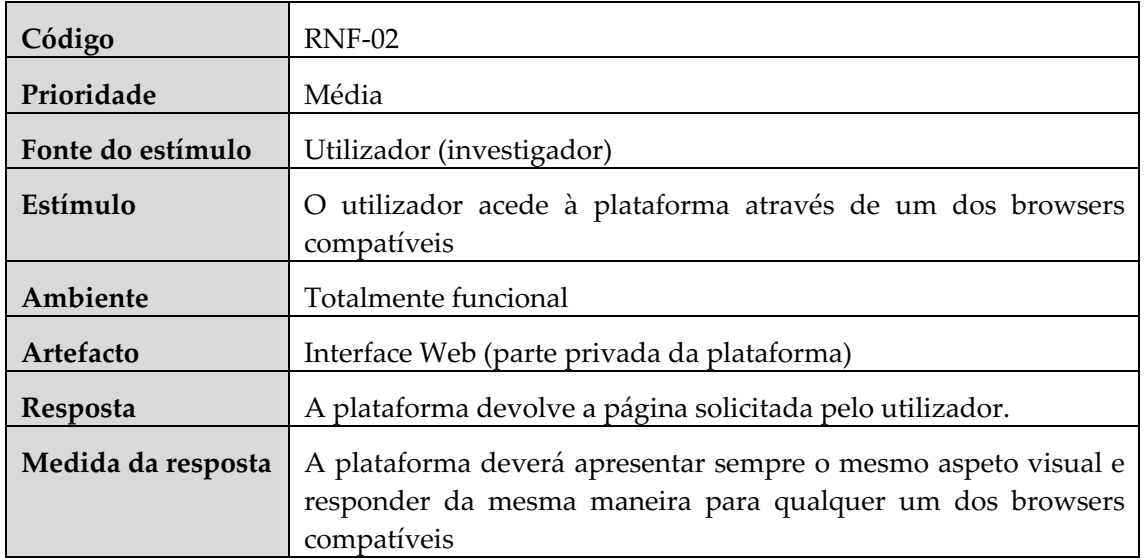

#### Tabela 16 - RNF-02 Portabilidade

#### **4.5.3 Disponibilidade**

Como a plataforma irá ser usada como uma ferramenta de trabalho por parte dos parceiros do projeto cultivar, e irá servir como uma fonte disseminadora de dados para a sociedade, esta deverá apresentar um valor baixo de indisponibilidade ao longo do ano. Na Tabela 17 encontra-se representado o cenário correspondente a este atributo.

#### Tabela 17 - RNF-03 Disponibilidade

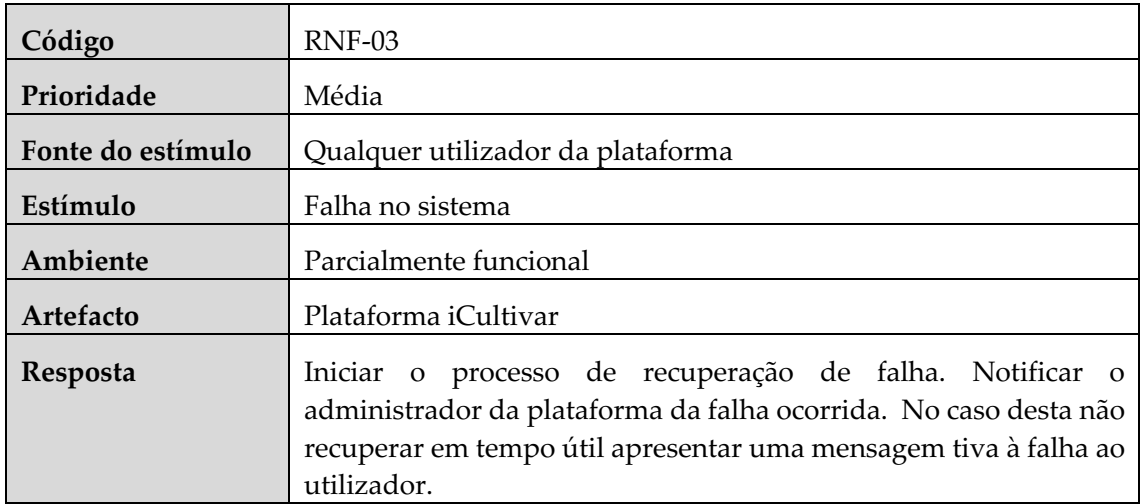

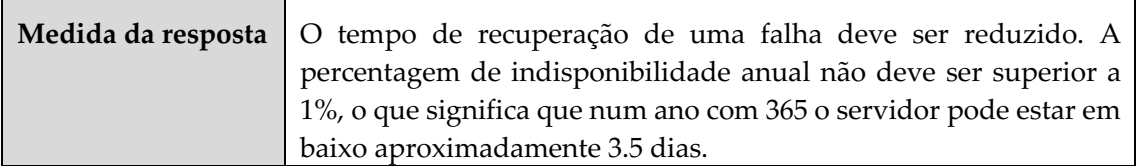

#### **4.5.4 Desempenho**

A plataforma deverá ser capaz de dar resposta a uma solicitação por parte de um utilizador num espaço tempo relativamente baixo, de modo a que os utilizadores não tenham o sentimento de frustração ou a sensação de que a plataforma seja lenta. Na Tabela 18 encontra-se representado o cenário correspondente a este atributo.

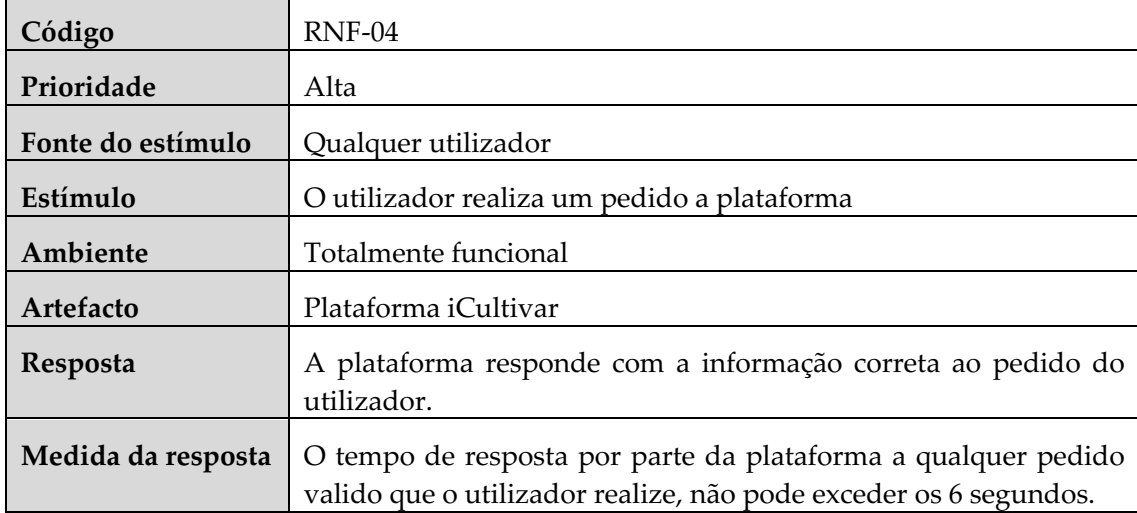

#### Tabela 18 - RNF-04 Desempenho

#### **4.5.5 Segurança**

A acesso a parte privada da plataforma só poderá ser feito por utilizadores registados que possuam credenciais válidas. O registo de novos utilizadores apenas pode ser feito pelo administrador da plataforma. Deverá ser garantido que os dados presentes na plataforma são confidenciais e não podem ser acedidos por terceiros. Na Tabela 19 encontra-se representado o cenário que descreve este atributo.

Tabela 19 - RNF-05 Segurança

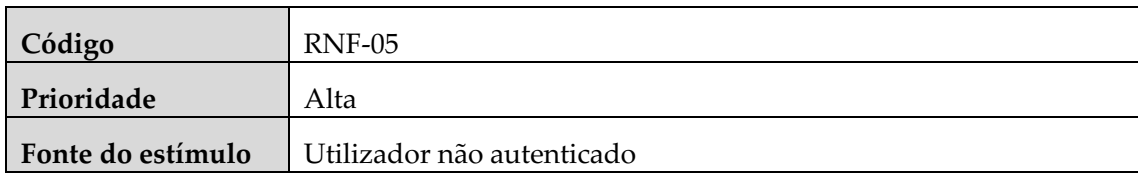

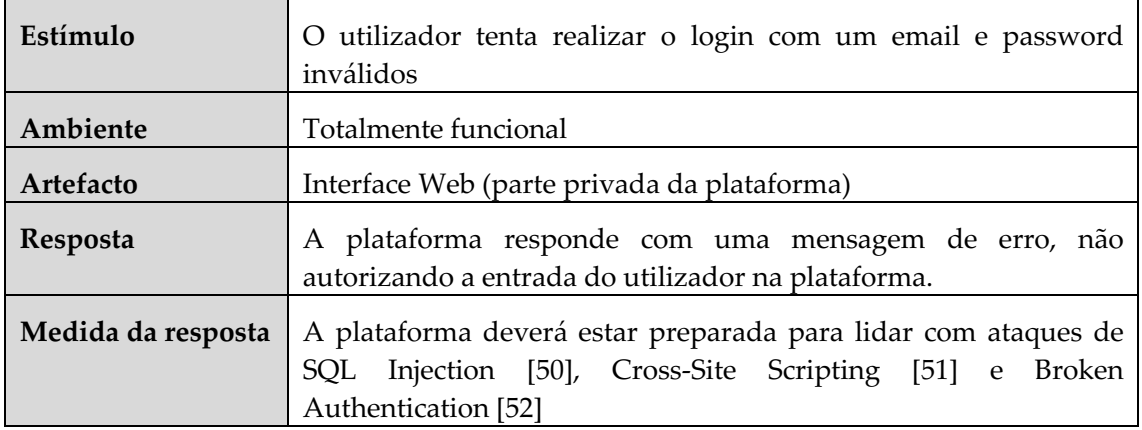

## **4.5 Atores**

O perfil de ator permite agrupar características de utilizadores que desempenham um papel específico ou cargo na plataforma. Por esse motivo, a cada perfil são atribuídas permissões diferentes no sistema. Nas subsecções seguintes serão apresentados os atores que a plataforma iCultivar irá contemplar.

## **4.2.1 Visitante**

Este ator representa uma pessoa que não possua credenciais de acesso na plataforma, pelo que só tem acesso à parte pública da mesma. Este ator apenas pode realizar as operações de visualização e listagem dos seguintes módulos:

- Módulo de gestão de dados climáticos;
- Módulo de gestão de conteúdos;
- Módulo de gestão de websig.

#### **4.2.2 Gestor**

Este ator representa um gestor de projetos que integre a equipa de uma das entidades parceiras do projeto. Este ator pode realizar quase todas as operações dentro da plataforma, á exceção das operações relacionadas com a criação, edição e remoção dos seguintes módulos:

- Módulo de gestão de utilizadores;
- Módulo de gestão de parceiros do projeto;
- Módulo de gestão de dados climáticos.

#### **4.2.3 Administrador da plataforma**

Este ator representa a pessoa responsável por desenvolver ou por efetuar a manutenção da plataforma. Este ator tem permissões para realizar qualquer operação dentro da plataforma, sendo o único que consegue realizar as operações relacionadas com a criação, edição e remoção dos módulos de gestão de utilizadores, parceiros de projeto e dados climáticos.

## **4.6 Maquetes**

Nesta secção, serão apresentados as maquetes preliminares que foram utilizados com o objetivo de ajudar na identificação e validação dos requisitos da plataforma. Nesta fase foi adicionada uma nova entidade ao projeto, a designer do IPNlis Andriana Fiuza, responsável por desenvolver as maquetes da interface pública (*Front office*) da plataforma.

As maquetes da interface privada (*Back office*) da plataforma foram construídas pelo estagiário através da ferramenta Adobe XD [53], e validados pelos *stakeholders* do projeto. Seguidamente serão apresentadas algumas das maquetes produzidas, tanto para a interface pública como para a interface privada da plataforma.

## **4.6.1 Interface pública (***Front office***)**

Na Figura 13 é apresentada a vista da página inicial da interface pública. O conteúdo da página encontra-se dividido em cinco zonas que correspondem aos pilares da plataforma. Quando o rato passa cima de alguma destas zonas, esta expande revelando uma descrição dos conteúdos do pilar e o seu submenu. No canto superior direito da Figura 13 encontra-se o acesso para o menu da plataforma.

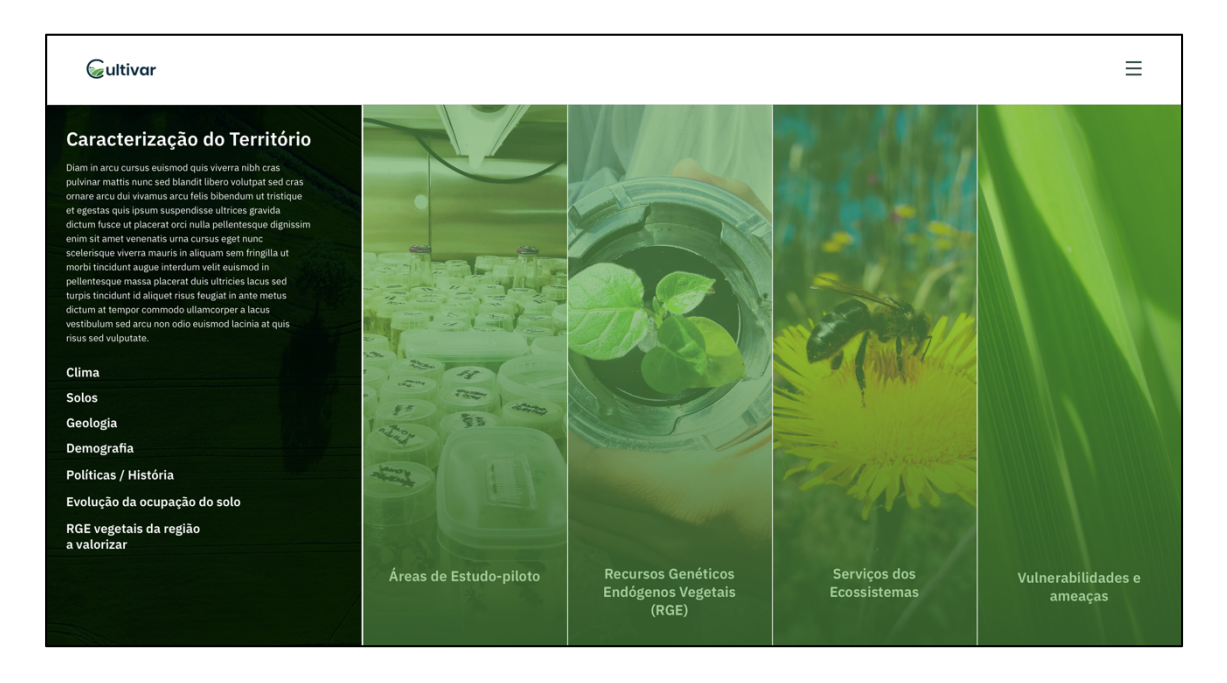

Figura 13 - Página inicial da interface pública

Na Figura 14, podemos ver a estrutura que o menu da plataforma irá seguir. Este menu permite realizar com apenas um clique, o acesso a qualquer um dos submenus da plataforma.

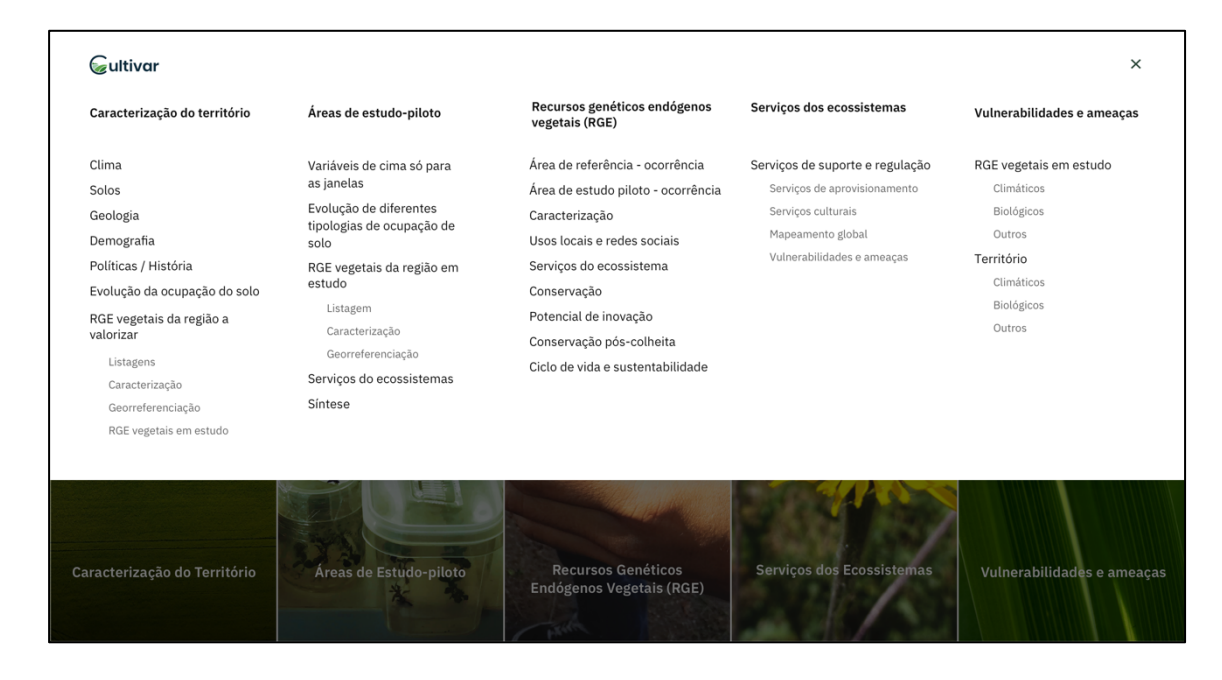

Figura 14 - Menu da interface pública

A Figura 15 representa o layout que cada pilar ira seguir. Do lado esquerdo da figura encontra-se o menu interno correspondente a cada pilar, e do lado direito a zona de detalhes onde será apresentado o conteúdo de cada página.

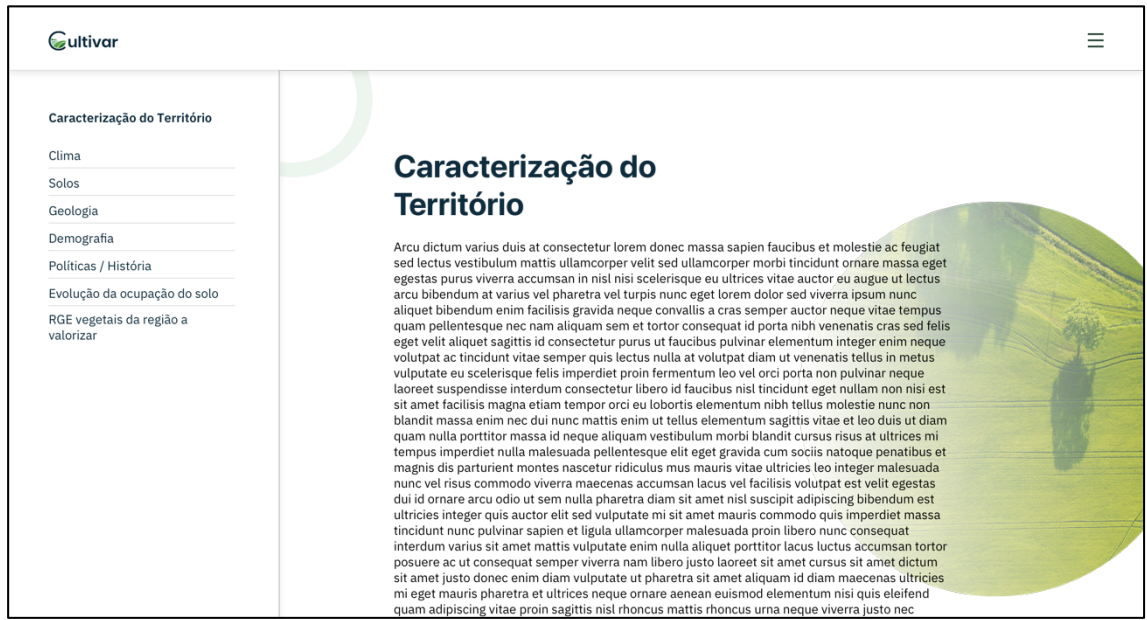

Figura 15 – Vista da caracterização do território

## **4.6.2 Interface privada (***Back office***)**

Na Figura 16, é apresentado a área de administração da interface privada. Nesta área poderá ser feita a gestão dos utilizadores, parceiros do projeto, dados de satélite, sensores meteorológicos e da área de referência. Relativamente à área de referência esta será caracterizada por um nome, uma descrição e uma localização geográfica. O mapa representado do lado direito da imagem mostra a localização da área de referência que se encontra marcada a verde.

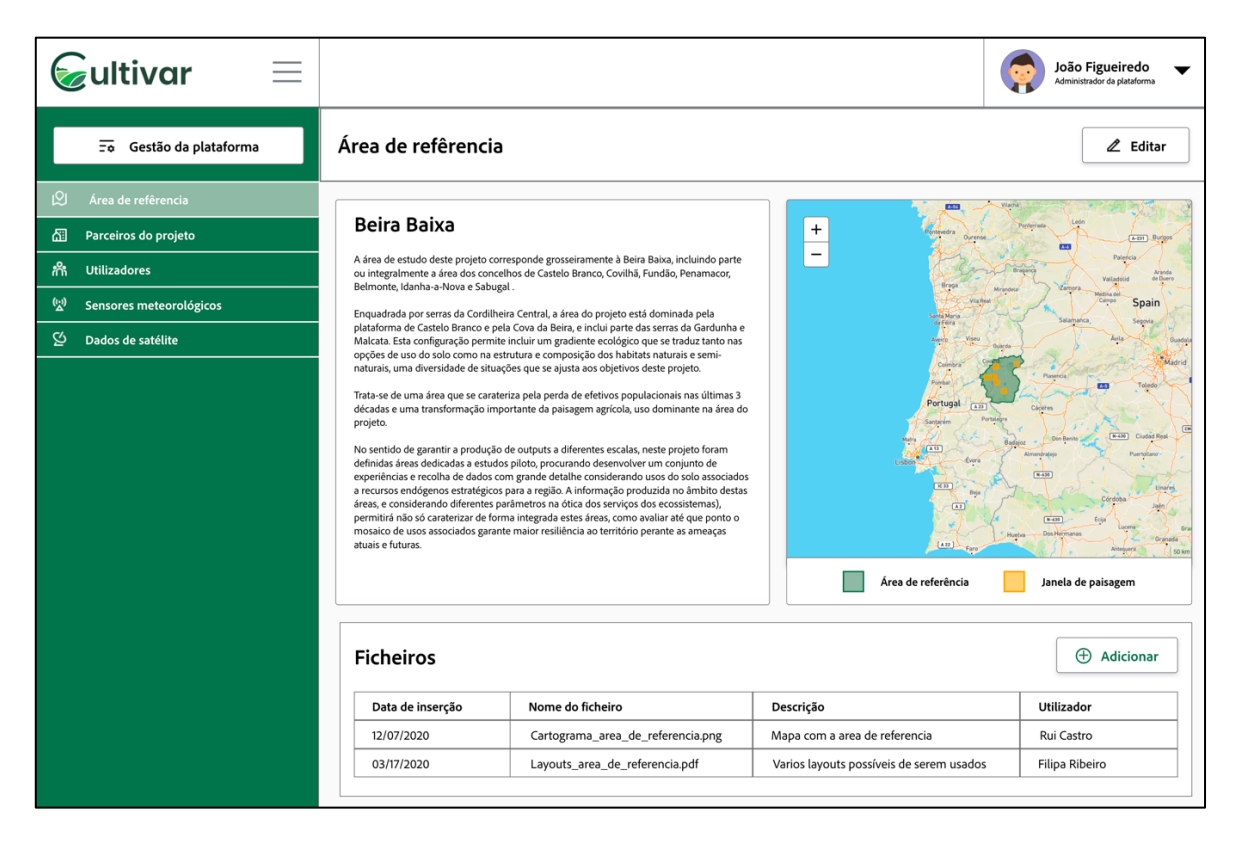

Figura 16 - Vista da área de administração da interface privada

Na Figura 17, é apresentada a vista relativa à gestão da plataforma, esta segue uma estrutura de menu igual à da interface pública. Do lado direito da imagem encontra-se a área de detalhe, onde serão apresentados os conteúdos relativos ao submenu selecionado. Nesta figura em particular encontra-se selecionado o submenu do clima. Na área de detalhes é possível adicionar variáveis como a temperatura média, esta variável ficará associada ao período temporal que estiver escolhido (exemplo: anual). Cada variável é composta por um nome, um mapa e um gráfico. Este conjunto de variáveis irá servir para alimentar o submenu do clima da interface pública.

| Gultivar<br>$\equiv$                                                       |                                                     |                                                   |            |            | <b>João Figueiredo</b><br>Gestor da plataforma<br>$\overline{\phantom{a}}$ |
|----------------------------------------------------------------------------|-----------------------------------------------------|---------------------------------------------------|------------|------------|----------------------------------------------------------------------------|
| $\overline{\Xi}$<br>Administração                                          | Clima<br>$\,$ $\,$<br>Cenário RPC 8.5 / 2011 - 2040 |                                                   |            |            |                                                                            |
| Caracterização do território<br>$\blacktriangle$                           |                                                     |                                                   |            |            |                                                                            |
| Clima                                                                      | Periodo Temporal                                    | Variaveis                                         |            |            | <b>(+)</b> Adicionar                                                       |
| Solos                                                                      | Anual                                               |                                                   |            |            |                                                                            |
| Geologia                                                                   | Primavera                                           | Nome                                              | Mapa       | Gráficos   | <b>Utilizador</b><br>Rui Castro                                            |
| Demografia                                                                 | Verão                                               | Temperatura média do ar<br>Precipitação acumulada | Sim<br>Sim | Sim<br>Não | Filipa Ribeiro                                                             |
| Políticas / História                                                       | Outono                                              |                                                   |            |            |                                                                            |
| Evolução da ocupação do solo                                               | Inverno                                             |                                                   |            |            |                                                                            |
|                                                                            | Janeiro                                             |                                                   |            |            |                                                                            |
| RGE vegetais da região a valorizar                                         | Fevereiro                                           |                                                   |            |            |                                                                            |
| Áreas de estudo-piloto<br>$\overline{\phantom{0}}$                         | Março                                               |                                                   |            |            |                                                                            |
| Recursos genéticos endógenos<br>$\overline{\phantom{0}}$<br>vegetais (RGE) | Abril                                               |                                                   |            |            |                                                                            |
|                                                                            | Maio                                                |                                                   |            |            |                                                                            |
| Serviços dos ecossistemas<br>▼                                             | Junho                                               |                                                   |            |            |                                                                            |
| Vulnerabilidades e ameaças<br>$\overline{\phantom{0}}$                     | Julho                                               |                                                   |            |            |                                                                            |
|                                                                            | Agosto                                              |                                                   |            |            |                                                                            |
|                                                                            | Setembro                                            |                                                   |            |            |                                                                            |
|                                                                            | Outubro                                             |                                                   |            |            |                                                                            |
|                                                                            | Novembro                                            |                                                   |            |            |                                                                            |
|                                                                            | Dezembro                                            |                                                   |            |            |                                                                            |
|                                                                            |                                                     |                                                   |            |            |                                                                            |
|                                                                            |                                                     |                                                   |            |            |                                                                            |

Figura 17 - Vista da gestão da plataforma da interface privada

# **Capítulo 5 Arquitetura do sistema**

Neste capítulo, é apresentada através de diagramas uma vista geral da arquitetura da plataforma, identificando convenientemente os elementos que a constituem, a função de cada um e a interação entre eles. O modelo usado para construir e organizar os diagramas foi o C4 do Simon Brown [54].

De forma a representar a arquitetura do sistema de forma detalhada, foram construídos três tipos de diagramas:

- **Diagrama de contexto:** apresenta o sistema e as suas interações com o ambiente onde opera e os diferentes atores;
- **Diagrama de contentores:** apresenta os componentes que fazem parte do sistema e as suas interações;
- **Diagrama de componentes:** para os componentes mais complexos que constituem o sistema, foi feito um novo diagrama onde são apresentados os módulos que o constituem e as interações entre eles.

Para a criação destes diagramas foi usada a ferramenta Draw IO [55].

Neste capítulo será ainda apresentado o modelo de dados da plataforma, e as escolhas tecnologias efetuadas ao longo do presente estágio.

# **5.1 Diagrama de contexto**

O diagrama de contexto apresentado na Figura 18, representa uma visão geral da plataforma e a sua interação com os atores e os serviços externos. Os elementos que fazem parte deste diagrama são:

- **Atores:** os atores representam as pessoas com os perfis de Administrador, Gestor e Visitante;
- **iCultivar:** é uma plataforma disseminadora de dados, que têm como objetivo principal a dinamização do setor agroalimentar em territórios de baixa densidade;
- **Climate Data API:** é uma *API* responsável por fornecer acesso aos dados climáticos da rede de sensores sem fios IWsense, desenvolvida pelo Laboratório de Automação e Sistemas do Instituto Pedro Nunes;
- **Open Access Hub API:** é a *API* que oferece acesso completo, gratuito e aberto aos dados dos satélites Sentinel-1, Sentinel-2, Sentinel-3 e Sentinel-5P.

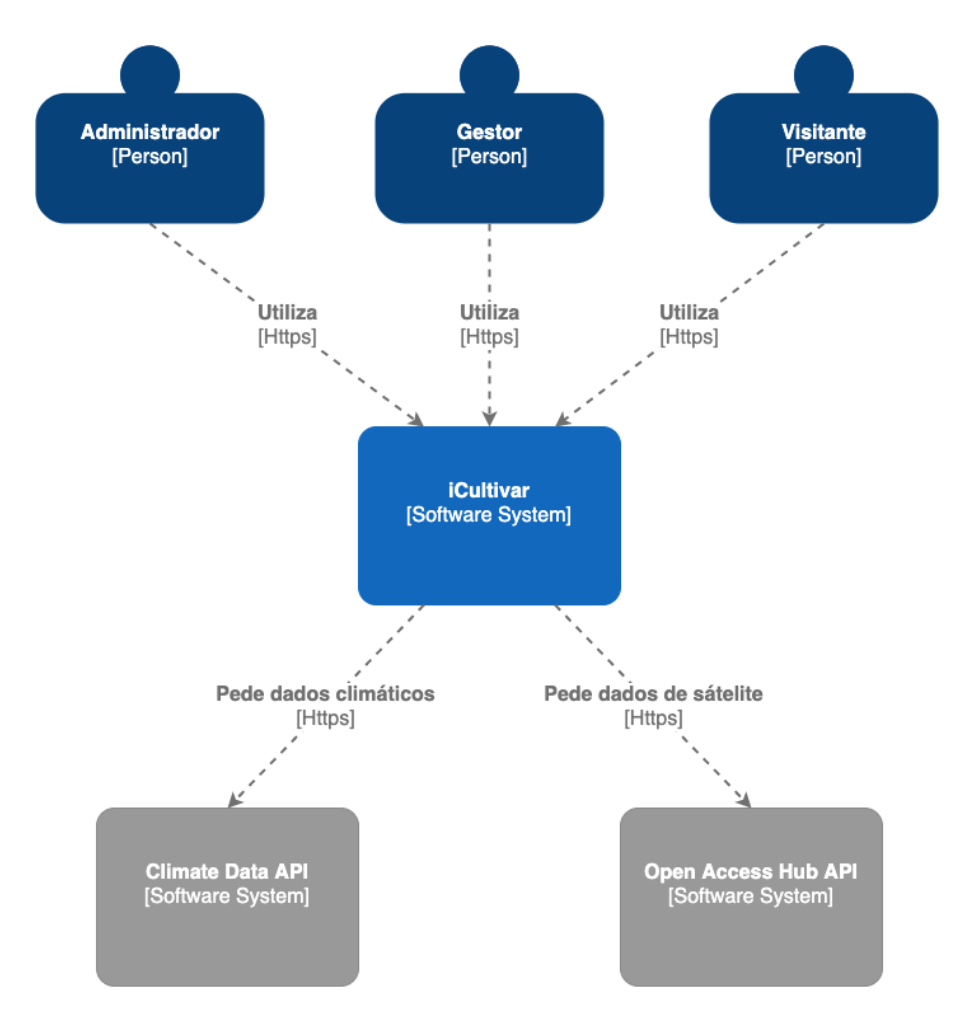

Figura 18 - Diagrama de contexto da plataforma iCultivar

## **5.2 Diagrama de contentores**

O diagrama que se encontra representado na Figura 19, apresenta os principais componentes que constituem a plataforma iCultivar. A plataforma é constituída pelos seguintes componentes:

- **Gestor de Imagens de Satélite**: é o componente responsável pela procura, download e processamento das imagens de satélite;
- **Gestor de Dados Bióticos e abióticos**: é o componente responsável pela logica de negócio da plataforma, este realiza ações de intermediário entre os diferentes componentes do sistema. Este componente é ainda responsável por disponibilizar a interface gráfica da plataforma e realizar a comunicação com a Climate Date API;
- **Base de Dados**: é o componente responsável pelo armazenamento dos dados da plataforma, sendo utilizada pelo gestor de dados bióticos e abióticos e pelo gestor de imagens de satélite;
- **Local File System**: é o componente responsável por armazenar todas as imagens que forem sendo inseridas na plataforma.

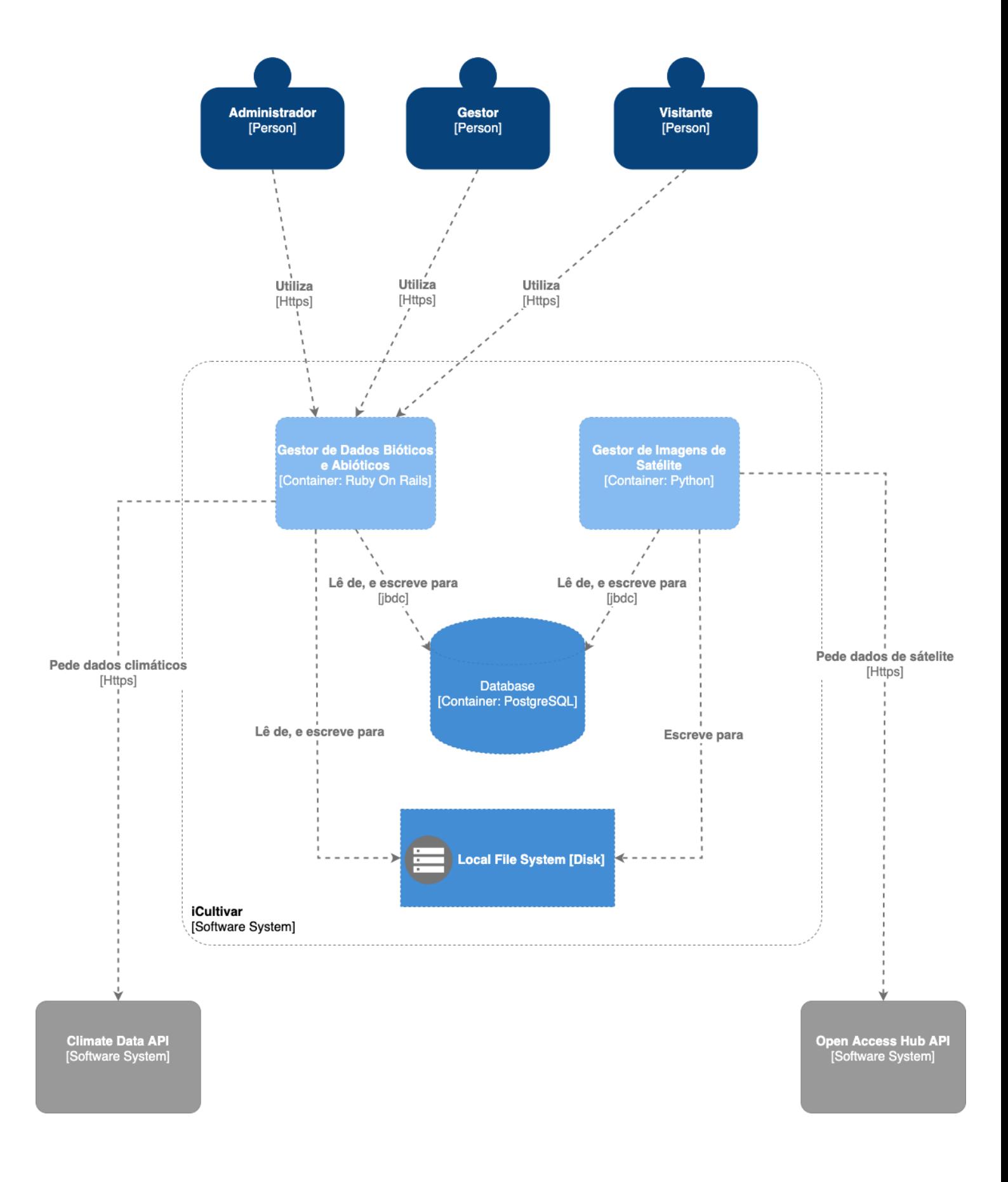

Figura 19 - Diagrama de contentores da plataforma iCultivar

# **5.3 Diagrama de componentes**

Neta fase foram produzidos dois diagramas de componentes, um corresponde ao gestor de dados bióticos e abióticos e outro ao gestor de dados de satélite.

O gestor de dados bióticos e abióticos é constituído pelos seguintes componentes:

- **Back Office:** interface gráfica que fornece acesso à parte privada da plataforma, esta será usada como uma ferramenta de trabalho interna entre os parceiros do projeto e será usada para gerir os conteúdos do *front office*;
- **Front Office:** interface gráfica que fornece acesso à parte pública da plataforma, está será responsável por disponibilizar à sociedade os dados gerados pelo projeto Cultivar;
- **API:** componente responsável por fornecer o aceso a todas as rotas da plataforma;
- **Módulo de Autenticação:** responsável por realizar o *login* e *logout* dos utilizadores da plataforma;
- **Módulo de Permissões:** responsável por verificar as permissões de cada utilizador tendo em conta o seu perfil;
- **Módulo de Gestão de Dados Climáticos:** componente responsável por comunicar com a Climate Date API, e fornecer os dados climáticos de cada poste meteorológico colocado no terreno;
- **Módulo de Gestão de Parceiros do Projeto:** é composto por funcionalidades que permitem gerir os dados das entidades (UC, IPN, CATAA, CBPBI, IPCB) que fazem parte do projeto;
- **Módulo de Gestão de Utilizadores:** é composto por funcionalidades que permitem gerir os dados dos utilizadores da plataforma;
- **Módulo de Gestão de Conteúdos:** é composto por funcionalidades que permitem realizar a gestão do conteúdo das páginas da parte pública da plataforma;
- **Módulo de Gestão de Websig:** é composto por funcionalidades que permitem realizar a gestão das camadas (ficheiros do tipo KMZ) que serão sobrepostas sobre mapas;
- **Módulo de Gestão de Imagens de satélite:** é composto por funcionalidades que permitem realizar a gestão das imagens de satélite resultantes do cálculo dos índices de vegetação.

O diagrama de componentes do gestor de dados bióticos e abióticos encontra-se representado na

Figura 20.

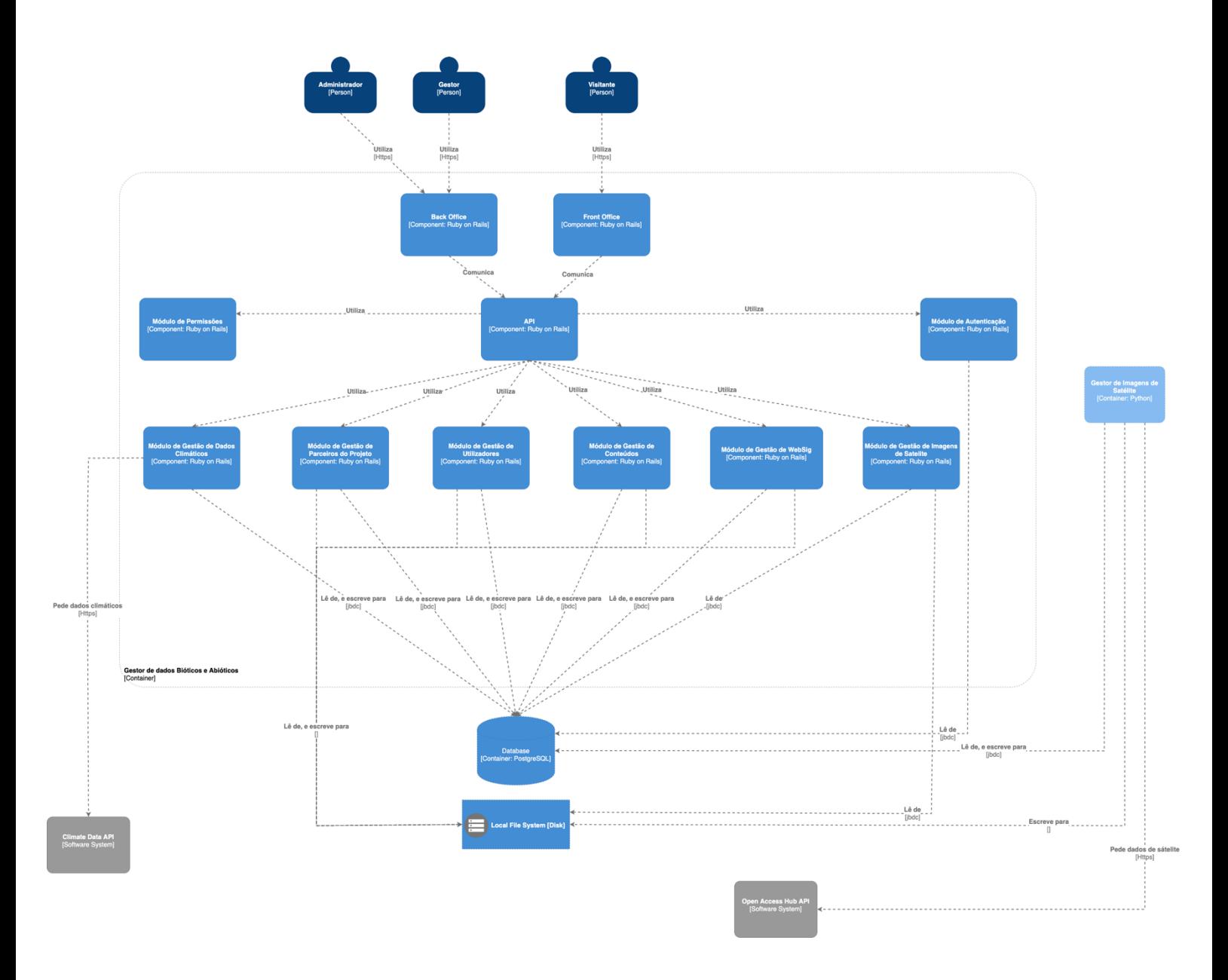

Figura 20 - Diagrama de componentes do gestor de dados bióticos e abiótico
O gestor de dados de satélite é constituído pelos seguintes módulos:

- **Módulo de Procura e Download:** componente responsável pela procura e download das imagens de satélite, com base num polígono georreferenciado correspondente à área de referência do projeto Cultivar. As imagens encontradas apenas serão validas se o polígono estiver contido na totalidade dentro das mesmas;
- **Módulo de Processamento de Imagem:** componente responsável pelo cálculo dos índices de vegetação (NDVI, EVI, SAVI) e pela geração das imagens RGB;
- **Módulo de Crop:** componente responsável por recortar as imagens obtidas de modo a que estas fiquem com a mesma forma do polígono da área de referência. Por último guarda os resultados obtidos em base de dados e no *local file system*.

O diagrama de componentes do gestor de dados de satélite encontra-se representado na

Figura 21.

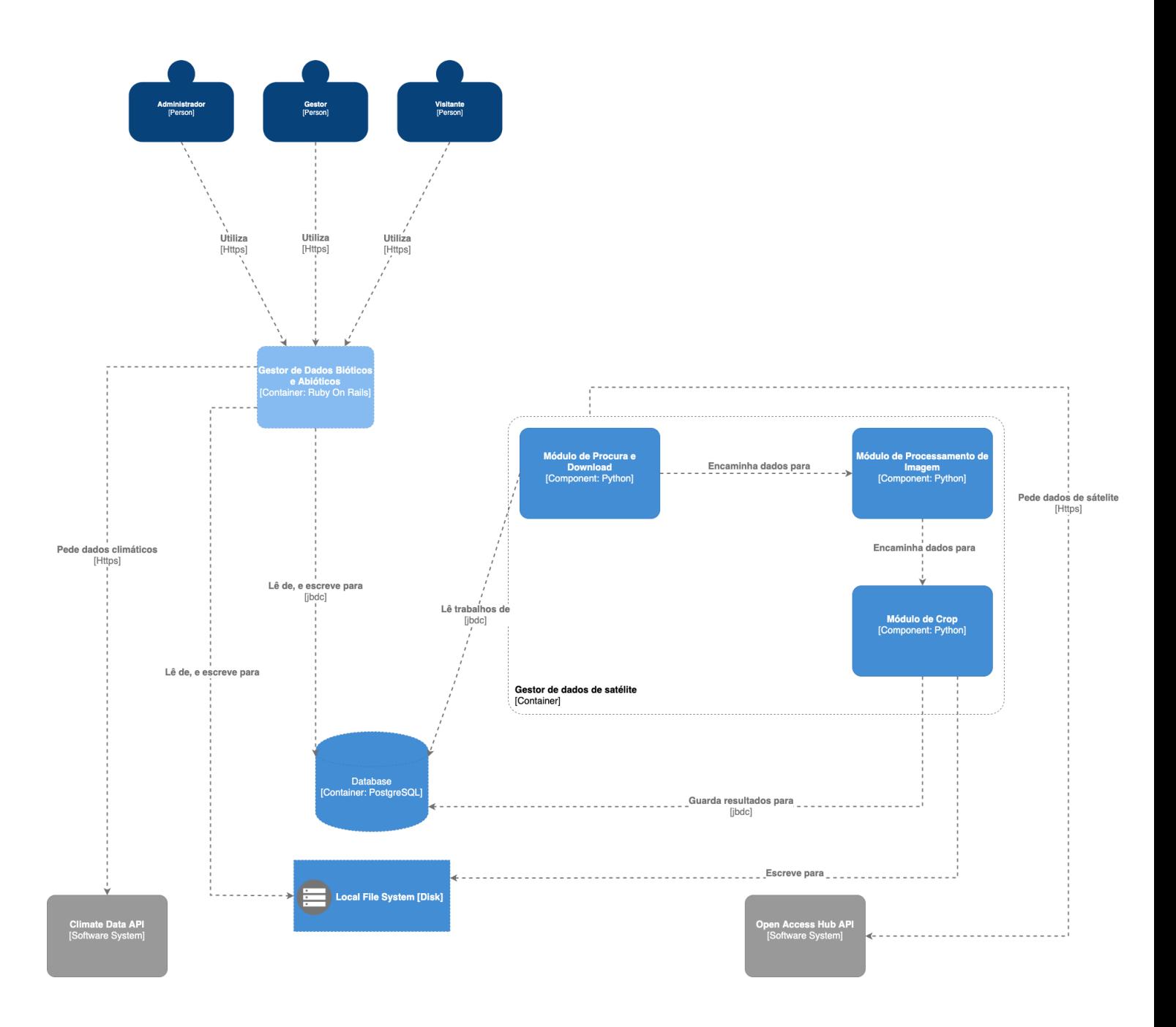

Figura 21 - Diagrama de componentes do gestor de dados de satélite

## **5.4 Tecnologias da plataforma**

A plataforma iCultivar é constituída por três grandes componentes, o gestor de dados bióticos e abióticos, o gestor de imagens de satélite e a base de dados. De seguida são apresentadas as escolhas efetuadas em termos de tecnologias para efetuar o desenvolvimento destes componentes, bem como as suas justificativas.

Um dos principais motivos que afetou a escolha de tecnologias a adotar no desenvolvimento da plataforma foi a familiaridade do estágio com as mesmas. Face a complexidade do presente estágio e o ciclo de vida do mesmo, era essencial reduzir o tempo despendido com a aprendizagem de novas tecnologias.

O gestor de dados bióticos e abióticos foi desenvolvido na linguagem Ruby [56], recorrendo à utilização da *framework* Ruby on Rails [57]. A escolha desta linguagem e da sua *framework*  prendeu-se com o fato de o estagiário ter sido inserido numa equipa que realiza o desenvolvimento de aplicações web recorrendo a esta tecnologia, e pelo fato de o mesmo já se encontrar familiarizado com a mesma. Para além disso na opinião do estagiário, a *framework* escolhida permite desenvolver uma determinada funcionalidade num menor espaço de tempo quando comparado com outras *frameworks* de desenvolvimento web baseadas na linguagem Java [58], com as quais o estagiário também já se encontra familiarizado.

O gestor de imagens de satélite foi desenvolvido utilizando a linguagem Python [59]. A escolha desta linguagem prendeu-se com o fato de esta linguagem fornecer um conjunto alargado de ferramentas que permitem realizar a manipulação e análise dos dados de satélite. Foi ainda relevante para esta escolha o fato de que a Open Acess Hub API, que fornece acesso aos dados do Sentinel-2, disponibilizar uma biblioteca de integração para esta linguagem.

A base de dados escolhida foi o PostgreSQL [60], fazendo uso da extensão PostGIS [61]. Esta escolha teve por base o fato de esta base de dados ser do tipo relacional, ser *open source* e gratuita, oferecendo ainda uma extensão (PostGIS) que permite armazenar e gerir objetos georreferenciados.

## **5.5 Modelo de dados**

Depois da conclusão da especificação dos requisitos da plataforma, o próximo passo foi a conceção do modelo de dados da mesma. O diagrama de entidade e relacionamento apresentado na Figura 22 descreve os atributos, tipos de dados e as relações entre todas as entidades da plataforma.

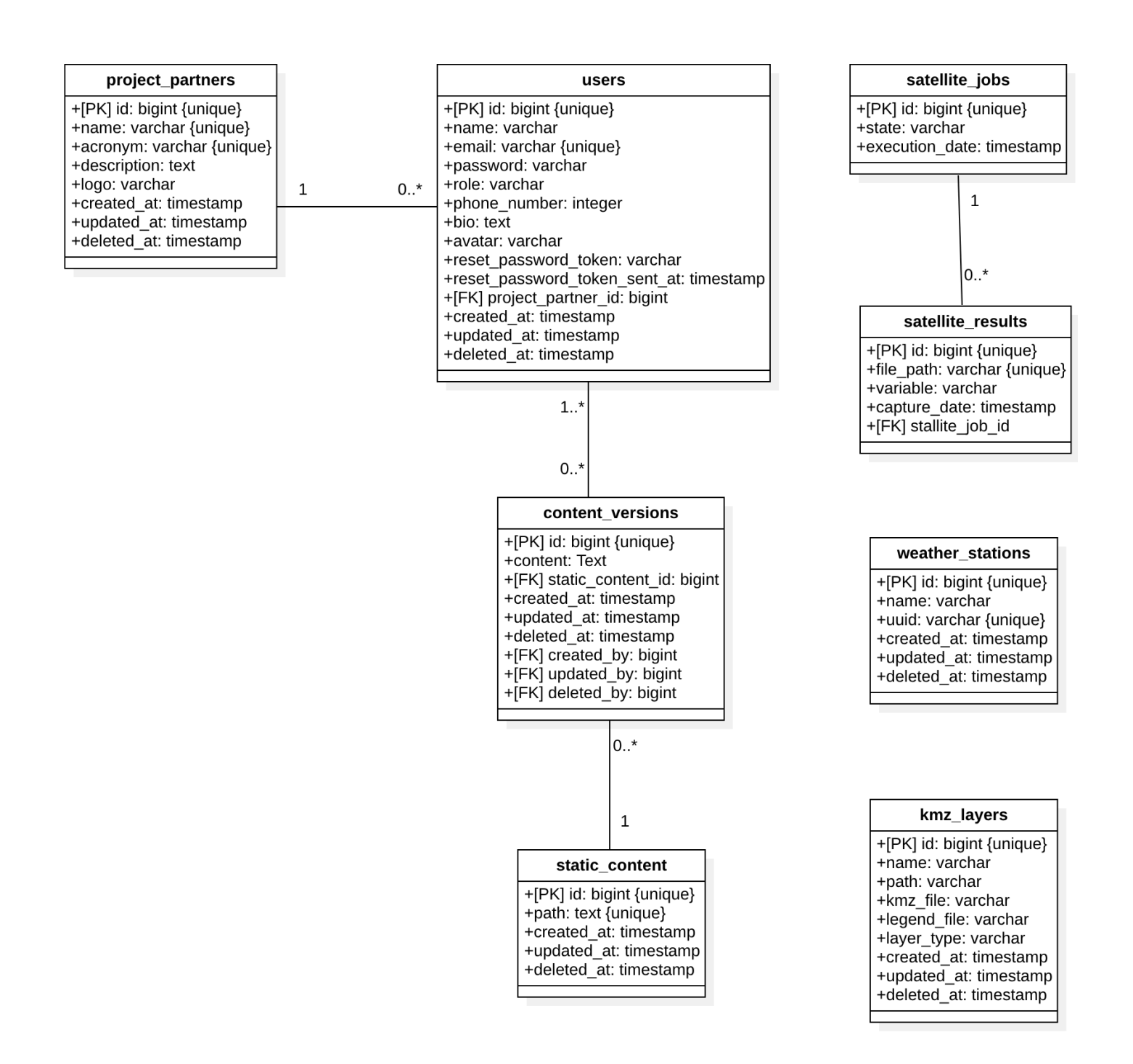

Figura 22 - Diagrama de entidade e relacionamento da plataforma iCultivar

Todas as entidades representadas na Figura 22 têm três atributos em comum, a data de criação, a data de edição e a data de remoção. De seguida serão apresentadas com maior detalhe todas as entidades da plataforma, de forma a que se torne mais claro o seu propósito e as suas relações com as restantes entidades.

#### **5.5.1 Parceiro do projeto**

Esta entidade encontra-se representada na Figura 22 através da tabela *project\_partners*. Um parceiro do projeto é caraterizado por ter um nome, um acrónimo uma descrição e um logo (imagem do tipo jpeg ou png). Sendo que destes campos apenas o nome e o acrónimo são de preenchimento obrigatório.

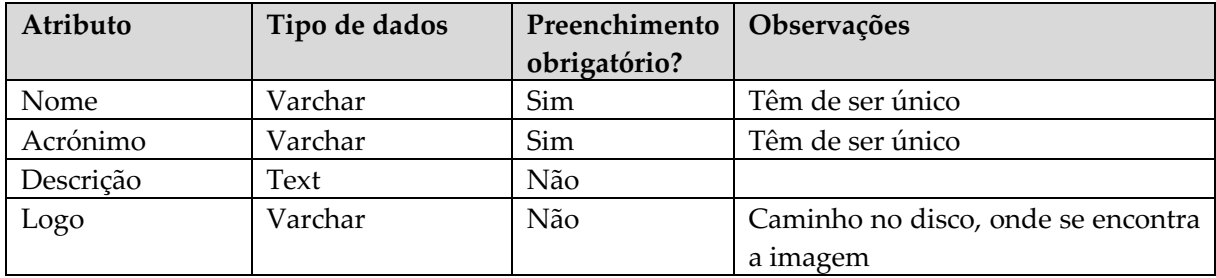

Tabela 20 - Especificação da entidade parceiro do projeto

#### **5.5.2 Utilizador**

Esta entidade encontra-se representada na Figura 22 através da tabela *users*. Um utilizador é caraterizado por ter um nome, um email, uma password, uma biografia, um número de contacto telefónico, um role (perfil de utilizador), um parceiro do projeto ao qual se encontra associado e um avatar (imagem do tipo jpeg ou png). Sendo que destes campos apenas o nome, o email, a password, o role e o parceiro do projeto ao qual o utilizador se encontra associado são de preenchimento obrigatório.

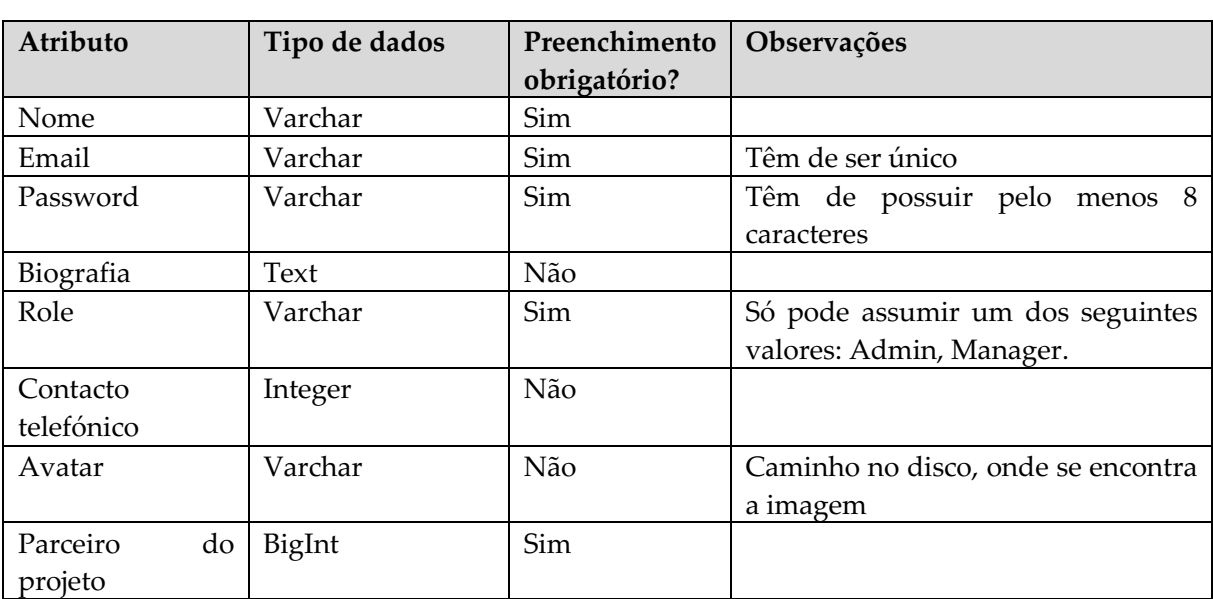

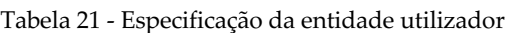

### **5.5.3 Conteúdo**

Esta entidade encontra-se representada na Figura 22 através da tabela *static\_content*. O conteúdo é caraterizado por ter um caminho (uma *string* que representa uma entrada do menu da plataforma) que é de preenchimento obrigatório.

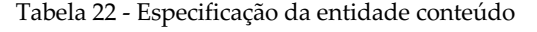

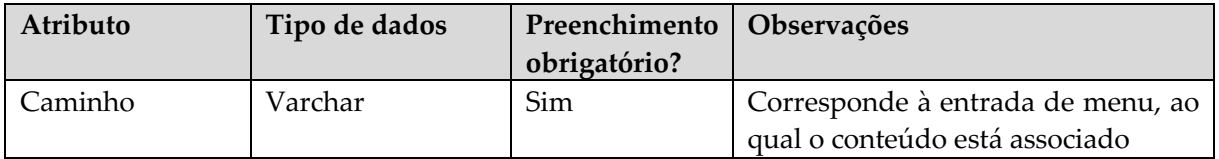

#### **5.5.4 Versões do Conteúdo**

Esta entidade encontra-se representada na Figura 22 através da tabela *contente\_versions*. A versão do conteúdo é caraterizada por ter um campo de texto rico e de estar associada a um conteúdo, sendo ambos os campos de preenchimento obrigatório.

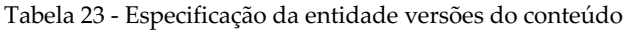

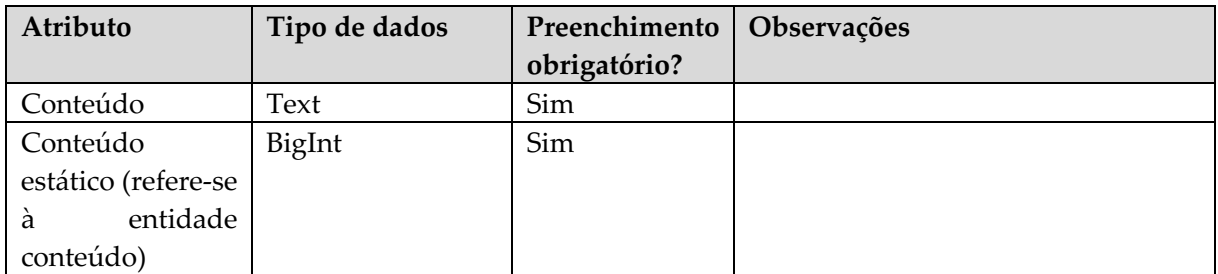

#### **5.5.5 Trabalhos de satélite**

Esta entidade encontra-se representada na Figura 22 através da tabela *satellite\_jobs*. Cada trabalho de satélite é caraterizado por ter um estado e uma data de execução, ambos os campos são de preenchimento obrigatório.

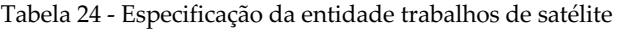

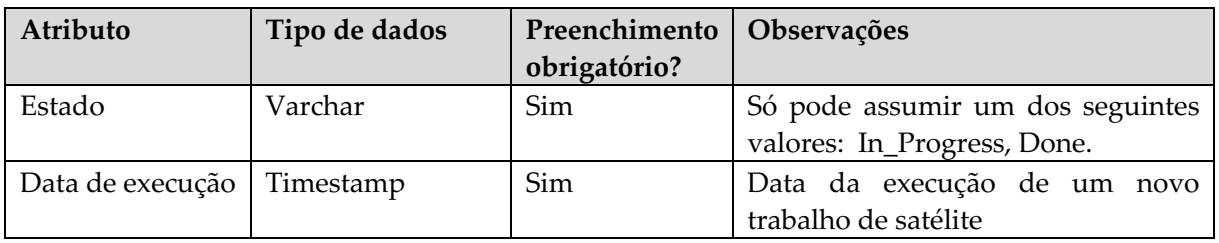

#### **5.5.6 Resultados de satélite**

Esta entidade encontra-se representada na Figura 22 através da tabela *satellite\_results*. Os resultados dos trabalhos de satélite são caraterizados por possuírem uma variável, uma data de captura e um caminho para a imagem. Todos os campos são de preenchimento obrigatório.

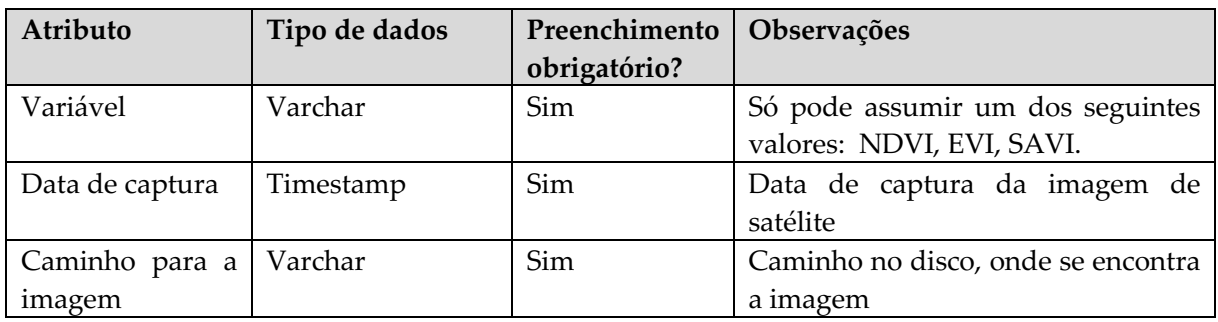

Tabela 25 - Especificação da entidade resultados de satélite

#### **5.5.7 Estação meteriologica**

Esta entidade encontra-se representada na Figura 22 através da tabela *weather\_stations*. Uma estação meteorológica é caracterizada por ter um nome e um uuid, que são de preenchimento obrigatório.

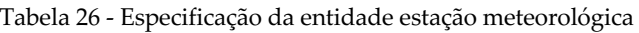

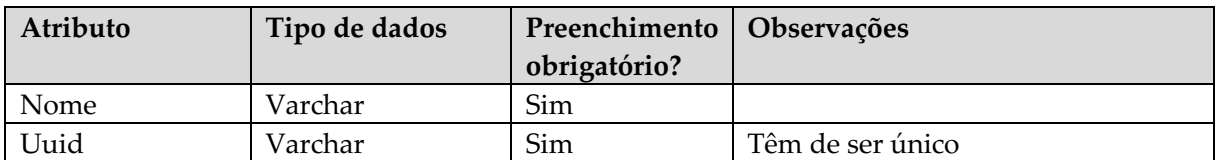

#### **5.5.8 Camada kmz**

Esta entidade encontra-se representada na Figura 22 através da tabela *satellite\_jobs*. A camada kmz é caraterizada por ter um nome, um caminho (entrada do menu), um tipo de camada, um ficheiro kmz, e uma legenda. Dos campos referidos apenas a legenda não é de preenchimento obrigatório.

| Atributo | Tipo de dados | Preenchimento   Observações<br>obrigatório? |                                                                   |
|----------|---------------|---------------------------------------------|-------------------------------------------------------------------|
| Nome     | Varchar       | Sim                                         |                                                                   |
| Caminho  | Varchar       | Sim                                         | Corresponde à entrada de menu, ao<br>qual a camada está associada |

Tabela 27 - Especificação da entidade camada kmz

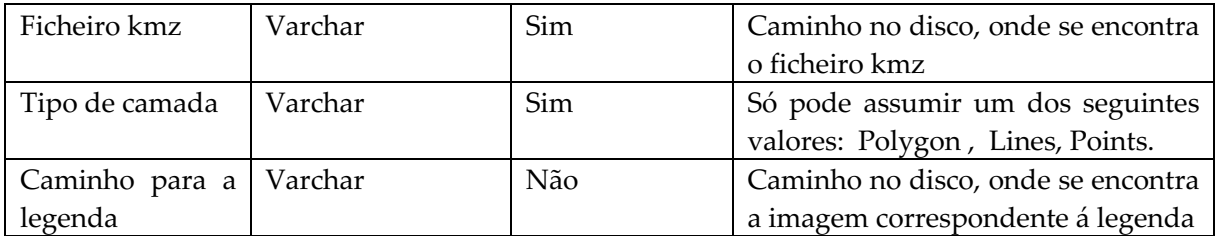

# **Capítulo 6 Implementação**

Neste capítulo será apresentada a plataforma desenvolvida, e serão descritas as funcionalidades implementadas correspondentes aos requisitos especificados. Para cada funcionalidade é descrito o seu modo de operação e a sua localização na plataforma. Todos os ecrãs apresentados para ilustrar cada funcionalidade são reais. No final do presente capítulo será apresentado o processo de *deploy* da plataforma e os planos futuros para o seu desenvolvimento.

## **6.1 Interface privada (***Back office***)**

Nesta secção serão apresentados os ecrãs referentes à parte privada da plataforma, sobre a visão de um utilizador que possuiu o perfil de Administrador.

#### **6.1.1 Autenticação e recuperação da password**

Para que um utilizador tenha acesso à parte privada da plataforma é necessário que este execute a ação de login. Para isso, o utilizador deverá aceder ao ecrã de autenticação (Figura 23) e introduzir as suas credencias de acesso (email e password). No caso de os dados introduzidos não corresponderem aos de um utilizador registado, o formulário de login irá apresentar uma mensagem de erro, dizendo que as credenciais inseridas são invalidas.

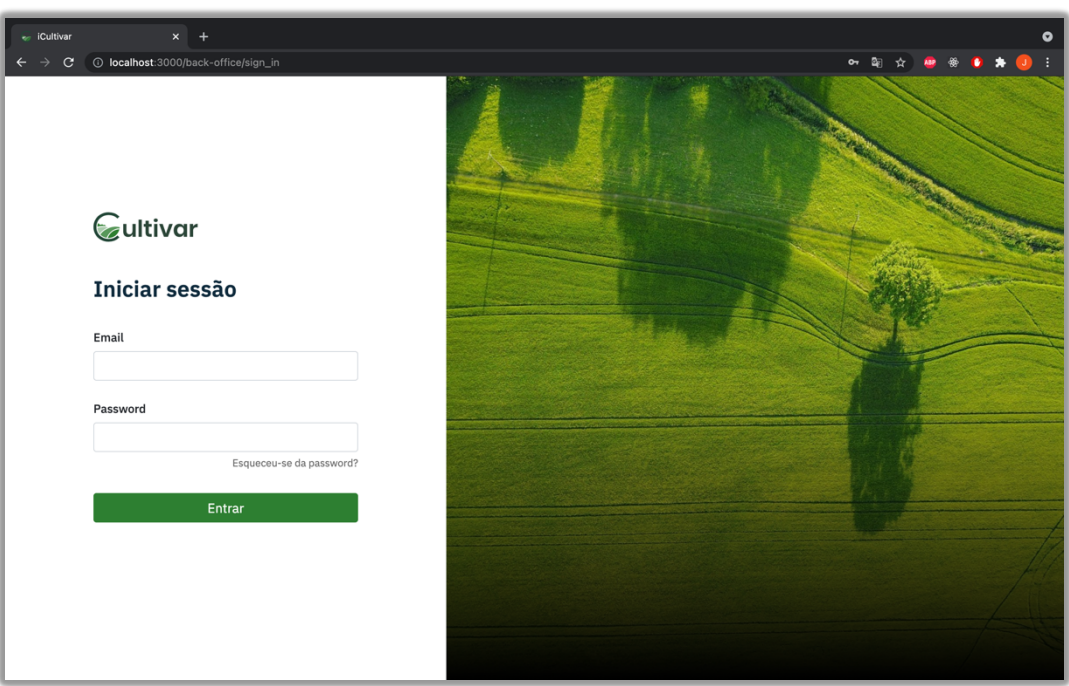

Figura 23 - Ecrã de autenticação

Caso um utilizador registado não se recorde da sua password, este poderá realizar um pedido de recuperação de password. Para que este pedido seja concluído o utilizador deverá inserir o seu email no ecrã de recuperação de password (Figura 24). Posteriormente irá ser-lhe enviado um email de forma a que este possa realizar a reposição da sua password.

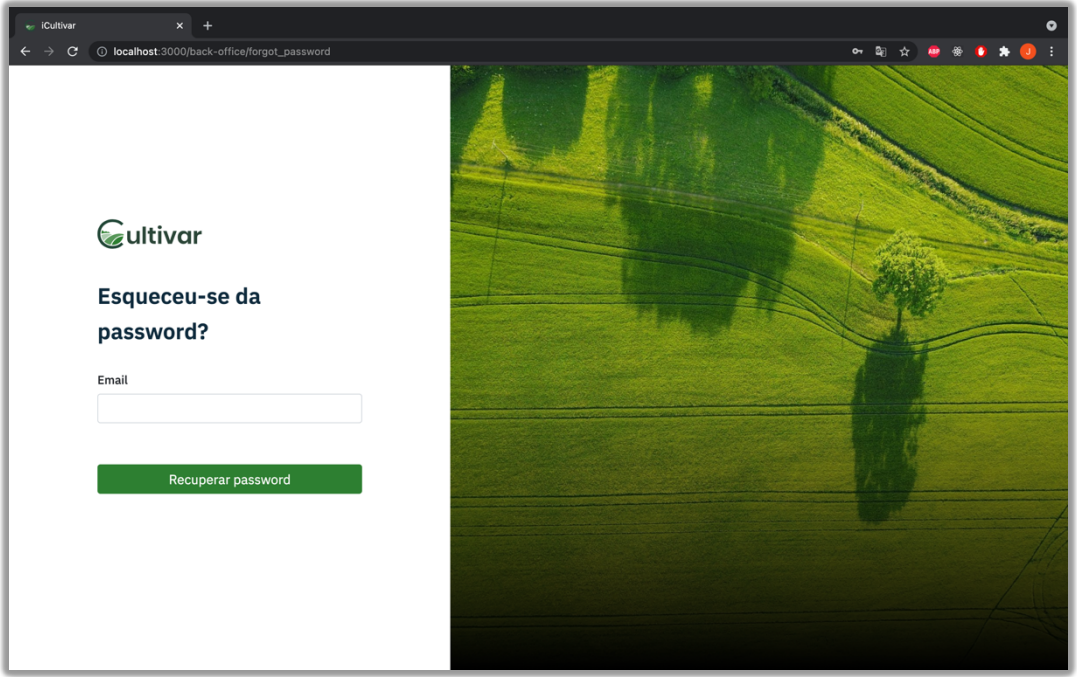

Figura 24 - Ecrã de recuperação de password

No email que o utilizador irá receber estará um link que o levará para o ecrã de reposição de password (Figura 25), onde este terá de inserir a sua nova password.

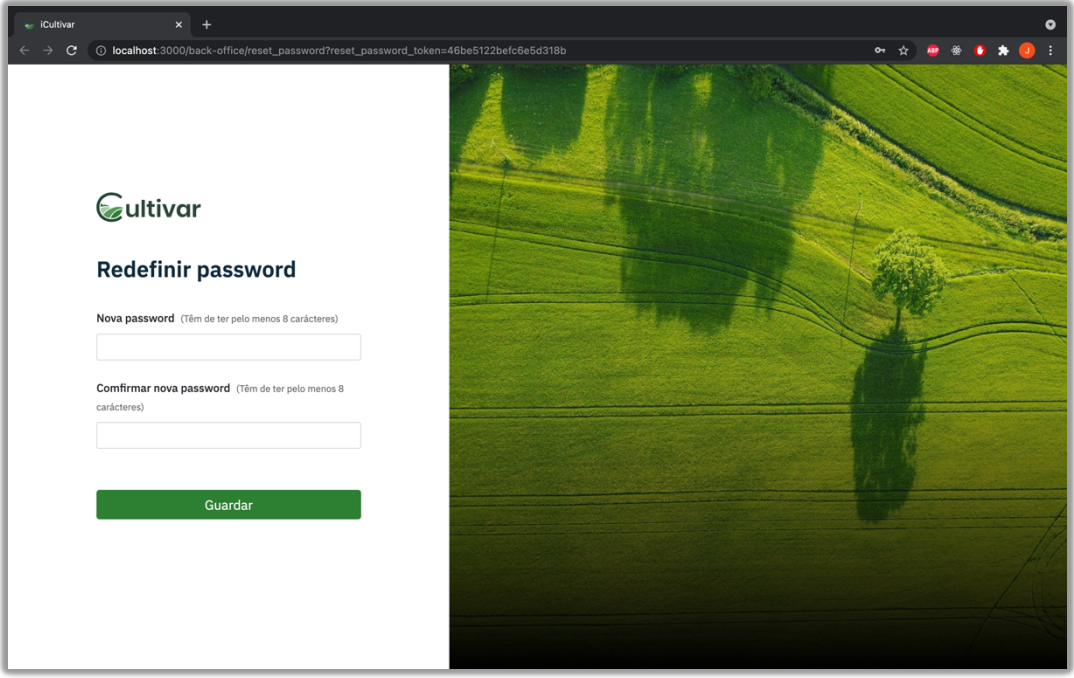

Figura 25 - Ecrã de reposição de password

## **6.1.2 Gestão de parceiros do projeto**

A gestão de parceiros do projeto é compreendida pelos ecrãs de listagem, detalhes, criação e edição de um parceiro do projeto. A página inicial do presente modulo é o ecrã de listagem (Figura 26), onde são apresentados sobre o formato de uma tabela, os parceiros de projeto registados na plataforma. Em todas as páginas de listagem da plataforma, a apresentação dos dados é feita em formato de paginação.

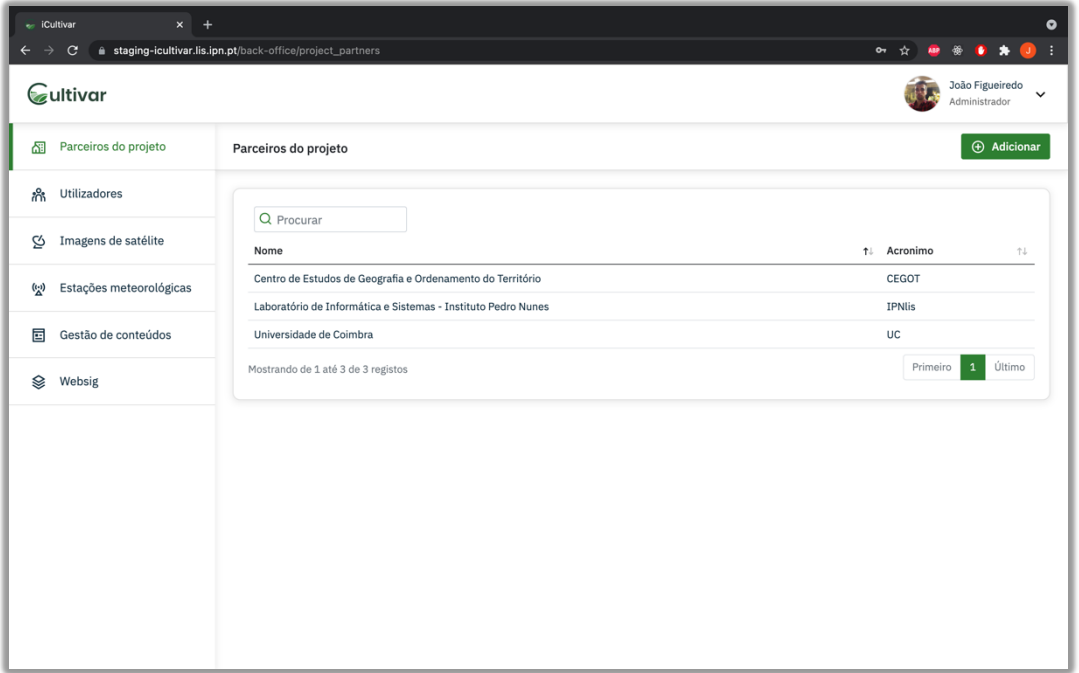

Figura 26 - Ecrã de listagem dos parceiros do projeto

A partir do ecrã de listagem dos parceiros do projeto podemos realizar duas ações distintas, adicionar um novo parceiro do projeto (clicando no botão adicionar) ou aceder a página de detalhes de um parceiro do projeto (selecionando um dos elementos presentes na tabela).

Na Figura 27, encontra-se representado o ecrã de criação de um parceiro do projeto. Os únicos campos que não requerem preenchimento obrigatório são aqueles marcados como opcionais. Caso algum dos campos de preenchimento obrigatório seja incorretamente preenchido ou não seja preenchido de todo, será apresentada uma mensagem ao utilizar a explicar o porque da sua tentativa de criar um novo parceiro do projeto ter falhado.

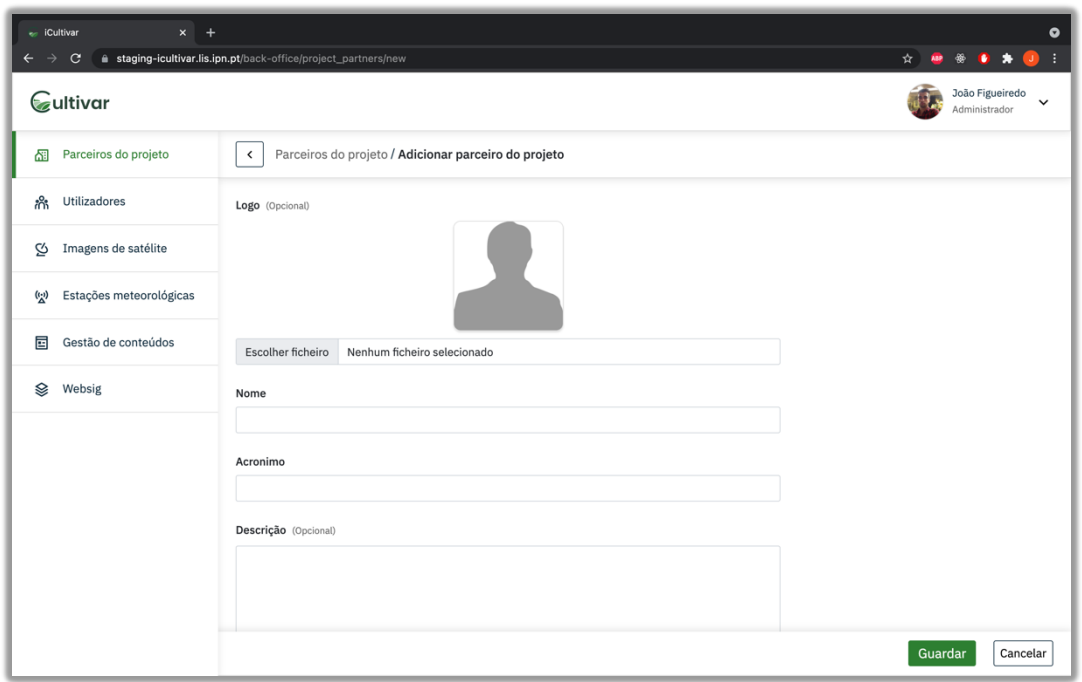

Figura 27 - Ecrã de criação de parceiro do projeto

No ecrã de detalhes de um parceiro do projeto (Figura 28) é apresentada alguma informação sobre o mesmo, como o seu nome, o seu acrónimo e o seu logo. É ainda apresentada a listagem de utilizadores que estejam associados a esse parceiro.

| - iCultivar<br>$\mathsf{x}$<br># staging-icultivar.lis.ipn.pt/back-office/project_partners/1<br>C |                                                                                                    |                                                                                     |                                                                                                    | $\bullet$                        |  |
|---------------------------------------------------------------------------------------------------|----------------------------------------------------------------------------------------------------|-------------------------------------------------------------------------------------|----------------------------------------------------------------------------------------------------|----------------------------------|--|
| Gultivar                                                                                          |                                                                                                    |                                                                                     |                                                                                                    | João Figueiredo<br>Administrador |  |
| Parceiros do projeto<br>囹<br>$\checkmark$                                                         | Parceiros do projeto / Detalhes do parceiro do projeto                                                                                                    |                                                                                     |                                                                                                    | $\mathscr{O}$ Editar             |  |
| Utilizadores<br>ಗೆಗೆ                                                                              |                                                                                                    |                                                                                     |                                                                                                    |                                  |  |
| Imagens de satélite<br>Q,                                                                         | <b>SP IPNIS</b><br><b>TPNIIS</b>                                                                                                    | Laboratório de Informática e Sistemas - Instituto Pedro Nunes                       |                                                                                                    |                                  |  |
| Estações meteorológicas<br>$\binom{n-1}{n}$                                                       |                                                                                                    |                                                                                     |                                                                                                    |                                  |  |
| Gestão de conteúdos<br>屇                                                                          | Descrição<br>O Laboratório de Informática e Sistemas desenvolve dois tipos de actividade. Por um lado, o LIS procura activamente envolver-se em projectos |                                                                                     |                                                                                                    |                                  |  |
| Websig                                                                                            |                                                                                                    | consorciados de investigação e desenvolvimento de âmbito nacional ou internacional. |                                                                                                    |                                  |  |
|                                                                                                   |                                                                                                    | em estreita colaboração com o cliente e com recurso à mais avançada tecnologia.     | Por outro lado, desenvolve projectos multidisciplinares inovadores em regime de prestação de serviços com entidades públicas e privadas, sempre |                                  |  |
| Utilizadores                                                                                      |                                                                                                    |                                                                                     |                                                                                                    |                                  |  |
| Nome<br><b>Carlos Lopes</b>                                                                       |                                                                                                    | ↑↓ Email<br>clopes@ipn.pt                                                           | ↑↓ Perfil<br>Administrador                                                                                                    | Ť↓                               |  |
|                                                                                                   | João Figueiredo                                                                                                    | jfigueiredo@ipn.pt                                                                  | Administrador                                                                                                    |                                  |  |
|                                                                                                   | Mostrando de 1 até 2 de 2 registos                                                                                                    |                                                                                     | Primeiro                                                                                                    | Último                           |  |
|                                                                                                   |                                                                                                    |                                                                                     |                                                                                                    |                                  |  |
|                                                                                                   |                                                                                                    |                                                                                     |                                                                                                    |                                  |  |

Figura 28 - Ecrã de detalhes de um parceiro do projeto

A partir do ecrã de detalhes podemos aceder a página de edição de parceiro do projeto (Figura 29) que é uma replica da página de criação, com a diferença dos campos já se encontrarem preenchidos com a informação referente ao parceiro do projeto.

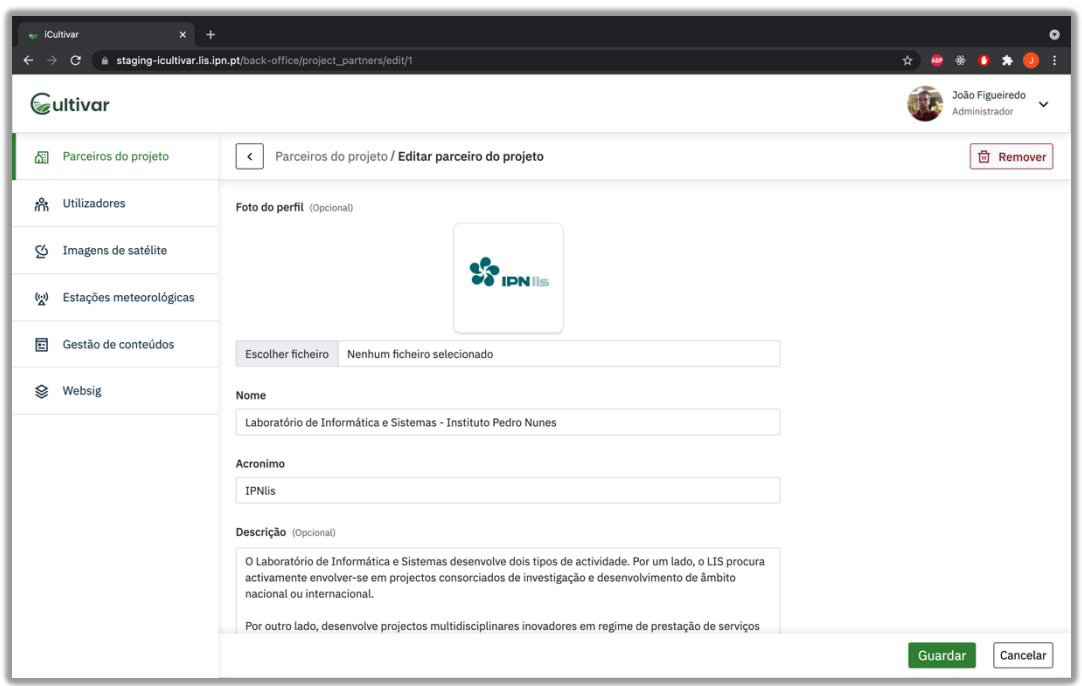

Figura 29 - Ecrã de edição de um parceiro do projeto

Na página de edição é onde se encontra a opção de remover o parceiro do projeto, para isso é necessário clicar sobre o botão remover, o que irá despoletar o aparecimento de uma janela de confirmação (Figura 30) antes de eliminar permanentemente esse recurso. Esta funcionalidade, de requerer confirmação sempre que um recurso seja eliminado permanentemente, encontra-se replicada pelos restantes módulos da plataforma.

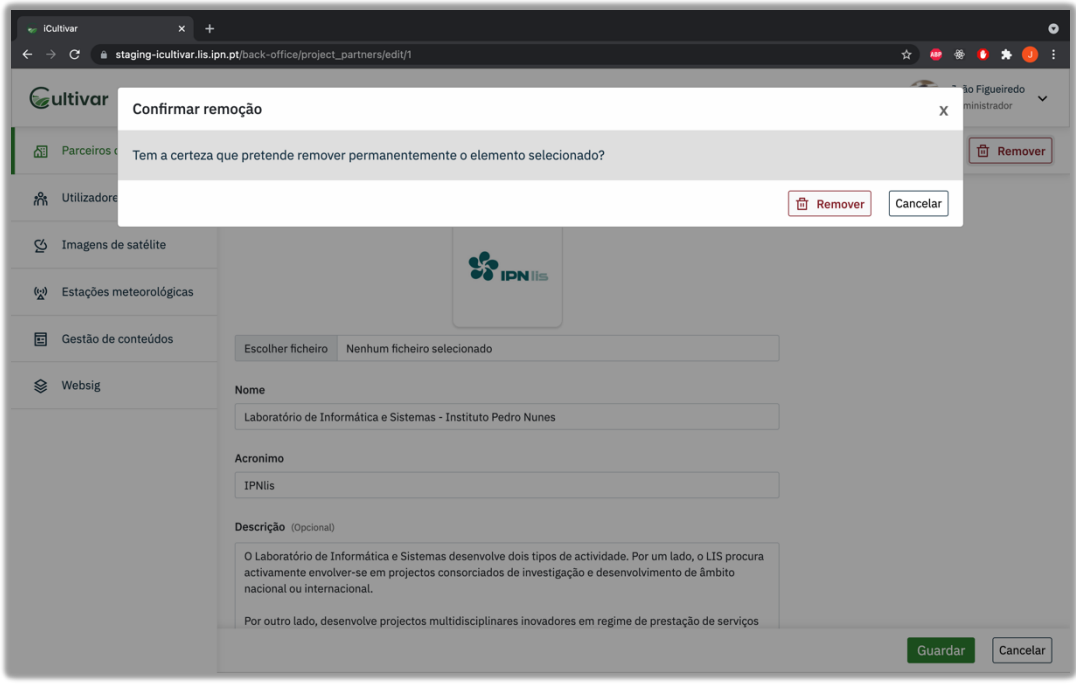

Figura 30 - Ecrã de remoção de um parceiro do projeto

#### **6.1.3 Gestão de utilizadores**

Os ecrãs pertencentes ao módulo de gestão de utilizadores são similares ao de gestão de parceiros do projeto, seguindo a mesma lógica e organização. O presente módulo conta com uma página de listagem, detalhes, criação, edição e alteração da password.

| $\star$<br>$\bullet$ $\star$<br>H<br>João Figueiredo<br>$\checkmark$<br>Administrador<br><b>(b)</b> Adicionar |
|----------------------------------------------------------------------------------------------------|
|                                                                                                    |
|                                                                                                    |
|                                                                                                    |
|                                                                                                    |
| ↑↓ Perfil<br>忖                                                                                                |
| Administrador                                                                                                 |
| Gestor<br>Administrador                                                                                       |
| Gestor                                                                                                    |
| Gestor                                                                                                    |
| Administrador                                                                                                 |
| Gestor                                                                                                    |
| Gestor                                                                                                    |
| Último<br>Primeiro<br>$\mathbf 1$                                                                             |
|                                                                                                    |
|                                                                                                    |
|                                                                                                    |
|                                                                                                    |
|                                                                                                    |

Figura 31 - Ecrã de listagem de utilizadores

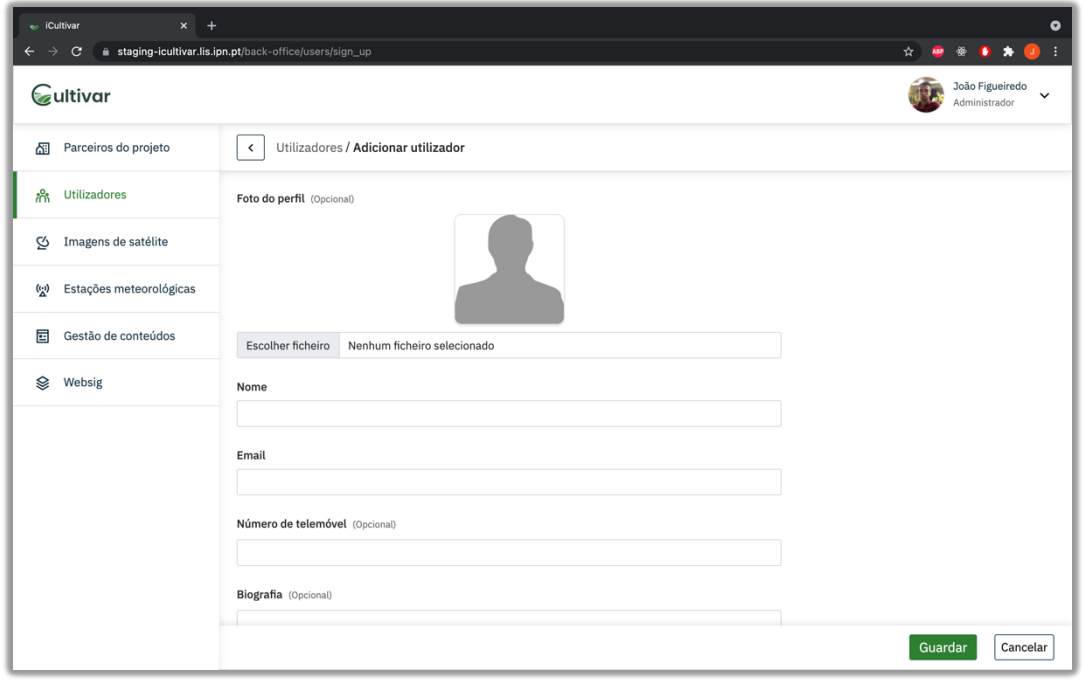

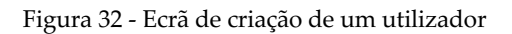

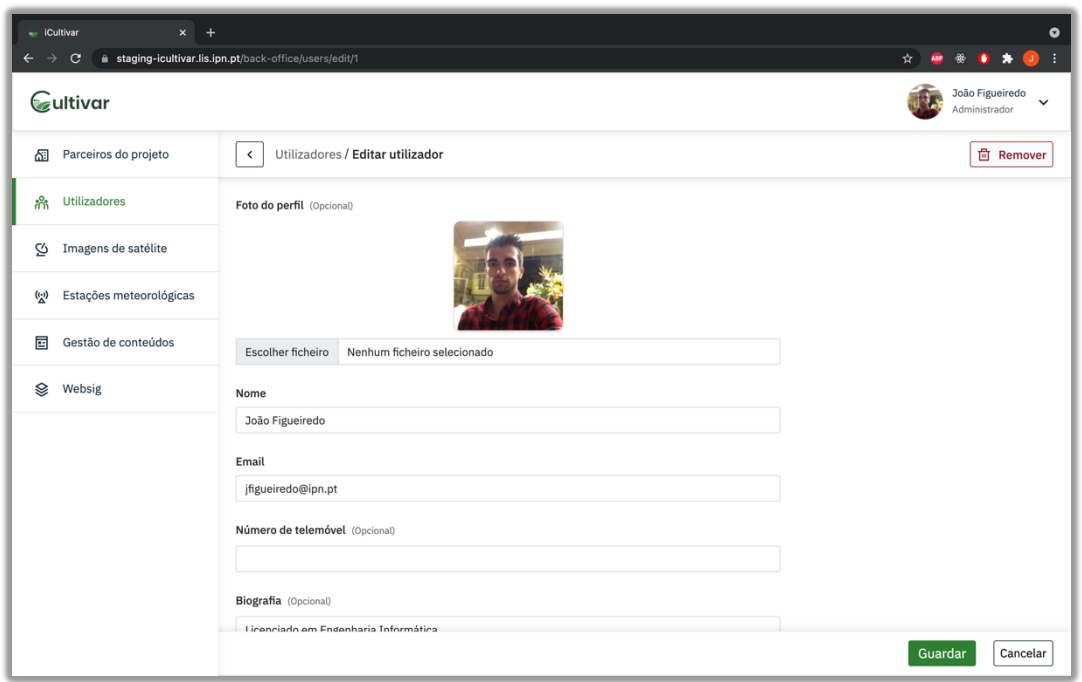

Figura 33 - Ecrã de edição de um utilizador

Por forma a ilustrar o *feedback* que a plataforma vai fornecendo ao utilizador sempre que alguma ação é realizada na plataforma, na Figura 34 encontra-se representado o ecrã de detalhes de utilizador após este ter editado o seu perfil. Neste ecrã podemos observar uma mensagem que fornece ao utilizador *feedback* em como os dados foram alterados com sucesso.

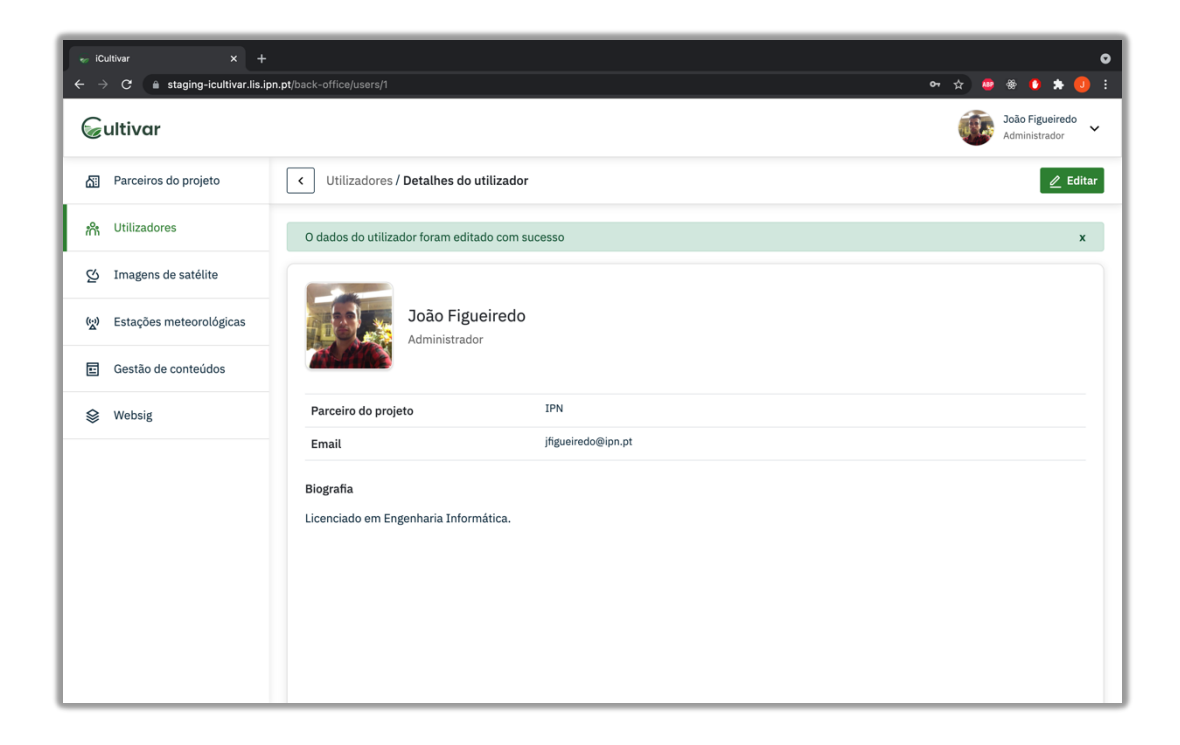

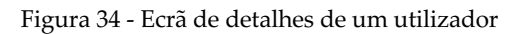

Na Figura 35 encontra-se o formulário de alteração de password de um utilizador após este ter inserido duas passwords distintas. Neste ecrã é possível observar que a plataforma fornece uma mensagem de insucesso, da operação de alteração de password, identificando a sua causa. Este comportamento é transversal a todos os formulários da plataforma.

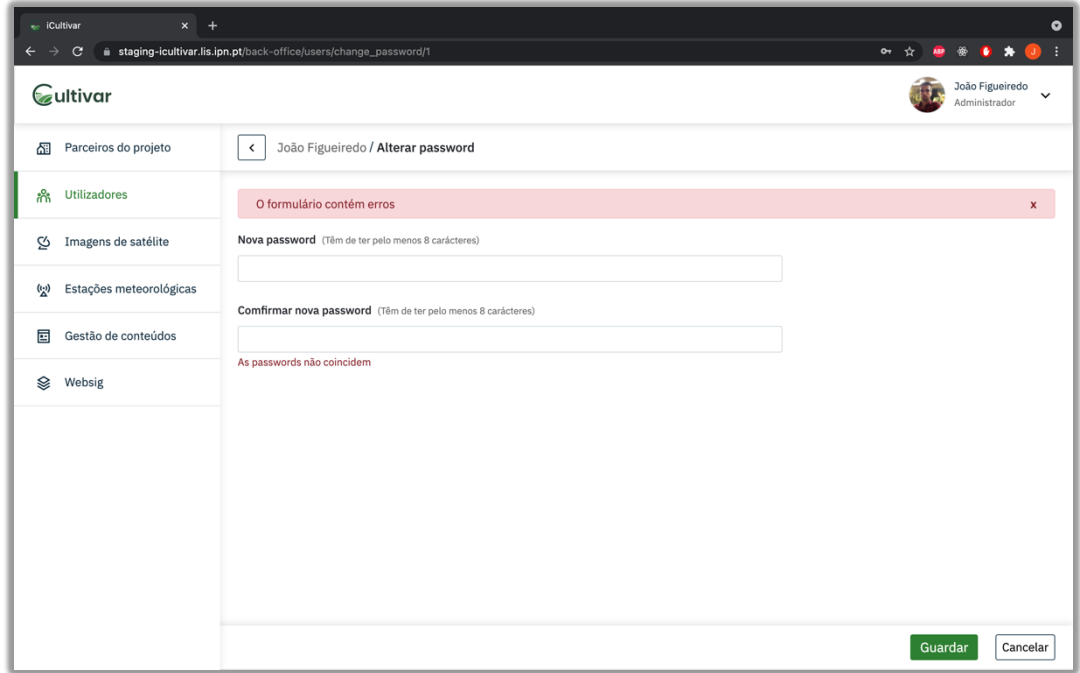

Figura 35 - Ecrã de alteração da password de um utilizador

#### **6.1.4 Gestão de imagens de satélite**

Este módulo é composto por três ecrãs, o de listagem de variáveis (índices de vegetação) calculadas pela plataforma, o ecrã de detalhes de uma variável e a página de visualização das imagens resultantes do cálculo dos índices de vegetação. No ecrã de listagem (Figura 36) é apresentada uma lista de todas as variáveis calculadas pela plataforma. A partir deste ecrã podemos selecionar uma dessas variáveis de modo a aceder a sua página de detalhes.

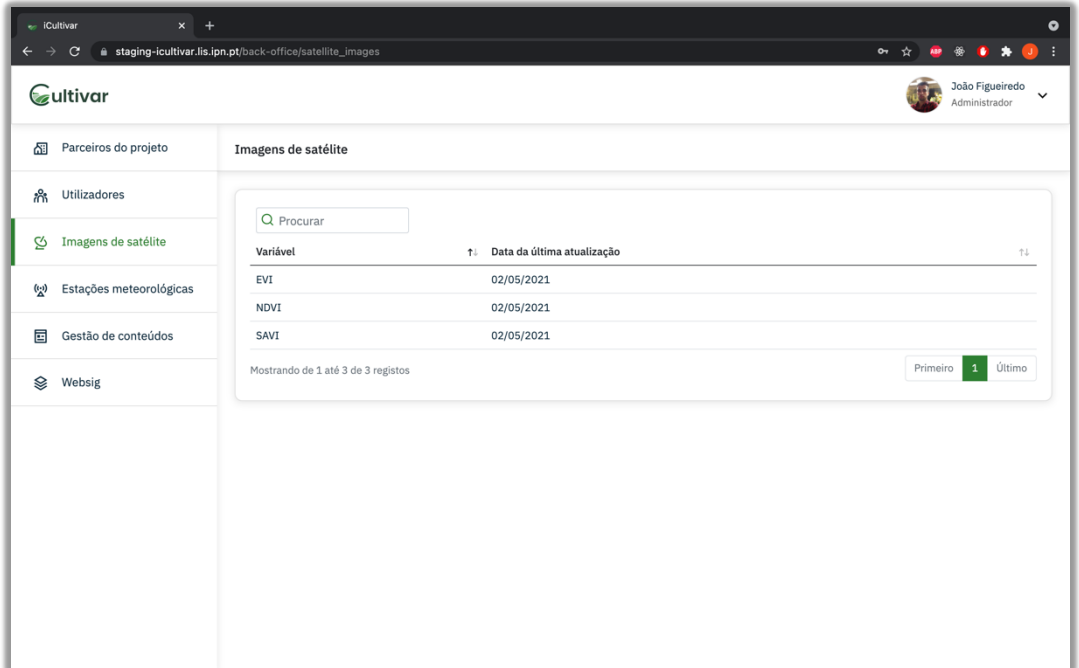

Figura 36 - Ecrã de listagem de variáveis

Na página de detalhes de uma variável (Figura 37), podemos executar uma de duas ações, visual para cada entrada da tabela a imagem de satélite resultante no formato PNG (clicando no ícone do olho) ou fazer o download dessa mesma imagem no formato TIF (clicando no ícone de download de um ficheiro).

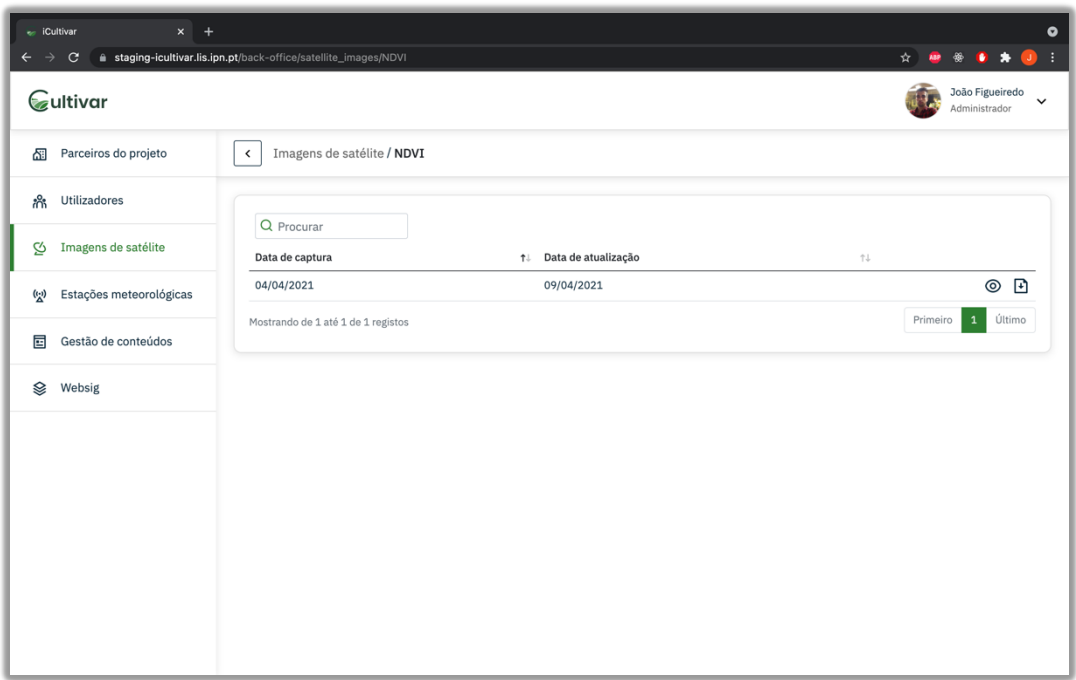

Figura 37 - Ecrã de detalhes de uma variável

A Figura 38 apresenta o ecrã de visualização de uma imagem de satélite no formato PNG, podemos ainda realizar o seu download através do botão descarregar imagem.

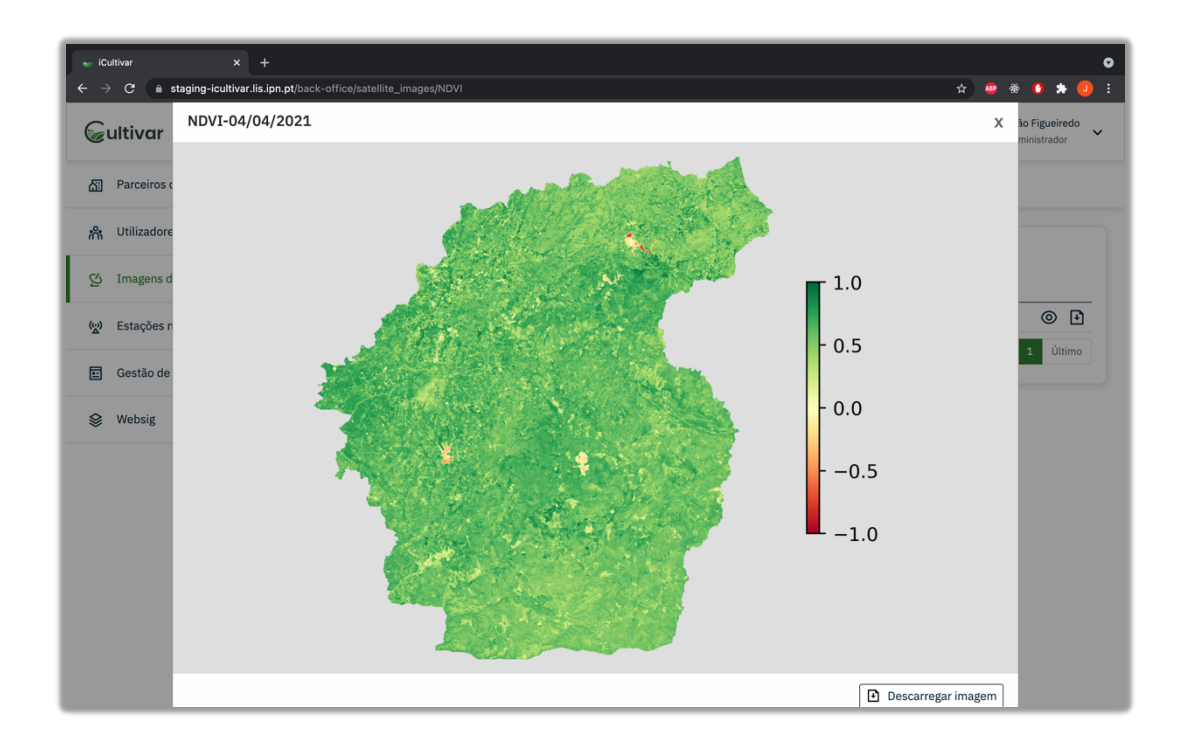

Figura 38 - Ecrã de visualização de uma imagem resultante do cálculo de um índice de vegetação

## **6.1.5 Gestão de estações meteriológicas**

O módulo de gestão de estações meteorológicas é composto pelos ecrãs de listagem, criação, edição, detalhes de uma estação meteorológica, detalhes de um sensor e exportação de dados de um sensor. A partir do ecrã da listagem (Figura 39) podemos adicionar uma nova estação a plataforma ou aceder a sua página de detalhes.

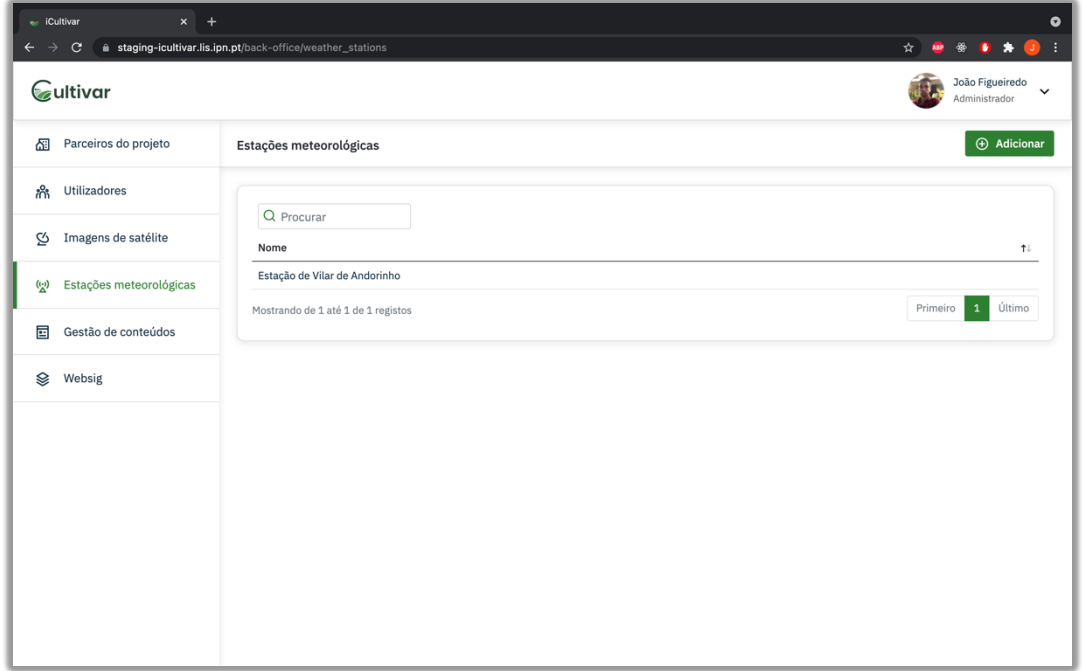

Figura 39 - Ecrã de listagem de estações meteorológicas

De forma a adicionar uma nova estação mericológica é necessário fornecer a plataforma o uuid de um dos postes colocados no terreno e dar um nome a estação. Esta operação é realizada recorrendo ao ecrã de criação de uma estação meteorológica (Figura 40).

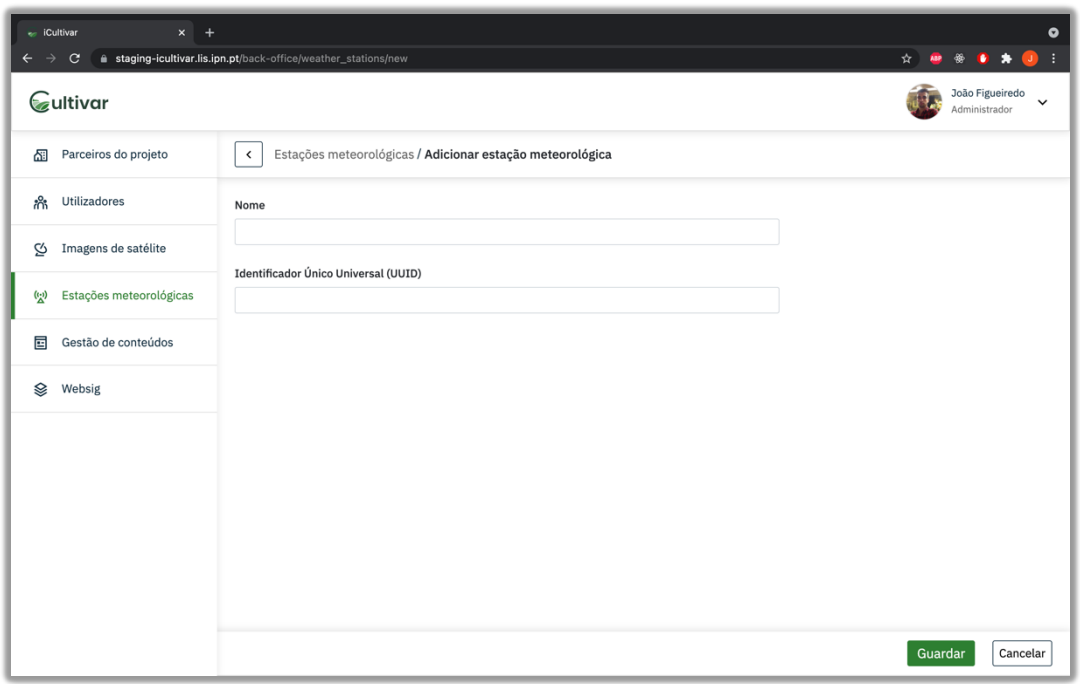

Figura 40 - Ecrã de criação de uma estação meteorológica

A página de detalhes (Figura 41) de uma estação meteorológica é composta por um mapa, onde se pode ver a localização da estação. E ainda visível a lista de sensores presentes na estação, onde são apresentados os últimos valores lidos pelos mesmos.

| - iCultivar<br>$x +$<br>C                      | ≙ staging-icultivar.lis.ipn.pt/back-office/weather_stations/2                                                                                  |                                    |                        | $\bullet$<br>0<br>☆<br>۰                        |
|------------------------------------------------|----------------------------------------------------------------------------------------------------|------------------------------------|------------------------|-------------------------------------------------|
| Gultivar                                       |                                                                                                    |                                    |                        | João Figueiredo<br>$\check{ }$<br>Administrador |
| Parceiros do projeto<br>囹                      | Estações meteorológicas / Detalhes da estação meteorológica<br>$\checkmark$                                                                    |                                    |                        | $\mathscr O$ Editar                             |
| <b>Utilizadores</b><br>ಗೆ                      |                                                                                                    |                                    |                        |                                                 |
| ø<br>Imagens de satélite                       | Estação de Vilar de Andorinho<br>Valbom                                                                                                    | Nome do sensor<br>1⊥.              | Data da última leitura | Valor <sup>1</sup><br>tl.                       |
| Estações meteorológicas<br>$\binom{n}{\Delta}$ | Ŷ.<br><b>FRIDE</b><br>+<br><b>Vila Nova</b><br>LAVANDEIRA<br>-<br>de Gaia                                                                      | <b>Bateria</b>                     | 07/06/2021 13:18       | 57.0%                                           |
|                                                | MAGARÃO<br>SARDÃO<br>CRAVELOS<br><b>FREIXIEIRO</b>                                                                                             | Direção do vento                   | 07/06/2021 13:18       | SE                                              |
| 面<br>Gestão de conteúdos                       | N222<br><b>SANTO OVÍDIO</b>                                                                                                    | Humidade da folha                  | 07/06/2021 13:18       | 1.0[0/4]                                        |
| Ձ<br>Websig                                    | <b>SÃO TIAGO</b>                                                                                                    | Humidade do ar                     | 07/06/2021 13:18       | 63.64%                                          |
|                                                | LABORIM<br><b>A20</b><br>Vilar de<br><b>DE BAIXO</b><br>Andorinho                                                                              | Humidade do solo                   | 07/06/2021 13:18       | 4.36%                                           |
|                                                | N222<br>$\bullet$<br><b>SERPENTE</b><br>Avir                                                                                                   | Percipitação                       | 07/06/2021 13:18       | 0.0 <sub>mm</sub>                               |
|                                                | Zoo Santo In<br><b>Dies</b>                                                                                                    | Radiação                           | 07/06/2021 13:18       | 475.23 µmol m^-2 s^-1                           |
|                                                | Vilar do                                                                                                    | Temperatura do ar                  | 07/06/2021 13:18       | 24.19 °C                                        |
|                                                | Paraíso<br>433<br>A20                                                                                                    | Velocidade do vento                | 07/06/2021 13:18       | 1.73 km/h                                       |
|                                                | AVÃO<br>Canelas<br>FOFIM DE ALÉM<br><b>KU</b><br><b>SANTA ISABEL</b>                                                                           | Mostrando de 1 até 9 de 9 registos |                        | Último<br>Primeiro<br>$\mathbf{1}$              |
|                                                | A20<br>AMOS<br>den D House<br>S<br><b>RELOS</b><br>CAMADINISAC<br>Leaflet   Map data @ GoogleMaps contributors<br>Estação meteorológica<br>(ke |                                    |                        |                                                 |
|                                                |                                                                                                    |                                    |                        |                                                 |

Figura 41 - Ecrã de detalhes de uma estação meteorológica

A partir do ecrã de detalhes de uma estação podemos aceder ao ecrã de edição de uma estação meteorológica (Figura 42), ou à página de detalhes de um sensor.

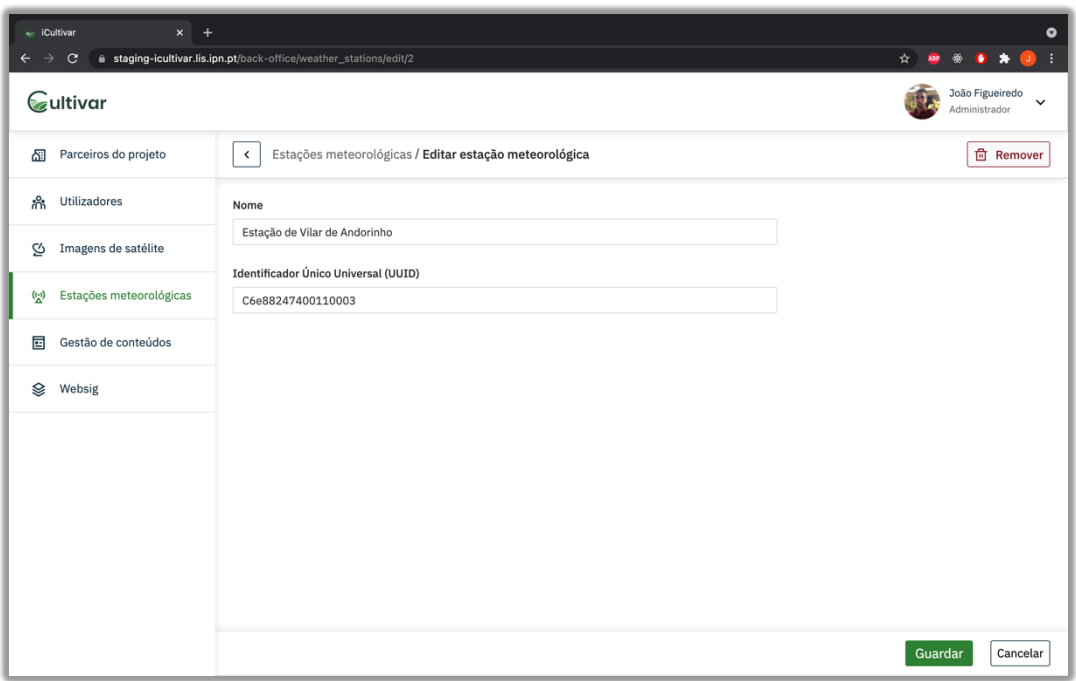

Figura 42 - Ecrã de edição de uma estação meteorológica

A página de detalhes de um sensor (Figura 43) apresenta uma tabela contendo todas as leituras reportadas pelo sensor escolhido, sobre dois pontos de vista, diário ou mensal. Podemos ainda exportar este tipo de dados para um ficheiro do Excel através do botão exportar leituras.

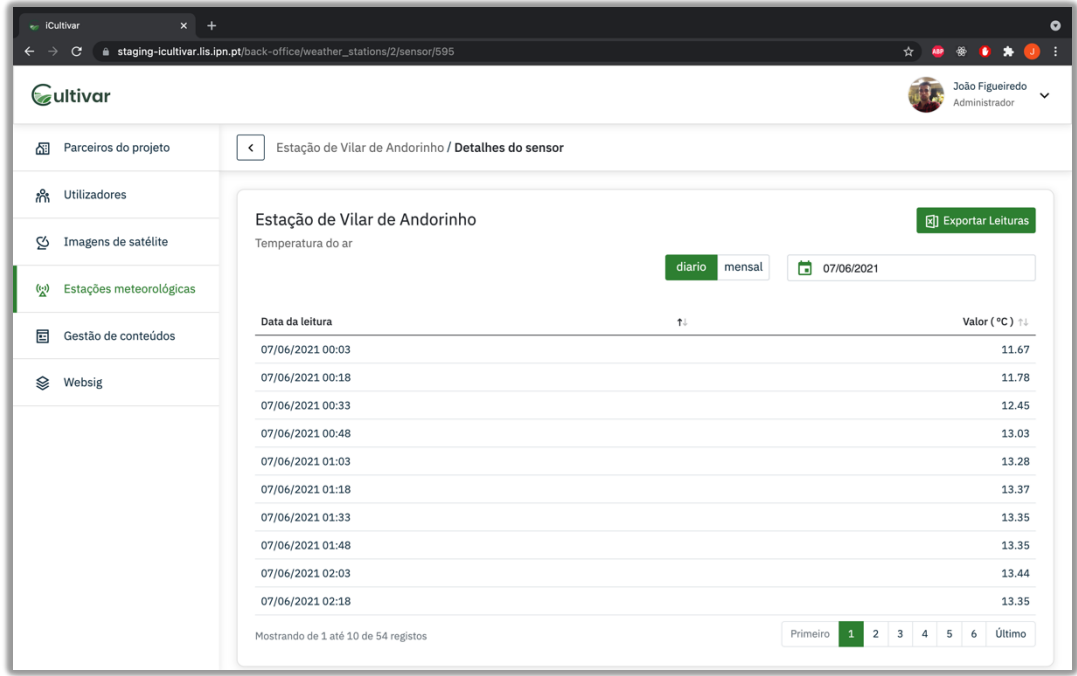

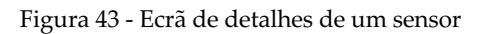

No ecrã de exportar leituras (Figura 44), devemos em primeiro lugar selecionar o sensor pretendido, e depois, selecionar um intervalo de datas para o qual pretendemos obter os dados.

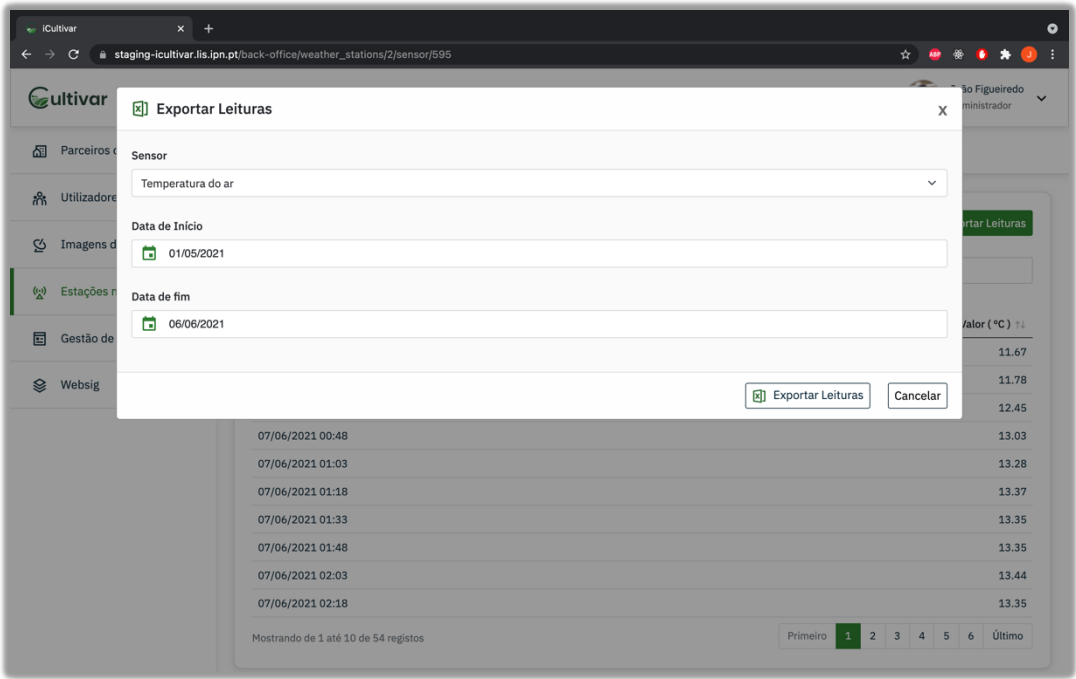

Figura 44 - Ecrã de exportação de dados de um sensor

#### **6.1.6 Gestão de conteúdos**

A página inicial do módulo de gestão de conteúdo é o ecrã de listagem (Figura 45), neste podemos verificar quais as entradas do menu que já contêm dados e quais ainda não. O ícone que se encontram à frente de cada entrado do menu indica se existe (ícone verde) ou não dados (ícone vermelho).

| coltivar<br>$\mathbf{x}$<br>C<br>Gultivar                                       | staging-icultivar.lis.ipn.pt/back-office/content_management                                                                                                    |                                                                                                    |                                                                                                    |                                                                                                    | ۰<br>João Figueiredo<br>Administrador                                                                                                    |
|---------------------------------------------------------------------------------|----------------------------------------------------------------------------------------------------|----------------------------------------------------------------------------------------------------|----------------------------------------------------------------------------------------------------|----------------------------------------------------------------------------------------------------|----------------------------------------------------------------------------------------------------|
| Parceiros do projeto<br>凮                                                       | Gestão de conteúdos                                                                                                    |                                                                                                    |                                                                                                    |                                                                                                    |                                                                                                    |
| <b>Utilizadores</b><br>ಗೆ                                                       | Caracterização do território<br>$^{\circ}$                                                                                                    | Áreas de estudo-piloto 8                                                                                                    | <b>Recursos genéticos</b><br>endógenos vegetais <sup>8</sup>                                                                                                    | Servicos do<br>ecossistema ®                                                                                                    | Vulnerabilidades e ameacas<br>⊛                                                                                                    |
| Q)<br>Imagens de satélite                                                       | Área de referência @                                                                                                    | Janelas de paisagem ®<br>Sócio-demográfica &                                                                                                    | Listagem $@$                                                                                                    | Área de referência ®                                                                                                    | Área de referência $\infty$                                                                                                    |
| Estações meteorológicas<br>$\binom{n}{k}$<br>画<br>Gestão de conteúdos<br>Websig | Sócio-demográfica ⊙<br>Demografia ®<br>Setores de actividade $\otimes$<br>Biofísica ®<br>Bioclimas $\otimes$<br>Solos $\odot$<br>Geologia <sup>8</sup><br>Unidades de paisagem $\otimes$<br>Alterações na paisagem 8<br>Evolução da ocupação dos<br>solos $\otimes$ | Demografia ®<br>Setores de actividade $\otimes$<br>Biofísica <sup>®</sup><br>Bioclimas $\otimes$<br>Solos $\otimes$<br>Geologia <sup>8</sup><br>Unidades de paisagem $\otimes$<br>Serviços do ecossistema 8<br>Serviços de suporte e<br>regulação ®<br>Servicos de | Caracterização ®<br>Usos locais e redes sociais 8<br>Serviços do ecossistema <sup>8</sup><br>Serviços de suporte e<br>regulação ®<br>Serviços de aprovisionamento<br>⊗<br>Servicos Culturais <sup>8</sup><br>Potencial de inovação 8<br>Conservação ®<br>Conservação pós colheita ® | Serviços de suporte e<br>regulação ®<br>Servicos de<br>aprovisionamento $\otimes$<br>Servicos Culturais <sup>8</sup><br>Janelas de paisagem<br>⊛<br>Serviços de suporte e<br>regulação ®<br>Serviços de<br>aprovisionamento 8<br>Serviços Culturais <sup>8</sup> | Climáticas $\otimes$<br>Biológicas <sup>8</sup><br>Outras $\otimes$<br>Recursos genéticos<br>endógenos vegetais 8<br>Climáticas <sup>8</sup><br>Biológicas <sup>8</sup><br>Outras $\otimes$ |
|                                                                                 | Serviços do ecossistema &<br>Serviços de suporte e<br>regulação ®<br>Servicos de<br>aprovisionamento 8<br>Serviços Culturais <sup>®</sup><br>Vulnerabilidades e ameaças<br>ര                                                                                        | aprovisionamento 8<br>Serviços Culturais <sup>8</sup><br>Vulnerabilidades e ameaças<br>$^{\circ}$<br>Climáticas ®<br>Biológicas <sup>8</sup><br>Outras $\otimes$                                                                                                   | Ciclo de vida e<br>sustentabilidade ®<br>Vulnerabilidades e ameaças<br>$^{\circ}$<br>Climáticas $\otimes$<br>Biológicas <sup>®</sup><br>Outras $\otimes$                                                                                                    |                                                                                                    |                                                                                                    |

Figura 45 - Ecrã da listagem da gestão de conteúdos

A partir da página de listagem podemos aceder á página de detalhes de conteúdos para cada uma das entradas do menu. No ecrã de detalhes (Figura 46) podemos visualizar a versão mais recente do conteúdo introduzido pelos utilizadores da plataforma para cada entrada de menu. É esta versão que irá popular a página pública para a mesma entrada do menu. Podemos ainda aceder ao histórico de versões, editar a versão atual, ou caso não exista ainda nenhum conteúdo adicionar um novo.

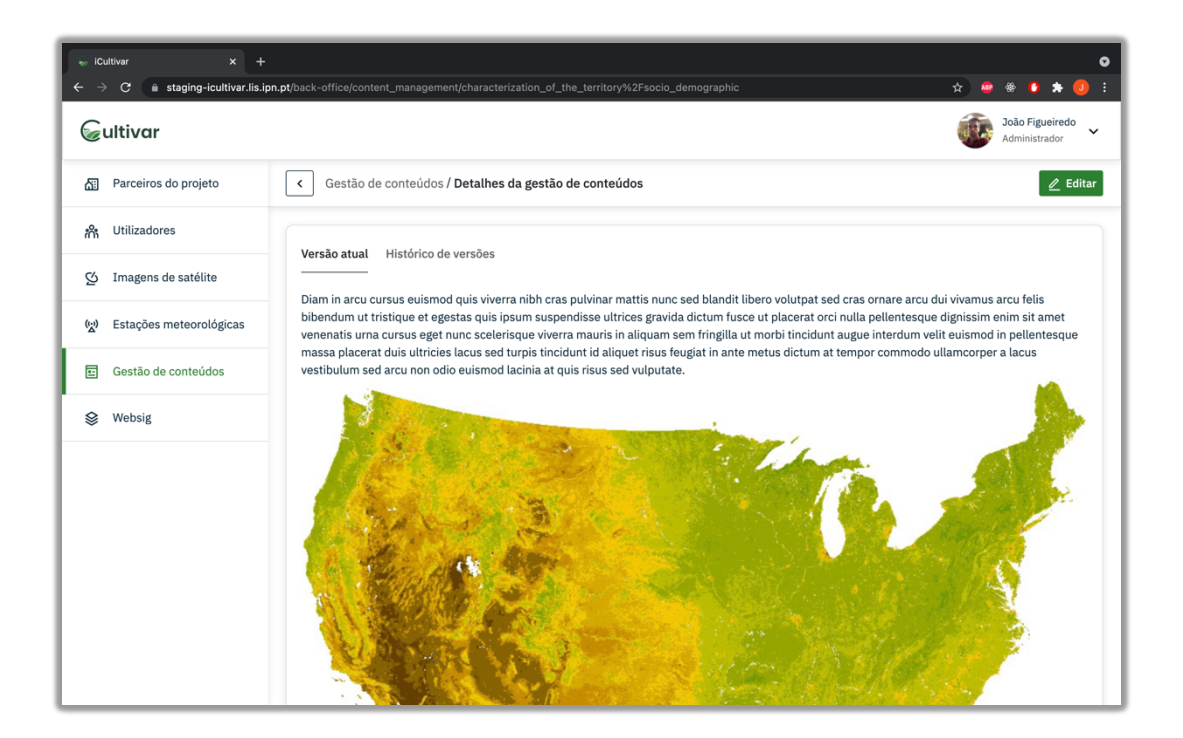

Figura 46 - Ecrã de detalhes da gestão de conteúdos

Na aba do histórico de versões, podemos visualizar para cada uma das versões a sua última data de atualização, e identificar quem a realizou. Podemos ainda visualizar essa versão (clicando no ícone do olho) ou apagá-la (clicando no ícone da lata do lixo).

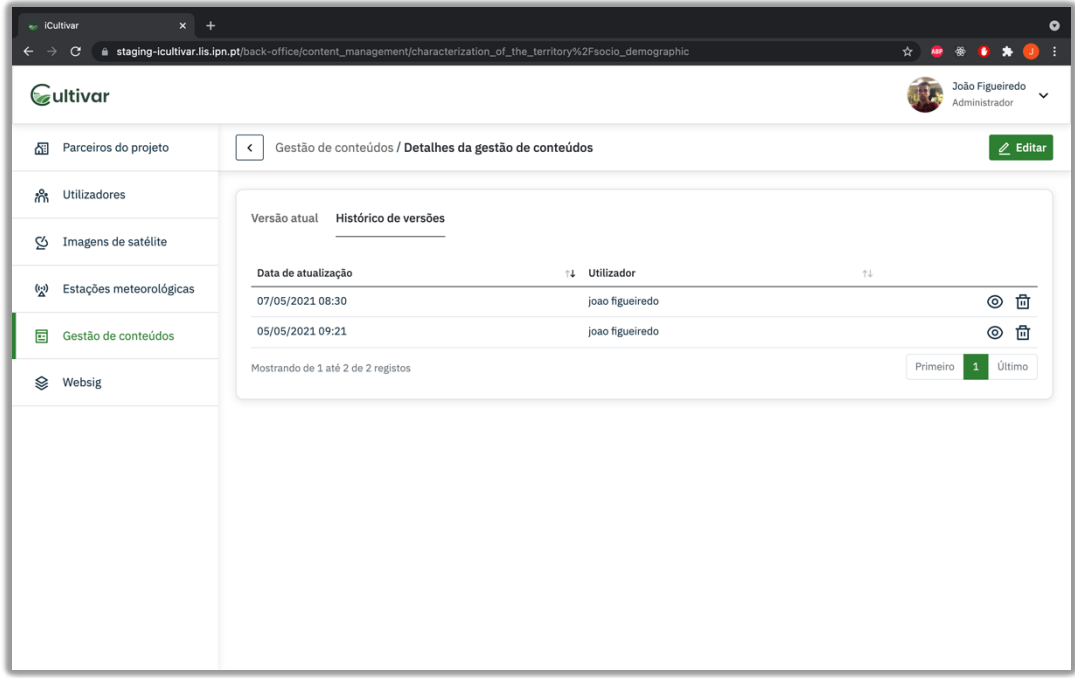

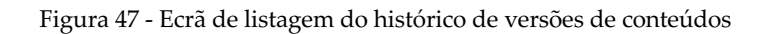

A Figura 48 apresentamos o ecrã de edição de um conteúdo, que é em tudo semelhante ao ecrã de criação de um conteúdo. Neste ecrã temos apenas um campo que necessitamos preencher, este campo é um editor de texto rico que permite aos utilizadores inserirem texto e imagens de forma a construir os conteúdos que iram aparecer na parte pública da plataforma.

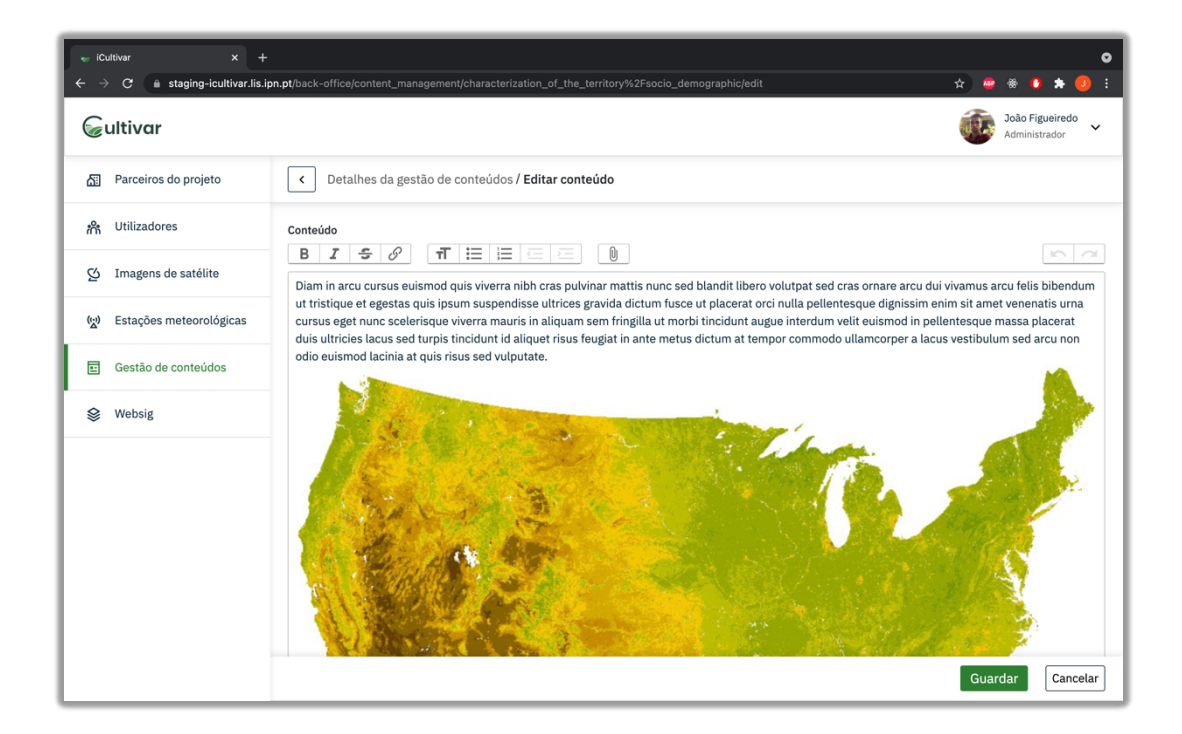

Figura 48 - Ecrã de edição de um conteúdo

## **6.1.7 Gestão de websig**

O ecrã de listagem (Figura 49) deste módulo é semelhante ao ecrã de listagem do modulo de gestão de conteúdo, permitindo ao utilizador perceber de uma forma rápida se já existem ou não dados associados a uma determinada entrada do menu da plataforma.

| - iCultivar<br>C<br>Gultivar                                                 | $x +$<br><b>a</b> staging-icultivar.lis.ipn.pt/back-office/websig                                                 |                                                                                                    |                                                                                              | $\bullet$<br>☆<br>João Figueiredo<br>$\checkmark$<br>Administrador                                                       |
|------------------------------------------------------------------------------|----------------------------------------------------------------------------------------------------|----------------------------------------------------------------------------------------------------|----------------------------------------------------------------------------------------------|----------------------------------------------------------------------------------------------------|
| Parceiros do projeto<br>囹                                                    | Websig                                                                                                    |                                                                                                    |                                                                                              |                                                                                                    |
| Utilizadores<br>:ಗೆ                                                          | Caracterização do território 8                                                                                    | Recursos genéticos endógenos<br>vegetais $\otimes$                                                                  | Serviços do ecossistema 8                                                                    | Vulnerabilidades e ameaças 8                                                                                             |
| Q,<br>Imagens de satélite<br>Estações meteorológicas<br>$\binom{n}{\lambda}$ | Área de referência ®<br>Áreas de estudo-piloto $\otimes$<br>Sócio-demográfica &                                   | Listagem $@$<br>Caracterização ®<br>Usos locais e redes sociais ®                                                   | Área de referência ®<br>Servicos de suporte e<br>regulação ®<br>Serviços de aprovisionamento | Área de referência <<br>Climáticas ®<br>Biológicas <sup>®</sup><br>Outras $\otimes$                                      |
| 冒<br>Gestão de conteúdos                                                     | Demografia ®<br>Setores de actividade $\otimes$<br>Biofísica ®                                                    | Serviços do ecossistema 8<br>Serviços de suporte e regulação ®                                                      | ⊗<br>Servicos Culturais <sup>8</sup><br>Janelas de paisagem <sup>®</sup>                     | Recursos genéticos endógenos<br>vegetais $\otimes$<br>Climáticas $\otimes$<br>Biológicas <sup>®</sup><br>Outras $\Omega$ |
| Ձ<br>Websig                                                                  | Bioclimas $\odot$<br>Solos $\otimes$<br>Geologia <sup>8</sup><br>Unidades de paisagem $\otimes$                   | Serviços de aprovisionamento 8<br>Serviços Culturais <sup>8</sup><br>Potencial de inovação ®<br>Conservação ®       | Serviços de suporte e<br>regulação ®<br>Serviços de aprovisionamento<br>⊛                    |                                                                                                    |
|                                                                              | Alterações na paisagem 8<br>Evolução da ocupação dos solos 8<br>Serviços do ecossistema ®                         | Conservação pós colheita ®<br>Ciclo de vida e sustentabilidade $\otimes$<br>Vulnerabilidades e ameaças <sup>®</sup> | Serviços Culturais <sup>8</sup>                                                              |                                                                                                    |
|                                                                              | Serviços de suporte e regulação ®<br>Serviços de aprovisionamento <sup>⊙</sup><br>Serviços Culturais <sup>®</sup> | Climáticas $\otimes$<br>Biológicas <sup>®</sup><br>Outras $\otimes$                                                 |                                                                                              |                                                                                                    |
|                                                                              | Vulnerabilidades e ameaças 8<br>Climáticas ®<br>Biológicas <sup>8</sup>                                           | História ®                                                                                                    |                                                                                              |                                                                                                    |

Figura 49 - Ecrã de listagem do módulo de websig

Selecionando uma entrada do menu na página de listagem, temos acesso ao ecrã de detalhes do modulo websig. Neste ecrã podemos visualizar a lista de camadas que se encontram associadas a essa entrada. É possível selecionar camadas, através das suas *checkbox* correspondentes, de forma a que estas sejam sobrepostas sobre o mapa. Podemos ainda inserir uma nova camada (clicando no botão adicionar) ou editar uma camada já existente (clicando no ícone do lápis).

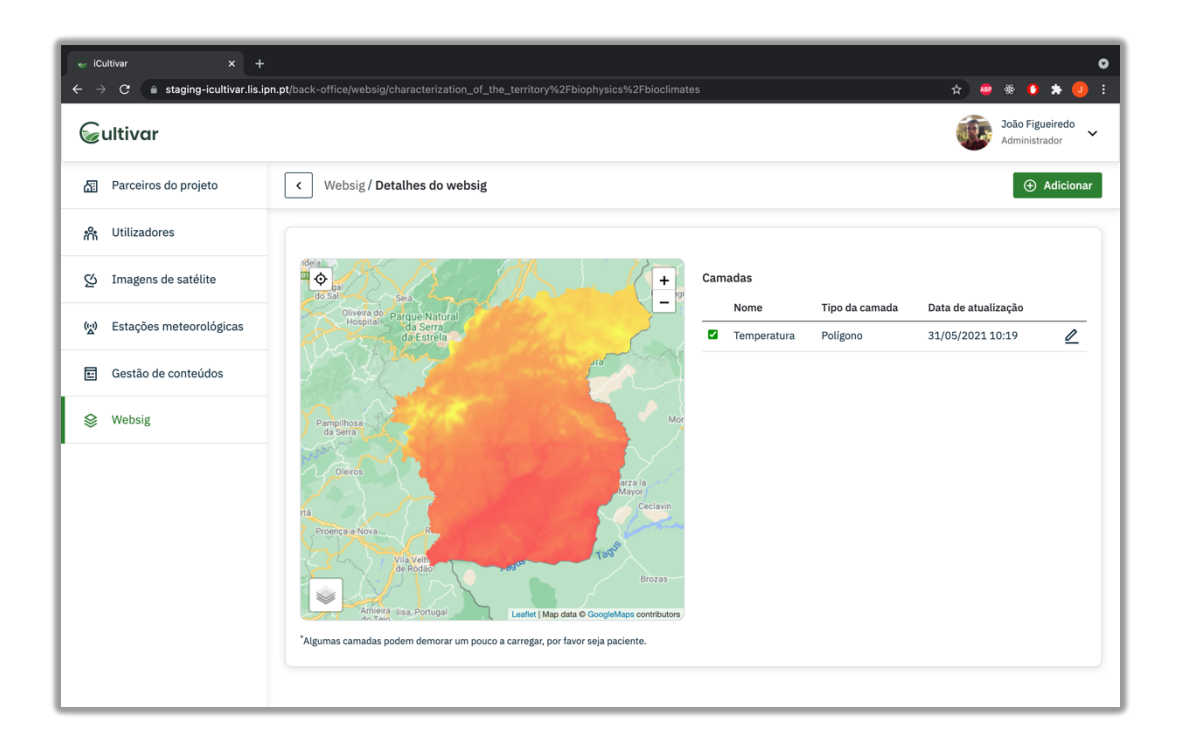

Figura 50 - Ecrã de detalhes do módulo de websig

No ecrã de edição que é semelhante ao ecrã de criação do módulo de websig, ao introduzir um novo ficheiro kmz a plataforma irá automaticamente fazer a sua sobreposição sobre um mapa. Desta forma o utilizador poderá verificar se o ficheiro submetido era o pretendido.

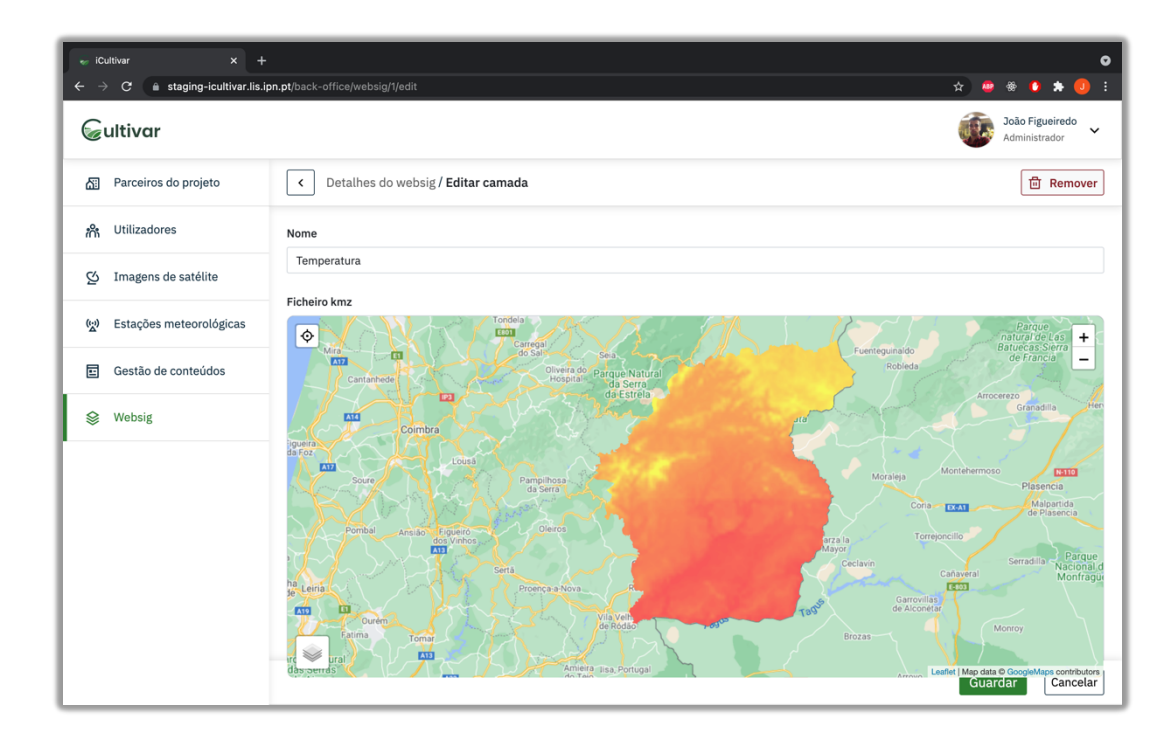

Figura 51 - Ecrã de edição do módulo de websig

# **6.2 Interface pública (***Front office***)**

Nesta secção serão apresentados os ecrãs referentes à parte pública da plataforma, sobre a visão de um utilizador que possuiu o perfil de Visitante. A informação apresentada na parte pública é gerida pelas páginas previamente apresentadas na secção referente à parte privada (*Back Office*) da plataforma.

#### **6.2.1 Página inicial e menu da interface pública**

A página inicial da parte pública da plataforma (Figura 52) é constituída por cinco zonas referentes as principais secções do menu da plataforma.

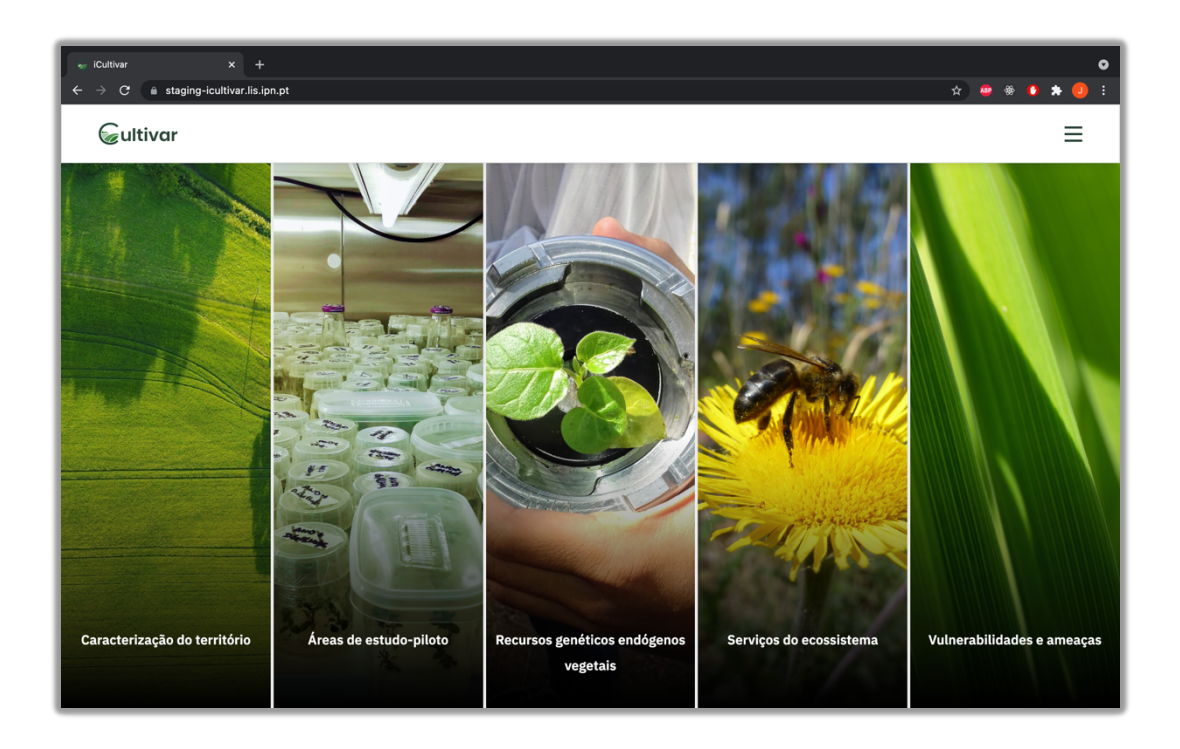

Figura 52 - Ecrã inicial da parte pública da plataforma

Ao passarmos o rato por cima de uma destas zonas, ela irá expandir e apresentar um pequeno texto descritivo sobre a secção em causa, bem como o seu submenu. Esta situação é visível na Figura 53.

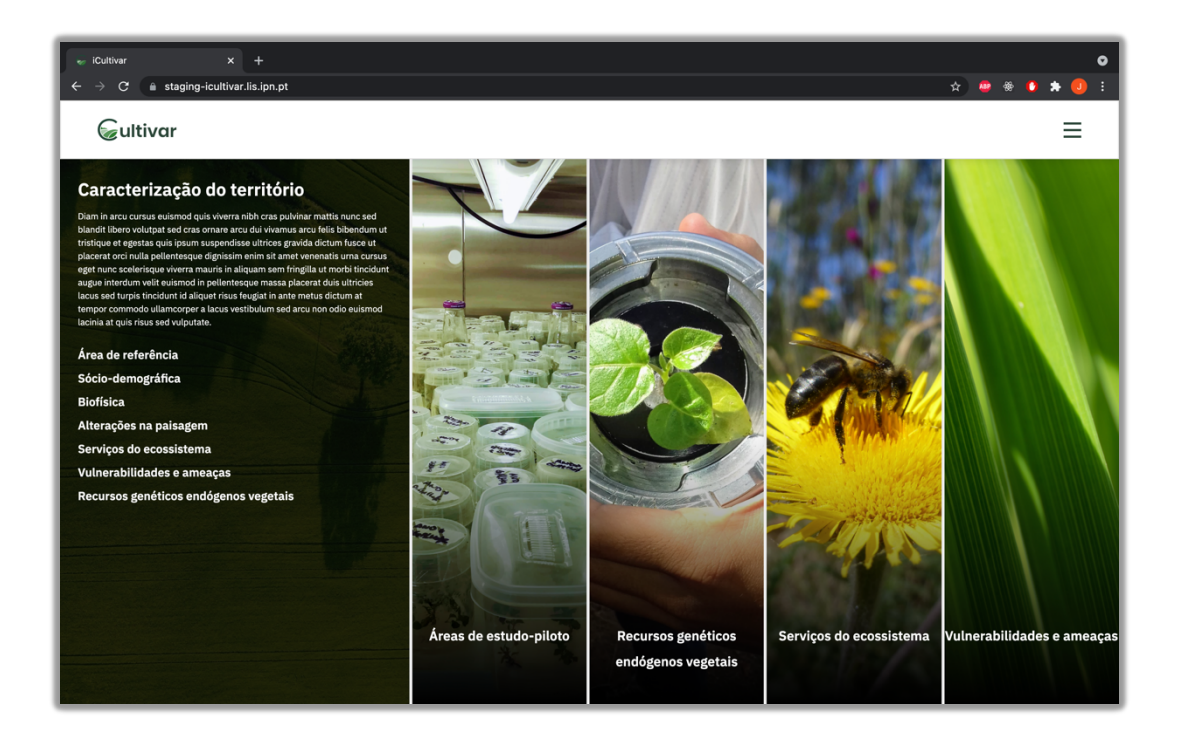

Figura 53 - Ecrã inicial da parte pública da plataforma com uma zona expandida

Clicando no ícone presente no canto superior direito do ecrã da página inicial, acedemos ao menu principal (Figura 54). A partir deste menu podemos aceder à página de websig, à página das estações meteorológicas, à parte privada da plataforma ou aos conteúdos presentes em cada uma das entradas do menu da plataforma.

| $x +$<br>calltivar<br>staging-icultivar.lis.ipn.pt<br>C |                                 |                                  |                                 | ☆                            |
|---------------------------------------------------------|---------------------------------|----------------------------------|---------------------------------|------------------------------|
| Cultivar                                                |                                 | <b> <del></del></b> Websig       | (W) Estações meteorológicas     | ×<br>h Área Reservada        |
| Caracterização do território                            | Áreas de estudo-piloto          | Recursos genéticos endógenos     | Servicos do ecossistema         | Vulnerabilidades e ameaças   |
| Área de referência                                      | Janelas de paisagem             | vegetais                         | Área de referência              | Área de referência           |
| Sócio-demográfica                                       | Sócio-demográfica               | Listagem                         | Serviços de suporte e           | Climáticas                   |
| Demografia                                              | Demografia                      | Caracterização                   | regulação                       | Biológicas                   |
| Setores de actividade                                   | Setores de actividade           | Usos locais e redes sociais      | Servicos de<br>aprovisionamento | Outras                       |
| <b>Biofísica</b>                                        | Biofísica                       | Servicos do ecossistema          | Servicos Culturais              | Recursos genéticos endógenos |
| <b>Bioclimas</b>                                        | <b>Bioclimas</b>                | Serviços de suporte e regulação  | Janelas de paisagem             | vegetais                     |
| Solos                                                   | Solos                           | Serviços de aprovisionamento     | Servicos de suporte e           | Climáticas                   |
| Geologia                                                | Geologia                        | Serviços Culturais               | regulação                       | Biológicas                   |
| Unidades de paisagem                                    | Unidades de paisagem            | Potencial de inovação            | Serviços de                     | Outras                       |
| Alterações na paisagem                                  | Serviços do ecossistema         | Conservação                      | aprovisionamento                |                              |
| Evolução da ocupação dos solos                          | Serviços de suporte e regulação | Conservação pós colheita         | Serviços Culturais              |                              |
| Servicos do ecossistema                                 | Serviços de aprovisionamento    | Ciclo de vida e sustentabilidade |                                 |                              |
| Serviços de suporte e regulação                         | Serviços Culturais              | Vulnerabilidades e ameaças       |                                 |                              |
| Servicos de aprovisionamento                            | Vulnerabilidades e ameaças      | Climáticas                       |                                 |                              |
| Serviços Culturais                                      | Climáticas                      | Biológicas                       |                                 |                              |
| Vulnerabilidades e ameaças                              | Biológicas                      | Outras                           |                                 |                              |
| Climáticas                                              | Outras                          | História                         |                                 |                              |
| Biológicas                                              | Recursos genéticos endógenos    |                                  |                                 |                              |
| Outras                                                  | vegetais                        |                                  |                                 |                              |
| Recursos genéticos endógenos<br>vegetais                |                                 |                                  |                                 |                              |

Figura 54 - Ecrã do menu da parte pública da plataforma

#### **6.2.2 Conteúdos da plataforma**

Para cada uma das entradas do menu da plataforma, será apresentada uma página contendo os conteúdos que para ela foram definidos na parte privada da mesma. Caso para uma entrada do menu ainda não exista nenhum conteúdo disponível, irá aparecer um ecrã dizendo que a página que o utilizar esta a tentar aceder ainda se encontra em construção. Na Figura 55 podemos visualizar o ecrã de apresentação de conteúdos.

O layout das páginas de apresentação de conteúdos é o mesmo para toda a parte pública da plataforma, variando apenas o menu lateral que irá aparecer de acordo com a secção selecionada. Caso a página possua um conteúdo é possível fazer a download do mesmo no formato PDF, tendo para isso o utilizador, carregar no botão "exportar como PDF".

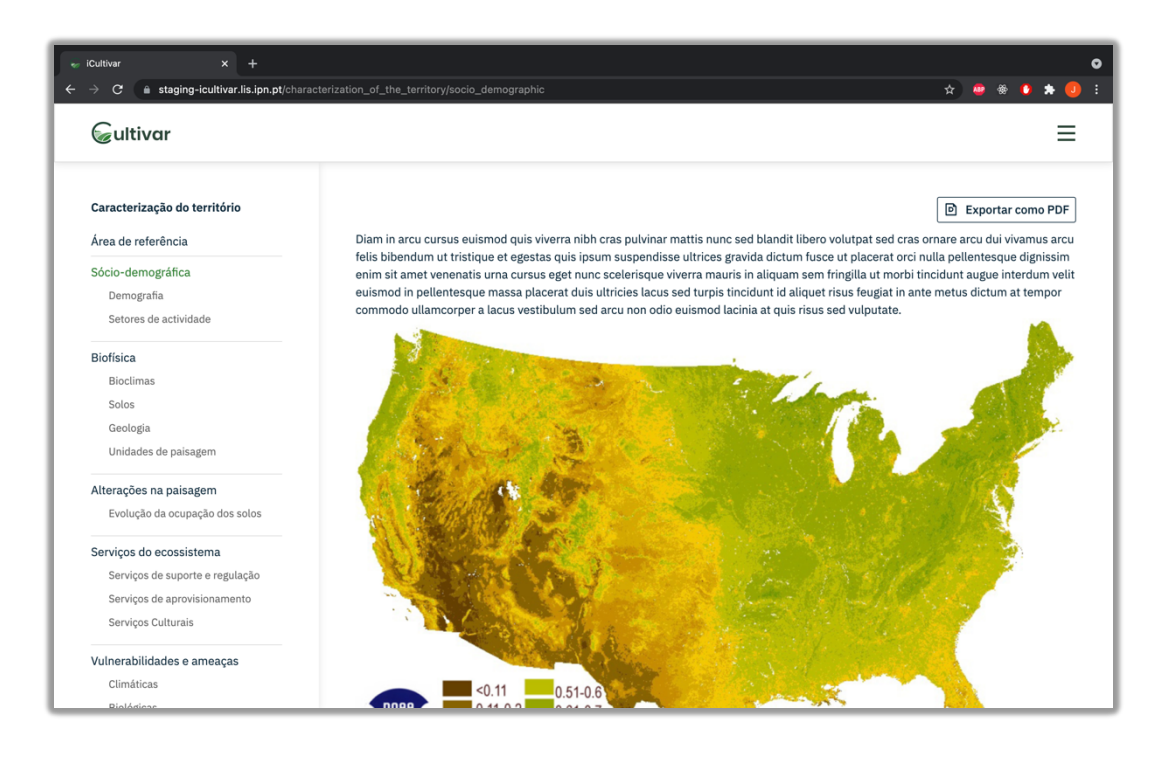

Figura 55 - Ecrã de apresentação de conteúdos

A Figura 56 apresenta um exemplo da exportação dos conteúdos para o formato PDF. Para além do conteúdo das páginas, no cabeçalho do PDF é indicada a entrada de menu ao qual este corresponde e no seu rodapé é colocada a indicação da data em que foi efetuado o seu download e o número de páginas que o documento contém.

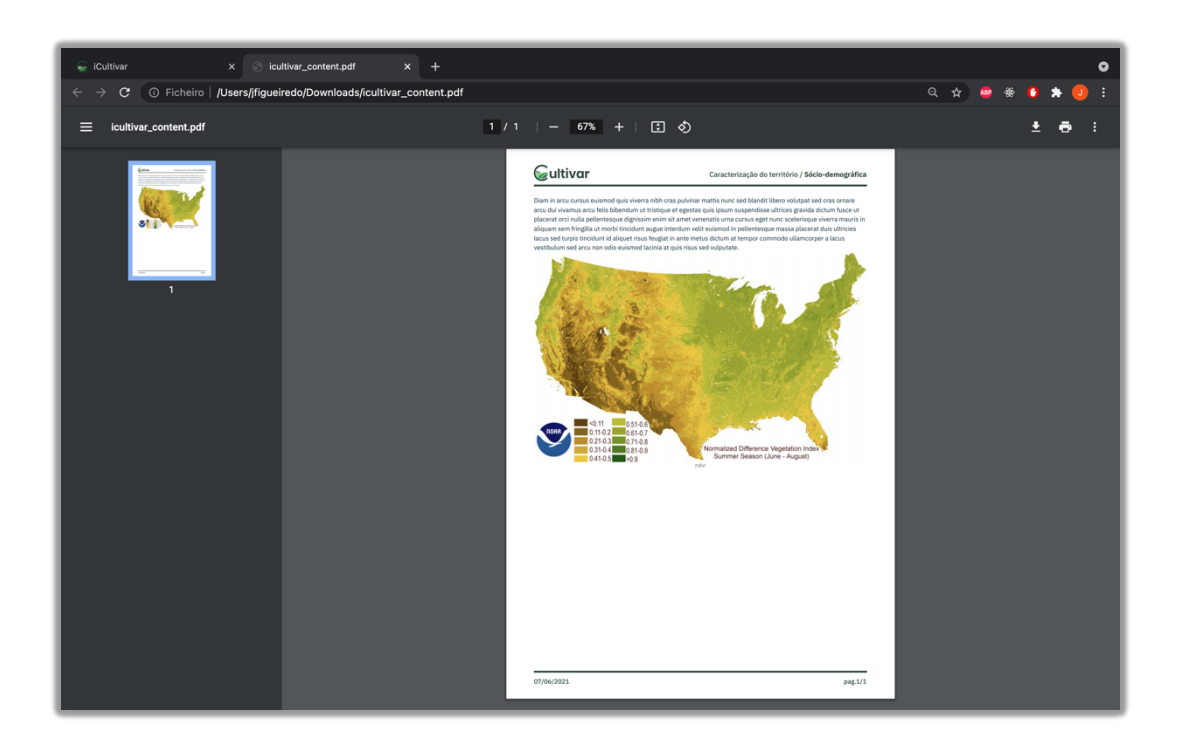

Figura 56 - Conteúdo da plataforma sobre a forma de um PDF

#### **6.2.3 Visulização gráfica dos dados das estações meteriológicas**

O ecrã de visualização dos dados das estações metrológicas, permite visualizar os dados dos sensores da estação sobre a forma de gráficos simples (dados de apenas um sensor) ou combinados (dados de dois sensores). Estes dados podem ainda ser visualizados sobre uma vista diária ou mensal. Este ecrã contém ainda um mapa com a localização da estação meteorológica seleciona, onde podemos ver as últimas leituras captadas pelos seus sensores.

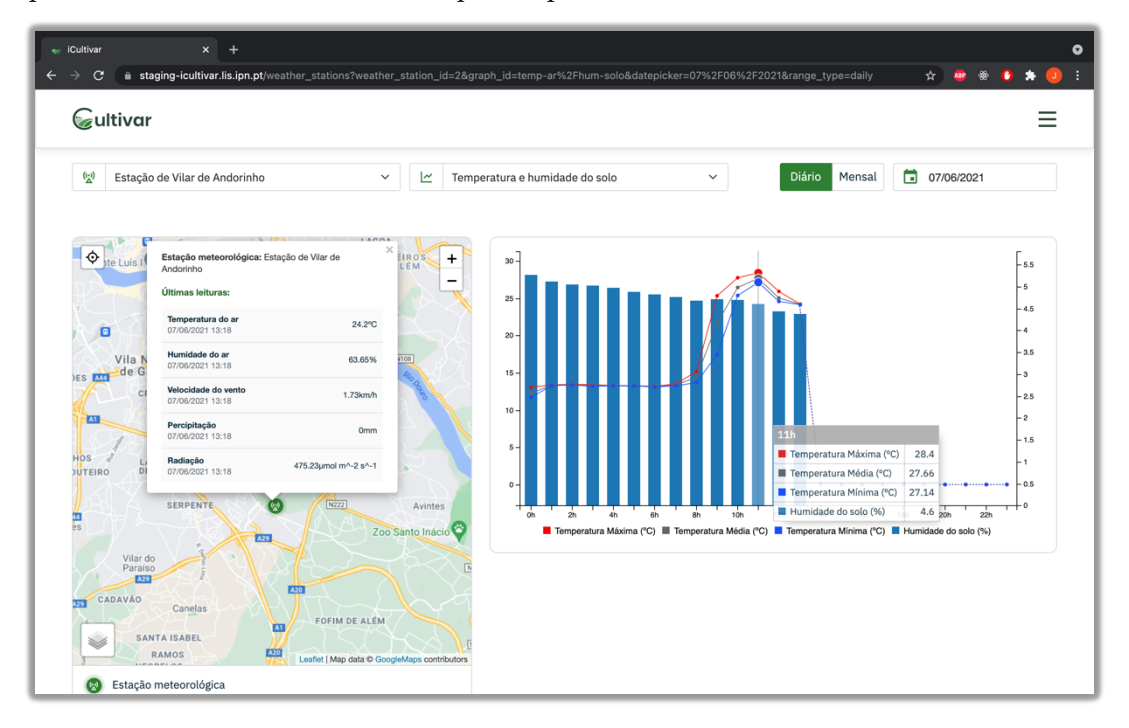

Figura 57 - Ecrã de visualização gráfica dos dados das estações mericológicas

#### **6.2.4 Visualização das camadas do módulo websig**

O ecrã de visualização das camadas do módulo de websig, permite aos utilizadores da plataforma sobreporem várias camadas sobre um mapa. As camadas presentes na plataforma são classificadas segundo três tipos: polígonos, linhas ou pontos. A única restrição que existe na sobreposição de camas, prendesse com o facto de apenas ser possível selecionar uma camada do tipo polígono de cada vez.

As camadas a serem sobrepostas no mapa são selecionadas a partir do filtro que se encontra por cima do mapa.

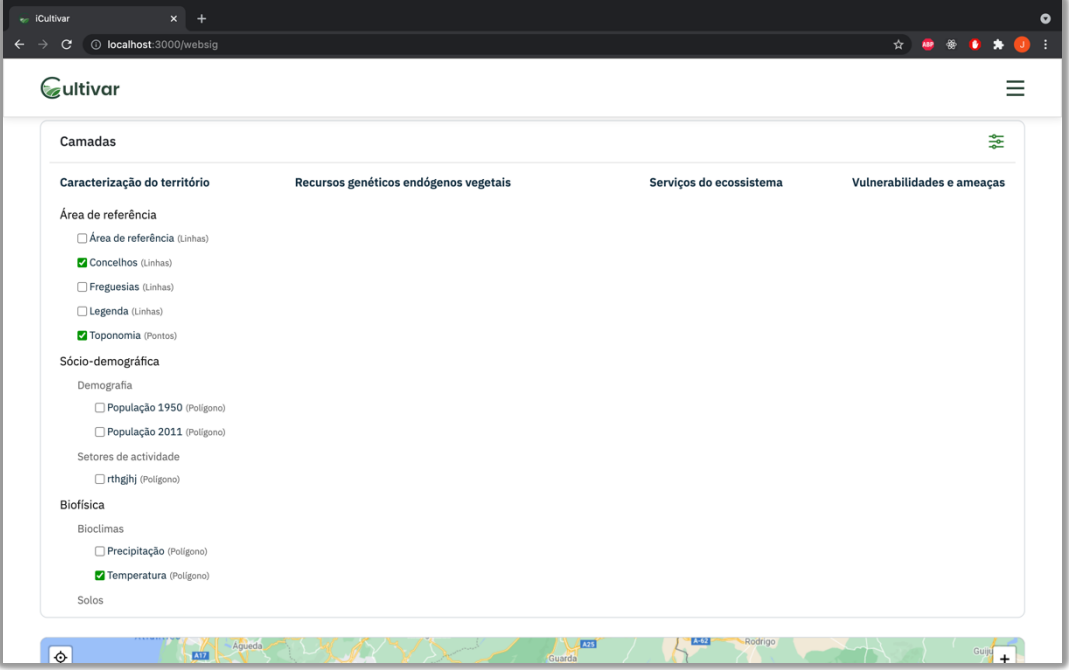

Figura 58 - Ecrã de visualização dos dados do módulo websig (filtro aberto)

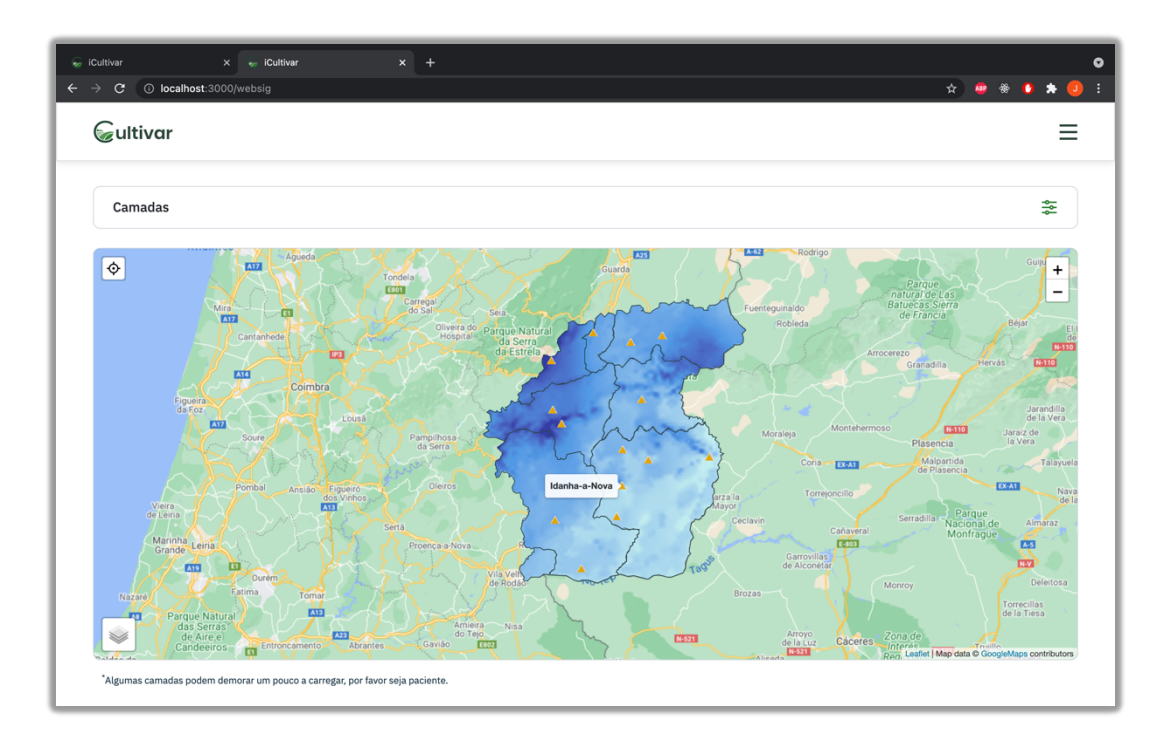

Figura 59 - Ecrã de visualização dos dados do módulo websig (filtro fechado)

As camadas do tipo polígono podem ter uma legenda associada, de forma a facilitar a sua interpretação. Quando isto acontece, a legenda da camada irá aparecer no canto inferior direito do mapa, como se pode visualizar no exemplo da Figura 60.

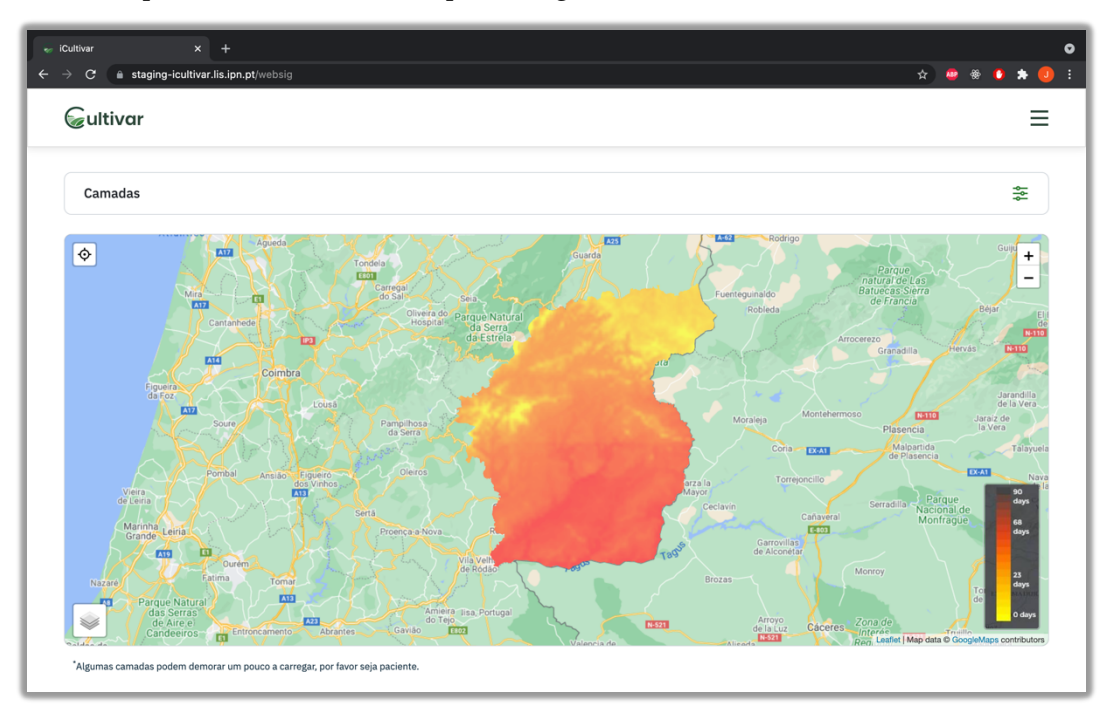

Figura 60 - Ecrã de visualização dos dados do módulo websig (camada com legenda)

## **6.3 Processo de deploy**

O processo de *deploy* da plataforma iCultivar encontra-se dividido em três passos.

O primeiro passo é realizar o *deploy* da base de dados da plataforma. A base de dados (PostgreSQL) corre dentro de um contentor do Docker [62]. A ferramenta usada para realizar o *deploy* deste componente da plataforma foi o Fabric [63]. O Fabric é uma biblioteca de Python que permite executar comandos Shell remotamente através do protocolo SSH [64].

O segundo passo é realizar o *deploy* do gestor de dados bióticos e abióticos. Este componente recorre à ferramenta Capistrano [65] para realizar o seu *deploy*. O Capistrano é uma ferramenta escrita em Ruby que permite realizar o *deploy* de aplicações para servidores remotos.

O terceiro e último passo é realizar o *deploy* do gestor de imagens de satélite, que também faz uso da biblioteca Fabric.

# **Capítulo 7 Testes**

O processo de desenvolvimento adotado durante o presente estágio seguiu a metodologia de *Test Driven Development*. Esta é uma técnica de desenvolvimento de software, que tem por base a premissa de que a implementação de uma determinada funcionalidade deve ser iniciada com a especificação e desenvolvimento dos testes aos quais esta deve dar resposta, e só depois passar ao seu desenvolvimento. Esta técnica é abordada em detalhe por Kent Beck no livro "Test-Driven Development by Example".

Esta técnica assenta em ciclos de desenvolvimento curtos e repetitivos, compostos por três fases:

- **Red** A fase *red* corresponde ao desenvolvimento dos testes da funcionalidade a implementar e à sua execução, com a finalidade de assegurar que os testes falham;
- **Green** A fase *green* corresponde ao desenvolvimento da funcionalidade em questão, produzindo o código mínimo necessário para que os testes criados na fase anterior passem;
- **Refactor**  A fase *refactor* corresponde à melhoria do código produzido através da remoção de redundâncias, sendo garantido pelos testes produzidos anteriormente que não são introduzidos erros com as alterações realizadas.

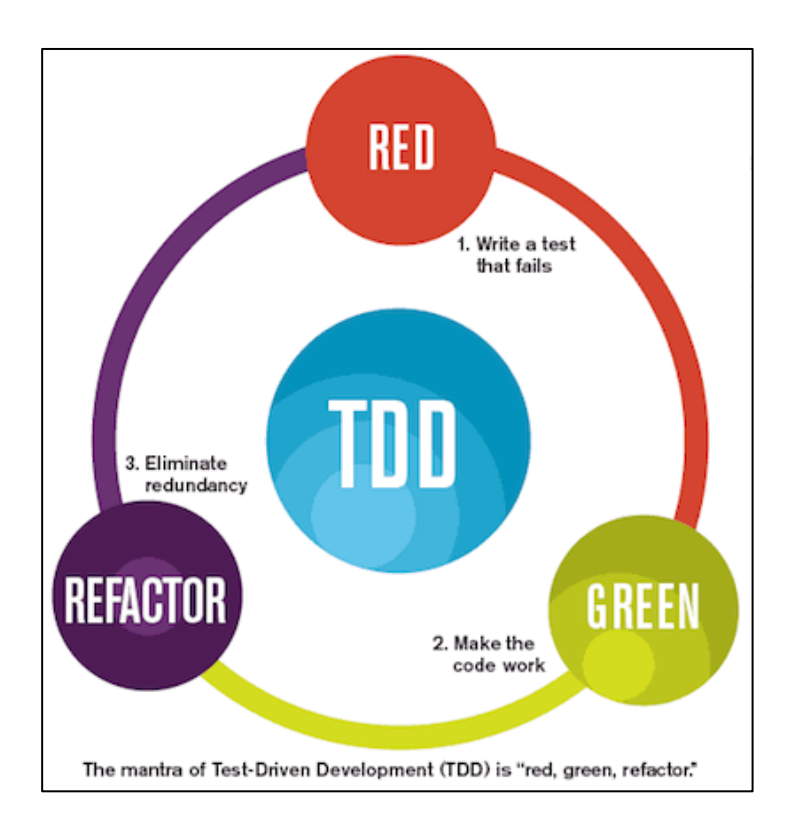

Figura 61 - Fases do Test-Driven Development (TDD) [66]

De forma a garantir que sempre que alguma alteração fosse efetuada ao código fonte da aplicação, esta não ira comprometer o código previamente desenvolvido, a maioria dos testes foram automatizados. Nas subsecções seguintes serão apresentados em detalhe não só os testes automatizados, mas também todos os testes manuais efetuados ao longo do estágio.

## **7.1 Testes automatizados**

Este conjunto de testes foi desenvolvido e automatizado através da ferramenta Rspec, a sua cobertura foi verificada e assegurada pela ferramenta SimpleCov. Uma vez que a *framework* escolhida para desenvolver a plataforma segue o padrão MVC (Model, View, Controller) [67], foram testados os seus principais componentes (modelos, controladores e vistas).

De maneira geral os testes criados permitem assegurar que todas as validações da plataforma são cumpridas, bem como a integração entre diferentes componentes como os modelos, controladores e vistas funciona da maneira esperada, quer em caso de sucesso ou de falha.

No final do presente documento encontra-se em anexo uma lista de todos os testes automatizados, assim como o relatório de cobertura dos mesmos.

#### **7.1.1 Modelos**

Para cada modelo da aplicação foi desenvolvido um conjunto de testes de forma a validar as características de cada um dos seus atributos, bem como o modelo como um todo.

De seguida é apresentado um exemplo deste tipo de teste efetuado ao modelo dos utilizadores.

O modelo de utilizadores é constituído pelos seguintes atributos:

- **Nome** Campo de texto de preenchimento obrigatório;
- **Email** Campo de texto de preenchimento obrigatório, têm de ser único e têm de ter o" formato" de um email;
- **Password** Campo de texto de preenchimento obrigatório, com tamanho mínimo de 8 caracteres;
- **Role**  Campo de texto de preenchimento obrigatório, que só pode assumir um dos seguintes valores Admin ou Manager;
- **Contacto telefónico** Número de preenchimento opcional;
- **Biografia** Campo de texto de preenchimento opcional;
- **Avatar** Campo de texto de preenchimento opcional que contêm o caminho em disco se encontra guardada a imagem do avatar do utilizador;
- **Parceiro do projeto**  Número inteiro, indicativo do ID do parceiro do projeto ao qual o utilizador se encontra associado.

Na Figura 62 é possível ver o conjunto de testes efetuado ao modelo dos utilizadores.

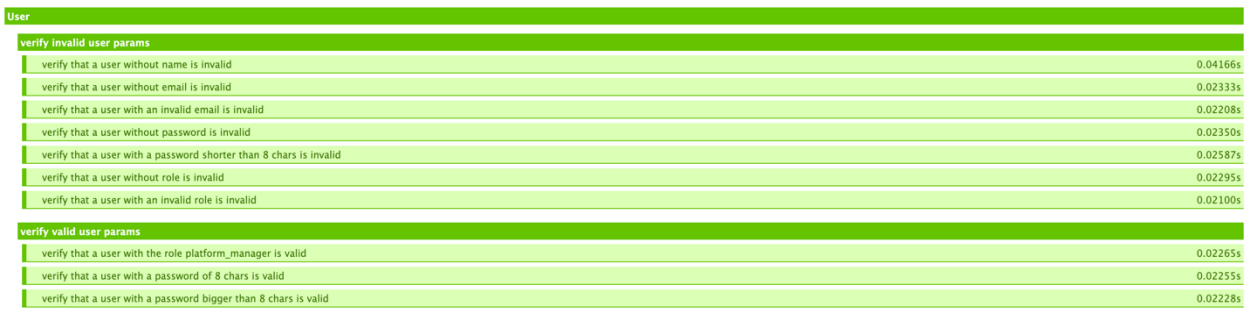

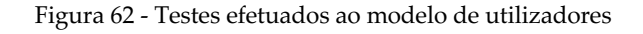
#### **7.1.2 Contoladores**

Para cada controlador foi testada a sua resposta *http*, a sua logica interna, e o valor das suas variáveis. Na Figura 63 é apresentado o conjunto de testes efetuados aos controladores do módulo de utilizadores.

| BackOffice::UsersController                                                                |                      |
|--------------------------------------------------------------------------------------------|----------------------|
| GET #index                                                                                 |                      |
|                                                                                            |                      |
| with an not sign in user                                                                   |                      |
| redirect_to back_office_root_path                                                          | 0.01579s             |
| with a sign in user                                                                        |                      |
| responds successfully                                                                      | 0.03129s             |
| returns a 200 response                                                                     | 0.03235s             |
| GET #new                                                                                   |                      |
| with an not sign in user                                                                   |                      |
| redirect_to back_office_root_path                                                          | 0.01334s             |
|                                                                                            |                      |
| with a sign in user                                                                        |                      |
| responds successfully                                                                      | 0.03498s             |
| returns a 200 response                                                                     | 0.03438s             |
| GET #edit                                                                                  |                      |
| with an not sign in user                                                                   |                      |
| redirect_to back_office_root_path                                                          | 0.01427s             |
|                                                                                            |                      |
| with a sign in user                                                                        |                      |
| responds successfully                                                                      | 0.04177s             |
| returns a 200 response                                                                     | 0.04061s             |
| GET #show                                                                                  |                      |
| with an not sign in user                                                                   |                      |
| redirect_to back_office_root_path                                                          | 0.01312s             |
|                                                                                            |                      |
| with a sign in user<br>responds successfully                                               | 0.04613s             |
|                                                                                            |                      |
| returns a 200 response                                                                     | 0.04960s             |
| GET #change_password                                                                       |                      |
| with an not sign in user                                                                   |                      |
| redirect_to back_office_root_path                                                          | 0.01418s             |
| with a sign in user                                                                        |                      |
| responds successfully                                                                      | 0.04425s             |
| returns a 200 response                                                                     | 0.03546s             |
|                                                                                            |                      |
| GET #show                                                                                  |                      |
|                                                                                            |                      |
| with an not sign in user                                                                   |                      |
| redirect_to back_office_root_path                                                          | 0.01204s             |
|                                                                                            |                      |
| with a sign in user                                                                        |                      |
| responds successfully                                                                      | 0.03433s             |
| returns a 200 response                                                                     | 0.03791s             |
| <b>DELETE #destroy</b>                                                                     |                      |
| with an not sign in user                                                                   |                      |
| redirect_to back_office_root_path                                                          |                      |
|                                                                                            | 0.01233s             |
| with a sign in user<br>check if the user was deleted                                       | 0.04884s             |
| responds with an info flash message                                                        | 0.05488s             |
| responds with a flash message saying the user was deleted                                  | 0.05685s             |
|                                                                                            |                      |
| <b>POST #create</b>                                                                        |                      |
| with an not sign in user                                                                   |                      |
| redirect_to back_office_root_path                                                          | 0.01587s             |
| with a sign in user and valid params                                                       |                      |
| responds with an info flash message<br>٠                                                   | 0.04750s             |
| responds with a flash message saying the user was created                                  | 0.05310s             |
| redirect_to users_path                                                                     | 0.04963s             |
|                                                                                            |                      |
| with a sign in user and invalid params                                                     |                      |
| responds with an error flash message                                                       | 0.04620s             |
| responds with a flash message saying the form has errors                                   | 0.04447s             |
| renders the sign in page again                                                             | 0.04480s             |
| <b>PATCH #update</b>                                                                       |                      |
| with an not sign in user                                                                   |                      |
| redirect_to back_office_root_path                                                          | 0.01605s             |
|                                                                                            |                      |
| with a sign in user and valid params                                                       |                      |
| responds with an info flash message                                                        | 0.05095s             |
| responds with a flash message saying the user was edited                                   | 0.05038s             |
| redirect_to users_path                                                                     | 0.04850s             |
| with a sign in user and invalid params                                                     |                      |
| responds with an error flash message                                                       | 0.05090s             |
| responds with a flash message saying the form has errors<br>renders the sign in page again | 0.05295s<br>0.05209s |

Figura 63 - Testes efetuados aos controladores dos utilizadores

#### **7.1.3 Vistas**

De forma a realizar os testes automatizados à interface gráfica da plataforma foi necessário recorrer a ferramenta Capybara [68]. Neste tipo de testes foram validadas todas as ações que um utilizador pode realizar numa determinada página (Ex: ao carregar num determinado botão é necessário verificar se o evento que ocorre é o espectável).

Na Figura 64 são apresentados os testes efetuados às páginas referentes ao módulo de utilizadores.

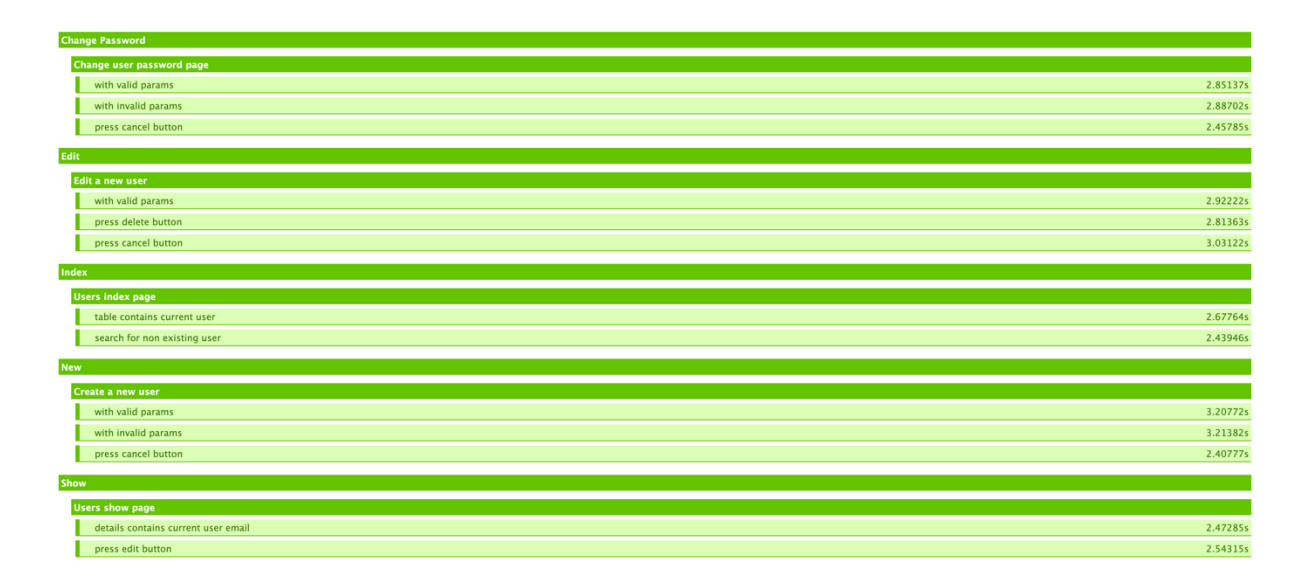

Figura 64 - Testes efetuados às vistas dos utilizadores

## **7.2 Testes manuais**

Como forma de assegurar que os testes efetuados à plataforma obtivessem a maior cobertura possível, foi necessário realizar para além dos testes automatizados alguns testes manuais complementares. Estes testes tiveram como principal objetivo testar o gestor de dados de satélite, o servidor de produção, o processo de *deploy,* e visaram assegurar a validação da plataforma por parte dos parceiros do projeto.

#### **7.2.1 Testes ao componente de imagens de satélite**

Uma vez que o módulo de imagens de satélite é um componente que não é abrangido pelo conjunto de testes automatizados, foi necessário fazer a sua validação através de testes manuais. Este componente é responsável por realizar a procura, download, processamento e recorte das imagens de satélite. Na Tabela 28 encontra-se o conjunto de testes efetuados a este componente.

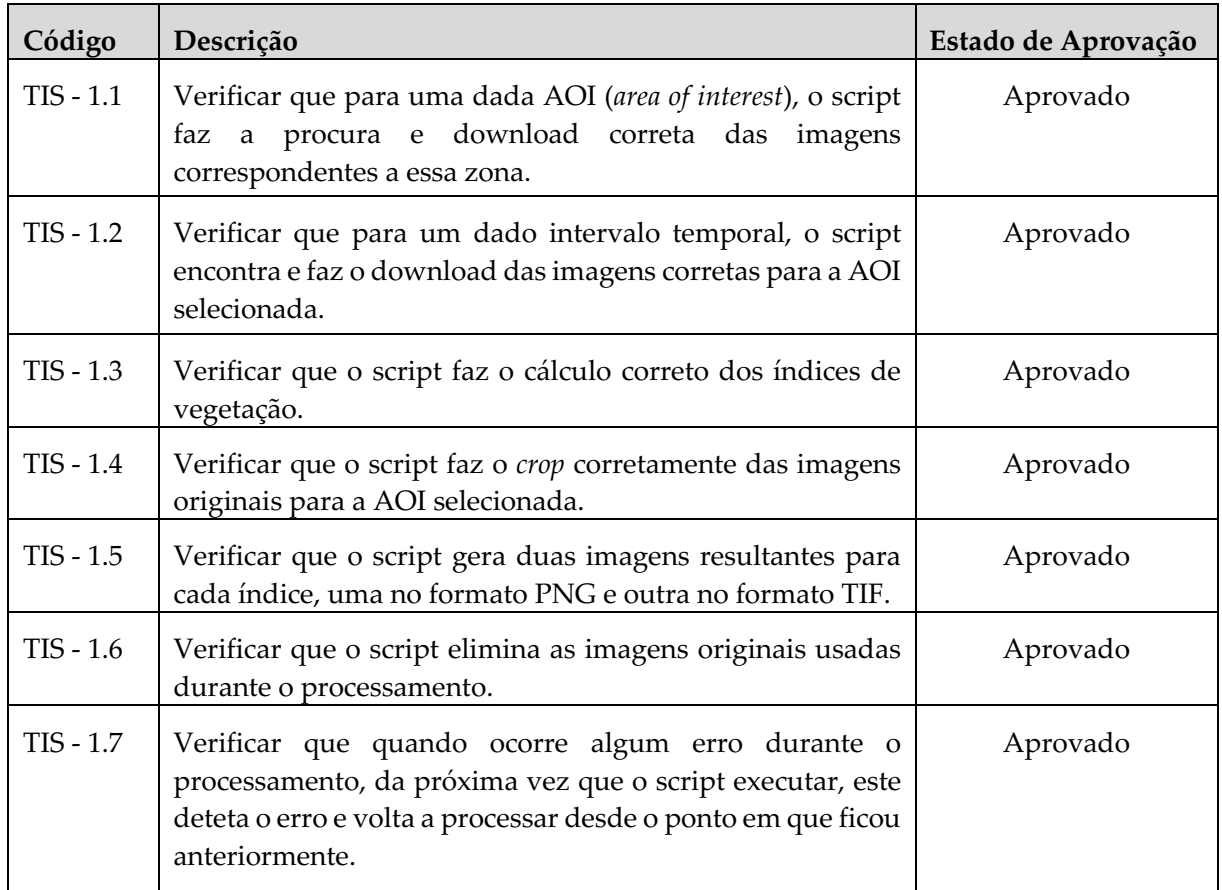

Tabela 28 - Testes efetuados ao gestor de imagens de satélite

#### **7.2.2 Testes ao servidor**

O servidor responsável por alojar a plataforma foi submetido a um conjunto de teste, de forma a verificar e assegurar o bom funcionamento da plataforma em ambiente de produção. Estes testes foram levados a cabo pelo estagiário e pelo Eng. Carlos Lopes, e encontram-se presentes na Tabela 29.

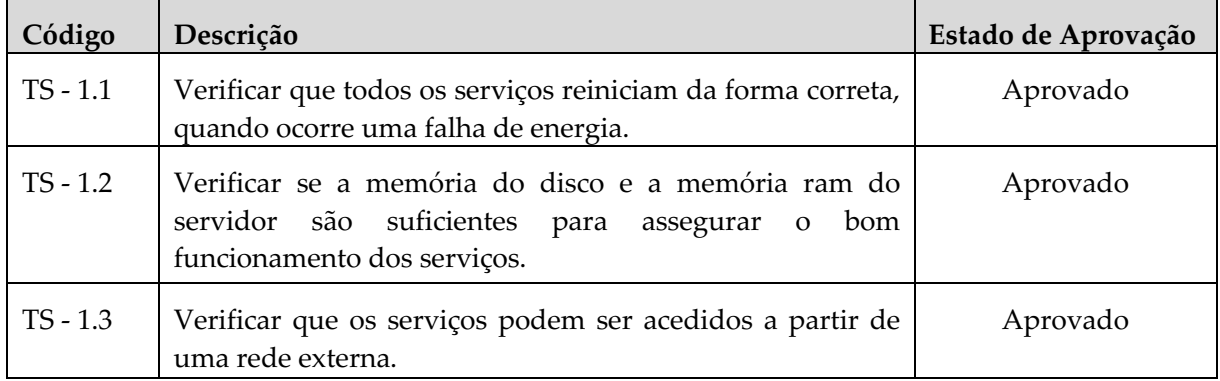

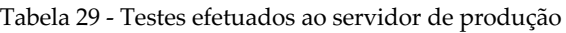

#### **7.2.3 Testes ao processo de deploy**

Como forma de assegurar que o processo de *deploy* funciona como o esperado, foram realizados os testes presentes na Tabela 30.

| Código     | Descrição                                                                                                    | Estado de Aprovação |
|------------|----------------------------------------------------------------------------------------------------|---------------------|
| $TD-1.1$   | Verificar que o processo de <i>deploy</i> funciona corretamente, e<br>que todos os serviços iniciam da forma esperada. | Aprovado            |
| $TD - 1.2$ | Verificar que não existe downtime da plataforma quando se<br>realiza um novo deploy.                                   | Aprovado            |

Tabela 30 - Testes efetuados ao processo de deploy

O cenário considerado para o teste com o código TD-1.2, foi o de o servidor estar a funcionar normalmente, ou seja, não existindo no momento da realização de um novo *deploy* qualquer falha no servidor.

#### **7.2.4 Testes de validação**

Os testes de validação da plataforma descritos na Tabela 31, e na Tabela 32 foram levados a cabo pelos parceiros do projeto, através do uso de uma versão da plataforma em ambiente de produção.

Estes dispuseram de um período de 7 dias para realizar os testes. No final dessa semana foi realizada uma reunião com os parceiros do projeto, com o objetivo de obter o seu *feedback*. Durante esta fase foram identificados dois *bugs* na plataforma, pelo que, foi necessário corrigi-los e fornecer mais uma semana aos parceiros do projeto para validarem as correções efetuadas. Findo este período, os parceiros do projeto aprovaram as alterações efetuadas, pelo que se deu assim por concluído o desenvolvimento da plataforma.

Na Tabela 31 está a lista de testes que os utilizadores com o perfil de administrador executaram. Já a Tabela 32 contém a lista de testes que os utilizadores com perfil de gestor realizaram.

| Código      | Descrição                                                                 | Estado de Aprovação |
|-------------|---------------------------------------------------------------------------|---------------------|
| $TVA - 1.1$ | Adicionar utilizador.                                                     | Aprovado            |
| $TVA - 1.2$ | Editar utilizador.                                                        | Aprovado            |
| $TVA - 1.3$ | Alterar password.                                                         | Aprovado            |
| TVA - 1.4   | Recuperar password.                                                       | Aprovado            |
| $TVA - 1.5$ | Realizar o login.                                                         | Aprovado            |
| TVA - 1.6   | Realizar o logout.                                                        | Aprovado            |
| TVA - 1.7   | Pesquisar utilizador por nome, parceiro do projeto, email ou<br>password. | Aprovado            |

Tabela 31 - Testes de validação para o perfil de administrador

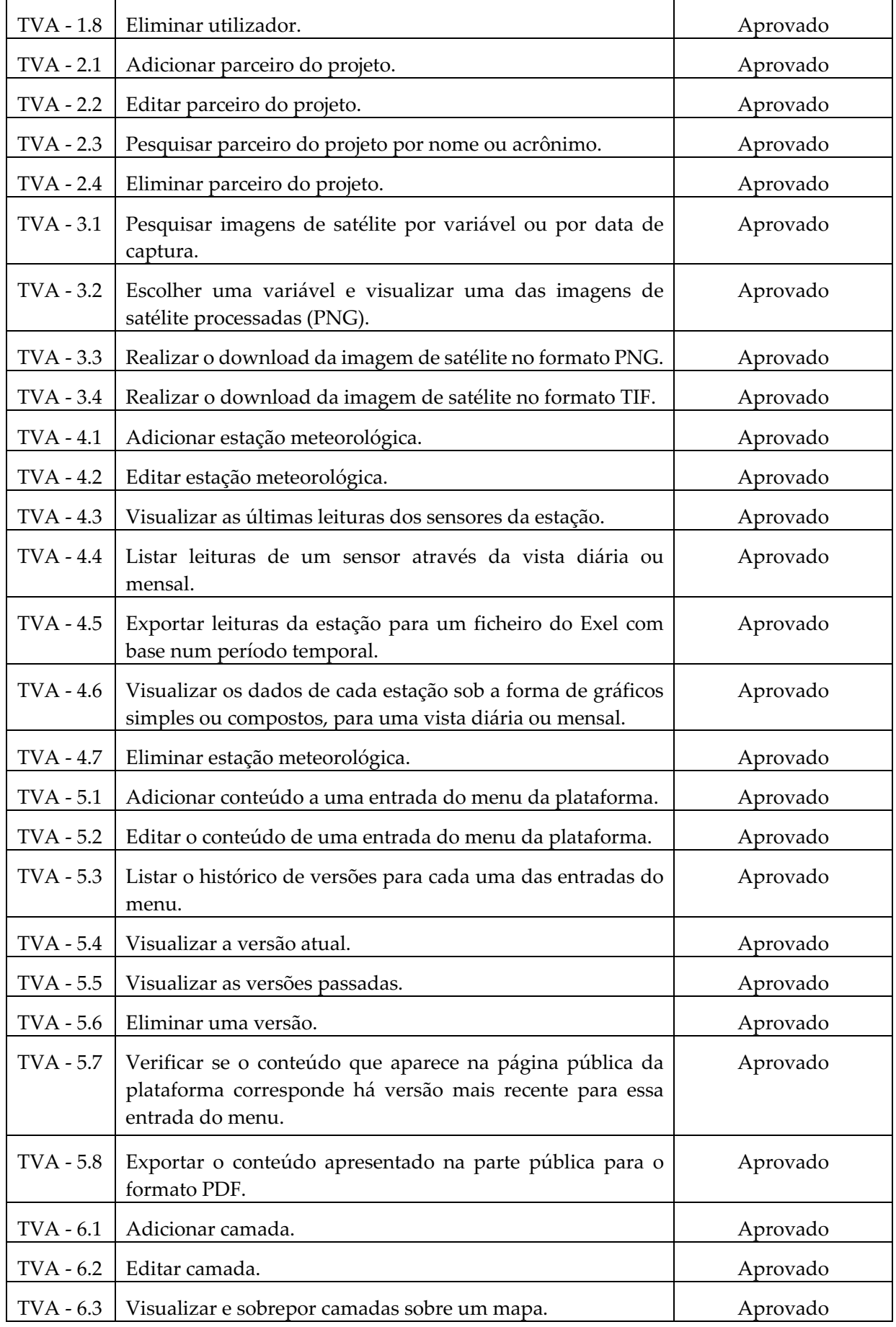

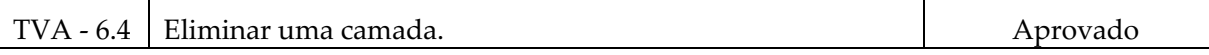

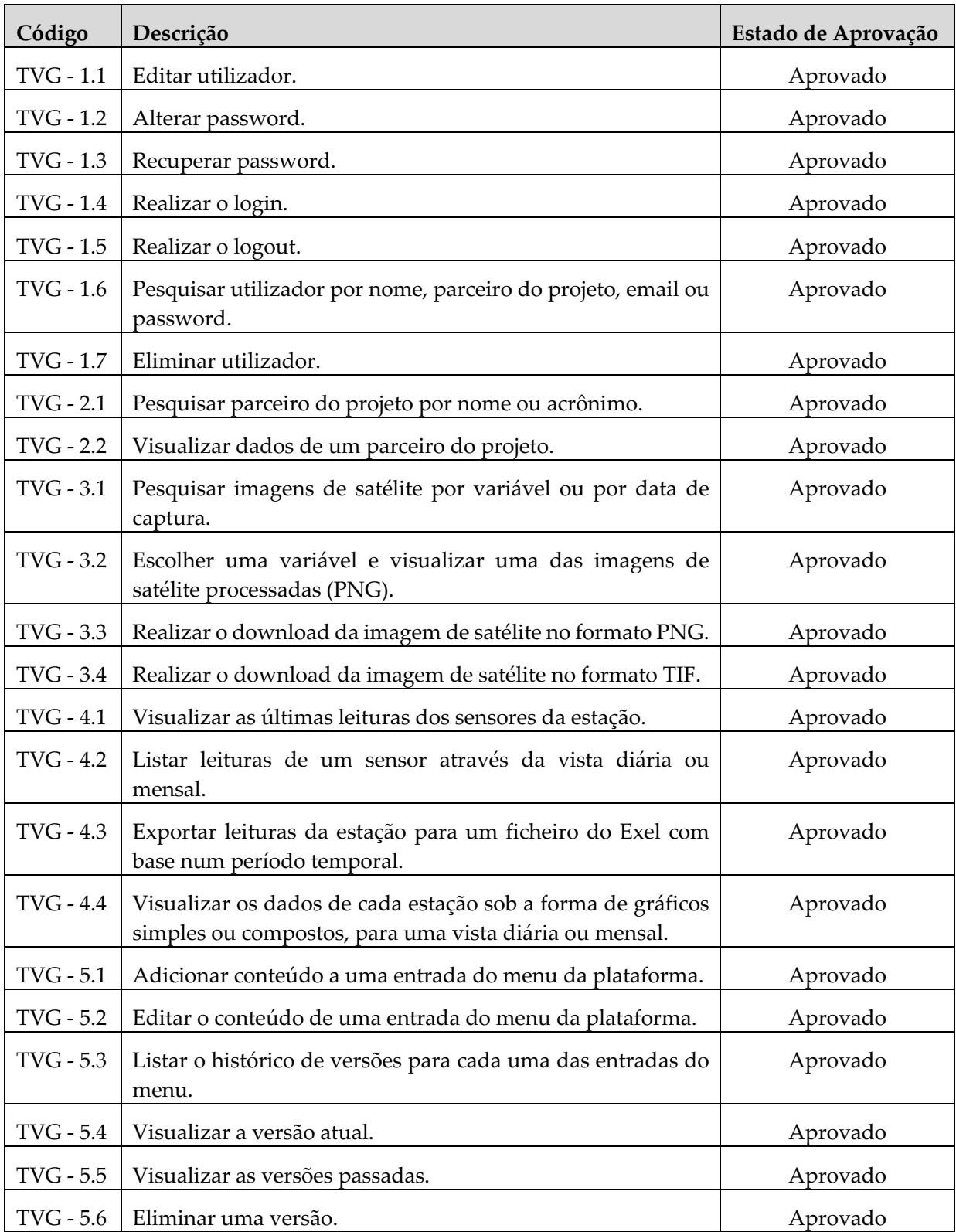

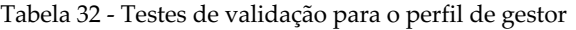

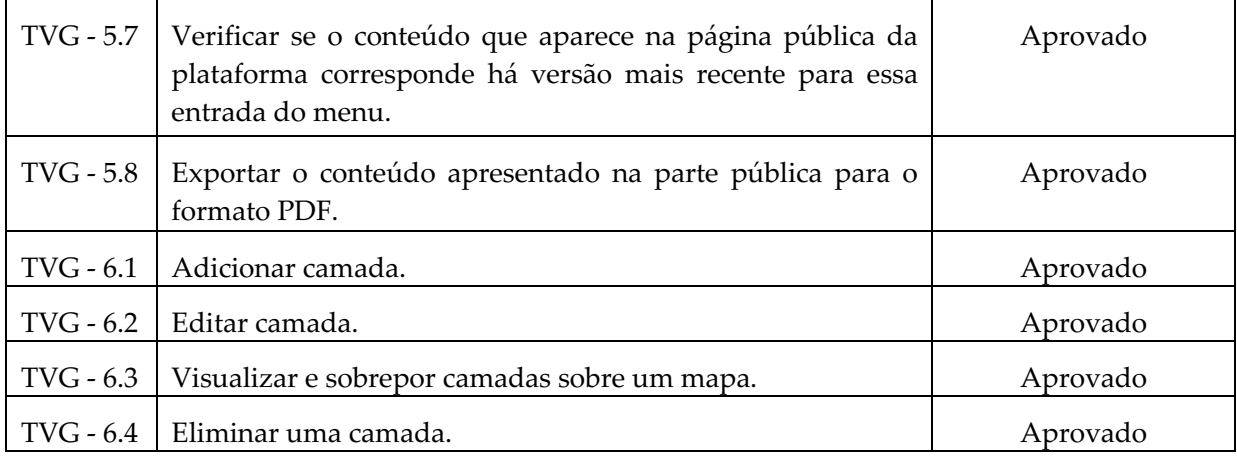

# **Capítulo 8 Conclusão**

O presente relatório descreve o trabalho realizado no âmbito do estágio "iCultivar: Plataforma para a promoção e sustentabilidade dos agroecossistemas em territórios de baixa densidade como ferramenta de apoio a processos de decisão". O principal objetivo do estágio foi o desenvolvimento da plataforma iCultivar, que é responsável por:

- Recolher e armazenar a informação gerada pelos parceiros do programa integrado de IC&DT Cultivar, proveniente das várias linhas de investigação;
- Analisar e processar de imagens de satélite, para realizar o cálculo de índices de vegetação;
- Disponibilizar dados climáticos, provenientes da rede de sensores sem fios IWsense;
- Disponibilizar de forma aberta e contínua os dados colhidos e resultados obtidos às partes interessadas, incluindo a sociedade.

#### **Sumário do trabalho realizado**

Durante o 1º Semestre foram realizadas as etapas relativas ao Estado da Arte, Levantamento de Requisitos, Especificação da Arquitetura e Desenho da Plataforma. As maiores dificuldades encontradas pelo estagiário ao longo deste semestre prenderam-se com a análise de aplicações semelhantes presentes no mercado, estudo dos dados de satélite e com o levantamento de requisitos.

A tarefa de análise de soluções semelhantes foi dificultada pelo facto de a maioria das soluções analisadas não disporem de documentação de qualidade e / ou serem de acesso restrito.

O estudo sobre o uso de dados de satélite foi uma das tarefas que requereu mais tempo, devido à complexidade do tema, ao elevado número de satélites em operação e à limitada compreensão dos índices de vegetação.

Já a etapa de levantamento de requisitos foi afetada pelo facto da maioria das linhas de investigação do projeto ainda se encontrar numa fase muito inicial, os parceiros do projeto tiveram dificuldade em identificar/determinar as funcionalidades que a plataforma deveria contemplar.

No início do 2º Semestre foi possível concluir o levantamento de requisitos, fechar a arquitetura da plataforma e desenvolver o modelo de dados. Durante a etapa de desenvolvimento da plataforma, está foi sendo sujeita a testes e validações constantes por partes dos parceiros do projeto. Uma vez que sempre que um novo módulo da plataforma fosse desenvolvido e passa-se pela etapa de testes automatizados, era feito um novo *deploy.* Desta forma os parceiros do projeto foram acompanhando o estado de desenvolvimento da plataforma.

#### **Trabalho Futuro**

O futuro da plataforma passa pelo desenvolvimento um sistema de alarmes, que será integrado com o módulo de imagens de satélite e com o módulo de dados climáticos. Este sistema deverá ter por base um conjunto de regras pré-definidas, que quando sejam verificadas, quer nos valores referentes as variáveis calculadas pelo módulo de imagens de satélite, ou nos valores reportados pelos sensores das estações meteorológicas, devem despoletar o envio de emails ou um avisos através da plataforma.

Deverão ainda ser adicionadas mais variáveis ao módulo de imagens de satélite, de forma a melhorar/completar os dados que este gera. A plataforma deverá também vir a ser integrada com um novo serviço externo que irá fornecer dados climáticos. O serviço externo a ser adicionado a plataforma será em princípio o IPMA, de forma a que também o módulo das estações meteorológicas possa vir a fornecer um conjunto mais alargado de dados a todos os utilizadores da plataforma.

#### **Considerações finais**

Como conclusão, considera-se que o estagiário cumpriu os objetivos do estágio, uma vez que conseguiu implementar todos os requisitos definidos para a plataforma. Durante o estágio foi possível a aplicação de vários conhecimentos adquiridos durante o curso, bem como o seu aprofundamento. Permitiu ainda a aprendizagem e aplicação de técnicas e de processos relacionados com a gestão e o desenvolvimento de projetos de software, bem como o desenvolvimento de competências ao nível do trabalho em equipa (equipa do IPNlis), e de comunicação com o cliente (parceiros do projeto Cultivar). Todas estas competências que foram adquiridas ou refinadas ao longo do estágio, são na opinião do estagiário, aspetos fundamentais na formação de um engenheiro informático.

## **Referências**

- [1] Programa Integrado de IC&DT Cultivar, "Rede de competências para o desenvolvimento sustentável e inovação no setor Agroalimentar", pp. 19 – 23, 2018.
- [2] A. Cunha, "IWsense" [2017] [Online]. Available: https://s3platform.jrc.ec.europa.eu/documents/20182/280912/Ant%C3%B3nio+CUNHA.pdf/ 81910121-bc68-4ae2-8e2f-5011c1d70809. [Acessed: 10-Out-2020]
- [3] P. Vito, "Scrum: O que é e como utilizar na sua empresa?" 2020. [Online]. Available: https://gobacklog.com/blog/metodologia-scrum-utilizar-em-sua-empresa/. [Accessed: 17- Dez-2020].
- [4] Scrum.org, "What is Scrum?" [Online]. Available: https://www.scrum.org/resources/whatis-scrum. [Accessed: 17-Dez-2020].
- [5] DesenvolvimentoAgil.com.br, "Scrum" [Online]. Available: https://www.desenvolvimentoagil.com.br/scrum/. [Acessed: 17-Dez-2020]
- [6] Atlassian, "Jira Software" [Online]. Available: https://www.atlassian.com/software/jira. [Acessed: 08-Jun-2021]
- [7] Slack, "Slack" [Online]. Available: https://slack.com/intl/pt-pt/. [Acessed: 08-Jun-2021]
- [8] GitLab, "About GitLab" [Online]. Available: https://about.gitlab.com/. [Acessed: 08-Jun-2021]
- [9] Seafile, "Reliable and efficient solution for file synchronization and sharing" [Online]. Available: https://www.seafile.com/en/home/. [Acessed: 08-Jun-2021]
- [10] Github, "Rubocop" [Online]. Available: https://github.com/rubocop/rubocop. [Acessed: 08- Jun-2021]
- [11] Rspec, "Behavior Driven Development for Ruby" [Online]. Available: https://rspec.info/. [Acessed: 08-Jun-2021]
- [12] Github, "Simplecov" [Online]. Available: https://github.com/simplecov-ruby/simplecov. [Acessed: 08-Jun-2021]
- [13] M. Macedo and E. Salgado, "Gerenciamento de risco aplicado ao desenvolvimento de software" 2015. [Online]. Available: https://www.researchgate.net/publication/274309881\_Gerenciamento\_de\_Risco\_Aplicado\_ ao\_Desenvolvimento\_de\_Software. [Acessed: 18-Dez-2020]
- [14] J. Peixoto, "Gestão do risco do Projeto Piloto Distribution Automation da Batalha na EDP Distribuição", pp. 11 – 12, 2014. [Online]. Available: https://repositorium.sdum.uminho.pt/bitstream/1822/41874/1/Disserta%C3%A7%C3%A3o\_ MEI\_PG22657\_2014.pdf. [Acessed: 18-Dez-2020]
- [15] Artia, "Gerenciamento de riscos em projetos: o que é e como fazer" [Online]. Available: https://artia.com/blog/gerenciamento-de-riscos-em-projetos-o-que-e-e-como-fazer/. [Acessed: 18-Dez-2020]
- [16] Lavoura, "O que são os índices de vegetação e para que são usados?" [Online]. Available: https://www.dronevisual.com/post/2019/06/12/o-que-sao-os-indices-de-vegetacao-e-paraque-sao-utilizados. [Acessed: 28-Dez-2020]
- [17] FluroSat, "How to track crop growth using MSAVI, NDVI and NDRE" [Online]. Available: https://flurosat.com/blog/how-to-track-crop-growth-using-msavi-ndvi-and-ndre. [Acessed: 28-Dez-2020]
- [18] LandscapeToolbox, "Normalized Difference Vegetation Index" [Online]. Available: https://wiki.landscapetoolbox.org/doku.php/remote\_sensing\_methods:normalized\_differe nce\_vegetation\_index?s[]=ndvi. [Acessed: 28-Dez-2020]
- [19] DroneVisual, "O que são índices de vegetação e para que são usados?" [Online]. Available: https://www.dronevisual.com/post/2019/06/12/o-que-sao-os-indices-de-vegetacao-e-paraque-sao-utilizados. [Acessed: 28-Dez-2020]
- [20] USGS, "Landsat Enhanced Vegetation Index" [Online]. Available: https://www.usgs.gov/core-science-systems/nli/landsat/landsat-enhanced-vegetationindex?qt-science\_support\_page\_related\_con=0#qt-science\_support\_page\_related\_con. [Acessed: 08-Jun-2021]
- [21] LandscapeToolbox, "Enhanced vegetation index" [Online]. Available: https://wiki.landscapetoolbox.org/doku.php/remote\_sensing\_methods:enhanced\_vegetatio n\_index?s[]=evi. [Acessed: 28-Dez-2020]
- [22] USGS, "Landsat Soil Adjusted Vegetation Index" [Online]. Available: https://www.usgs.gov/core-science-systems/nli/landsat/landsat-soil-adjusted-vegetationindex. [Acessed: 08-Jun-2021]
- [23] Esa, "Sentinel-2" [Online]. Available: https://sentinel.esa.int/web/sentinel/missions/sentinel-2. [Acessed: 08-Jun-2021]
- [24] Nasa, "Landsat 8 Overview" [Online]. Available: https://landsat.gsfc.nasa.gov/landsat-8/landsat-8-overview. [Acessed: 08-Jun-2021]
- [25] Nasa, "Terra" [Online]. Available: https://terra.nasa.gov/about. [Acessed: 08-Jun-2021]
- [26] Nasa, "Aqua" [Online]. Available: https://aqua.nasa.gov/. [Acessed: 08-Jun-2021]
- [27] Nasa, "GRACE-FO" [Online]. Available: https://gracefo.jpl.nasa.gov/. [Acessed: 08-Jun-2021]
- [28] Copernicus, "Copernicus in detail" [Online]. Available: https://www.copernicus.eu/en/about-copernicus/copernicus-detail. [Acessed: 02-Out-2020]
- [29] Nasa, "Landsat Overview" [Online]. Available: https://www.nasa.gov/mission\_pages/landsat/overview/index.html. [Acessed: 08-Jun-2021]
- [30] Nasa, "About Modis" [Online]. Available: https://modis.gsfc.nasa.gov/about/. [Acessed: 08- Jun-2021]
- [31] Climalert, "About" [Online]. Available: http://climalert.eu/about. [Acessed: 07-Out-2020]
- [32] Visca, "Background" [Online]. Available: https://www.visca.eu/index.php/theproject/background. [Acessed: 07-Out-2020]
- [33] Agro API, "API" [Online]. Available: https://agromonitoring.com/api. [Acessed: 08-Out-2020]
- [34] Fast, "What is Fast" [Online]. Available: https://fastplatform.eu/whatisfast. [Acessed: 08- Out-2020]
- [35] FCTUC, "Projeto europeu liderado pela FCTUC recorre a drones e ao Programa Copernicus para deteção remota de pragas florestais" [Online]. Available: https://www.uc.pt/fctuc/article?key=a-6a4ab63849. [Acessed: 08-Out-2020]
- [36] AgroInsider [Online]. Available: https://agroinsider.com/. [Acessed: 08-Out-2020]
- [37] SoilNavigator [Online]. Available: http://www.soilnavigator.eu. [Acessed: 08-Out-2020]
- [38] InovWine [Online]. Available: http://www.inovwine.pt. [Acessed: 08-Out-2020]
- [39] D. Dilkin, "A importância de fazer o levantamento de requisitos para um sistema", 2020 [Online]. Available: https://vverner.com/a-importancia-de-fazer-o-levantamento-derequisitos-para-um-sistema/. [Acessed: 21-Dez-2020]
- [40] DevMedia, "As etapas da Engenharia de Requisitos" [Online]. Available: https://www.devmedia.com.br/as-etapas-da-engenharia-de-requisitos/30220. [Acessed: 21- Dez-2020]
- [41] Agile Business Consortium, "MoSCoW Prioritization" [Online]. Available: https://www.agilebusiness.org/page/ProjectFramework\_10\_MoSCoWPrioritisation. [Acessed: 08-Jun-2021]
- [42] EUR-Lex, "Regulamento Geral sobre a Proteção de Dados" [Online]. Available: https://eurlex.europa.eu/legal-content/PT/TXT/?uri=celex%3A32016R0679. [Acessed: 22-Dez-2020]
- [43] Techopedia, "Universally Unique Identifier (UUID)" [Online]. Available: https://www.techopedia.com/definition/1316/universally-unique-identifier-uuid. [Acessed: 08-Jun-2021]
- [44] Faculty of Computer Science (University of Brunswick), "Undestanding quality atributes" [Online]. Available: https://www.cs.unb.ca/~wdu/cs6075w10/sa2.htm. [Acessed: 22-Dez-2020]
- [45] Wikipedia, "Google Chrome" [Online]. Available: https://pt.wikipedia.org/wiki/Google\_Chrome. [Acessed: 22-Dez-2020] [46] Wikipedia,  $M_{\text{Mozilla}}$  Firefox" [Online]. Available:
- https://pt.wikipedia.org/wiki/Mozilla\_Firefox. [Acessed: 22-Dez-2020]
- [47] Wikipedia,  $\qquad$  "Microsoft  $\qquad$  Edge" [Online]. Available: https://pt.wikipedia.org/wiki/Microsoft\_Edge. [Acessed: 22-Dez-2020]
- [48] Wikipedia, "Internet Explorer" [Online]. Available: https://pt.wikipedia.org/wiki/Internet\_Explorer. [Acessed: 22-Dez-2020]
- [49] Wikipedia, "Safari" [Online]. Available: https://pt.wikipedia.org/wiki/Safari. [Acessed: 22- Dez-2020]
- [50] PortSwigger, "SQL injection" [Online]. Available: https://portswigger.net/web-security/sqlinjection. [Acessed: 22-Dez-2020]
- [51] Owasp, "Cross Site Scripting (Xss)" [Online]. Available: https://owasp.org/wwwcommunity/attacks/xss/. [Acessed: 22-Dez-2020]
- [52] AuthO, "What is broken authentication" [Online]. Available: https://auth0.com/blog/whatis-broken-authentication/. [Acessed: 22-Dez-2020]
- [53] Adobe, "Adobe XD" [Online]. Available: https://www.adobe.com/pt/products/xd.html. [Acessed: 28-Dez-2020]
- [54] C4model, "The C4 model for visualising software architecture" [Online]. Available: https://c4model.com. [Acessed: 28-Dez-2020]
- [55] Draw.io, "Diagrams" [Online]. Available: https://app.diagrams.net/. [Acessed: 28-Dez-2020]
- [56] RubyLang, "Ruby" [Online]. Available: https://www.ruby-lang.org/pt/. [Acessed: 08-Jun-2021]
- [57] RubyOnRails, "Rails" [Online]. Available: https://rubyonrails.org/. [Acessed: 12-Jan-2021]
- [58] Java.com, "O que é o Java" [Online]. Available: https://www.java.com/pt-BR/about/whatis\_java.jsp. [Acessed: 08-Jun-2021]
- [59] Python, "About Python" [Online]. Available: https://www.python.org/about/. [Acessed: 12- Jan-2021]
- [60] PostgreSql, "The World's Most Advanced Open Source Relational Database" [Online]. Available: https://www.postgresql.org/. [Acessed: 12-Jan-2021]
- [61] PostGis, "About PostGis" [Online]. Available: https://postgis.net/. [Acessed: 12-Jan-2021]
- [62] Docker.com, "Docker" [Online]. Available: https://www.docker.com/. [Acessed: 09-Jun-2021]
- [63] Fabric.org, "What is Fabric" [Online]. Available: http://www.fabfile.org/. [Acessed: 09-Jun-2021]
- [64] SSH.com, "SSH Protocol Secure Remote Login and File Transfer" [Onine]. Available: https://www.ssh.com/academy/ssh/protocol. [Acessed: 09-Jun-2021]
- [65] Capistranorb, "A remote server automation and deployment tool written in Ruby." [Online]. Available: https://capistranorb.com/. [Acessed: 09-Jun-2021]
- [66] Lewandowski, "Three levels of TDD". [Online]. Available: http://lewandowski.io/2017/02/thre-levels-of-tdd-1/. [Acessed: 09-Jun-2021]
- [67] DevMedia, "O padrão MVC" [Online]. Available: https://www.devmedia.com.br/introducao-ao-padrao-mvc/29308. [Acessed: 09-Jun-2021]
- [68] Github, "Capybara" [Online]. Available: https://github.com/teamcapybara/capybara. [Acessed: 09-Jun-2021]

## **Anexos**

## **Levantamento do Estado da Arte**

Instituto Pedro Nunes Laboratório de Informática e Sistemas

## ICULTIVAR

## Agricultura de Precisão, Imagens de Satélite e Aplicações Semelhantes

João Gonçalo Gomes Figueiredo

Relatório de Investigação no âmbito do projeto Cultivar, apresentado aos Professores Joana Costa, Sílvia Castro, João Loureiro, Albano Figueiredo e Eng. Carlos Lopes.

Outubro de 2020

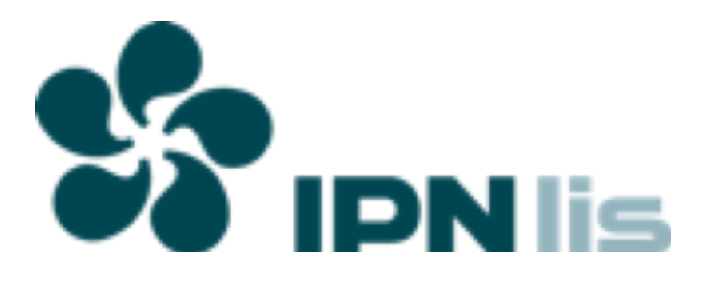

### **Resumo**

Este documento tem como objetivo clarificar o conceito de agricultura de precisão, identificar satélites que forneçam dados de interesse ao projeto e estudar as aplicações / projetos semelhantes que já existam no mercado.

O mercado de agricultura de precisão está em forte crescimento nos últimos anos, segundo um estudo publicado pela empresa americana Markets and Markets este deverá ter um crescimento de 82,8% até 2025. O sector movimenta actualmente 7 bilhões de dolars e deverá atingir o valor de 12.8 bilhões no espaço de cinco anos, o que significa um crescimento anual de 12.7% [1].

A base da agricultura de precisão é a informação (clima, solo, espécies vegetais, etc.), esta é depois usada na construção de sistemas de suporte à decisão que serão usados pelos agricultores. De forma a ter uma ideia mais concreta e clara do tipo de informação relevante para este sector foram analisados os seus objetivos, metodologias e tecnologias.

As imagens de satélite são uma ferramenta muito útil para a obtenção de dados relacionados com o clima, o uso do solo, o cálculo de índices vegetais e o rastreamento de corpos de água. Como forma de obter estes dados com algum grau de precisão e de forma gratuita, foi realizada uma investigação sobre quais os satélites se deveriam utilizar.

Por último foi ainda realizado um levantamento de aplicações / projetos que se inserem na mesma "área" ou tem objetivos semelhantes ao cultivar.

Através da análise destas soluções disponíveis no mercado, dos dados possíveis de obter através do uso de imagens de satélite e dos *inputs* usados na agricultura de precisão, expus no último capítulo do presente documento, a minha opinião pessoal sobre alguns *outputs* que seriam interessantes gerar no projeto cultivar.

### **Palavras-Chave**

Agricultura de precisão; Satélites; Drones; Sensores; Índices vegetais;

## **Tabela de Acrónimos**

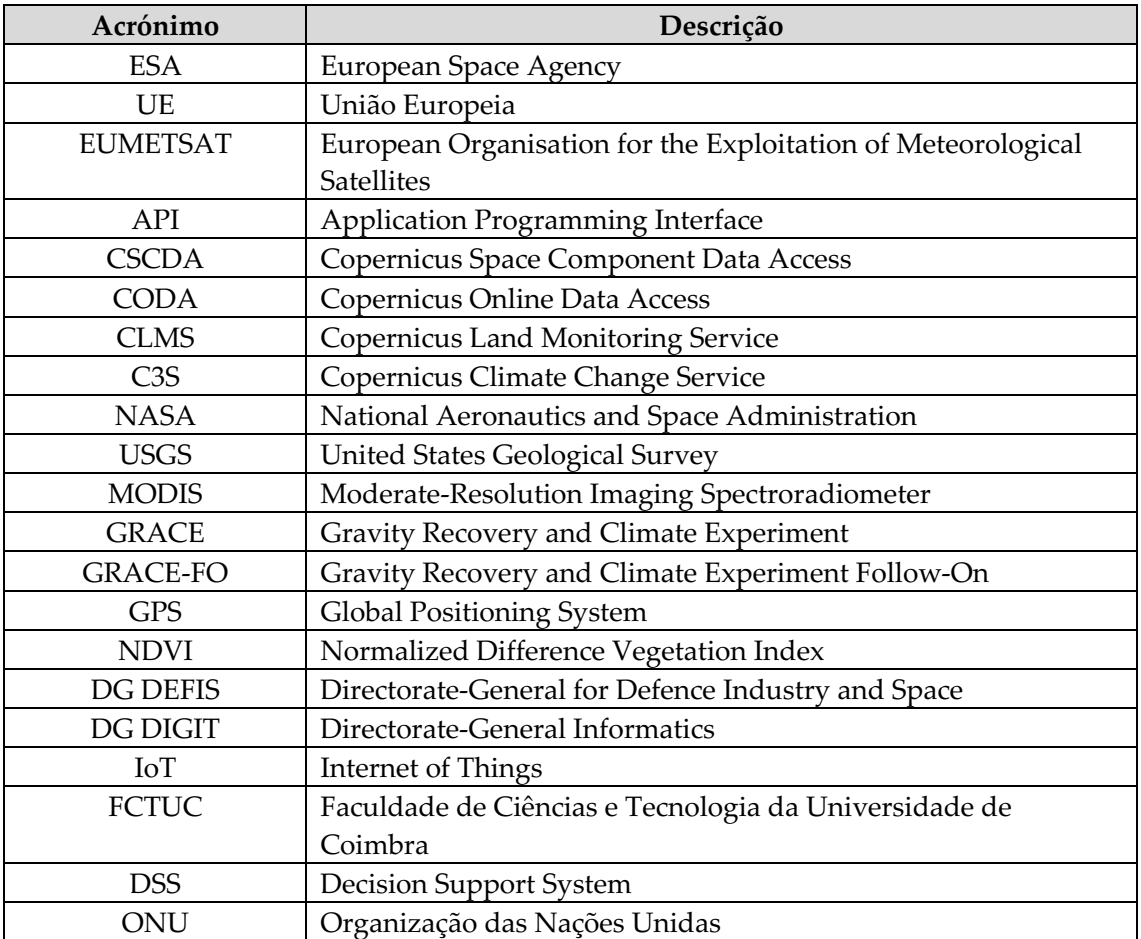

# **Capítulo 1 Agricultura de precisão**

A primeira revolução agrícola ocorreu entre os anos de 1900 e 1930, com o aumento da mecanização de partes do processo agrícola. Durante este período cada agricultor produzia recursos suficientes para alimentar cerca de 26 pessoas.

Entre os anos de 1950 e 1970, ocorreu a revolução verde. Esta foi despoletada pela introdução de fertilizante sintéticos, pesticidas e novos métodos de modificação genética. Durante este período cada agricultor podia alimentar cerca de 155 pessoas.

Segundo as projeções da ONU realizadas em 2012, é esperado que a população humana atinja valores entre 8,3 e 10,9 bilhões até 2050. Para dar resposta a um número tão elevado de pessoas, seria necessário dobrar os níveis de produção agrícola atuais. Com os novos avanços tecnológicos que se têm observado ao longo da última década cada agricultor será capaz de alimentar 265 pessoas.

A agricultura de precisão é uma componente chave na terceira vaga de revoluções agrícolas modernas. Esta tem como pressupostos a utilização de dados de satélites, sensores e outras tecnologias, como uma forma de auxiliar, o apoio à decisão, na gestão das culturas agrícolas. Os seus principais objetivos são:

- Aumentar a produtividade
- Otimizar a utilização de recursos (pesticidas, fertilizantes e recursos hídricos)
- Diminuir o impacto ambiental (provocado pelo uso em demasia de fertilizantes e pesticidas)
- Diminuir os custos de produção

### **1.1 Satélites e drones**

O uso de imagens de satélite e de drones, possibilita a criação de mapas georreferenciados dos campos de cultivo.

Satélites e drones equipados com câmaras multiespectrais e RGB, permitem obter imagens que contêm vários valores por pixel. Além dos valores tradicionais de vermelho, verde e azul, estas ainda possuem valores do espectro infravermelho próximo e de borda. Estas imagens podem ser usadas para processar e analisar índices de vegetação, como o NDVI.

Os índices de vegetação fornecem informação acerca do estado de maturação e de saúde das culturas.

Os dados provenientes dos satélites, podem ainda ser usados para o cálculo de informações meteorológicas, para o acompanhamento das reservas de água á superfície e para a deteção de aquíferos.

Os drones por sua vez, podem ainda ser adaptados para realizar funções como a polvorizarão de pesticidas ou fertilizantes sobre as culturas. Para este caso o seu funcionamento será algo semelhante aos aspiradores inteligentes que já fazem parte do nosso quotidiano.

### **1.2 Sensores**

O uso de sensores é outro pilar fundamental na agricultura de precisão, estes podem ser distribuídos pelos campos de cultivo em forma de grelha (e.x: 5m  $\times$  5m), quanto menor o espaçamento da grelha melhor. Os sensores permitem-nos saber informação em tempo real e com um grau de precisão muito maior do que as imagens de satélite, porém estes devem ser sempre usados em conjunto, uma vez que aumentamos o espectro de dados que iremos possuir a nosso dispor para analisar e tomar decisões.

Os sensores fornecemos informação como:

- Temperatura do solo
- Temperatura do ar
- Humidade do solo
- Humidade do ar
- Velocidade e direção do vento
- Radiação solar

Os exemplos de informação acima citado são apenas alguns, em sistemas mais complexos podem ainda ser adicionados sensores as folhas das culturas de modo a perceber a humidade da folha, o seu nível de clorofila etc. Sensores mais caros e complexos são ainda capazes de colher informação sobre o ph do solo e a sua composição química e mineral.

## **1.3 Plataforma de gestão**

De forma a gerir todos estes dados, é necessário que exista uma plataforma na qual estes possam ser agregados e analisados. Este tipo de plataformas recebem os dados via wireless e de forma automática fazem o processamento dos mesmos, apresentado ao agricultor informação já tratada e "limpa".

Algumas das características / funcionalidades destas plataformas são:

- Histórico dos dados obtidos do campo de cultivo
- Acompanhamento em tempo real do que se passa na plantação
- Previsões meteorológicas
- Geração de alertas sobre uma possível praga ou doença
- Gerar alertas sobre a necessidade de se efetuar uma rega, de ser necessário a aplicação de um determinado nutriente no solo
- Acompanhamento do estado de saúde e de maturação da sua cultura

De forma geral, a adoção deste tipo de tecnologia aplicado a área agrícola permite uma deteção precoce de problemas e das suas causas nas culturas, e uma melhor gestão em termos de recursos (pesticidas, fertilizantes, água de rega).

# **Capítulo 2 Satélites**

Nesta secção do documento serão apresentadas as missões ou programas espaciais que contem satélites cujos os dados são de interesse para o projeto cultivar. Todas as missões ou programas espácias apresentados de seguida fornecem dados na sua maioria de forma gratuita, sendo apenas necessário criar uma conta em algumas plataformas para ter acesso a esses dados.

## **2.1 Copernicus**

#### https://www.copernicus.eu/en

O Copernicus é o programa de observação da Terra da União Europeia coordenado e gerenciado pela Comissão Europeia em parceria com a Agência Espacial Europeia, os Estados-Membros da UE e as agências da UE.

O Copernicus é servido por um conjunto dedicado de satélites (as famílias Sentinel) e missões de contribuição (satélites comerciais e públicos existentes). O Copernicus também recolhe informações de sistemas *in situ*, tais como estações terrestres, que fornecem dados adquiridos por uma grande quantidade de sensores na terra, no mar e no ar.

No domínio da agricultura, que é historicamente um dos primeiros domínios a explorar a observação da Terra, as políticas da UE visam promover o desenvolvimento de práticas que preservem o ambiente e sustentem a produtividade.

A agricultura é provavelmente o mercado mais promissor em termos de impacto do Copernicus, sobretudo através da agricultura de precisão. De facto, o Copernicus ajuda a avaliar a utilização e tendências dos solos, as condições das culturas e permite fazer previsões sobre a produtividade das colheitas. Também apoia a gestão de *inputs*, das explorações agrícolas e a gestão da irrigação.

Todavia, os domínios de aplicação do Copernicus não se limitam à agricultura de precisão. Também incluem a cartografia sazonal das áreas cultivadas, a gestão hídrica e monitorização de secas.

#### **2.1.1 Acesso aos dados**

A grande maioria dos dados e informações fornecidos pela infraestrutura espacial Copernicus e os serviços Copernicus é disponibilizada e tornada acessível a qualquer cidadão e qualquer organização do mundo. Esta encontra-se dividida em dois grandes grupos, (i) dados de satélite (dados em bruto dos satélites), (ii) dados e serviços de informação (dados já analisados e processados).

Os dados de satélite podem ser acedidos através das seguintes plataformas:

- SCI Hub
- CSCDA
- EUMETCast
- CODA

As plataformas SCI Hub e CSCDA são geridas pela ESA, enquanto que as plataformas EUMETCast e CODA são geridas pela EUMETSAT.

#### **SIC Hub**

#### https://scihub.copernicus.eu/

Anteriormente designada Plataforma de Dados Científicos das missões Sentinel, o portal fornece acesso a dados Sentinel através de dois tipos diferentes de interfaces: uma interface gráfica interativa e uma API. O portal também fornecerá acesso a dados produzidos por futuras missões Sentinel, quando disponíveis.

Lista de satélites disponíveis na plataforma:

- Sentinel-1
- Sentinel-2
- Sentinel-3
- Sentinel-5P

#### **CSCDA**

#### https://spacedata.copernicus.eu/web/cscda/home

O portal fornece acesso às missões de contribuição prestadas ao Copernicus ao abrigo de condições comerciais e, por conseguinte, de acordo com os direitos de licenciamento, o direito a aceder e descarregar esses dados está restringido às autoridades públicas, projetos europeus e serviços do Copernicus.

Lista de satélites disponíveis na plataforma:

- Sentinel-1
- Sentinel-2
- Sentinel-3
- Sentinel-5
- Sentinel-5P

#### **EUMETCast**

#### https://www.eumetsat.int/website/home/Data/DataDelivery/EUMETCast/index.html

Quaisquer dados ambientais, de qualquer formato, podem ser distribuídos através da EUMETCast. A plataforma fornece mais de 380 coleções de produtos diferentes, incluindo dados de satélite da própria EUMETSAT, dados marinhos e da atmosfera do Copernicus e um vasto leque de produtos de terceiros.

Lista de satélites disponíveis na plataforma:

- Meteosat-8
- Meteosat-9
- Meteosat-10
- Meteosat-11
- Metop-A
- Metop-B
- Metop-C
- Sentinel-3
- Jason-3

#### **CODA**

#### https://coda.eumetsat.int/#/home

O serviço web Sentinel-3 CODA fornece acesso gratuito e aberto a produtos Sentinel-3 através de um arquivo móvel de 12 meses com acesso a dados marinhos do Nível 1 e Nível 2 em diferentes modos de latência (próximo de tempo real, curto prazo crítico, prazo não crítico). O acesso é fornecido através da interface de utilizador CODA ou através da API da CODA. Tanto a interface de utilizador quanto as API permitem aos utilizadores definir diferentes parâmetros (área geográfica, hora, tipo de produto, etc.) para refinar a sua pesquisa no arquivo de produtos. Caso os utilizadores necessitem de dados com mais de um ano, é possível utilizar o Centro de Dados da EUMETSAT.

Lista de satélites disponíveis na plataforma:

• Sentinel-3

**Por sua vez os** dados e serviços de informação encontram-se organizados em seis plataformas temáticas diferentes, são elas:

- Atmosfera https://atmosphere.copernicus.eu/
- **Meio marinho -** https://marine.copernicus.eu/
- **Meio terrestre -** https://land.copernicus.eu/
- **Alterações climáticas -** https://climate.copernicus.eu/
- **Emergências -** https://emergency.copernicus.eu/
- **Segurança -** https://www.copernicus.eu/en/services/security

**Uma vez que** para o projeto cultivar e mais especificamente para a área da agricultura de precisão, os domínios correspondentes são o meio terrestre e as alterações climáticas, estes serão os únicos a serem explorados em mais detalhe.

#### **Meio terrestre**

O Serviço de Monitorização da Terra do Copernicus (CLMS) fornece informações geográficas sobre a cobertura do solo e suas mudanças, o uso do solo, o estado da vegetação, o ciclo da água e variáveis de energia á superfície da terra. Oferece ainda suporte a aplicações em uma variedade de domínios, como a gestão do território, gestão florestal, gestão da água, agricultura e segurança alimentar, conservação e restauração da natureza, desenvolvimento rural, contabilidade de ecossistemas e mitigação / adaptação às mudanças climáticas.

Lista de produtos / datasets disponíveis neste domínio que podem ser de interesse para o projeto:

- Land cover https://land.copernicus.eu/global/products/lc
- Fraction of photosynthetically active radiation absorbed by the vegetation https://land.copernicus.eu/global/products/fapar
- Fraction of green vegetation cover https://land.copernicus.eu/global/products/fcover
- Leaf area index https://land.copernicus.eu/global/products/lai
- Normalized difference vegetation index https://land.copernicus.eu/global/products/ndvi
- Vegetation condition index https://land.copernicus.eu/global/products/vci
- Vegetation productivity index https://land.copernicus.eu/global/products/vpi
- Dry matter productivity https://land.copernicus.eu/global/products/dmp
- Burnt area https://land.copernicus.eu/global/products/ba
- Soil water index https://land.copernicus.eu/global/products/swi
- Surface soil moisture https://land.copernicus.eu/global/products/ssm
- Land surface temperature https://land.copernicus.eu/global/products/lst
- Water bodies https://land.copernicus.eu/global/products/wb

#### **Alterações climáticas**

O Copernicus Climate Change Service (C3S) apoia a sociedade, fornecendo informações confiáveis sobre o passado, presente e futuro do clima na Europa e no resto do mundo.

A missão do C3S é apoiar as políticas de adaptação e mitigação da União Europeia, fornecendo informações consistentes e confiáveis sobre as mudanças climáticas. Oferecem acesso gratuito e aberto a dados e ferramentas climáticas baseadas na melhor ciência disponível.

Lista de produtos / datasets disponíveis neste domínio que podem ser de interesse para o projeto:

- In situ temperature, relative humidity and wind profiles from 2006 to March 2020 from the GRUAN reference network https://cds.climate.copernicus.eu/cdsapp#!/dataset/insitu-observations-gruan-referencenetwork?tab=overview
- The number of heat wave days for European countries derived from climate projections https://cds.climate.copernicus.eu/cdsapp#!/software/app-health-heat-wavesprojections?tab=overview
- European temperature statistics derived from climate projections https://cds.climate.copernicus.eu/cdsapp#!/software/app-health-temperature-exposureprojections?tab=overview
- European temperature statistics derived from ERA5 reanalysis https://cds.climate.copernicus.eu/cdsapp#!/software/app-health-temperature-exposurecurrent-climate?tab=overview
- Near surface meteorological variables from 1979 to 2018 derived from bias-corrected reanalysis - https://cds.climate.copernicus.eu/cdsapp#!/dataset/derived-near-surfacemeteorological-variables?tab=overview
- Land cover classification gridded maps from 1992 to present derived from satellite observations - https://cds.climate.copernicus.eu/cdsapp#!/dataset/satellite-landcover?tab=overview
- Agroclimatic indicators from 1951 to 2099 derived from climate projections https://cds.climate.copernicus.eu/cdsapp#!/dataset/sis-agroclimaticindicators?tab=overview
- ERA5-Land hourly data from 1981 to present https://cds.climate.copernicus.eu/cdsapp#!/dataset/reanalysis-era5-land?tab=overview
- ERA5-Land monthly averaged data from 1981 to present https://cds.climate.copernicus.eu/cdsapp#!/dataset/reanalysis-era5-land-monthlymeans?tab=overview
- CMIP5 daily data on single levels https://cds.climate.copernicus.eu/cdsapp#!/dataset/projections-cmip5-daily-singlelevels?tab=overview
- CMIP5 monthly data on single levels https://cds.climate.copernicus.eu/cdsapp#!/dataset/projections-cmip5-monthly-singlelevels?tab=overview
- Soil moisture gridded data from 1978 to present https://cds.climate.copernicus.eu/cdsapp#!/dataset/satellite-soil-moisture?tab=overview
- Essential climate variables for assessment of climate variability from 1979 to present https://cds.climate.copernicus.eu/cdsapp#!/dataset/ecv-for-climate-change?tab=overview

## **2.2 Landsat**

#### https://landsat.gsfc.nasa.gov/

Landsat, é a nomenclatura de um programa de satélites de observação da Terra de origem Norte americana. O programa teve início na segunda metade da década de 1960, a partir de um projeto desenvolvido pela NASA, sendo dedicado exclusivamente à observação dos recursos naturais terrestres.

O programa, foi gerido na sua maioria, pela NASA e pelo Serviço Geológico dos Estados Unidos (USGS) e envolveu o lançamento de oito satélites. Devido ao facto deste programa estar no ativo á mais de 40 anos, existe um arquivo histórico incomparável em termos de qualidade, detalhe, cobertura e extensão, de imagens espectrais da superfície da terra.

Os dados fornecidos pelo programa Landsat, são usados em diversos campos, como a agricultura, silvicultura, o mapeamento do uso da terra, recursos hídricos e a exploração de recursos naturais.

Lista de satélites do programa:

- Landsat 1
- Landsat 2
- Landsat 3
- Landsat 4
- Landsat 5
- Landsat 6
- Landsat 7 (em funcionando, mas com falhas desde maio de 2003)
- Landsat 8: (em funcionamento)

#### **2.2.1 Acesso aos dados**

Os dados deste conjunto de satélites podem ser acedidos, de forma gratuita através de duas plataformas:

- USGS Glo Vis https://glovis.usgs.gov/app?fullscreen=1
- USGS Earth Explorer https://earthexplorer.usgs.gov/

A USGS, possui ainda um arquivo com dados de mais satélites para além da família Landsat, estes podem ser encontrados e descarregados a partir do seguinte link https://www.usgs.gov/centers/eros/science/usgs-eros-archive-products-overview?qtscience center\_objects=0#qt-science\_center\_objects

## **2.3 MODIS**

#### https://modis.gsfc.nasa.gov/

Ao contrário do Copernicus e do Landsat, o Modis não é um programa espacial. O Modis (ou Espectrorradiômetro de Imagem de Resolução Moderada) é um instrumento chave a bordo dos satélites Terra e Aqua.

As órbitas dos satélites estão coordenadas de modo a que, o satélite Terra passe de norte para sul através do equador pela manhã, enquanto o Aqua passa de sul para norte sobre o equador à tarde. Esta coordenação entre os satélites permite que o Modis tenha uma largura de faixa de visualização de 2.330 km e visualize toda a superfície da Terra a cada um ou dois dias. Os seus sensores medem 36 bandas espectrais entre 0,405 e 14,385 µm, e adquirem dados em três resoluções - 250m, 500m e 1.000m.

Os dados do Modis podem ser usados para monitorizar a saúde da vegetação por meio de análises de séries temporais com índices de vegetação, analisar mudanças de cobertura da terra de longo prazo (por exemplo, para monitorizar taxas de desmatamento), prever inundações causadas por águas pluvial, fluviais ou pelo aumento do nível do mar em áreas costeiras, permitem ainda detetar e mapear incêndios florestais nos Estados Unidos.

Foram criados quatro serviços / produtos a partir dos dados do Modis, são eles:

- Atmosfera https://atmosphere-imager.gsfc.nasa.gov/
- Terra https://modis-land.gsfc.nasa.gov/
- Oceano https://oceancolor.gsfc.nasa.gov/
- Calibração https://mcst.gsfc.nasa.gov/

#### **2.3.1 Acesso aos dados**

Os dados / produtos do Modis podem ser acedidos através das seguintes plataformas:

- Modis Data Products https://modis.gsfc.nasa.gov/data/dataprod/
- MODIS level 1 data, geolocation, cloud mask, and atmosphere products http://ladsweb.nascom.nasa.gov/
- MODIS land products https://lpdaac.usgs.gov/
- MODIS cryosphere products http://nsidc.org/daac/modis/index.html
- MODIS ocean color and sea surface temperature products  http://oceancolor.gsfc.nasa.gov/

## **2.4 GRACE-FO**

#### https://gracefo.jpl.nasa.gov/

A missão Gravity Recovery and Climate Experiment Follow-On (GRACE-FO) é uma parceria entre a NASA e o Centro Alemão de Pesquisa de Geociências (GFZ). O GRACE-FO é o sucessor da missão GRACE original, que orbitou a Terra de 2002-2017.

O GRACE-FO, foi lançado em 22 de maio de 2018, e continuará o trabalho de rastrear o movimento da água na Terra. O GRACE\_FO consegue monitorizar as mudanças no armazenamento subterrâneo de água, a quantidade de água em grandes lagos e rios, humidade do solo, mantos de gelo, geleiras e o nível do mar.

Os dados brutos do GRACE-FO são uma série de medições que indicam a distância entre dois satélites. Os satélites gêmeos seguem-se um ao outro em órbita ao redor da Terra, separados por cerca de 220 km. Eles enviam constantemente sinais de microondas um para o outro, de forma a medir a distância entre eles.

À medida que o par de satélites circula em redor da terra, áreas com uma gravidade ligeiramente mais forte (maior concentração de massa) afetam o satélite "dianteiro" primeiro, fazendo com que este se afaste do satélite "traseiro". Assim que o satélite "traseiro" passe por cima da anomalia gravitacional o efeito será o contrário, este será empurrado em direção ao satélite "dianteiro".

Este tipo de mudanças na distância seria impercetível aos nossos olhos, mas o sistema de alcance de micro-ondas extremamente preciso no GRACE-FO foi projetado para detetar mudanças minúsculas na distância entre os satélites.

Um dispositivo de medição altamente preciso conhecido como acelerômetro, localizado no centro de massa de cada satélite, mede as acelerações não gravitacionais (como aquelas devidas ao arrasto atmosférico) de modo que apenas as acelerações causadas pela gravidade são consideradas. Os recetores do Sistema de Posicionamento Global de Satélite (GPS) determinam a posição exata do satélite sobre a Terra com uma precisão de um centímetro ou menos.

Todas essas informações dos satélites serão usadas para construir mapas mensais do campo de gravidade médio da Terra, oferecendo detalhes de como a massa, na maioria dos casos a água, se está a mover ao redor do planeta.

#### **2.4.1 Acesso aos dados**

Os dados / produtos do Grace podem ser acedidos através das seguintes plataformas:

- Grace data https://grace.jpl.nasa.gov/data/get-data/
- Podaac Grace Fo https://podaac.jpl.nasa.gov/GRACE-FO?sections=data
- Podaac Grace https://podaac.jpl.nasa.gov/GRACE?sections=data

No site do Podaac é possível também aceder aos dados de diversas outras missões e satélites, sendo que existe um vasto leque de formas de aceder a esses dados. Fica aqui o link para o site https://podaac.jpl.nasa.gov/

# **Capítulo 3 Aplicações Semelhantes**

Neste capítulo, iram ser abordadas aplicações que tenham funções semelhantes à plataforma cultivar. As aplicações semelhantes, serão aquelas que fornecem dados meteorológicos, de satélites, drones ou de sensores inteligentes como forma de ajudar os agricultores a tomar decisões sobre as suas culturas.

## **3.1 Climalert**

#### http://climalert.eu/

O projeto Climalert irá fornecer informações sobre alterações climatéricas de forma a que estas possam ser incorporar na tomada de decisões por parte dos agricultures. O objetivo principal do projeto é o co-desenvolvimento de ferramentas inovadoras - aplicações web e móveis - para prever e mitigar os impactos devido a eventos climáticos extremos, nomeadamente secas e cheias, através da implementação de planos de preparação a longo prazo, que visam reduzir significativamente os riscos e vulnerabilidades para as partes interessadas relevantes para os setores de gestão da agricultura e da água.

O projeto ira ainda permitir que os agricultores registem e analisem tendências do estado das suas culturas e da produtividade, avaliem ciclos de temperatura, precipitação e intempéries.

### **3.2 Visca**

#### http://www.visca.eu/index.php

As alterações climáticas estão a ameaçar diferentes variedades de espécies agrícolas, as uvas usadas para produção de vinho são especialmente sensíveis a diferenças sutis nos impactos do microclima que causam mudanças nas safras (por exemplo, diminuição da qualidade e quantidade da uva, mudanças no teor de álcool, ácido, açúcar, etc.) que afetam diretamente a indústria vinícola europeia.

O Visca é um projeto co-financiado pelo programa Horizonte 2020 com um orçamento total de 3,20 M. O projeto começou oficialmente em maio de 2017 e terminará em dezembro de 2020. Este irá fornecer um serviço climático e um sistema de apoio à decisão (DSS) que integra o clima com modelos agrícolas com especificações de gestão dos agricultores, a fim de projetar estratégias de curto, médio e longo prazo às mudanças climáticas. O projeto é atualmente validado por demonstrações reais com utilizadores finais em três países Espanha, Itália e Portugal.

## **3.3 Agro API**

#### https://agromonitoring.com/

A Agro API é uma plataforma que fornece serviços de imagens de satélites e informações climáticas aplicadas á área agrícola.

As imagens de satélite são obtidas a cada 2-4 dias dos satélites landsat 8 e sentinel 2, e permitem obter indicies vegetais como o NDVI, e o EVI.

O modulo das informações climáticas permite obter informações como, dados históricos do clima, previsões climatéricas no espaço de até 5 dias e o clima atual. Algumas das variáveis de clima disponibilizadas são a temperatura do ar, humidade, velocidade do vento, entre outras.

É possível desenhar um polígono sobre o espaço do qual queremos obter essas informações, de forma a que a aplicação calcule os dados climatéricos e faça o processamento das imagens de satélite apenas para a área selecionada.

## **3.4 Fast**

#### https://fastplatform.eu/

Apoiado pela direção geral da agricultura e desenvolvimento rural da Comissão Europeia, pelo Programa Espacial da UE (DG DEFIS) e pelo Programa ISA2 da UE (DG DIGIT), a plataforma Fast disponibilizará serviços e informações de suporte à agricultura, ambiente e sustentabilidade aos agricultores da UE, Agências dos Estados-Membros, consultores agrícolas e desenvolvedores de soluções digitais.

A visão é que o Fast se torne uma plataforma líder mundial para a geração e reutilização de soluções para uma agricultura sustentável e competitiva com base em dados espaciais (Copernicus e Galileo) e outros conjuntos de dados públicos e privados. A plataforma modular apoiará a agricultura da UE e a Política Agrícola Comum, permitindo também o uso de soluções baseadas em aprendizagem de máquina aplicado ao reconhecimento de imagens, bem como o uso e reutilização de dados de IoT, dados do setor público e dados gerados pelos utilizadores.

## **3.5 Focus**

#### https://www.uc.pt/fctuc/article?key=a-6a4ab63849

O Focus é um projeto europeu liderado pela FCTUC, o seu principal objetivo é a deteção remota de pragas florestais recorrendo para isso a dados de drones e do programa Copernicus.

Os primeiros resultados obtidos pelo projeto indicam que a combinação dos dados gerados através das imagens de drones e dos satélites do programa Copernicos são bastante eficazes na deteção precoce de pragas florestais, especialmente do nemátode da madeira do pinho.

Outro dos objetivos do projeto é identificar através do estudo de campo árvores que aparentem ser tolerantes a pragas, para que estes sejam eventualmente melhor estudadas e possam servir de base ao repovoamento de zonas fortemente afetadas por pragas.

O projeto tem como o seu objetivo final a disseminação da informação recolhida aos utilizadores finais, que também façam parte neste projeto, entre os quais estão associações de produtores florestais, centros de investigação ligados à floresta, como o caso da SerQ, e indústrias do sector. O projeto conta ainda com parceiros da Noruega (S&T) e Bélgica (VITO).

### **3.6 AgroInsider**

#### https://agroinsider.com/

A AgroInsider é uma plataforma de apoio à decisão na área agrícola. Esta plataforma permite aos agricultores registarem as operações que estes efetuam nas suas culturas, fornece dados sobre índices vegetais como o NDVI (recorrendo para isso a analise de imagens de satélites), permite ainda a criação de perfis e mapas de solo, mapeamento da temperatura do solo, fornece estimativas de produção semanais e permite ainda a geração de relatórios de campanha.

A AgroInsider parece ser uma plataforma bastante completa, uma vez que esta permite não só fazer o registro por parte dos utilizadores das atividades / intervenções que estes realizem sobre as suas explorações agrícolas, mas também fornece estimativas sobre a produção que o utilizador poderá obter bem como alguns dados relativos a saúde global das suas culturas recorrendo para isso a analise de alguns índices vegetais como o NDVI.

## **3.7 SoilNavigator**

#### http://www.soilnavigator.eu/

O Soil Navigator (DSS) é um sistema de apoio à decisão para avaliar e otimizar as funções do solo, este foi desenvolvido no projeto Horizonte 2020 LANDMARK.

O projeto avalia as capacidades iniciais de cinco funções do solo numa determinada área, incluindo a produtividade primária, o ciclo de nutrientes, a purificação e regulação da água, sequestro de carbono e regulação do clima, bem como biodiversidade e provisão de habitat.

Além disso, este DSS baseado em evidências oferece soluções direcionadas e recomendações de gestão para melhorar o fornecimento de várias funções do solo simultaneamente, e auxilia os agricultores e consultores agrícolas a tomar as decisões corretas para a sustentabilidade a longo prazo.

A versão atual é um protótipo que foi validado em cinco países europeus (Áustria, Alemanha, Dinamarca, França, Irlanda).

## **3.8 InovWine**

#### http://www.inovwine.pt

O projeto InovWine tem como principal objetivo aumentar a competitividade das empresas do setor vinícola através do desenvolvimento de novos produtos e serviços. Um dos produtos / serviços resultantes deste projeto foi o desenvolvimento de um sistema de informação e uma aplicação para dispositivos móveis, que disponibilizam um conjunto alargado de funcionalidades para ajuda na gestão e monitorização de vinhas. Estes sistemas permitem visualizar, em tempo quase real, dados abióticos (por ex.: a temperatura do ar, a humidade do solo, a precipitação, etc) de vinhas que estejam a ser monitorizadas remotamente.

Características do sistema de informação:

- Georreferenciação de vinhas e de parcelas
- Georreferenciação de sensores
- Acesso a dados abióticos em tempo quase real
- Tratamento e análise dos dados abióticos
- Registo de intervenções
- Registo de eventos
- Registo de informação biótica
- Registo de informação genética
- Geração de Alertas (Risco de míldio, oídio, podridão cinzenta, geada, outros)
- Cálculo de Índices Bioclimáticos (Índice Heliotérmico de Huglin; Growing Season Temperature; Índice Bioclimático de Hidalgo; Outros)

Características da aplicação móvel:

- Visualização das vinhas e de parcelas georreferenciadas
- Visualização dos sensores georreferenciados
- Acesso a dados abióticos em tempo quase real
- Acesso ao histórico de dados abióticos
- Sistema de realidade aumentada para visualização de informação
- Registo de Eventos
- Registo de Intervenções
- Registo de Armadilhas para controlo de pragas
- Visualização dos alertas

Este projeto foi desenvolvido por um consórcio multidisciplinar envolvendo a Adega Cooperativa de Cantanhede (www.cantanhede.com), o Biocant (www.biocant.pt), o Instituto Pedro Nunes (www.ipn.pt) e os Viveiros Vitícolas Pierre Boyer e foi apoiado no âmbito do SI&DT - Proj. em Copromoção.

# **Capítulo 4 Conclusão**

Com base nas informações recolhidas neste documento sobre a agricultura de precisão, o uso de imagens de satélite como forma de auxiliar os agricultores a tomarem decisões sobre as suas culturas e as funcionalidades disponibilizadas pelas aplicações / projetos similares ao cultivar, irei expor de seguida a minha opinião pessoal sobre algumas funcionalidades e características que a plataforma cultivar poderia oferecer aos seus utilizadores.

Lista de funcionalidades / características:

- Mapa do uso / ocupação dos solos
- Mapa de espécies vegetais
- Mapa de ocorrência de pragas / doenças (que afetam as espécies vegetais)
- Mapa com informações climáticas (temperatura, humidade do ar, velocidade do vento, radiação incidente)
- Mapa de índices vegetais (como o NDVI)
- Mapa informações hidrográficas (superfície e subsolo)

Num cenário "ideal" o melhor *output* que o cultivar poderia gerar seria informação detalhada sobre cada espécie vegetal que será estudada mais aprofundadamente no decorrer do projeto. Por informação detalhada eu quero dizer, saber para cada espécie vegetal o tipo de solo (características químicas, nutrientes e minerais) no qual esta se "desenvolve" melhor, as pragas e doenças que a afetam, quais as condições climáticas que promovem o crescimento e aquelas que poderão causar um declínio. Seria ainda interessante conseguir fazer um mapeamento entre as condições climáticas e o aparecimento de pragas / doenças, específico para cada espécie.

Este tipo de informação acima citado é extremamente difícil de encontrar, e caso existisse, iria proporcionar uma oportunidade enorme ás plataformas (softwares) que estão ligados á área da agricultura de precisão, permitindo-lhes correlacionar essa informação com os dados que recebem de sensores, satélites e drones.

Isto iria permitir por exemplo gerar alertas sobre possíveis pragas/doenças, com um elevado grau de precisão geográfico dentro de cada campo de cultivo.

Para além disso seria anda possível fornecer dicas / sugestões aos agricultores de possíveis medidas que estes pudessem tomar, com o objetivo de aumentarem a produtividade das suas produções (ex: o milho requer solos com um nível elevado de nitrogênio e potássio, caso um sensor presente num campo de cultivo detetasse uma diminuição dos níveis destes nutrientes, o agricultor poderia ser avisado que deveria colmatar esta falha) [2].

## **Referências**

- [69] Markets and Markets, "Precision Farming Market" [Online]. Available: https://www.marketsandmarkets.com/Market-Reports/precision-farming-market-1243.html [Accessed: 14-Out-2020].
- [70] Coelho, A.M., "Nutrição e Adubação do Milho", Embrapa Milho e Sorgo. Circular técnica, 78 [Online]. **Communicate Communicate Communicate Contract** https://www.infoteca.cnptia.embrapa.br/infoteca/bitstream/doc/490410/1/Circ78.pdf [Accessed: 14-Out-2020]

## **Lista dos testes automatizados**

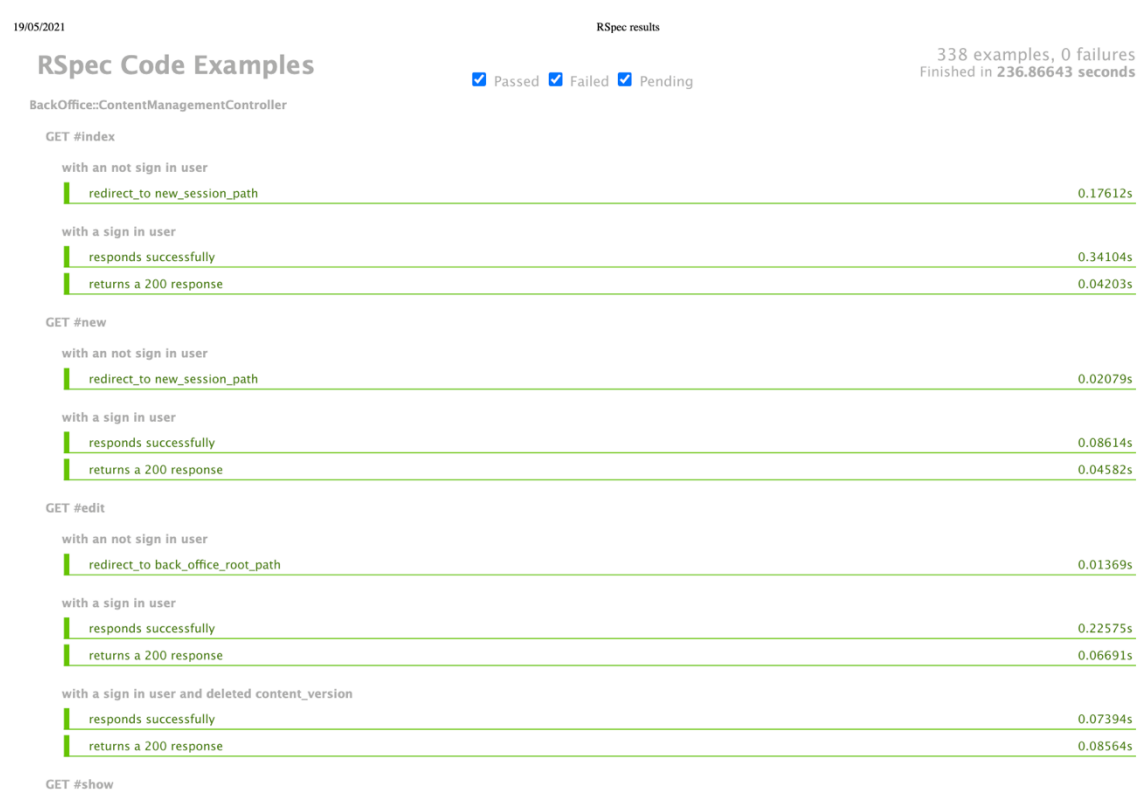

localhost:63342/icultivar/rspec\_results.html?\_ijt=7e70ic0f47mqir2bfihuiae33p
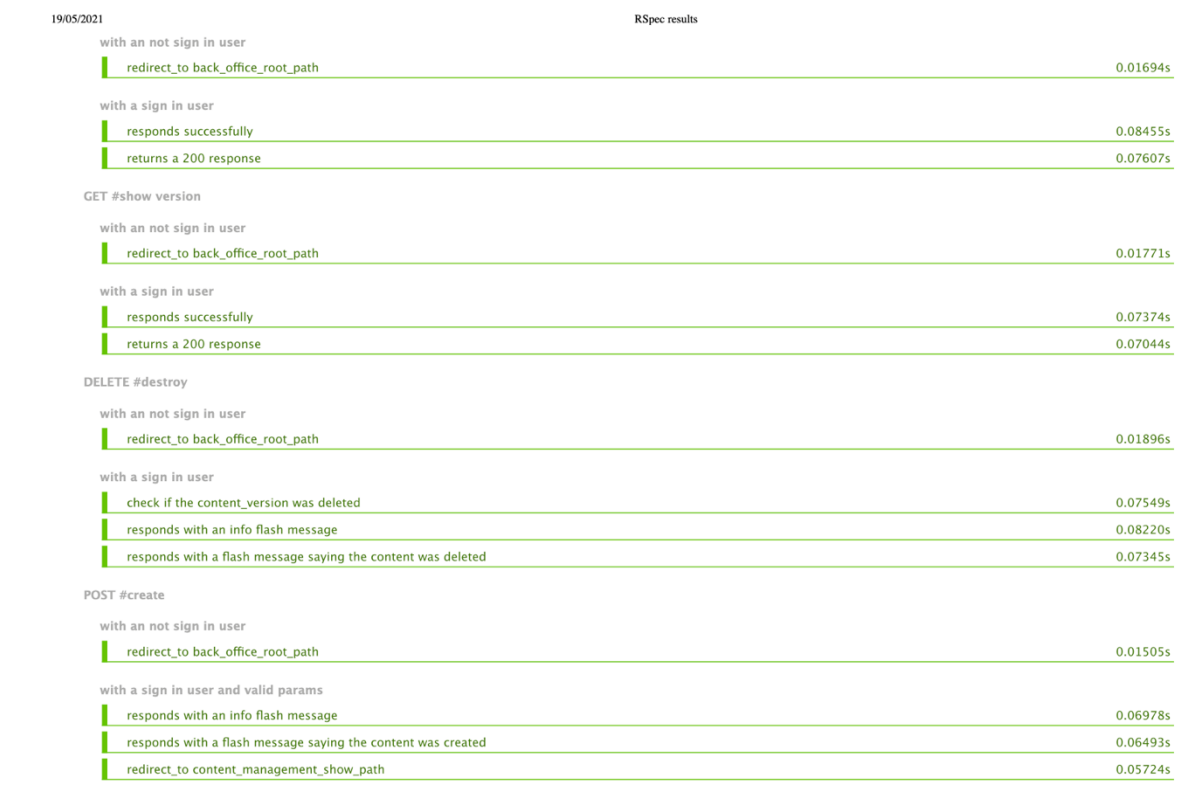

 $\label{thm:1} local host: 63342/icultivar/rspec\_results.html? \_ijt {=} 7e70ic0f47mqir2bfihuiae33p$ 

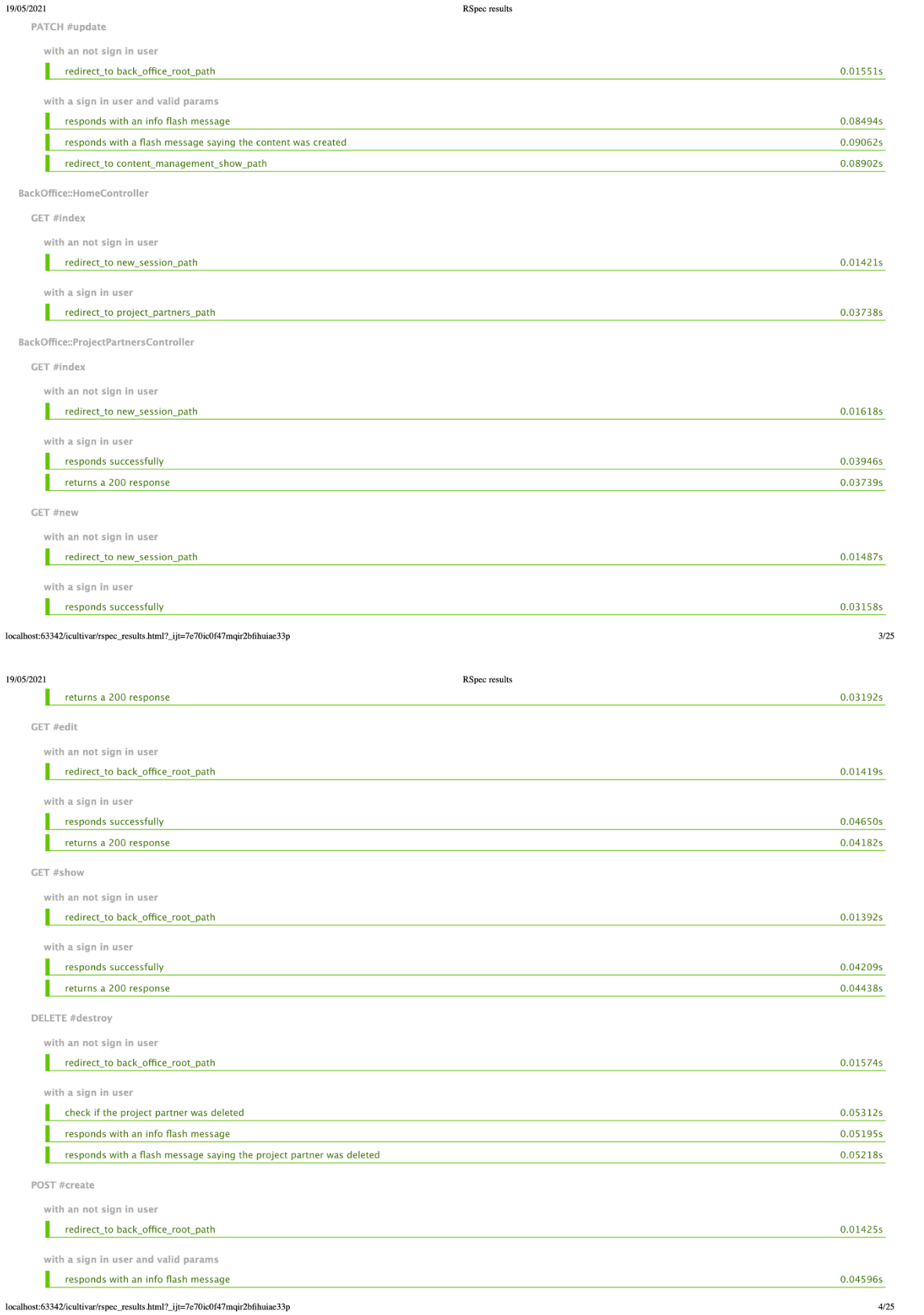

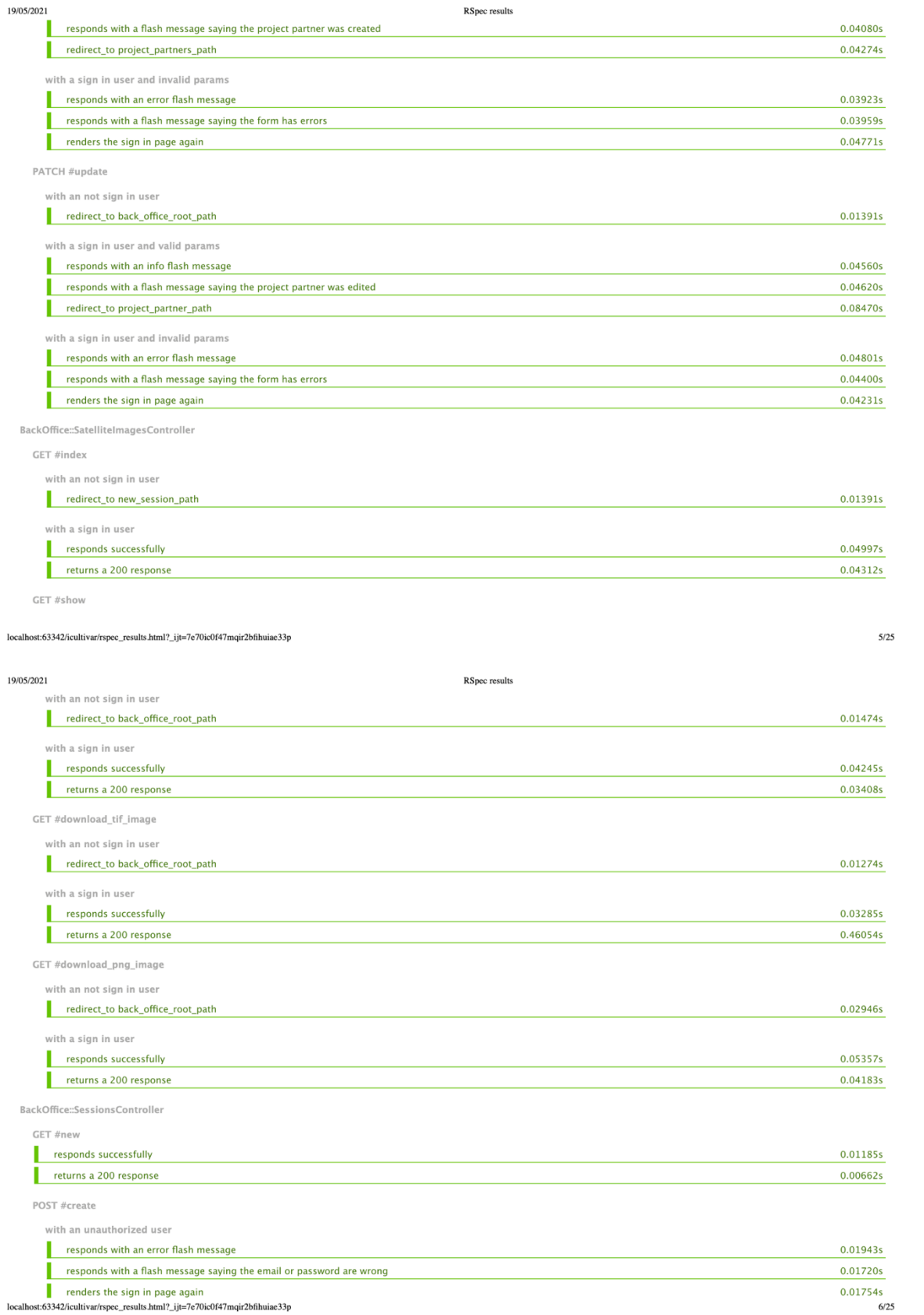

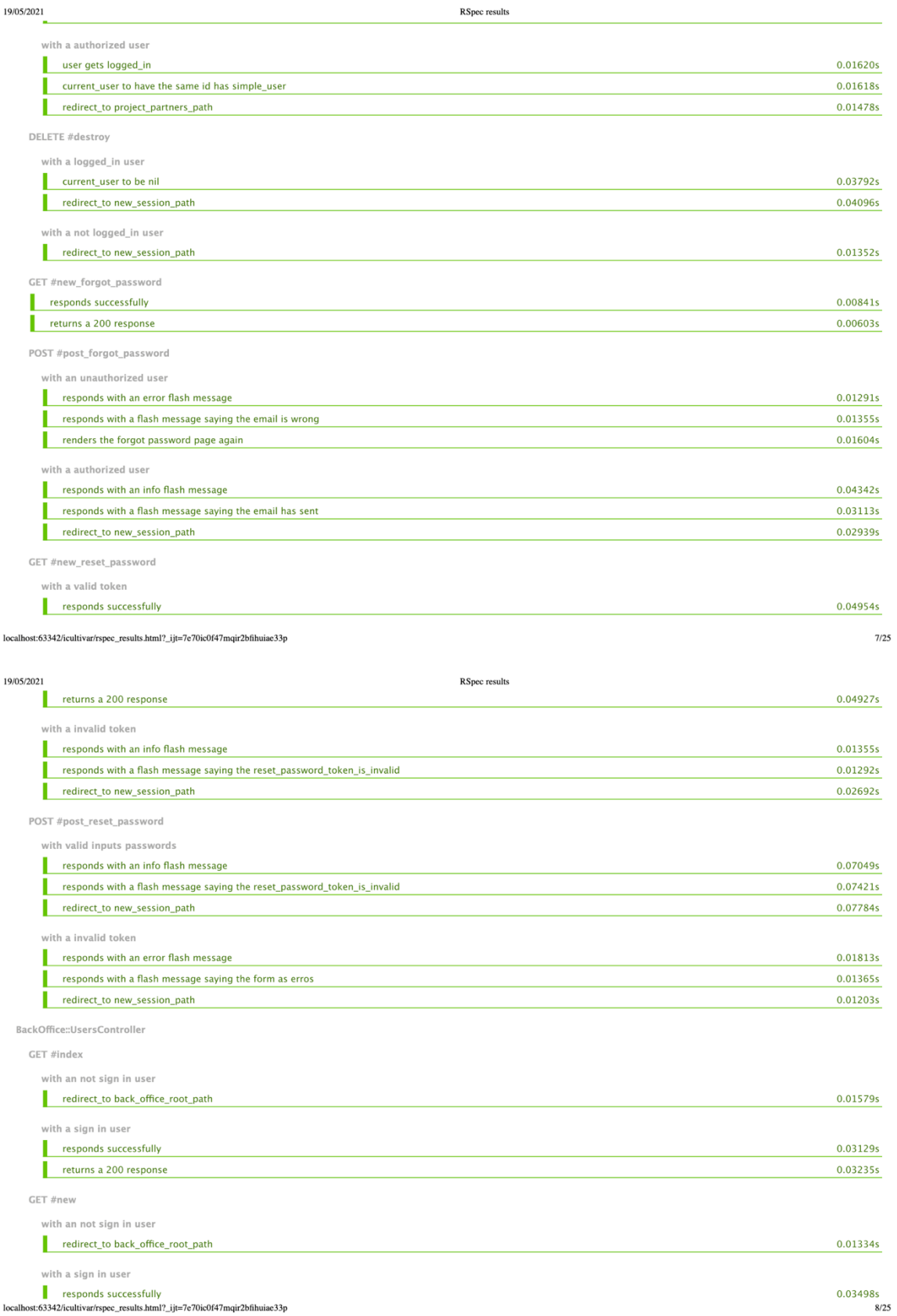

localhost:63342/icultivar/rspec\_results.html?\_ijt=7e70ic0f47mqir2bfihuiae33p

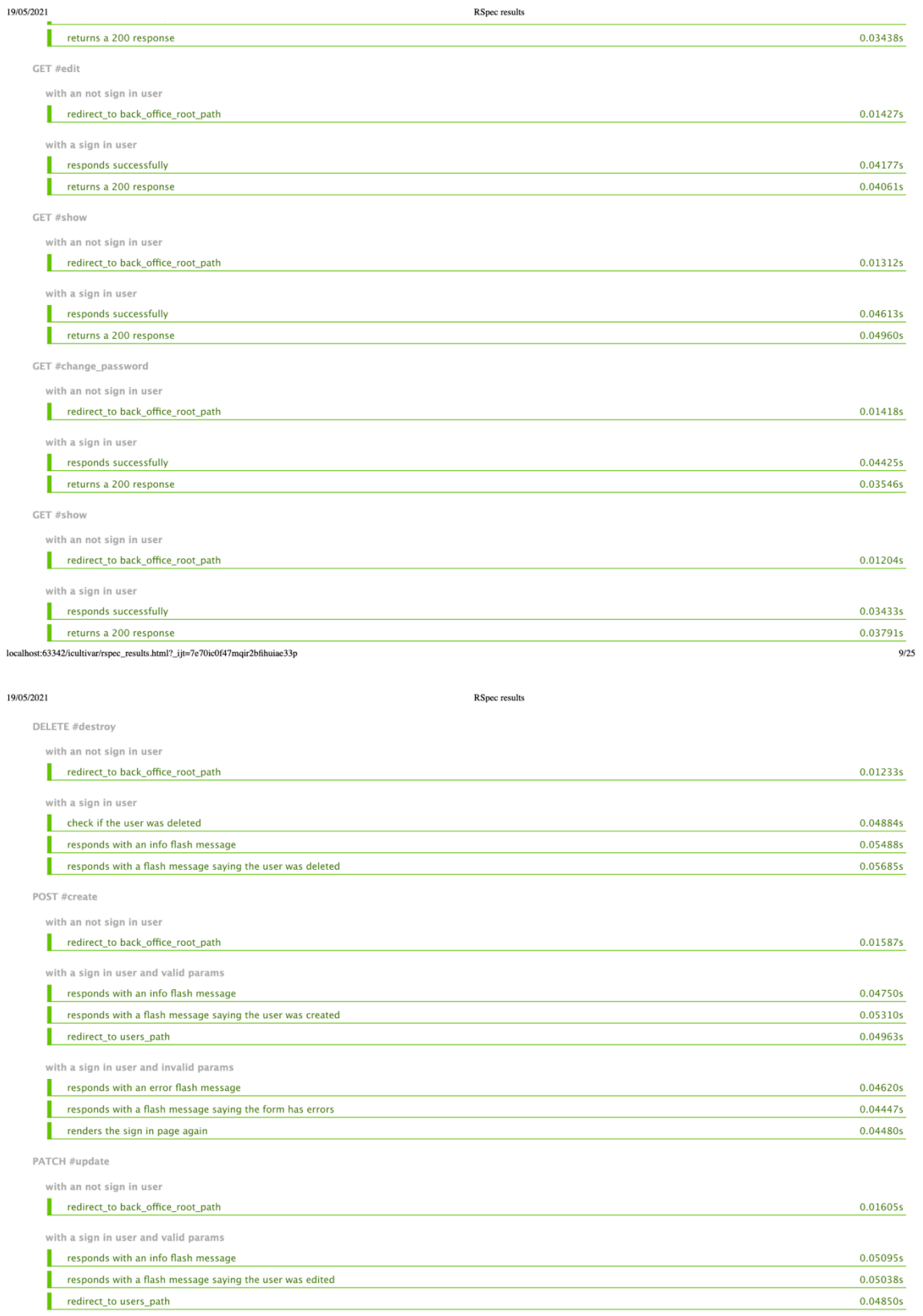

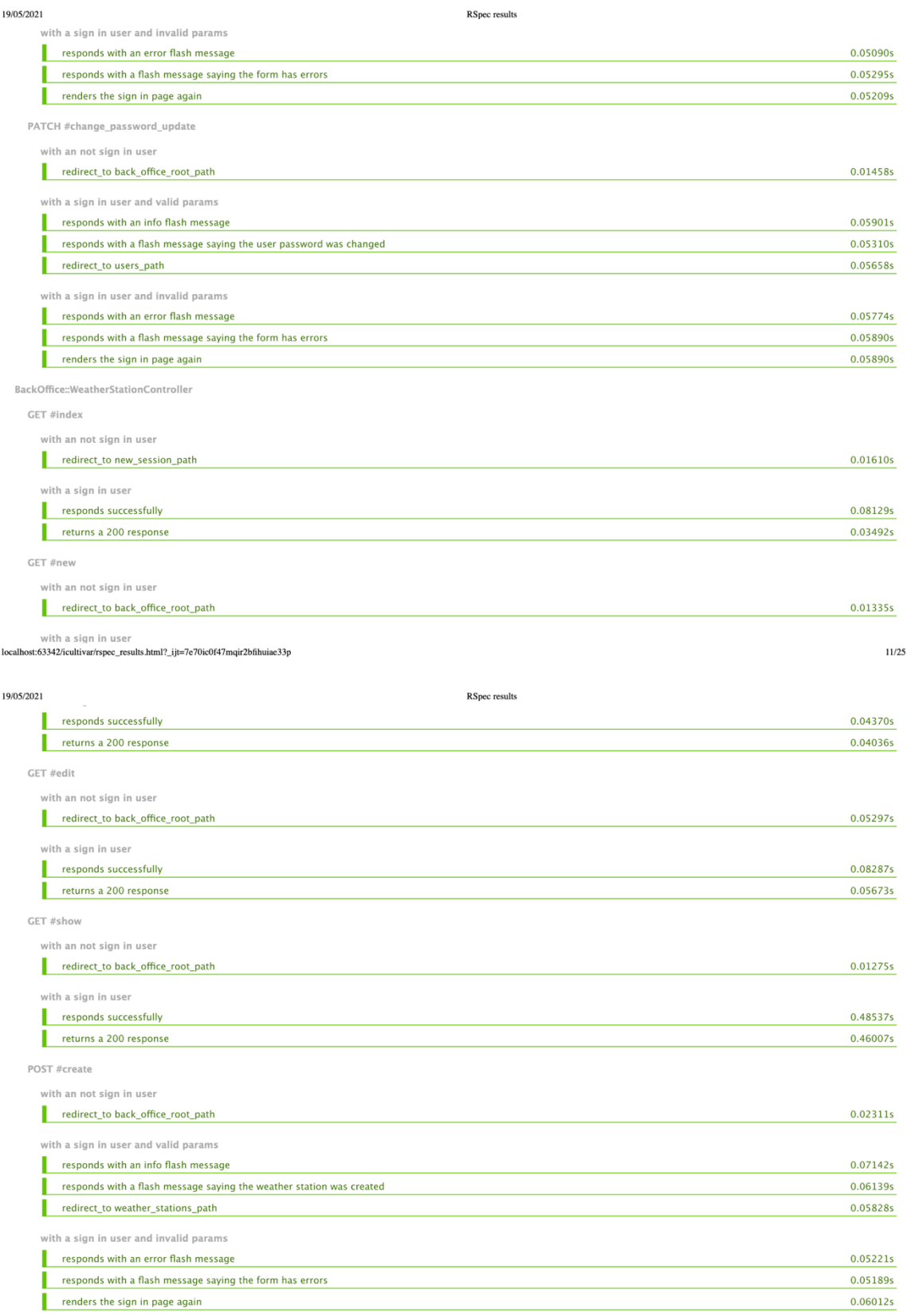

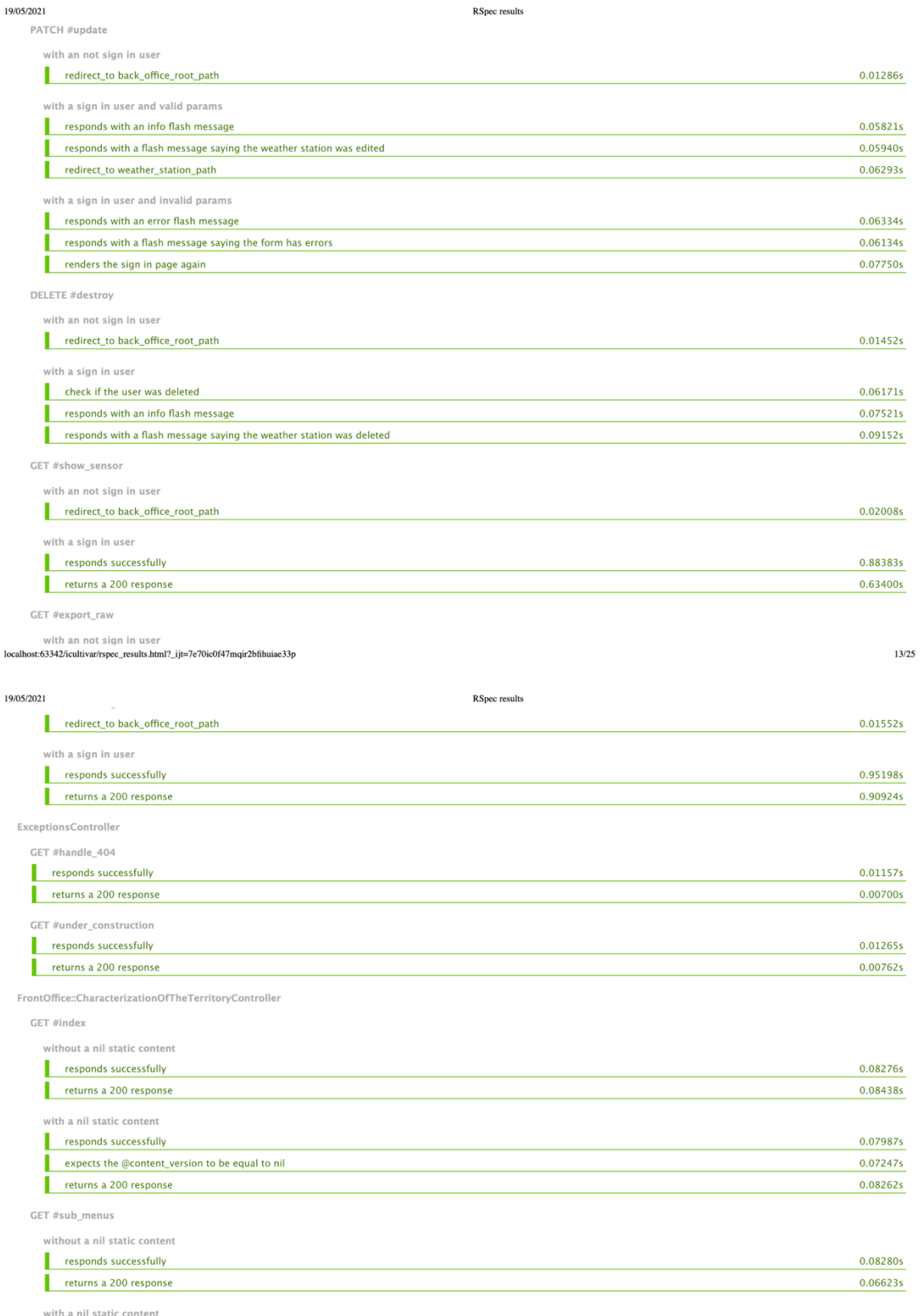

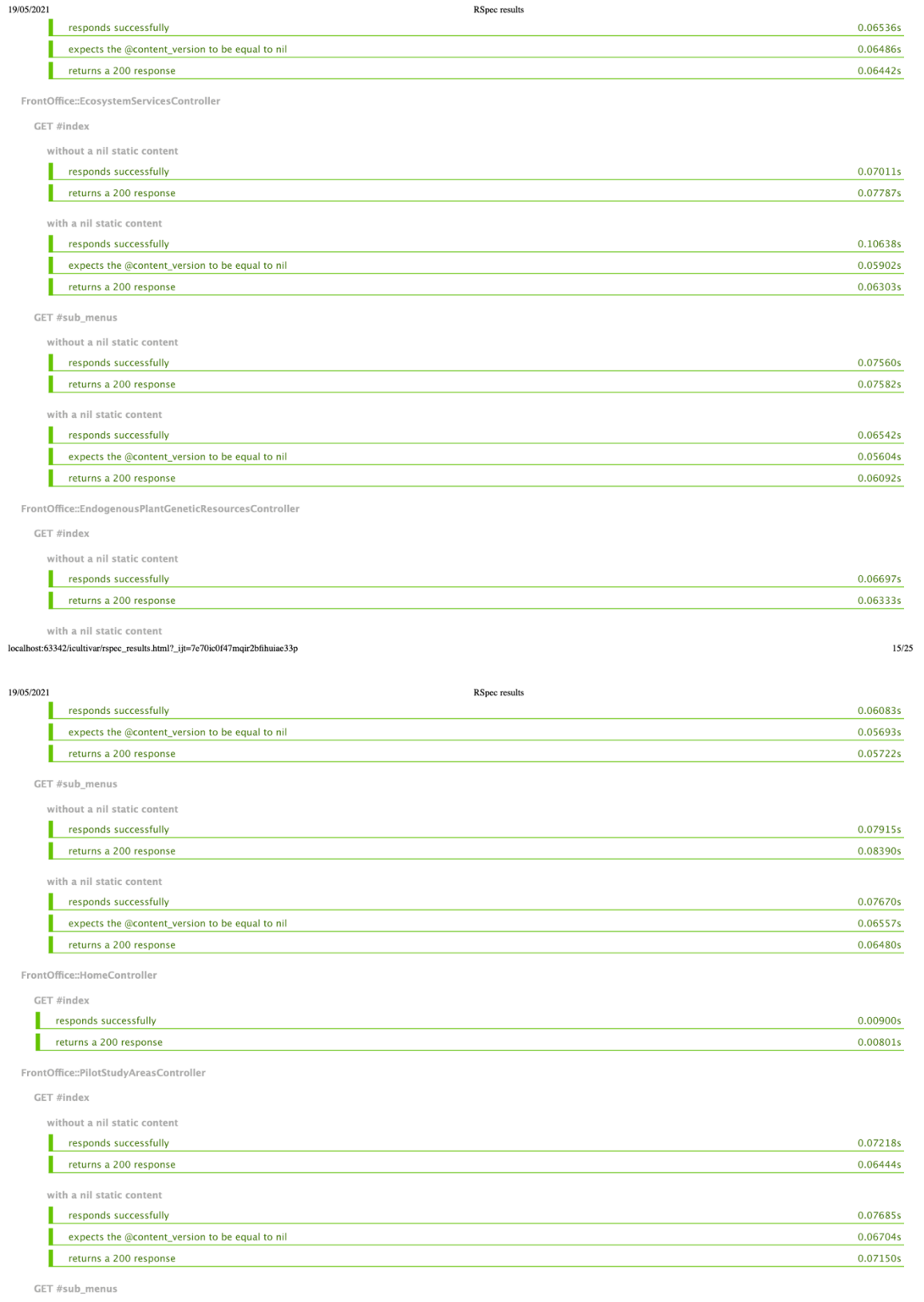

without a nil static content

 $\label{cor:1} local host: 63342/icultivar/rspec\_results.html? \_ijt {=} 7e70ic0f47 majr2bfihuiae33p$ 

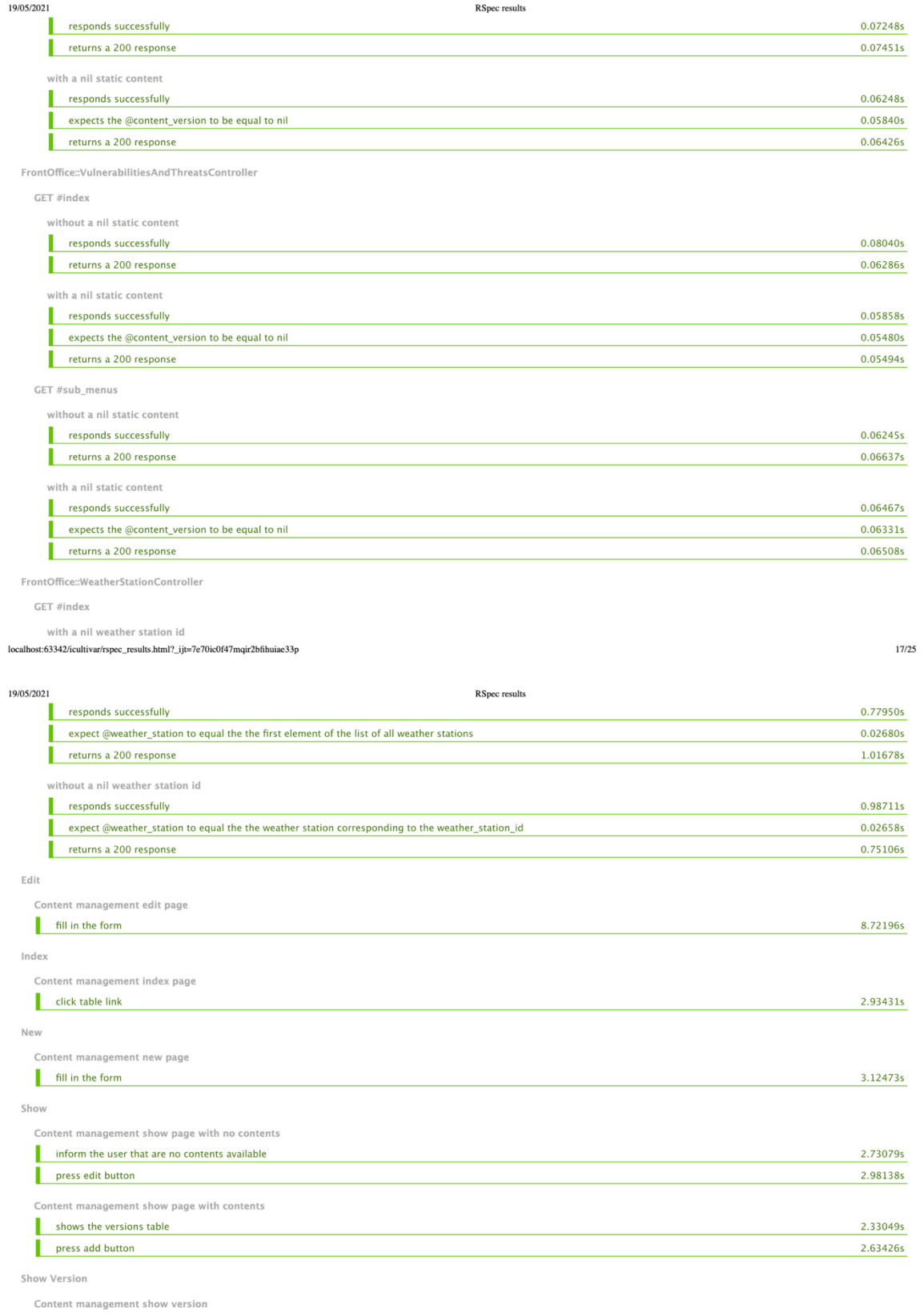

 $\label{cor:1} local host: 63342/icultivar/rspec\_results.html? \_ijt {=} 7e70ic0f47 majr2bfihuiae33p$ 

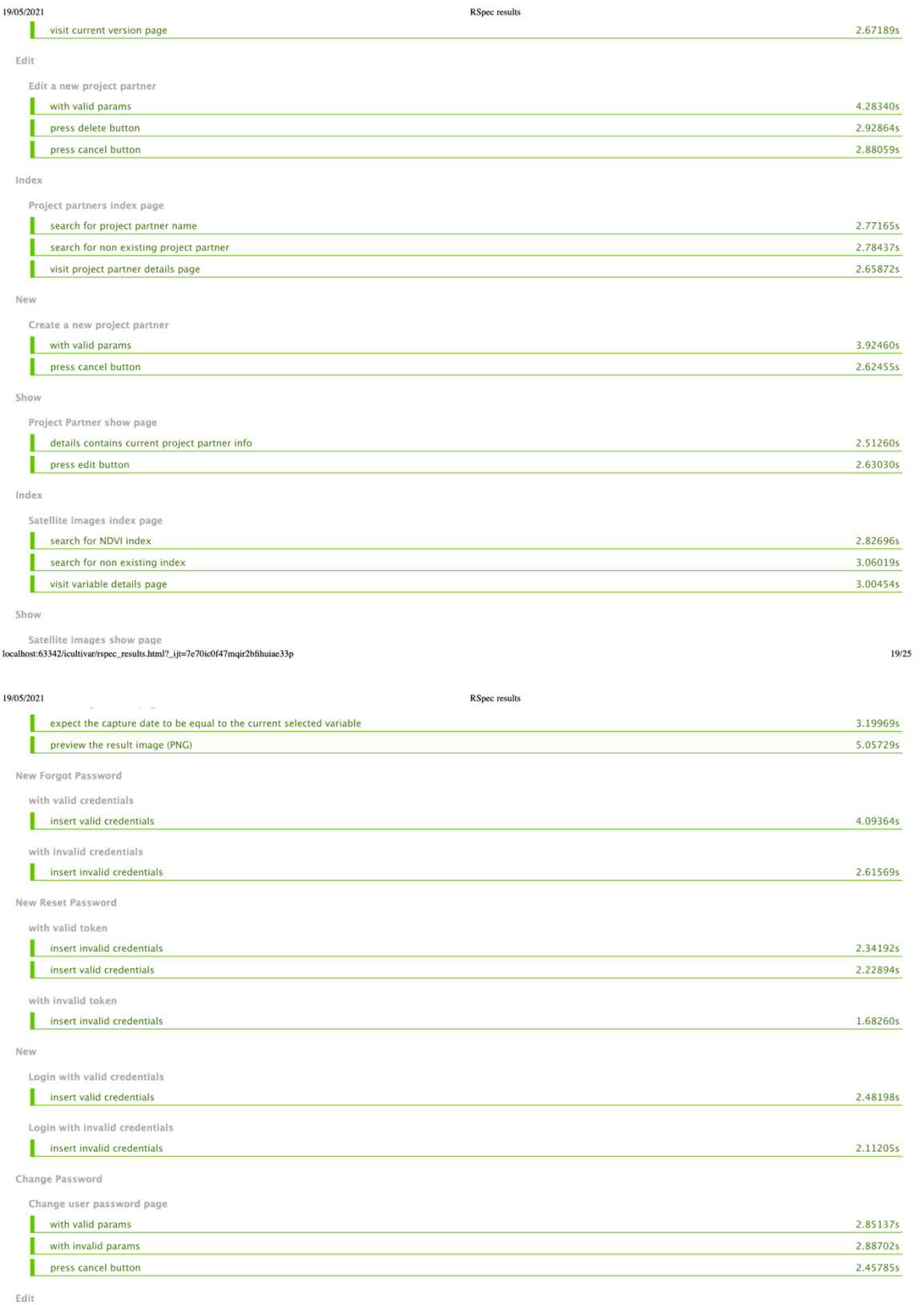

Edit a new user

 $\label{cor:1} local host: 63342/icultivar/rspec\_results.html? \_ijt {=} 7e70ic0f47 majr2bfihuiae33p$ 

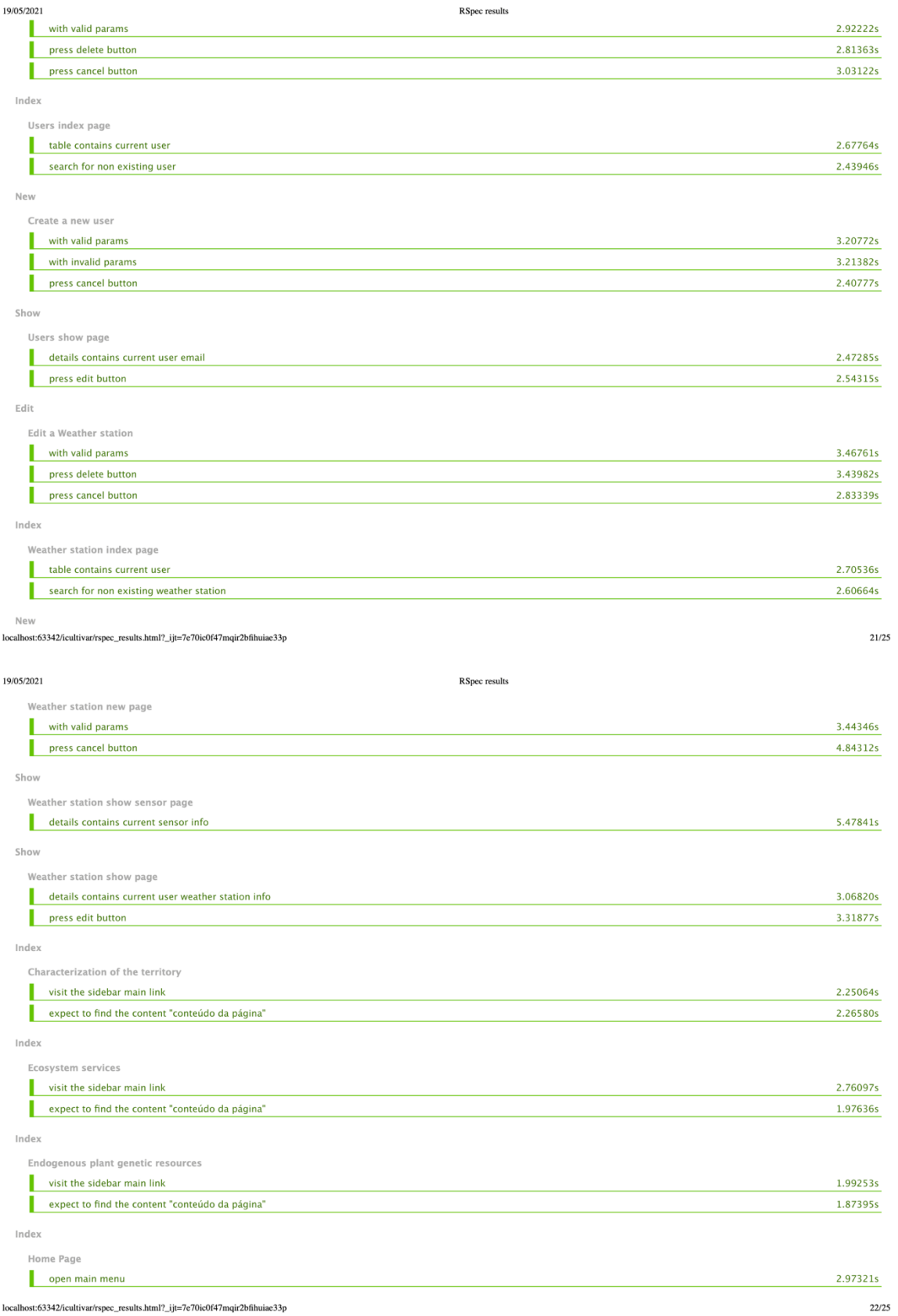

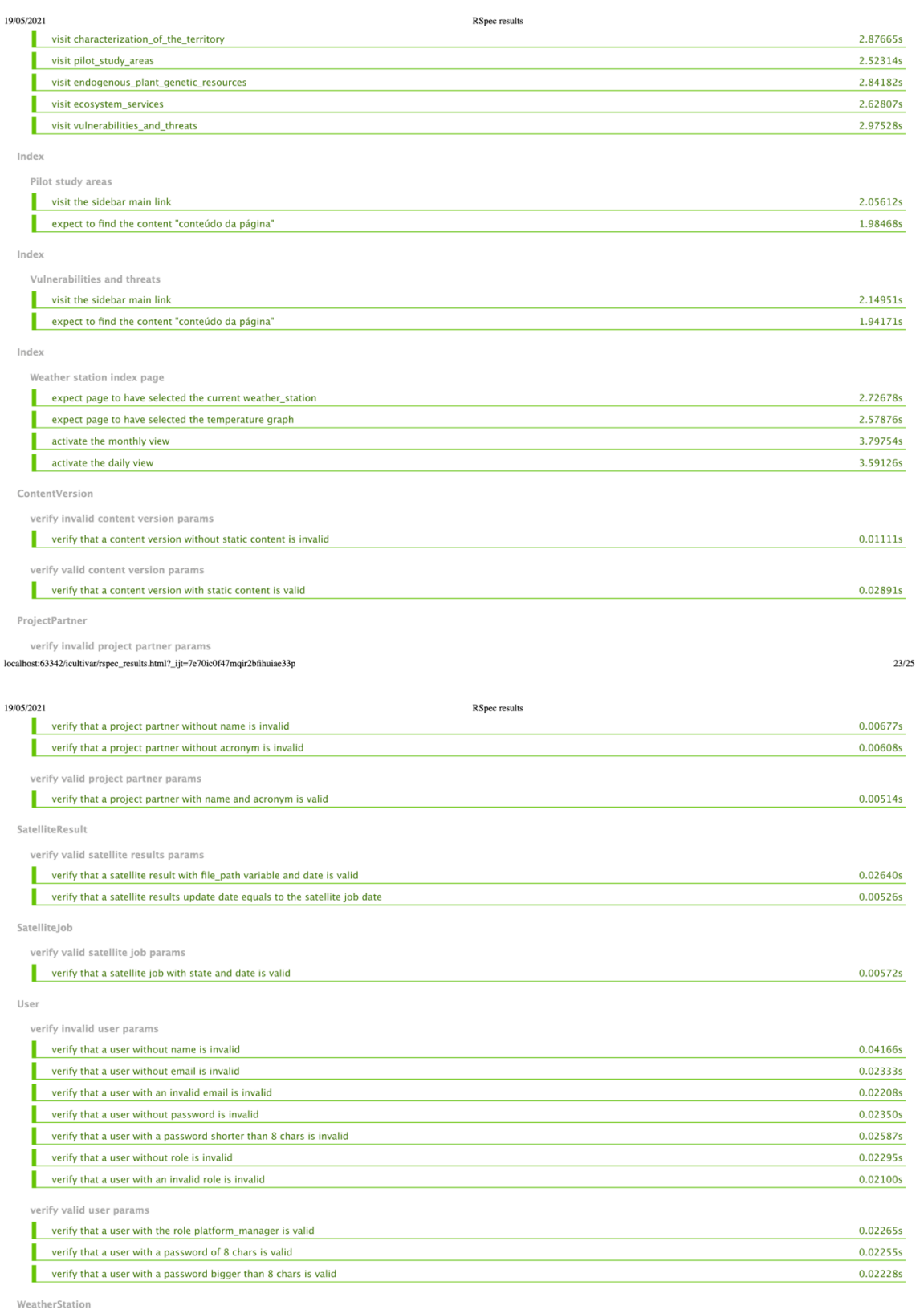

verify invalid weather station params

 $\label{cor:1} local host: 63342/icultivar/rspec\_results.html? \_ijt {=} 7e70ic0f47 majr2bfihuiae33p$ 

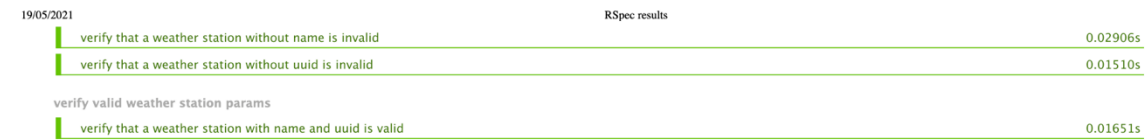

 $\label{thm:1} local host: 63342/icultivar/rspec\_results.html? \_ijt {=} 7e70ic0f47mqir2bfihuiae33p$ 

## **Cobertura dos testes automatizados**

All Files (100.0%)

## Generated about 20 hours ago

## All Files (100.0% covered at 1.84 hits/line)

78 files in total.

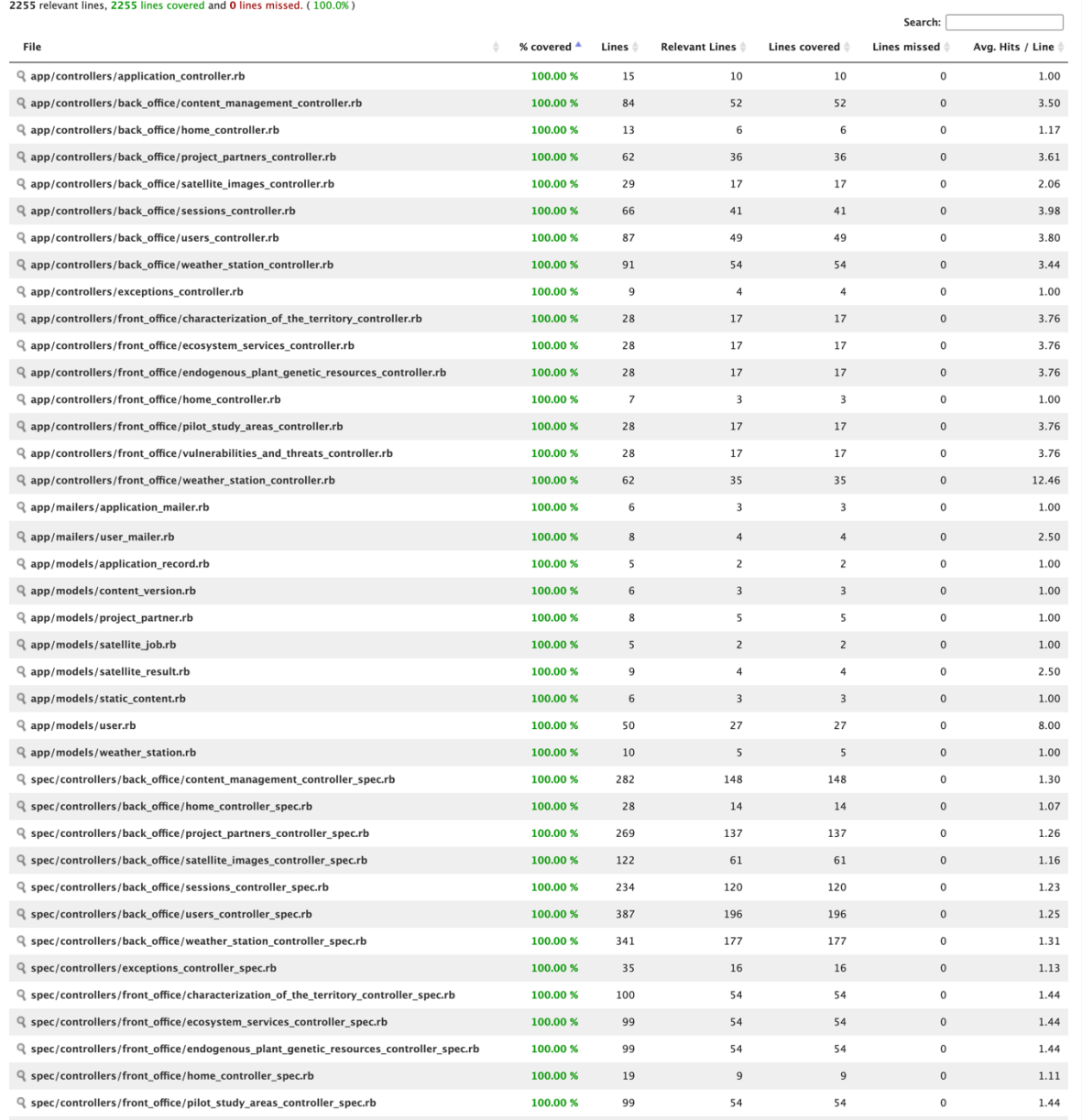

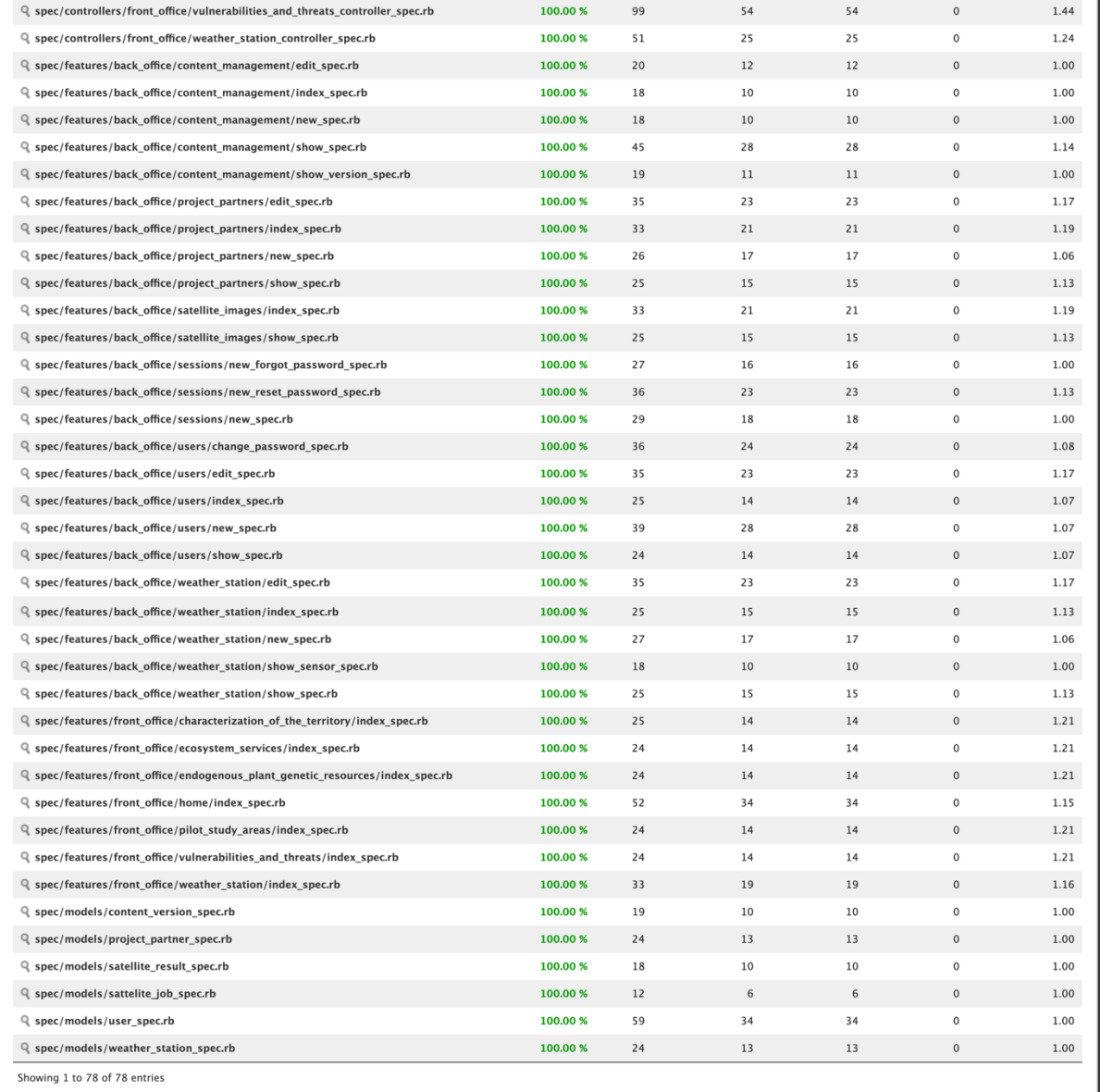

Generated by <u>simplecov</u> v0.21.1 and simplecov-html v0.12.3<br>using RSpec

João Gonçalo Gomes Figueiredo João Gonçalo Gomes Figueiredo

AGROECOSSISTEMAS EM TERRITÓRIOS DE BAIXA DENSIDADE COMO AGROECOSSISTEMAS EM TERRITÓRIOS DE BAIXA DENSIDADE COMO PLATAFORMA PARA A PROMOÇÃO E SUSTENTABILIDADE DOS PLATAFORMA PARA A PROMOÇÃO E SUSTENTABILIDADE DOS FERRAMENTA DE APOIO A PROCESSOS DE DECISÃO FERRAMENTA DE APOIO A PROCESSOS DE DECISÃO

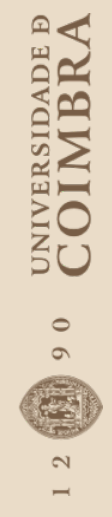

ICULTIVAR **ICULTIVAR**